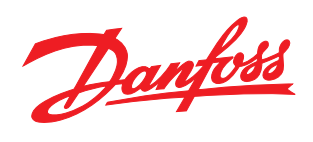

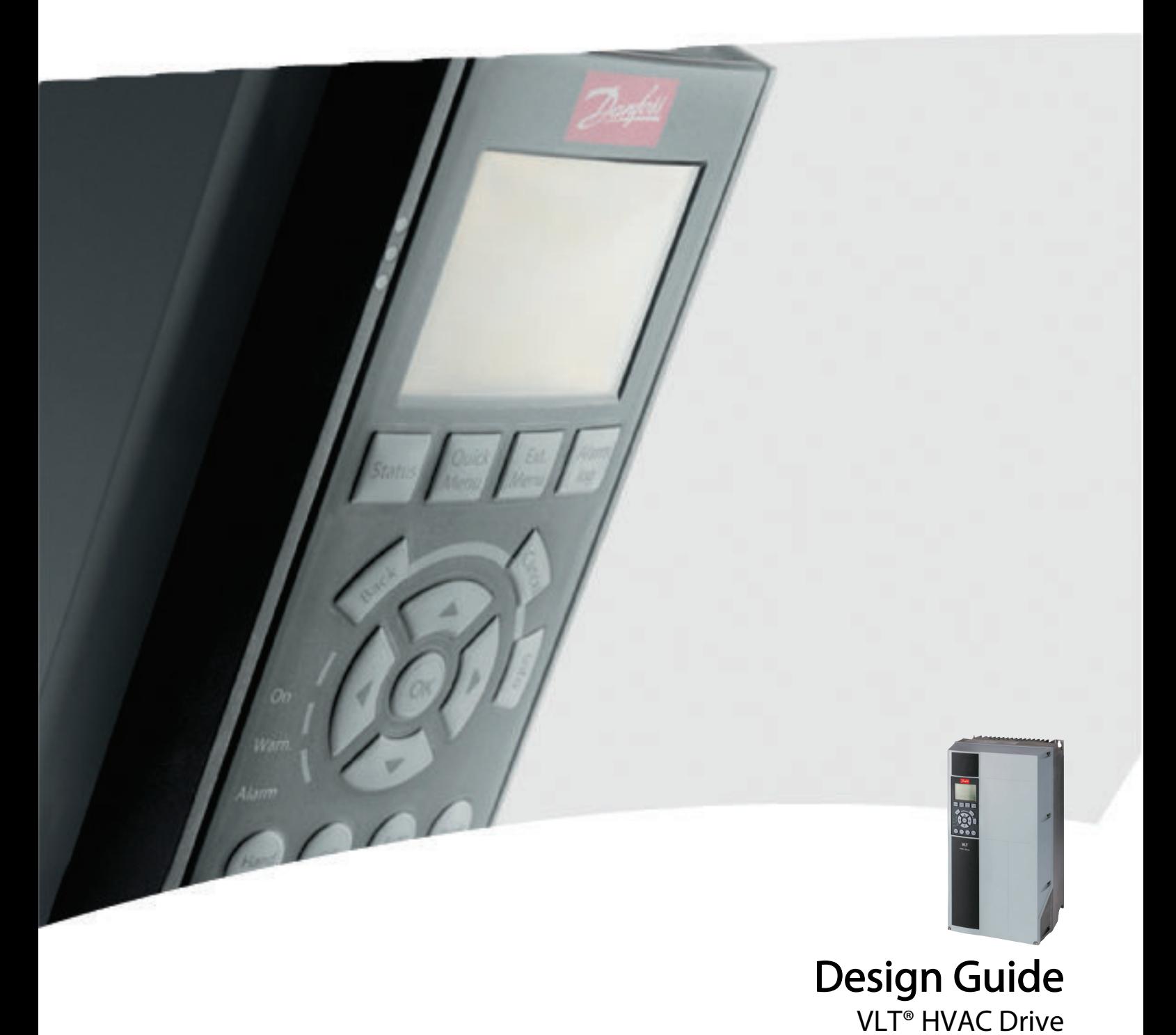

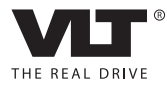

Índice Guía de diseño de Convertidor de frecuencia VLT® HVAC

## Índice

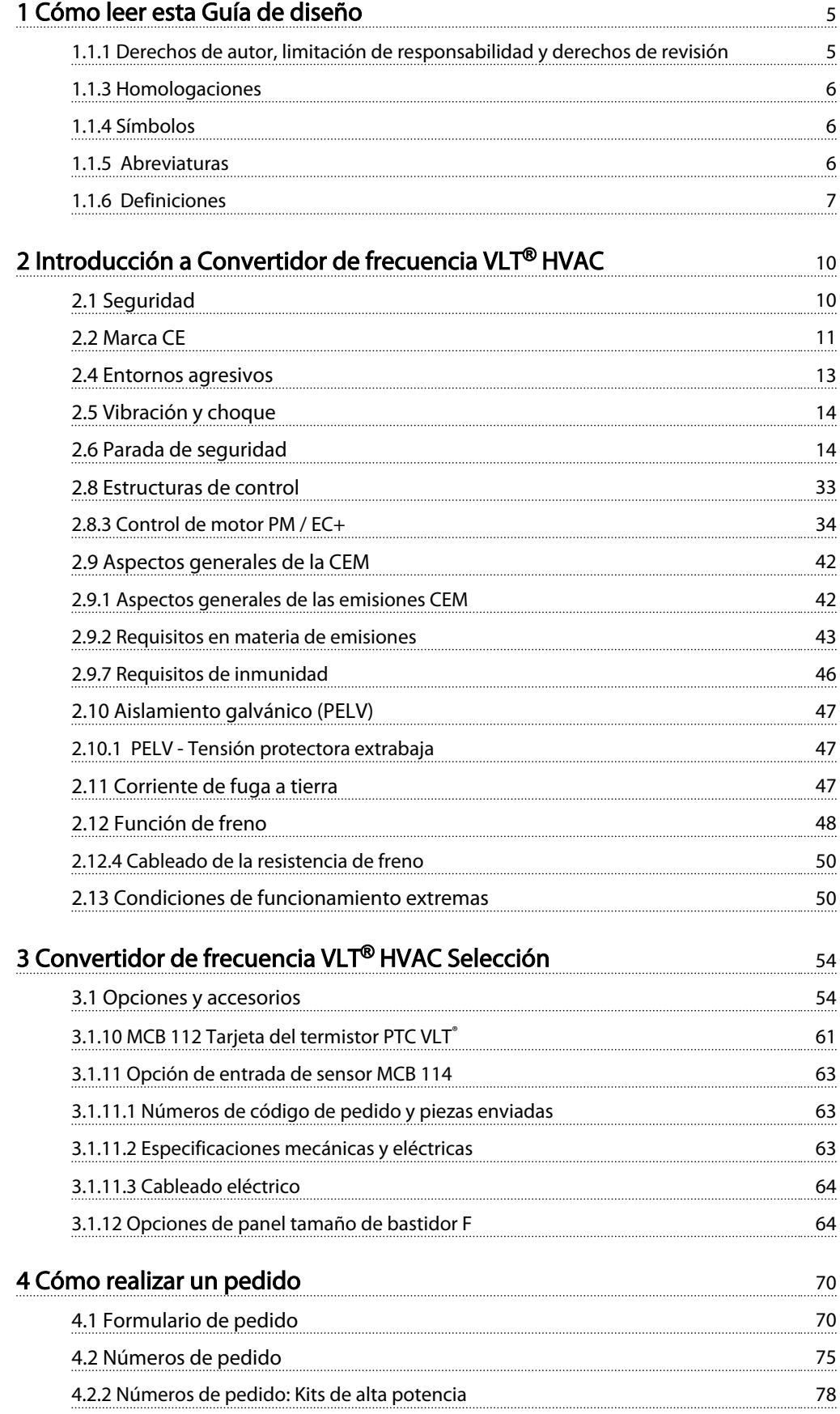

Danfoss

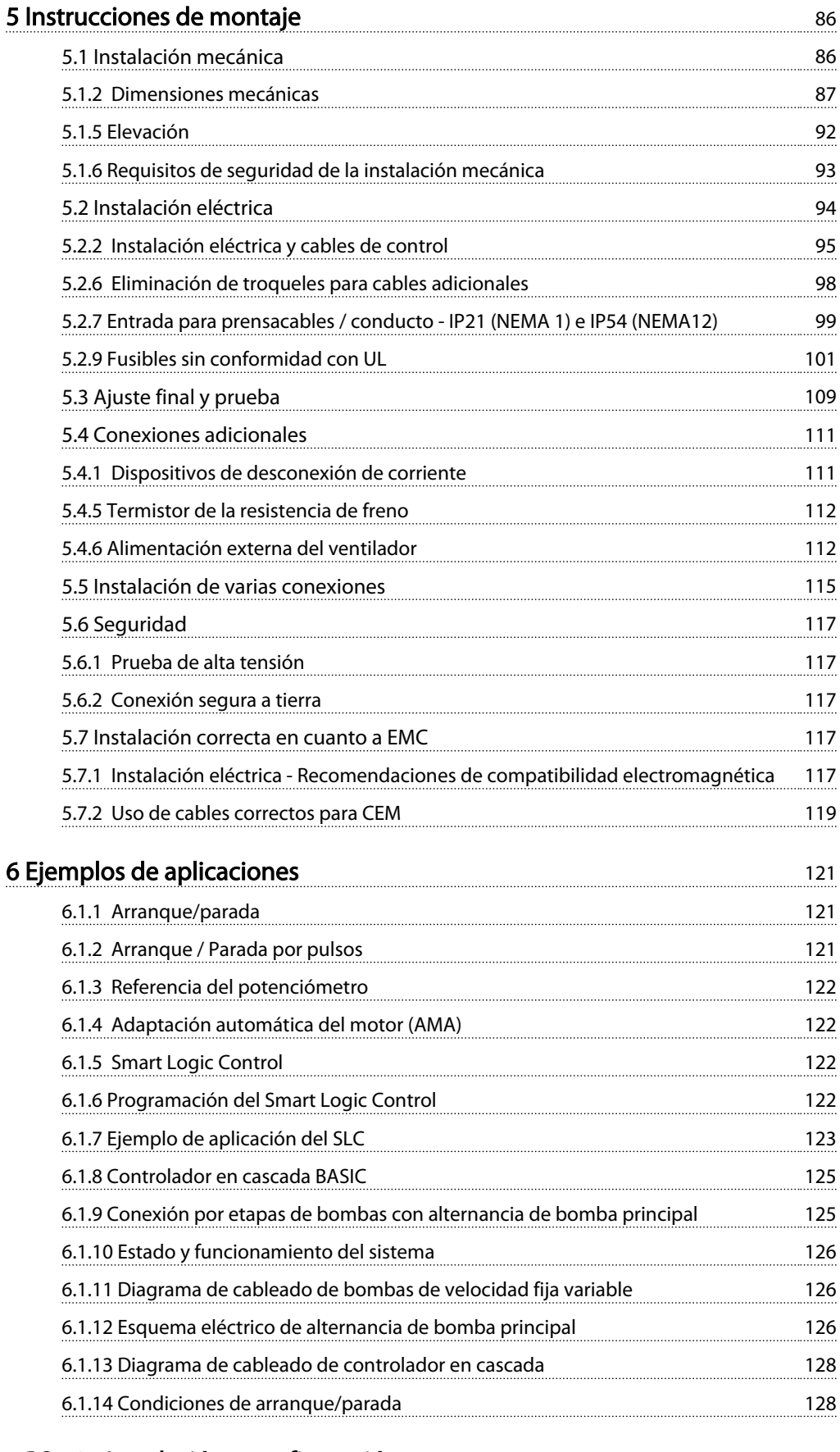

## [7 RS-485 Instalación y configuración](#page-129-0) 129

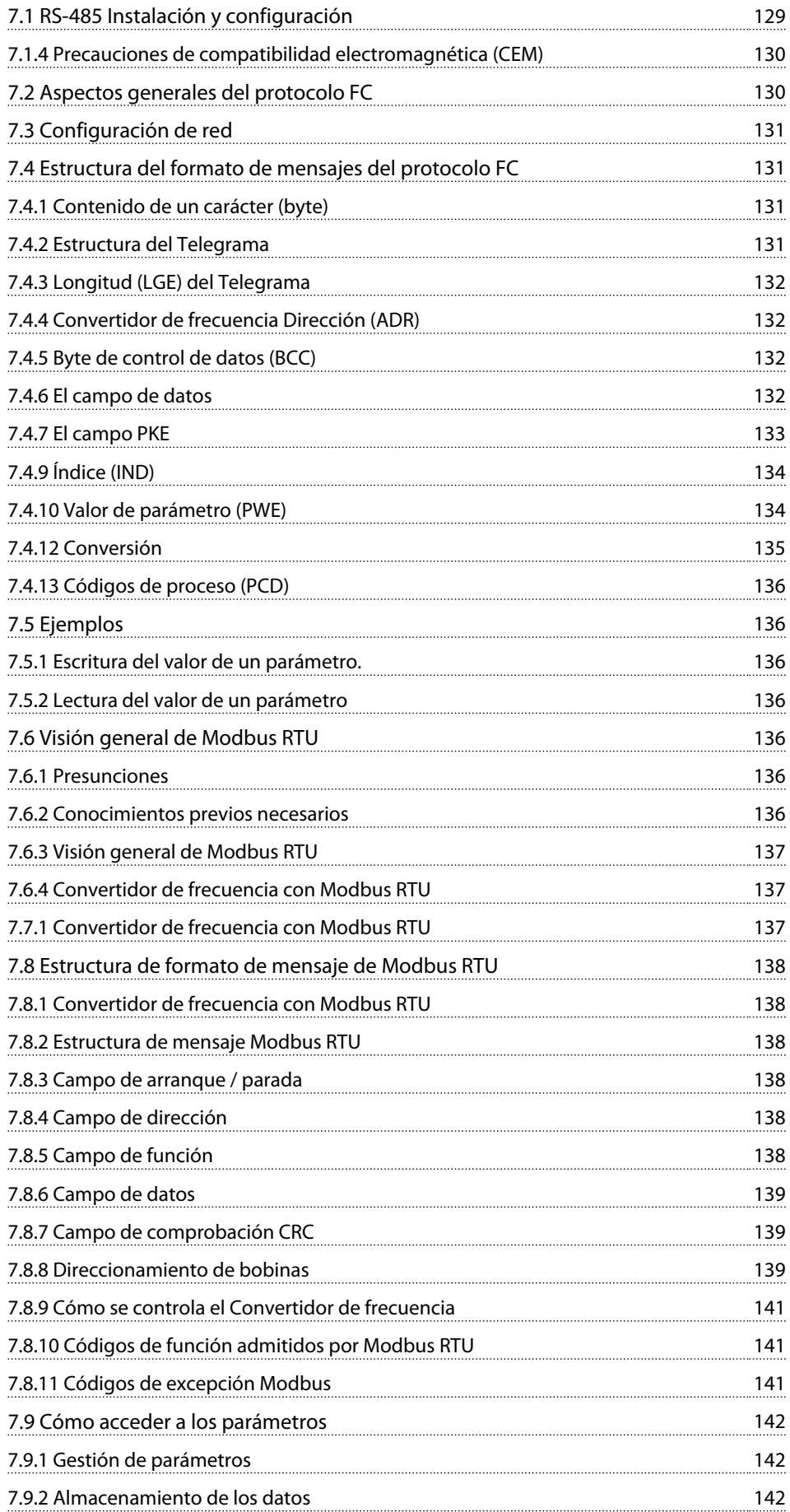

## Índice Guía de diseño de Convertidor de frecuencia VLT® HVAC

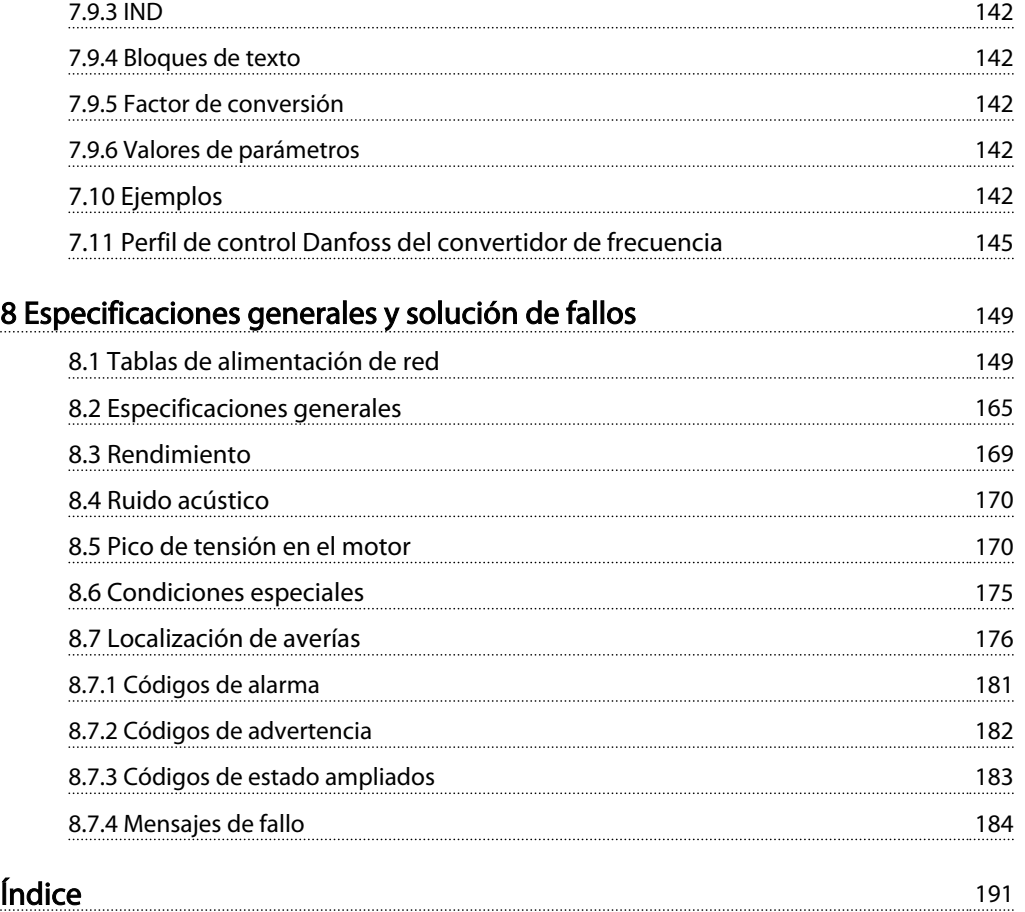

# 1 1

## <span id="page-5-0"></span>1 Cómo leer esta Guía de diseño

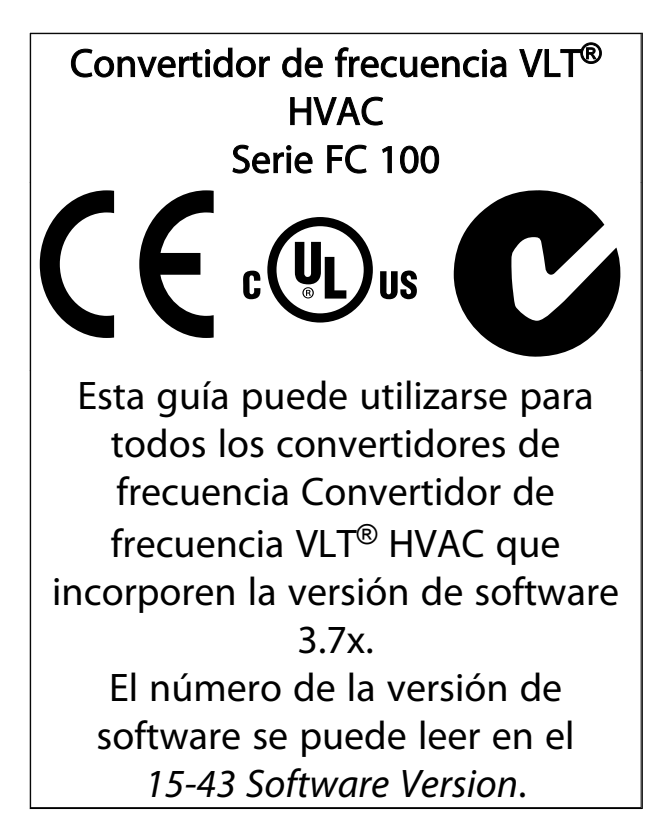

## Tabla 1.1

## 1.1.1 Derechos de autor, limitación de responsabilidad y derechos de revisión

Este documento contiene información propiedad de Danfoss. Al aceptar y utilizar este manual, el usuario se compromete a utilizar la información incluida única y exclusivamente para utilizar equipos de Danfoss o de otros fabricantes, siempre y cuando estos últimos se utilicen para la comunicación con equipos de Danfoss a través de un enlace de comunicación en serie. Esta publicación está protegida por las leyes de derechos de autor de Dinamarca y de la mayoría de los demás países.

Danfoss no garantiza que un programa de software diseñado según las pautas de este manual funcione correctamente en todos los entornos físicos, de software o de hardware.

Aunque Danfoss ha probado y revisado la documentación que se incluye en este manual, Danfoss no ofrece garantías ni representación alguna, ni expresa ni implícitamente, con respecto a esta documentación, incluida su calidad, rendimiento o idoneidad para un uso determinado.

En ningún caso Danfoss se hará responsable de los daños y perjuicios directos, indirectos, especiales, incidentales o consecuentes derivados del uso o de la incapacidad de utilizar la información incluida en este manual, incluso en caso de que se advierta de la posibilidad de tales daños. En particular, Danfoss no se responsabiliza de ningún coste, incluidos, sin limitación alguna, aquellos en los que se haya incurrido como resultado de pérdidas de beneficios, daños o pérdidas de equipos, pérdida de programas informáticos, pérdida de datos, los costes para sustituirlos o cualquier reclamación de terceros.

Danfoss se reserva el derecho de revisar esta publicación en cualquier momento y de realizar cambios en su contenido sin previo aviso y sin ninguna obligación de informar previamente a los usuarios de tales revisiones o cambios.

## 1.1.2 Documentación disponible para el Convertidor de frecuencia VLT® HVAC

- La Guía de Diseño MG.11.Bx.yy incluye toda la información técnica acerca del diseño del convertidor de frecuencia y las aplicaciones del cliente.
- La Guía de programación MG.11.Cx.vv proporciona información acerca de cómo programar el equipo e incluye descripciones completas de los parámetros.
- Nota sobre la aplicación, Guía de reducción de potencia por temperatura, MN.11.Ax.yy
- La herramienta de configuración basada en PC MCT-10, MG.10.AX.YY permite al usuario configurar el convertidor de frecuencia desde un ordenador con sistema operativo Windows™.
- Software VLT® Energy Box Danfoss en *www.danfoss.com/BusinessAreas/DrivesSolutions*, seleccione PC Software Download (Descarga de software para PC).
- Manual de funcionamiento Convertidor de frecuencia VLT® HVAC de BACnet, MG.11.Dx.yy
- Manual de funcionamiento Convertidor de frecuencia VLT® HVAC de Metasys, MG.11.Gx.yy
- Manual de funcionamiento Convertidor de frecuencia VLT<sup>®</sup> HVAC de FLN. MG.11.Zx.yy

<span id="page-6-0"></span>x = Número de revisión yy = Código de idioma

La documentación técnica impresa de Danfoss está disponible en su oficina de ventas local de Danfoss o en Internet en:

*www.danfoss.com/BusinessAreas/DrivesSolutions/Documentations/Technical+Documentation.htm*

## 1.1.3 Homologaciones

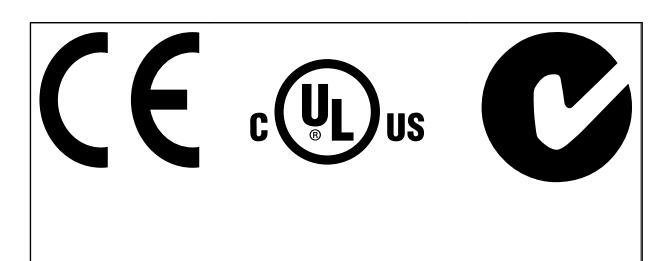

### Tabla 1.2

## 1.1.4 Símbolos

Símbolos utilizados en esta Guía de Diseño.

## ¡NOTA!

Indica algo que debe tener en cuenta el usuario.

## **APRECAUCIÓN**

Indica una situación potencialmente peligrosa que, si no se evita, puede producir lesiones leves o moderadas o daños al equipo.

## **AADVERTENCIA**

Indica situaciones potencialmente peligrosas que, si no se evitan, pueden producir lesiones graves e incluso la muerte.

\* Indica ajustes predeterminados.

Tabla 1.3

## 1.1.5 Abreviaturas

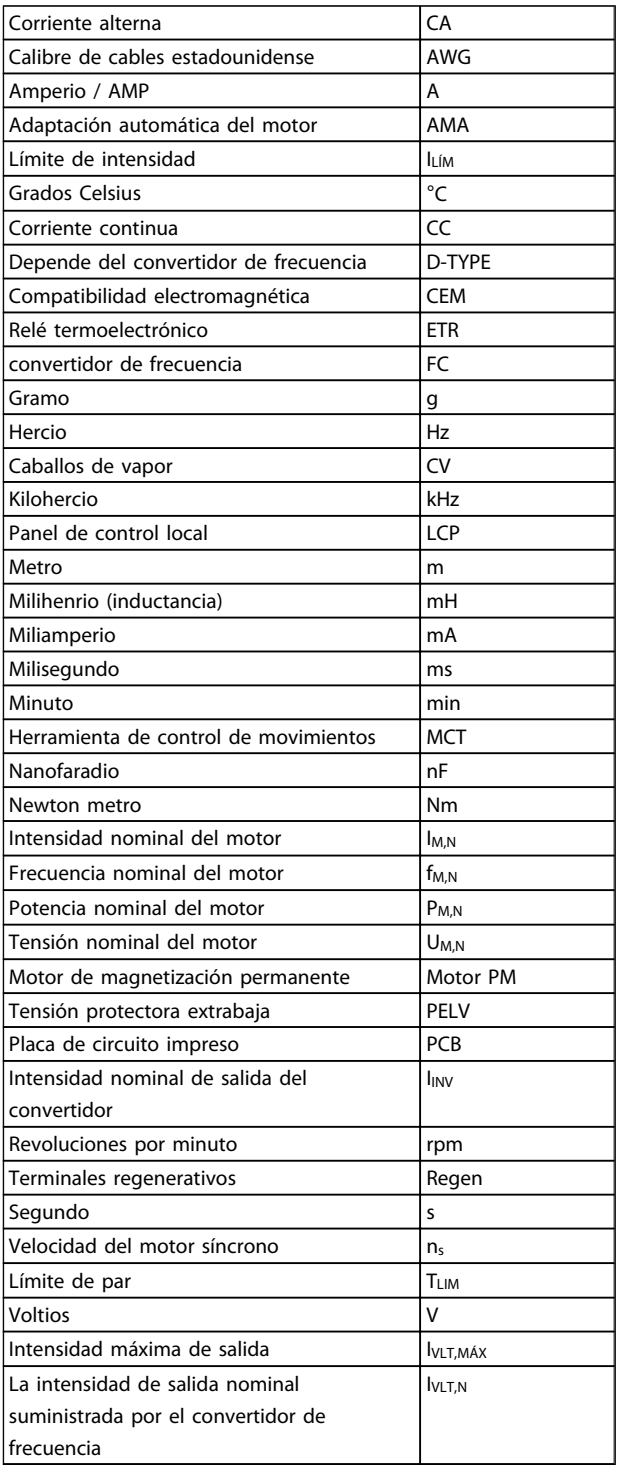

Tabla 1.4

## <span id="page-7-0"></span>1.1.6 Definiciones

#### Convertidor de frecuencia:

#### IVLT,MÁX La máxima intensidad de salida.

#### IVLT,N

La intensidad de salida nominal suministrada por el convertidor de frecuencia.

UVLT, MÁX Tensión de salida máxima.

## Entrada:

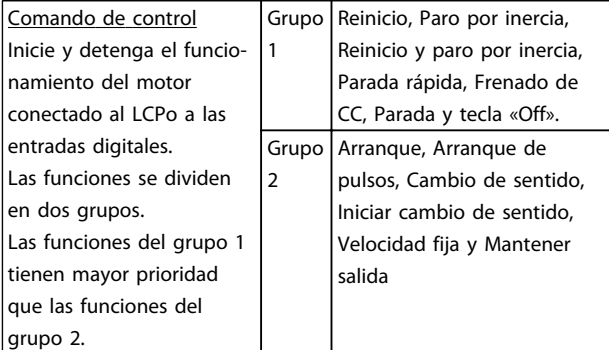

## Tabla 1.5

#### Motor:

#### fVELOCIDAD FIJA

La frecuencia del motor cuando se activa la función de velocidad fija (mediante terminales digitales).

fM

Frecuencia del motor.

fMÁX Frecuencia máxima del motor.

fMÍN Frecuencia mínima del motor.

#### fM,N

Frecuencia nominal del motor (datos de la placa de características).

#### IM

Intensidad del motor.

### IM,N

Intensidad nominal del motor (datos de la placa de características).

 $n_{M,N}$ 

La velocidad nominal del motor (datos de la placa de características).

PM,N La potencia nominal del motor (datos de la placa de características).

TM,N Par nominal (motor).

**U<sub>M</sub>** Tensión instantánea del motor.

### UM,N

Tensión nominal del motor (datos de la placa de características).

Par de arranque

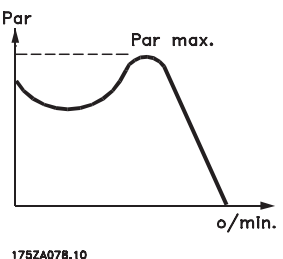

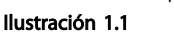

### ηVLT

El rendimiento del convertidor de frecuencia se define como la relación entre la potencia de salida y la potencia de entrada.

Comando de desactivación de arranque Comando de parada que pertenece al grupo 1 de los comandos de control (consulte este grupo).

Comando de parada Consulte los comandos de control.

### Referencias:

Referencia analógica Una señal transmitida a las entradas analógicas 53 ó 54 puede ser tensión o intensidad.

Referencia de bus Señal transmitida al puerto de comunicacion de serie (puerto del convertidor de frecuencia).

Danfoss

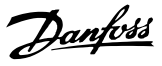

#### Referencia interna

1 1

Referencia interna definida que puede ajustarse a un valor comprendido entre el -100 % y el +100 % del intervalo de referencia. Pueden seleccionarse ocho referencias internas mediante los terminales digitales.

#### Referencia de pulsos

Señal de frecuencia de pulsos transmitida a las entradas digitales (terminal 29 ó 33).

#### Ref<sub>MÁX</sub>

Determina la relación entre la entrada de referencia a un 100 % de plena escala (normalmente, 10 V y 20 mA) y la referencia resultante. El valor de referencia máximo ajustado en el *3-03 Maximum Reference*.

### RefMÍN

Determina la relación entre la entrada de referencia a un valor del 0 % (normalmente, 0 V, 0 mA y 4 mA) y la referencia resultante. El valor de referencia mínima ajustado en *3-02 Minimum Reference*

#### Varios:

#### Entradas analógicas

Las entradas analógicas se utilizan para controlar varias funciones del convertidor de frecuencia. Hay dos tipos de entradas analógicas: Entrada de intensidad, 0-20 mA y 4-20 mA Entrada de tensión, 0-10 V CC.

#### Salidas analógicas

Las salidas analógicas pueden proporcionar una señal de 0-20 mA, 4-20 mA, o una señal digital.

#### Adaptación automática del motor, AMA

AMA El algoritmo de autoajuste determina los parámetros eléctricos del motor conectado cuando está parado.

#### Resistencia de freno

La resistencia de freno es un módulo capaz de absorber la potencia de frenado generada durante el frenado regenerativo. Esta potencia de frenado regenerativo aumenta la tensión del circuito intermedio y un interruptor de freno garantiza que la potencia se transmita a la resistencia de freno.

#### Características de par constante (CT)

Características de par constante utilizadas para compresores de refrigeración de hélice y vaivén.

#### Entradas digitales

Las entradas digitales pueden utilizarse para controlar distintas funciones del convertidor de frecuencia.

#### Salidas digitales

El convertidor de frecuencia dispone de dos salidas de estado sólido que pueden proporcionar una señal de 24 V CC (máx. 40 mA).

#### DSP

Procesador digital de señal.

#### Salidas de relé:

El convertidor de frecuencia dispone de dos salidas de relé programables.

#### ETR

El relé térmico-electrónico es un cálculo de carga térmica basado en el tiempo y en la carga actuales. Su finalidad es calcular la temperatura del motor.

#### GLCP:

Panel gráfico de control local (LCP102)

#### Inicialización

Si se lleva a cabo una inicialización (*14-22 Operation Mode*), los parámetros programables del convertidor de frecuencia se restablecen a los ajustes predeterminados.

#### Ciclo de trabajo intermitente

Una clasificación de trabajo intermitente se refiere a una secuencia de ciclos de trabajo. Cada ciclo está formado por un período en carga y un período sin carga. La operación puede ser de trabajo periódico o de trabajo no periódico.

#### **LCP**

El panel de control local (LCP)teclado constituye una completa interfaz para el control y la programación del convertidor de frecuencia. El panel de controlteclado puede desmontarse e instalarse a una distancia de hasta 3 m del convertidor de frecuencia, es decir, en un panel frontal por medio de la opción de kit de instalación El panel de control local está disponible en dos versiones:

- Panel numérico LCP101 (NLCP)
- Panel gráfico LCP102 (GLCP)

#### lsb

Bit menos significativo.

### **MCM**

Sigla en inglés de Mille Circular Mil, una unidad norteamericana de sección de cables. 1 MCM ≡ 0,5067 mm<sup>2</sup>.

## msb

Bit más significativo.

### **NLCP**

Panel numérico de control local LCP101

Danfoss

#### Parámetros en línea/fuera de línea

Los cambios realizados en los parámetros en línea se activan inmediatamente después de cambiar el valor de dato. Los cambios realizados en los parámetros fuera de línea no se activan hasta que se pulsa [OK] (Aceptar) en el LCP.

#### Controlador PID

El controlador PID mantiene la velocidad, presión, temperatura, etc., que desee ajustando la frecuencia de salida para adaptarla a la carga variable.

RCD Dispositivo de corriente residual

#### **A**iuste

Puede guardar los ajustes de parámetros en cuatro ajustes distintos. Puede cambiar entre estos cuatro ajustes de parámetros y editar uno mientras otro está activo.

#### SFAVM

Patrón de conmutación denominado Stator Flux oriented Asynchronous Vector Modulation, modulación asíncrona de vectores orientada al flujo del estátor (*14-00 Switching Pattern*).

#### Compensación de deslizamiento

El convertidor de frecuencia compensa el deslizamiento del motor añadiendo un suplemento a la frecuencia que sigue a la carga medida del motor, manteniendo la velocidad del mismo casi constante.

#### Smart Logic Control (SLC)

El SLC es una secuencia de acciones definidas por el usuario ejecutadas cuando los eventos asociados definidos por el usuario son evaluados como verdaderos por el SLC.

#### Termistor:

Resistencia dependiente de temperatura que se sitúa en el punto donde ha de controlarse la temperatura (convertidor de frecuencia o motor).

### Desconexión

Estado al que se pasa en situaciones de fallo; por ejemplo, si el convertidor de frecuencia se sobrecalienta, o cuando el convertidor de frecuenciaestá protegiendo al motor, al proceso o al mecanismo. Se impide el rearranque hasta que desaparece la causa del fallo y se anula el estado de desconexión mediante la activación del reinicio o, en algunos casos, mediante la programación de un reinicio automático. No debe utilizarse la desconexión para la seguridad personal.

#### Bloqueo por alarma

Estado al que se pasa en situaciones de fallo cuando el convertidor de frecuencia está protegiéndose a sí mismo y requiere una intervención física; por ejemplo, si el convertidor de frecuencia se cortocircuita en la salida. Un bloqueo por alarma solo puede cancelarse cortando la alimentación, eliminando la causa del fallo y volviendo a conectar el convertidor de frecuencia. Se impide el rearranque hasta que se cancela el estado de desconexión mediante la activación del reinicio o, en algunos casos, mediante la programación del reinicio automático. No debe utilizarse el bloqueo por alarma como medida de seguridad del personal.

#### Características de VT

Características de par variable utilizadas en bombas y ventiladores.

#### VVCplus

Comparado con el control de relación tensión / frecuencia estándar, el control vectorial de la tensión (VVC<sup>plus</sup>) mejora la dinámica y la estabilidad, tanto cuando se cambia la referencia de velocidad como en relación con el par de carga.

#### 60° AVM

Patrón de conmutación denominado 60°Asynchronous Vector Modulation, modulación asíncrona de vectores de 60º (véase *14-00 Switching Pattern*).

### 1.1.7 Factor de potencia

El factor de potencia es la relación entre l1 e IRMS.

Factor de potencia = 
$$
\frac{\sqrt{3} \times U \times I_1 \times COS\varphi}{\sqrt{3} \times U \times I_{RMS}}
$$

El factor de potencia para el control trifásico es:

$$
= \frac{l_1 \times cos\varphi 1}{l_{RMS}} = \frac{l_1}{l_{RMS}}
$$
 puesto que cos\varphi 1 = 1

El factor de potencia indica hasta qué punto el convertidor de frecuencia impone una carga a la alimentación de red. Cuanto menor es el factor de potencia, mayor es IRMS para el mismo rendimiento en kW.

## $I_{RMS} = \sqrt{I_1^2 + I_5^2 + I_7^2 + \ldots + I_n^2}$

Además, un factor de potencia elevado indica que las distintas corrientes armónicas son bajas. Las bobinas de CC integradas en los convertidores de frecuencia producen un alto factor de potencia que minimiza la carga impuesta a la alimentación de red.

Danfoss

## <span id="page-10-0"></span>2 Introducción a Convertidor de frecuencia VLT<sup>®</sup> HVAC

## 2.1 Seguridad

2.1.1 Nota de seguridad

## **AADVERTENCIA**

La tensión del convertidor de frecuencia es peligrosa cuando el equipo está conectado a la red. La instalación incorrecta del motor, de convertidor de frecuencia o bus de campo podría producir daños al equipo, lesiones físicas graves e incluso la muerte. Por lo tanto, es necesario respetar las instrucciones de este manual, así como las normas y los reglamentos de seguridad locales y nacionales.

### Medidas de seguridad

- 1. En caso de que haya que realizar actividades de reparación, el convertidor de frecuencia deberá desconectarse de la red eléctrica. Antes de retirar las conexiones del motor y de la red eléctrica, compruebe que se haya desconectado la alimentación de red y que haya transcurrido el tiempo necesario.
- 2. La tecla [STOP/RESET] (Parada / Reset) del LCP del convertidor de frecuencia no desconecta el equipo de la red, por lo que no debe utilizarse como interruptor de seguridad.
- 3. Debe establecerse una correcta conexión protectora a tierra del equipo, el usuario debe estar protegido de la tensión de alimentación y el motor debe estar protegido contra sobrecargas conforme a la normativa nacional y local aplicable.
- 4. La corriente de fuga a tierra es superior a 3,5 mA.
- 5. La protección contra sobrecarga del motor se establece en el *1-90 Motor Thermal Protection*. Si se desea esta función, ajuste el *1-90 Motor Thermal Protection* al valor de dato [desconexión ETR] (valor predeterminado) o valor de dato [advertenciaETR]. Nota: la función se inicializa a 1,16 x intensidad nominal del motor y frecuencia nominal del motor. Para el mercado norteamericano: las funciones ETR proporcionan protección contra sobrecarga del motor de la clase 20, de acuerdo con el Código Nacional de Seguridad Eléctrica (NEC).
- 6. No desconecte las conexiones del motor ni la alimentación de red mientras el convertidor de frecuencia esté conectado a la red. Antes de

retirar las conexiones del motor y de la red eléctrica, compruebe que se haya desconectado la alimentación de red y que haya transcurrido el tiempo necesario.

7. Tenga en cuenta que el convertidor de frecuencia tiene otras entradas de tensión además de las entradas L1, L2 y L3 cuando la carga compartida (enlace de circuito intermedio de CC) y se ha instalado el suministro externo de 24 V CC have. Antes de efectuar cualquier actividad de reparación, compruebe que se hayan desconectado todas las entradas de tensión y que haya transcurrido un período de tiempo suficiente.

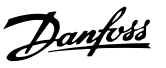

## <span id="page-11-0"></span>Instalación en altitudes elevadas **APRECAUCIÓN**

380-500 V, protecciones A, B y C: para altitudes por encima de los 2000 m, póngase en contacto con Danfoss en relación con PELV.

380-500 V, protecciones D, E y F: para altitudes por encima de los 3000 m, póngase en contacto con Danfoss en relación con PELV.

525-690 V: para altitudes por encima de 2000 m, póngase en contacto con Danfoss en relación con PELV.

## **AADVERTENCIA**

Advertencia contra arranques no deseados

- 1. Mientras el convertidor de frecuencia esté conectado a la red, el motor podrá pararse mediante comandos digitales, comandos de bus, referencias o parada local. Si la seguridad de las personas requiere que no se produzca bajo ningún concepto un arranque accidental, estas funciones de parada no son suficientes.
- 2. El motor podría arrancar mientras se modifican los parámetros. Por lo tanto, siempre deberá estar activada la tecla de parada [STOP/RESET] (Parada / Reset), después de lo cual pueden modificarse los datos.
- 3. Un motor parado podría arrancar si se produjese un fallo en los componentes electrónicos del convertidor de frecuencia, si se produjese una sobrecarga temporal, un fallo de la red eléctrica o un fallo en la conexión del motor.

# **AADVERTENC**

El contacto con los componentes eléctricos puede llegar a provocar la muerte, incluso una vez desconectado el equipo de la red.

Además, asegúrese de haber desconectado el resto de entradas de tensión, como el suministro externo de 24 V CC, la carga compartida (enlace del circuito intermedio de CC) y la conexión del motor para energía regenerativa. Consulte el manual de funcionamiento correspondiente para obtener unas directrices de seguridad más detalladas.

# **AADVERTENCIA**

Los condensadores de enlace de CC convertidor de frecuencia permanecen cargados después de desconectar la alimentación. Para evitar el peligro de descargas eléctricas, antes de llevar a cabo tareas de mantenimiento, desconecte el convertidor de frecuencia de la toma de alimentación. Antes de iniciar tareas de mantenimiento en el convertidor de frecuencia, espere como mínimo el tiempo indicado:

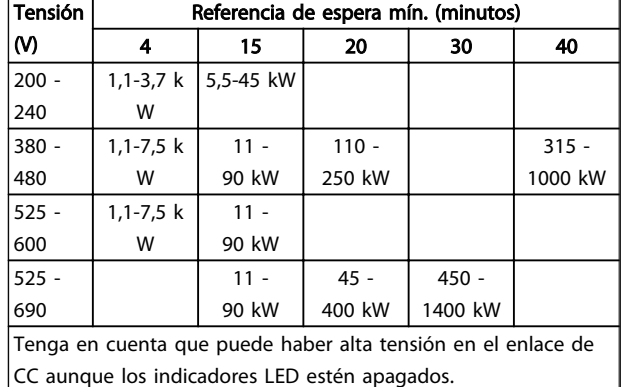

## Tabla 2.1

## 2.1.2 Instrucciones de eliminación

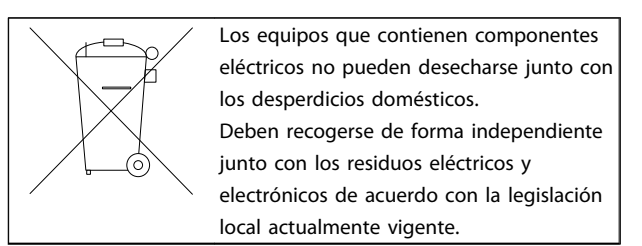

### Tabla 2.2

2.2 Marca CE

2.2.1 Marca y conformidad CE

## ¿Qué es la marca y conformidad CE?

El propósito de la marca CE es evitar los obstáculos técnicos para la comercialización en la EFTA (AELC) y la UE. La UE ha introducido la marca CE como un modo sencillo de demostrar si un producto cumple con las directivas correspondientes de la UE. La marca CE no es indicativa de la calidad o las especificaciones de un producto. Los convertidores de frecuencia se tratan en tres directivas de la UE, que son las siguientes:

### Directiva sobre máquinas (2006/42/CE)

Los convertidor esde frecuencia con función de seguridad integrada ahora se incluyen en la Directiva de máquinas. Danfoss otorga la marca CE de acuerdo con esta directiva y emite una declaración de conformidad si así se solicita. Los convertidores de frecuencia sin función de seguridad no se incluyen en la directiva de máquinas. Sin embargo, si convertidor de frecuencia se suministra para su uso en una máquina, proporcionamos información sobre los aspectos de seguridad relativos al convertidor de frecuencia.

## Directiva sobre baja tensión (2006/69/CE)

Los convertidores de frecuencia deben tener la marca CE certificando el cumplimiento de la directiva sobre baja tensión, vigente desde el 1 de enero de 1997. Esta directiva es aplicable a todos los equipos y aparatos eléctricos utilizados en el rango de tensión de 50 -

1n000 V CA y 75 - 1500 V CC. Danfoss otorga la marca CE de acuerdo con esta directiva y emite una declaración de conformidad si así se solicita.

### Directiva CEM (2004/108/CE)

CEM son las siglas de «compatibilidad electromagnética». La presencia de compatibilidad electromagnética significa que las interferencias mutuas entre los diferentes componentes/aparatos no afectan al funcionamiento de los mismos.

La directiva CEM entró en vigor el 1 de enero de 1996. Danfoss otorga la marca CE de acuerdo con esta directiva y emite una declaración de conformidad si así se solicita. Para realizar una instalación correcta en cuanto a CEM, véanse las instrucciones en esta Guía de diseño. Además, especificamos las normas que cumplen nuestros distintos productos. Ofrecemos filtros que pueden encontrarse en las especificaciones y proporcionamos otros tipos de asistencia para asegurar un resultado óptimo de CEM.

En la mayoría de los casos, los profesionales del sector utilizan el convertidor de frecuencia como un componente complejo que forma parte de un aparato, sistema o instalación más grandes. Debe señalarse que la responsabilidad sobre las propiedades finales en cuanto a CEM del aparato, sistema o instalación corresponde al instalador.

## 2.2.2 Qué situaciones están cubiertas

La directriz de la UE «*Guidelines on the Application of Council Directive 2004/108/EEC*» (Directrices para la aplicación de la Directiva del Consejo *2004/108*/CEE) describe tres situaciones típicas de utilización de un convertidor de frecuencia. Consultar más adelante para cobertura CEM y marca CE.

- 1. El convertidor de frecuencia se vende directamente al usuario final. Por ejemplo, el convertidor de frecuencia se vende en el mercado nacional. El consumidor final es un ciudadano normal sin una formación especial. Instala el convertidor de frecuencia personalmente, por ejemplo, en una máquina que usa como pasatiempo o en un electrodoméstico. En este caso, el convertidor de frecuencia debe contar con la marca CE según la directiva sobre CEM.
- 2. El convertidor de frecuencia se vende para instalarlo en una planta, construida por profesionales del sector correspondiente. Por ejemplo, puede tratarse de una instalación de producción o de calefacción/ventilación, diseñada e instalada por profesionales. En este caso, ni el convertidor de frecuencia ni la instalación terminada necesitan contar con la marca CE según la directiva sobre CEM. Sin embargo, la

unidad debe cumplir con los requisitos básicos de compatibilidad electromagnética establecidos en la directiva. Esto puede asegurarse utilizando componentes, aparatos y sistemas con la marca CE, según la directiva sobre CEM.

3. El convertidor de frecuencia se vende como parte de un sistema completo. El sistema está siendo comercializado como un conjunto y podría ser, p. ej., un sistema de aire acondicionado. El sistema completo debe contar con la marca CE según la directiva sobre CEM. El fabricante puede garantizar la marca CE según la directiva sobre CEM, ya sea utilizando componentes con la marca CE o bien realizando pruebas de CEM del sistema. Si decide utilizar sólo componentes con la marca CE, no está obligado a probar todo el sistema.

## 2.2.3 Danfoss Convertidor de frecuencia y marca CE

La marca CE es una característica positiva cuando se emplea para su propósito original, es decir, facilitar la comercialización en la UE y la EFTA.

Sin embargo, la marca CE puede abarcar muchas especificaciones diferentes. Por lo tanto, deberá comprobar qué cubre una marca CE concreta.

Esta es la razón de que la marca CE pueda dar a los instaladores una falsa impresión de seguridad cuando utilizan un convertidor de frecuencia como componente de un sistema o un aparato.

Danfoss La etiqueta con la marca CE en los convertidores de frecuencia VLT según la directiva sobre baja tensión y compatibilidad electromagnética. Esto significa que siempre que el convertidor de frecuencia se instale correctamente, queda garantizado que cumple con ambas directivas. Danfoss emite una declaración de conformidad que confirma que nuestra marca CE está de acuerdo con la directiva de baja tensión.

La marca CE es aplicable a la directiva CEM, con la condición de que se sigan las instrucciones para la instalación y filtrado correctos en cuanto a CEM. Sobre esta base, se emite una declaración de conformidad con la directiva CEM.

La Guía de Diseño ofrece instrucciones detalladas para la instalación que aseguran su conformidad respecto a CEM. Además, Danfoss especifica las normas que cumplen los distintos productos.

<span id="page-13-0"></span>Danfoss ofrece otros tipos de asistencia que le ayuden a obtener el mejor resultado posible en cuanto a compatibilidad electromagnética.

## 2.2.4 Conformidad con la Directiva sobre compatibilidad electromagnética 2004/108/CE

En la mayoría de los casos, y tal y como se ha mencionado anteriormente, los profesionales del sector utilizan el convertidor de frecuencia como un componente complejo que forma parte de un equipo, sistema o instalación más grande. Debe señalarse que la responsabilidad sobre las propiedades finales en cuanto a CEM del aparato, sistema o instalación corresponde al instalador. Como ayuda al instalador, Danfoss ha preparado unas directrices de instalación en cuanto a compatibilidad electromagnética, para el sistema Power Drive. Las normas y niveles de prueba establecidos para sistemas Power Drive se cumplirán siempre que se hayan seguido las instrucciones para la instalación correcta en cuanto a CEM, consulte la sección *Inmunidad CEM*.

## 2.3 Humedad atmosférica

La convertidor de frecuencia está diseñada para ajustarse a las normas IEC 68-2-3, EN 50178 pkt. 9.4.2.2 a 50°C.

### 2.4 Entornos agresivos

Un convertidor de frecuencia consta de un gran número de componentes mecánicos y electrónicos. Todos ellos son, hasta cierto punto, vulnerables a los efectos ambientales.

## **APRECAUCIÓN**

El convertidor de frecuencia no se debe instalar en lugares en los que haya líquidos, partículas o gases transmitidos por el aire capaces de afectar y dañar los componentes electrónicos. Si no se toman las medidas de protección necesarias, aumentará el riesgo de paradas, y se reducirá la duración del convertidor de frecuencia.

### Grado de protección según norma IEC 60529

La función de parada de seguridad solo puede instalarse y operarse desde un armario de control con un grado de protección IP54 o superior (o en un entorno equivalente). Esto es necesario para evitar fallos cruzados y cortocircuitos entre terminales, conectores, pistas y circuitería relacionada con la seguridad, que pudieran ser provocados por objetos extraños.

Los líquidos pueden ser transportados por el aire y condensarse en el convertidor de frecuencia, provocando

la corrosión de los componentes y las partes metálicas. El vapor, la grasa y el agua salada pueden ocasionar la corrosión de componentes y de piezas metálicas. En tales entornos, utilice equipos con protección clasificación IP 54/55. Como protección adicional, se puede pedir opcionalmente el barnizado de las placas de circuito impreso.

Las partículas transmitidas por el aire, como el polvo, pueden provocar fallos mecánicos, eléctricos o térmicos en el convertidor de frecuencia. Un indicador habitual de los niveles excesivos de partículas transmitidas por el aire son las partículas de polvo alrededor del ventilador convertidor de frecuencia. En entornos con mucho polvo, se recomienda el uso de un equipo con protecciónclasificación IP 54/55 o un armario para equipos IP 00/IP 20/TIPO 1.

En ambientes con altos niveles de temperatura y humedad, los gases corrosivos, como los compuestos de azufre, nitrógeno y cloro, originarán procesos químicos en los componentes del convertidor de frecuencia.

Dichas reacciones químicas afectarán a los componentes electrónicos y los dañarán con rapidez. En esos ambientes, monte el equipo en un armario con ventilación de aire fresco, manteniendo los gases agresivos alejados del convertidor de frecuencia.

Como protección adicional, en estas zonas se puede pedir opcionalmente el barnizado de las placas de circuitos impresos.

## ¡NOTA!

La instalación de los convertidores de frecuencia en entornos agresivos aumentará el riesgo de parada del sistema y reducirá considerablemente la vida útil del convertidor de frecuencia.

Antes de instalar el convertidor de frecuencia, compruebe la presencia de líquidos, partículas y gases en el aire. Para ello, observe las instalaciones existentes en este entorno. Signos habituales de líquidos dañinos en el aire son la existencia de agua o aceite en las piezas metálicas o su corrosión.

Los niveles excesivos de partículas de polvo suelen encontrarse en los armarios de instalación y en las instalaciones eléctricas existentes. Un indicador de la presencia de gases corrosivos transmitidos por el aire es el ennegrecimiento de los conductos de cobre y los extremos de los cables de las instalaciones existentes.

Las protecciones D y E tienen una opción de canal trasero de acero inoxidable para proporcionar protección adicional en entornos agresivos. Sigue siendo necesaria una ventilación adecuada para los componentes internos del

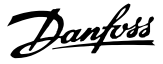

<span id="page-14-0"></span>convertidor. Contacte con Danfoss para obtener información más detallada.

## 2.5 Vibración y choque

El convertidor de frecuencia ha sido probado según un procedimiento basado en las siguientes normativas:

El convertidor de frecuencia cumple los requisitos relativos a estas condiciones cuando se monta en las paredes y suelos de instalaciones de producción, o en paneles atornillados a paredes o suelos.

- IEC/EN 60068-2-6: Vibración (sinusoidal) 1970
- IEC/EN 60068-2-64: Vibración aleatoria de banda ancha

### 2.6 Parada de seguridad

### 2.6.1 Terminales eléctricos

El convertidor de frecuencia, puede llevar a cabo la función de seguridad *Desconexión segura de par* (como se define en el borrador CD IEC 61800-5-2) o *Parada categoría 0* (tal y como se define en la norma EN 60204-1). El convertidor de frecuencia está diseñado y homologado conforme a los requisitos de la categoría de seguridad 3 de la norma EN 954-1. Esta funcionalidad recibe el nombre de "parada de seguridad". Antes de integrar y utilizar la parada de seguridad en una instalación, hay que realizar un análisis completo de los riesgos de dicha instalación para determinar si la función de la parada de seguridad y la categoría de seguridad son apropiadas y suficientes.

## ADVERTENCIA

Para instalar y usar la función de parada de seguridad según los requisitos de la categoría de seguridad 3 de la norma EN 954-1, deberá seguir la información y las instrucciones al respecto incluidas en la Guía de Diseño correspondiente. La información y las instrucciones del Manual de funcionamiento no son suficientes para poder utilizar la función de parada de seguridad de forma correcta y segura.

2 2

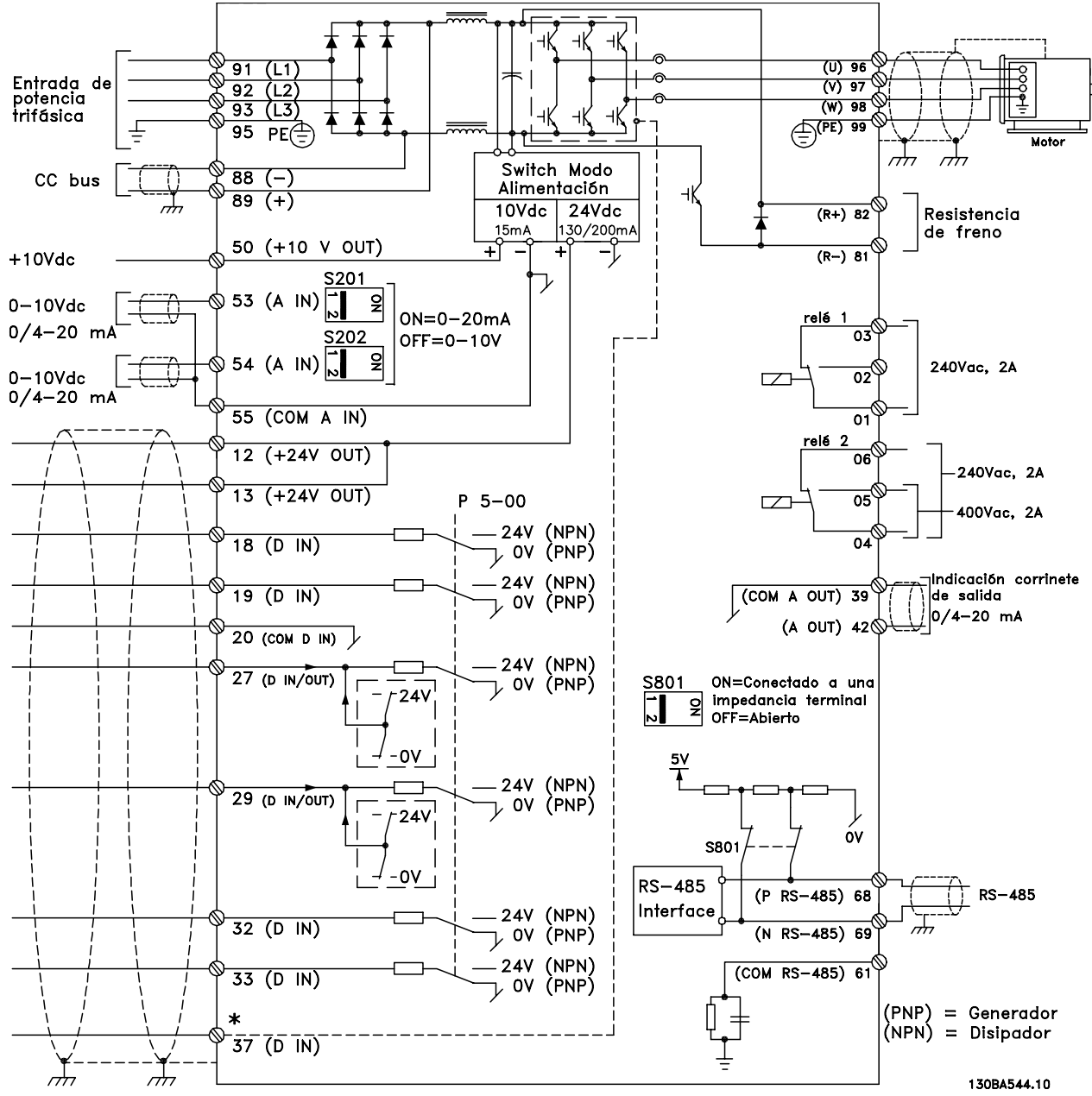

Ilustración 2.1 Diagrama que muestra todos los terminales eléctricos. (El terminal 37 solo está presente en unidades con función de parada de seguridad.)

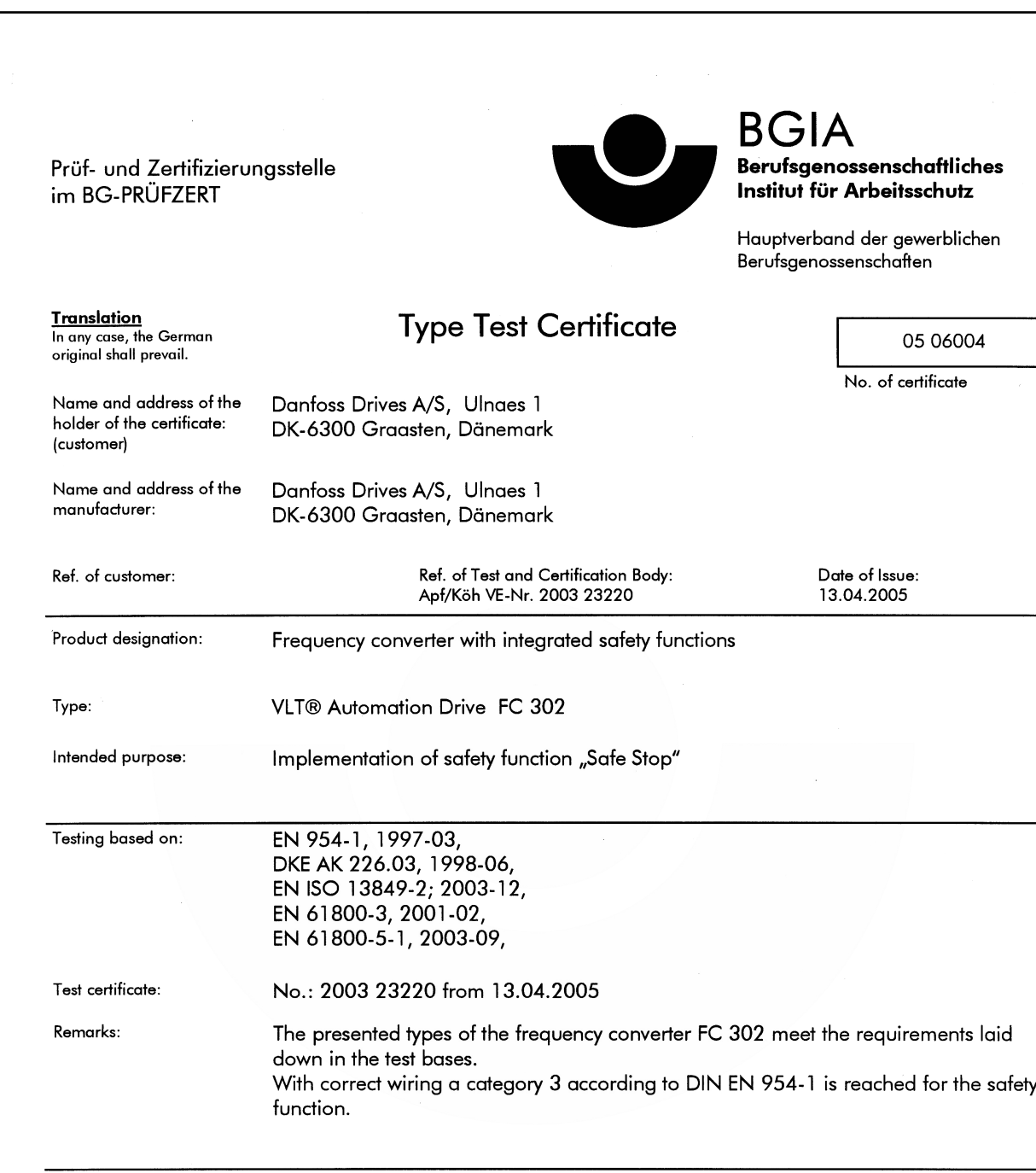

The type tested complies with the provisions laid down in the directive 98/37/EC (Machinery).

Further conditions are laid down in the Rules of Procedure for Testing and Certification of April 2004.

certification body Hoad (Prof. Dr. rer. nat. Dietmar Reinert)

PZB10E 01.05

Postal adress: 53754 Sankt Augustin Certification officer

 ${\mathcal R}$  $\mathscr{O}_{\mathcal{F}}$ el v  $\frac{1}{2}$ (Dipl.-Ing. R. Apfeld)

Office: -<br>Alte Heerstraße 111<br>53757 Sankt Augustin Phone: 0 22 41/2 31-02 Fax: 0 22 41/2 31-22 34 130BA373.11

## Ilustración 2.2

#### Introducción a Convertidor ... Guía de diseño de Convertidor de frecuencia VLT® HVAC

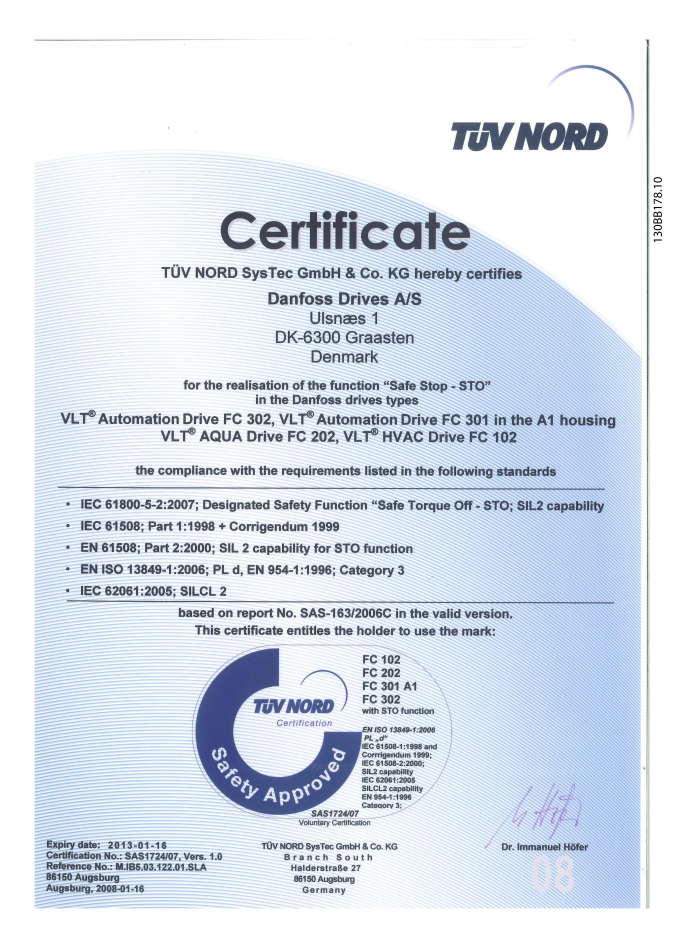

#### Ilustración 2.3

## 2.6.2 Instalación de la parada segura

### Para realizar una instalación de una parada de categoría 0 (EN60204) de acuerdo con la categoría 3 de seguridad (EN954-1), siga estas instrucciones:

- 1. El puente (conexión) entre el terminal 37 y la entrada de 24 V CC debe eliminarse. No basta con cortar o romper la conexión en puente. Elimínela completamente para evitar un cortocircuito. Consulte el puente en*Ilustración 2.4*.
- 2. Conecte el terminal 37 a 24 V CC mediante un cable protegido contra cortocircuitos. La fuente de alimentación de 24 V CC debe poderse desconectar mediante un dispositivo interruptor de circuito de categoría 3 conforme a la normativa EN954-1. Si el dispositivo interruptor y el convertidor de frecuencia están situados en el mismo panel de instalación, se puede utilizar un cable normal no apantallado en lugar de uno con cortar o romper la conexión en puente.<br>
Elimínela completamente para evitar un<br>
cortocircuito. Consulte el puente en/lustración 2.4.<br>
Conecte el terminal 37 a 24 V CC mediante un<br>
cable protegido contra cortocircuitos.

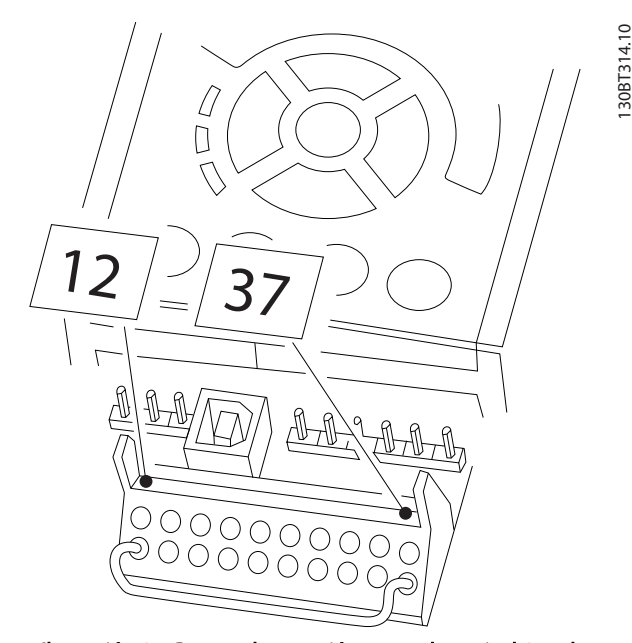

Ilustración 2.4 Puente de conexión entre el terminal 37 y la entrada de 24 V CC

*[Ilustración 2.5](#page-18-0)* muestra una parada de categoría 0 (EN 60204-1) con seguridad de categoría 3 (EN 954-1) La

130BT314.10

<span id="page-18-0"></span>interrupción del circuito se produce mediante la apertura de un contacto. La ilustración también muestra cómo

conectar un hardware de inercia no relacionado con la seguridad.

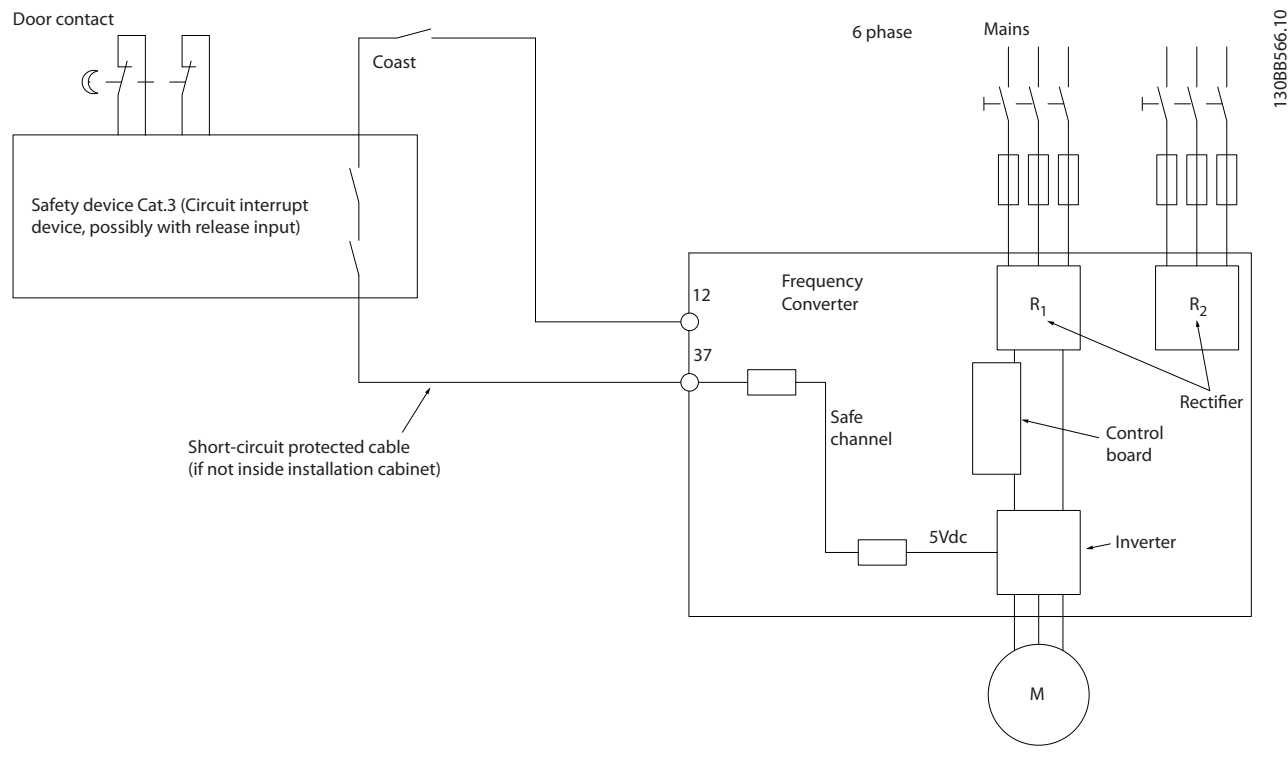

Ilustración 2.5 Aspectos esenciales de una instalación para lograr una parada de categoría 0 (EN 60204-1) con seguridad de categoría 3 (EN 954-1).

## 2.7 Ventajas

## 2.7.1 ¿Por qué utilizar un Convertidor de frecuencia para controlar ventiladores y bombas?

Un convertidor de frecuencia saca partido de que las bombas centrífugas y los ventiladores siguen las leyes de proporcionalidad que les son propias. Para obtener más información, consulte el texto y la figura *Las leyes de la proporcionalidad*.

## 2.7.2 Una clara ventaja: el ahorro de energía

La gran ventaja de emplear un convertidor de frecuencia para controlar la velocidad de ventiladores o bombas está en el ahorro de electricidad.

Si se compara con sistemas de control y tecnologías alternativos, un convertidor de frecuencia es el sistema de control de energía óptimo para controlar sistemas de ventiladores y bombas.

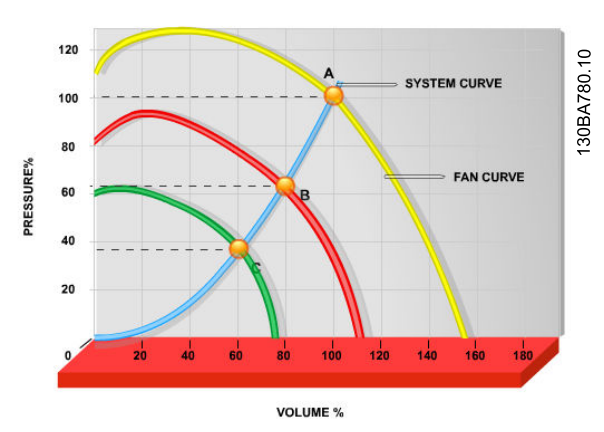

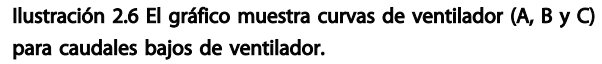

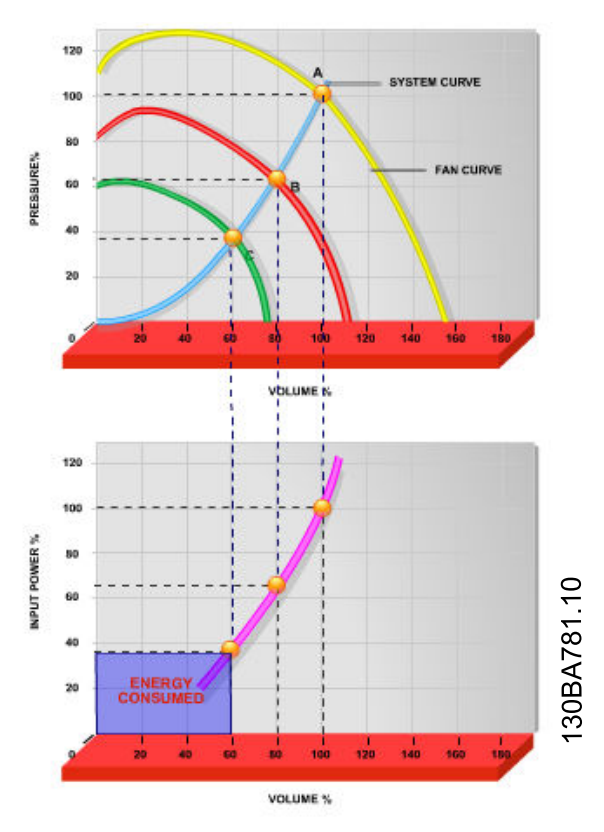

Ilustración 2.7 Cuando se utiliza un convertidor de frecuencia para reducir la capacidad del ventilador al 60 % es posible obtener más del 50 % de ahorro en equipos convencionales.

## 2.7.3 Ejemplo de ahorro de energía

Como muestra la figura (Las leyes de proporcionalidad ), el caudal se controla cambiando las RPM. Al reducir la velocidad sólo un 20 % respecto a la velocidad nominal, el caudal también se reduce en un 20 %. Esto se debe a que el caudal es directamente proporcional a las RPM. El consumo eléctrico, sin embargo, se reduce en un 50 %. Si el sistema en cuestión sólo tiene que suministrar un caudal correspondiente al 100 % durante unos días al año, mientras que el promedio es inferior al 80 % del caudal nominal para el resto del año, el ahorro de energía es incluso superior al 50 %.

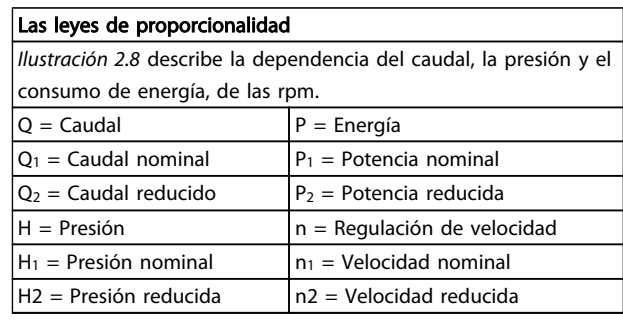

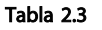

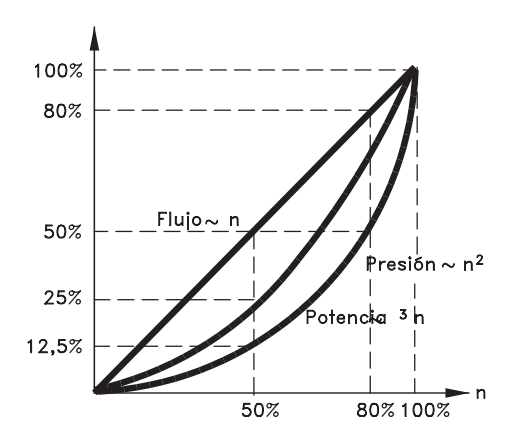

175HA208.10 Ilustración 2.8

$$
Caudal: \frac{Q_1}{Q_2} = \frac{n_1}{n_2}
$$
\n
$$
Presión: \frac{H_1}{H_2} = \left(\frac{n_1}{n_2}\right)^2
$$
\n
$$
Potencia: \frac{P_1}{P_2} = \left(\frac{n_1}{n_2}\right)^3
$$

## 2.7.4 Comparación de ahorro de energía

La solución Danfoss convertidor de frecuencia ofrece un gran ahorro en comparación con los productos tradicionales de ahorro de energía. Esto se debe a que este convertidor de frecuencia es capaz de controlar la velocidad del ventilador en función de la carga térmica del sistema y del hecho de que el convertidor de frecuencia posee una instalación integrada que permite al convertidor de frecuencia funcionar como un Sistema de Gestión de Edificios (en inglés, BMS).

El gráfico (*[Ilustración 2.10](#page-21-0)*) ilustra el ahorro de energía típico que puede obtenerse con 3 productos conocidos cuando el volumen del ventilador se reduce, por ejemplo hasta un 60 %.

Como muestra el gráfico, puede conseguirse en equipos convencionales más del 50 % del ahorro energético.

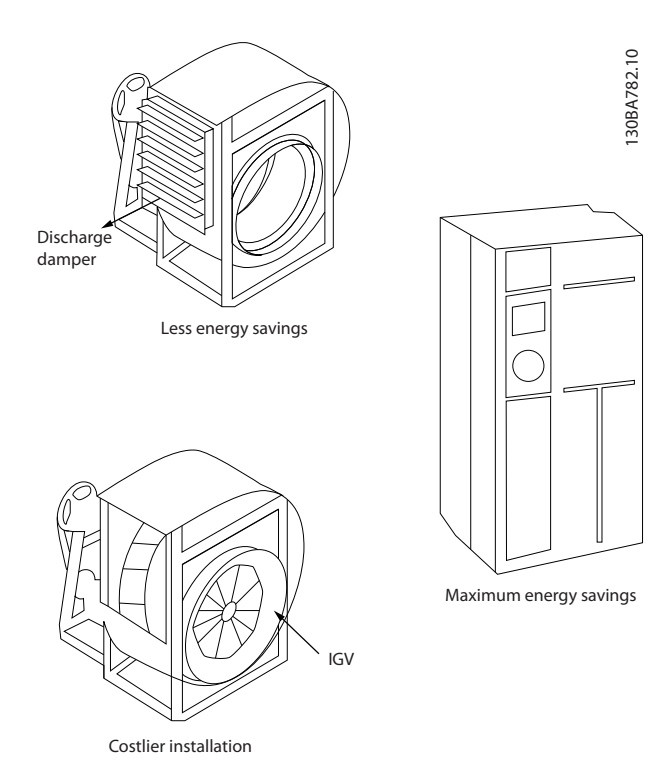

Ilustración 2.9 Los tres sistemas de ahorro de energía convencionales.

<span id="page-21-0"></span>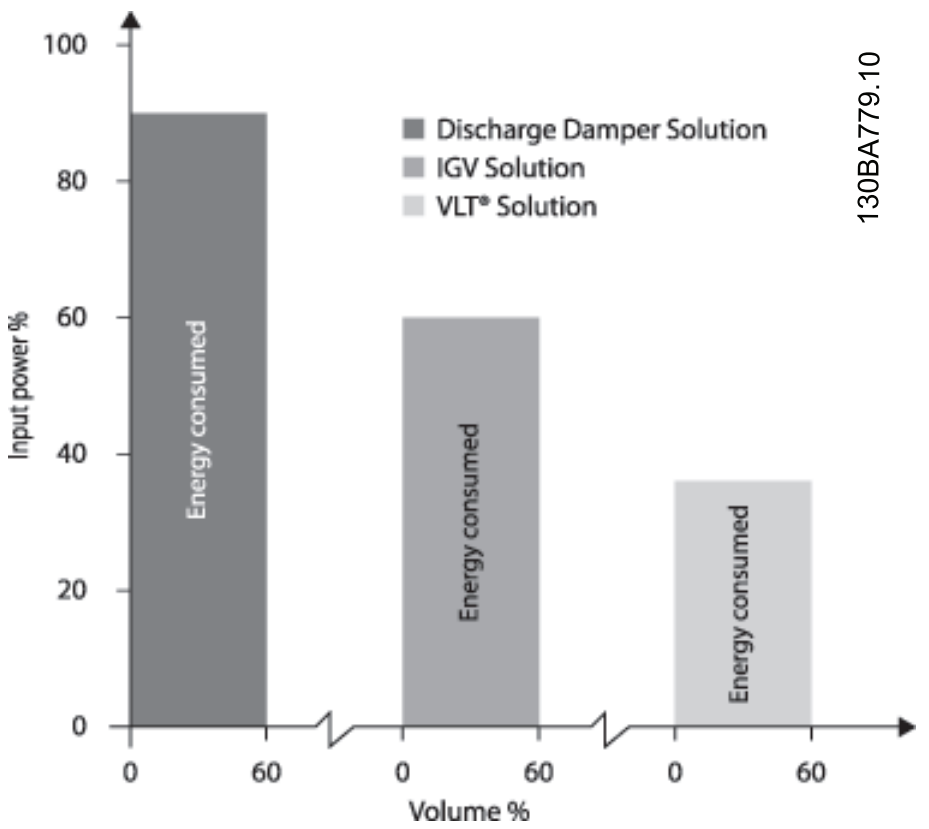

Ilustración 2.10 Los atenuadores de descarga reducen el consumo de energía en cierta medida. Las aletas guiadoras variables de entrada ofrecen un 40 % de reducción pero su instalación es costosa. El Danfoss convertidor de frecuencia reduce el consumo de energía en más de un 50 % y es fácil de instalar.

2 2

## 2.7.5 Ejemplo con caudal variable durante 1 año

El siguiente ejemplo está calculado en base a las características de una bomba según su hoja de datos. El resultado obtenido muestra un ahorro de energía superior al 50 % para el caudal dado, durante un año. El periodo de amortización depende del precio por kWh y del precio del convertidor de frecuencia. En este ejemplo, es inferior a un año comparado con las válvulas y la velocidad constante.

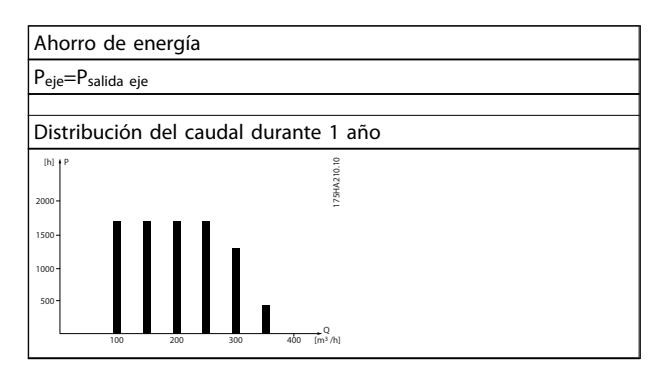

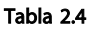

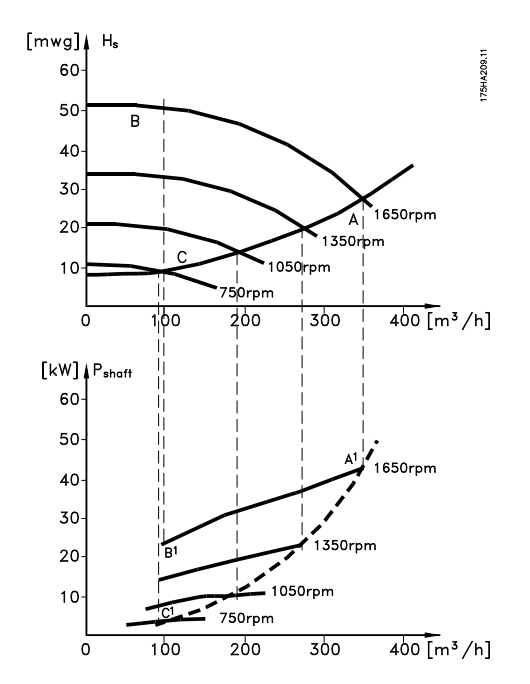

Ilustración 2.11

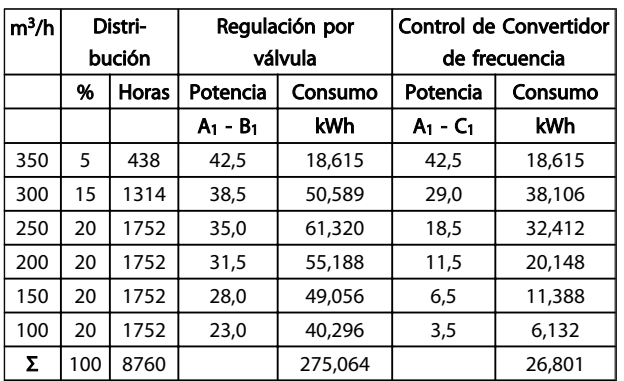

#### Tabla 2.5

## 2.7.6 Control mejorado

Si se utiliza convertidor de frecuencia para controlar el caudal o la presión de un sistema, se obtiene un control mejorado.

Un convertidor de frecuencia puede variar la velocidad de un ventilador o una bomba, lo que permite obtener un control variable del caudal y la presión.

Además, un convertidor de frecuencia adapta rápidamente la velocidad de un ventilador o de una bomba a las nuevas condiciones de caudal o presión del sistema. Control simple del proceso (caudal, nivel o presión) utilizando el control de PID integrado en el convertidor.

## 2.7.7 Compensación de cos φ

En general, el Convertidor de frecuencia VLT® HVAC tiene un cos φ del 1 y proporciona una corrección del factor de potencia para el cos φ del motor, lo que significa que no hay necesidad de considerar el cos φ del motor cuando se dimensiona la unidad de corrección del factor de potencia.

## 2.7.8 No es necesario un arrancador en estrella/triángulo ni un arrancador suave

Cuando se necesita arrancar motores relativamente grandes, en muchos países es necesario usar equipos que limitan la tensión de arranque. En sistemas más tradicionales, un arrancador en estrella/triángulo o un arrancador suave se utiliza ampliamente. Estos arrancadores de motor no se necesitan si se usa un convertidor de frecuencia.

Como se ilustra en la siguiente figura, un convertidor de frecuencia no consume más corriente que la nominal.

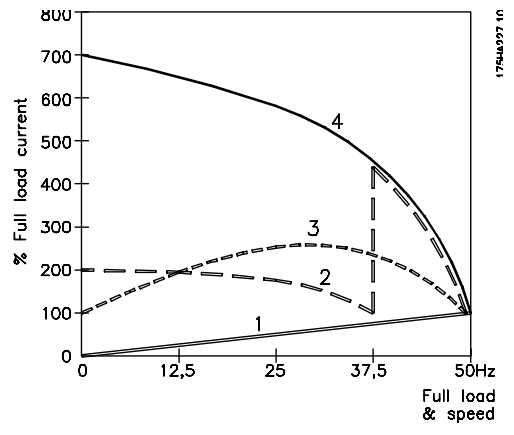

Ilustración 2.12

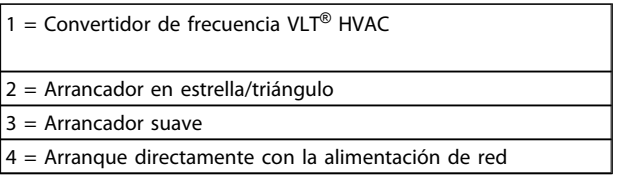

#### Tabla 2.6

## 2.7.9 El uso de un Convertidor de frecuencia supone un ahorro de dinero

El ejemplo de la siguiente página muestra que muchos de los equipos no son necesarios cuando se emplea un convertidor de frecuencia . Es posible calcular el coste de instalación de los dos sistemas. En dicho ejemplo, el precio de ambos sistemas es aproximadamente el mismo.

## 2.7.10 Sin un Convertidor de frecuencia

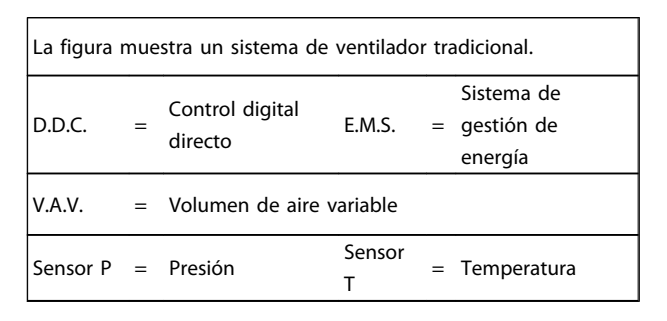

Tabla 2.7

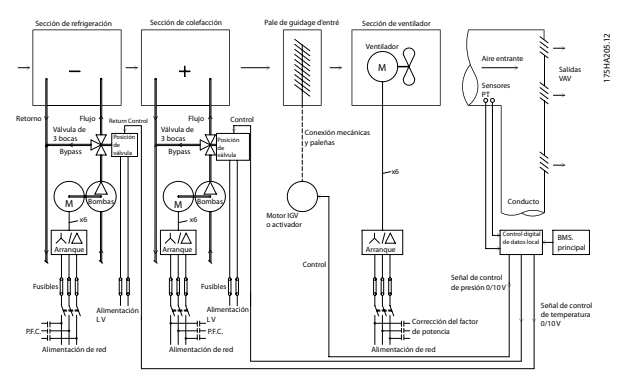

Ilustración 2.13

## 2.7.11 Con un Convertidor de frecuencia

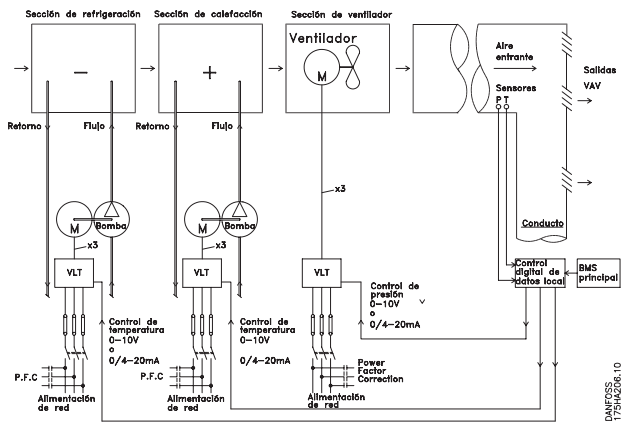

Ilustración 2.14 En la ilustración se muestra un sistema de ventiladores controlado por convertidores de frecuencia.

## 2.7.12 Ejemplos de aplicaciones

En las siguientes páginas se muestran ejemplos típicos de aplicaciones en HVAC. Si desea recibir más información sobre una determinada aplicación, solicite a su proveedor de Danfoss la hoja informativa con la descripción completa de la aplicación.

#### Volumen de aire variable

*Solicite The Drive to...Improving Variable Air Volume Ventilation Systems (El convertidor de frecuencia para ...Mejorando los sistemas de ventilación de aire variable) MN.60.A1.02*

#### Volumen de aire constante

*Solicite The Drive to...Improving Constant Air Volume Ventilation Systems (El convertidor de frecuencia para ...Mejorando los sistemas de ventilación de aire constante) MN.60.B1.02*

#### Ventilador de torre de refrigeración

*Solicite The Drive to...Improving fan control on cooling towers (El convertidor de frecuencia para ...Mejorando el control de ventiladores en torres de refrigeración) MN.60.C1.02*

#### Bombas del condensador

*Solicite The Drive to...Improving condenser water pumping systems (El convertidor de frecuencia para ...Mejorando los sistemas de bombas de agua del condensador) MN.60.F1.02*

#### Bombas primarias

*Solicite The Drive to...Improve your primary pumping in primay/secondary pumping systems (El convertidor de frecuencia para ...Mejorando su bombeo primario en sistemas de bombas primarias!secundarias) MN.60.D1.02*

#### Bombas secundarias

*Solicite The Drive to...Improve your secondary pumping in primay/secondary pumping systems (El convertidor de frecuencia para ...Mejorando su bombeo secundario en sistemas de bombas primarias/secundarias) MN.60.E1.02*

## 2.7.13 Volumen de aire variable

Los sistemas de volumen de aire variable VAV sirven para controlar la ventilación y la temperatura de un edificio en función de sus necesidades específicas. Se considera que los sistemas centrales VAV constituyen el método de mayor rendimiento energético para el acondicionamiento de aire en edificios. Se puede obtener un mayor rendimiento diseñando sistemas centralizados en lugar de sistemas distribuidos.

Este rendimiento se deriva del uso ventiladores y enfriadores de mayor tamaño, cuyo rendimiento es muy superior al de los enfriadores de aire distribuidos y motores pequeños. También se produce un ahorro como consecuencia de la disminución de los requisitos de mantenimiento.

## 2.7.14 La solución VLT convertidor

Los amortiguadores y los IGV sirven para mantener una presión constante en las tuberías, mientras que una solución a convertidor de frecuencia que utilice un convertidor de frecuencia ahorrará mucha más energía y reducirá la complejidad de la instalación. En lugar de crear un descenso de presión artificial o provocar una reducción en el rendimiento del ventilador, el convertidor de frecuencia reduce la velocidad del ventilador para proporcionar el caudal y la presión que precisa el sistema.

Los dispositivos centrífugos, como los ventiladores, funcionan según las leyes de afinidad centrífuga. Esto significa que los ventiladores reducen la presión y el caudal que producen a medida que disminuye su velocidad. Por lo tanto, el consumo de electricidad se reduce significativamente.

Normalmente se controla el ventilador de retorno para mantener una diferencia fija entre el flujo de aire de alimentación y el de retorno. Para eliminar la necesidad de controladores adicionales, puede utilizarse el controlador PID avanzado del convertidor de frecuencia VLT HVAC.

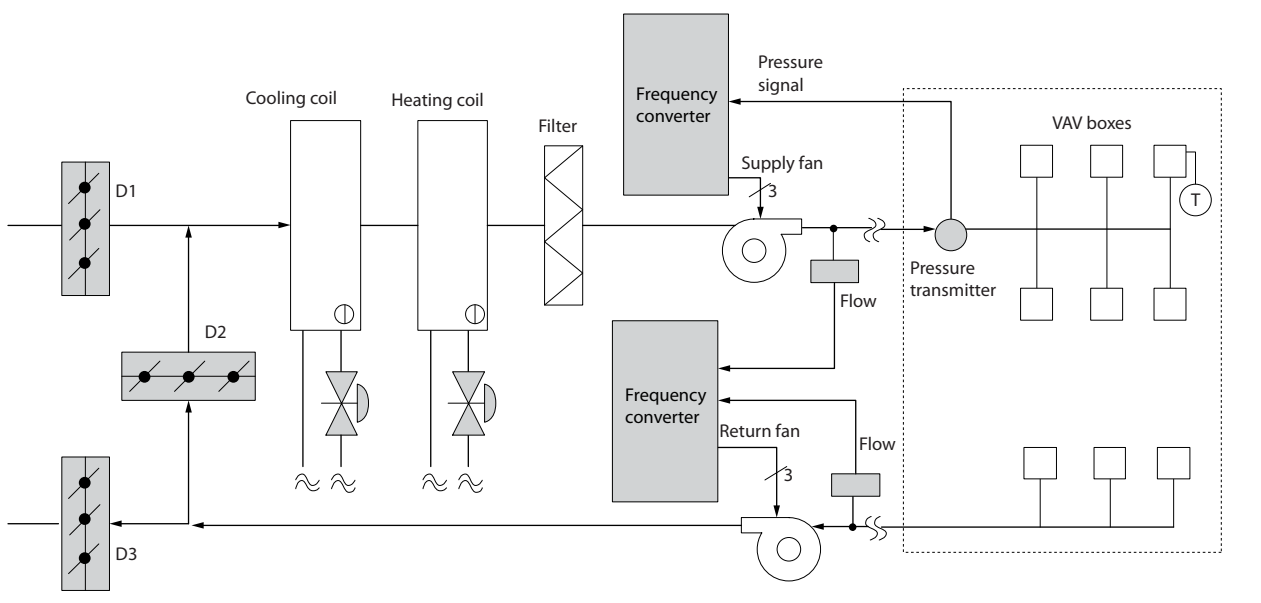

Ilustración 2.15

130BB455.10

30BB455.10

## 2.7.15 Volumen de aire constante

Los sistemas de volumen de aire constante (CAV) son sistemas centralizados de ventilación que se utilizan normalmente para abastecer grandes zonas comunes con la mínima cantidad de aire acondicionado. Estos sistemas son anteriores a los sistemas VAV y, por lo tanto, también pueden encontrarse en edificios comerciales antiguos divididos en varias zonas. Estos sistemas precalientan el aire utilizando acondicionadores autónomos (AHU) con un intercambiador de calor, y muchos se utilizan también para refrigerar edificios y poseen un intercambiador de frío. Los ventiloconvectores suelen emplearse para satisfacer los requisitos de calefacción y refrigeración de zonas individuales.

## 2.7.16 La solución VLTconvertidor

Un convertidor de frecuencia permite obtener importantes ahorros energéticos y, al mismo tiempo, mantener un control adecuado del edificio. Los sensores de temperatura y de CO2 pueden utilizarse como señales de realimentación para los convertidores. Tanto si se utiliza para controlar la temperatura como la calidad del aire, o ambas cosas, un sistema CAV puede controlarse para que funcionar de acuerdo con las condiciones reales del edificio. A medida que disminuye el número de personas en el área controlada, disminuye la necesidad de aire nuevo. El sensor de CO2 detecta niveles inferiores y reduce la velocidad de los ventiladores de alimentación. El ventilador de retorno se modula para mantener un valor de consigna de presión estática o una diferencia fija entre los caudales de aire de alimentación y de retorno.

Con el control de la temperatura, que se utiliza especialmente en sistemas de aire acondicionado, hay varios requisitos de refrigeración que hay que tener en cuenta, ya que la temperatura exterior varía y también cambia el número de personas de la zona controlada. Cuando la temperatura desciende por debajo de la consigna, el ventilador de alimentación puede disminuir su velocidad. El ventilador de retorno se modula para mantener una consigna de presión estática. Si se reduce el caudal de aire, también se reduce la energía utilizada para calentar o enfriar el aire nuevo, lo que supone un ahorro adicional.

Varias características del Danfoss HVAC especializado convertidor de frecuencia pueden emplearse para mejorar el rendimiento de un sistema CAV. Uno de los aspectos que hay que tener en cuenta para controlar un sistema de ventilación es la mala calidad del aire. Es posible ajustar la frecuencia mínima programable para mantener un mínimo de alimentación de aire, al margen de la señal de realimentación o de referencia. El convertidor de frecuencia también incluye un controlador PID con 3 valores de consigna y 3 zonas que permite controlar la temperatura y la calidad del aire. Aunque se alcance una temperatura adecuada, el convertidor de frecuencia mantendrá una alimentación de aire suficiente como para ajustarse a los requisitos del sensor de calidad de aire. El controlador es capaz de verificar y comparar dos señales de realimentación para controlar el ventilador de retorno manteniendo un diferencial de caudal de aire fijo entre los conductos de alimentación y de retorno.

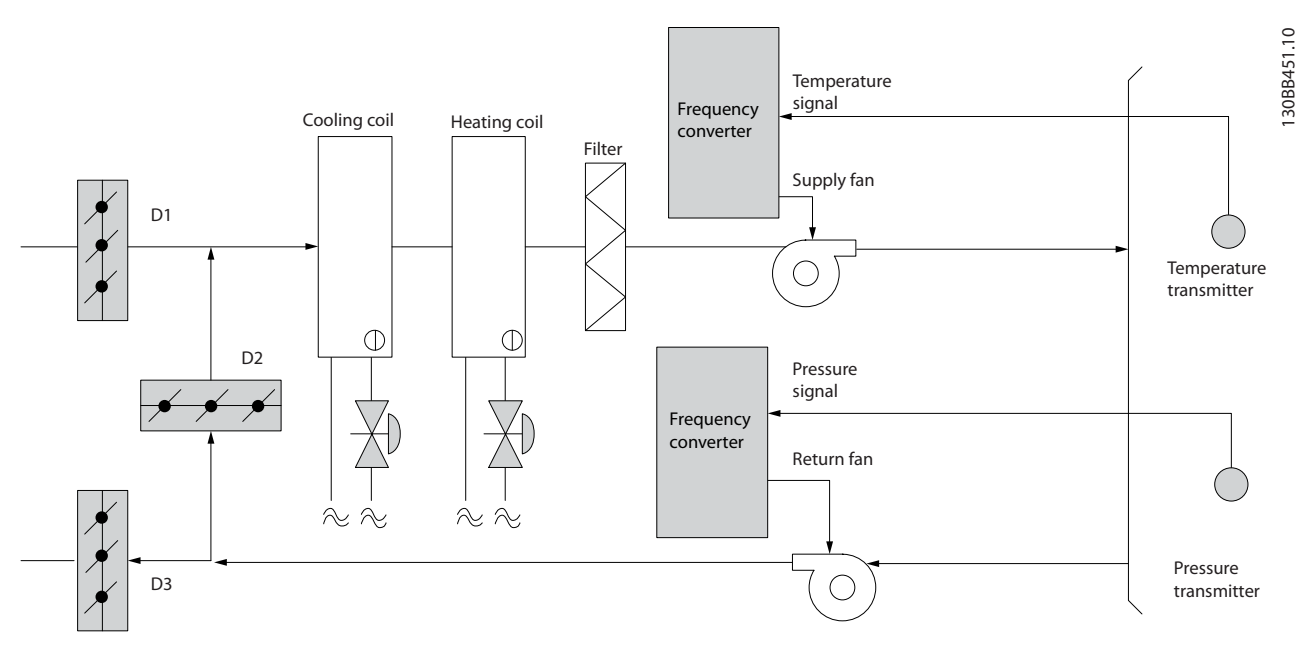

Ilustración 2.16

## 2.7.17 Ventilador de torre de refrigeración

Los ventiladores de torres de refrigeración sirven para refrigerar el agua del condensador en sistemas enfriadores refrigerados por agua. Estos enfriadores constituyen el medio más eficaz para obtener agua fría. Son hasta un 20 % más eficaces que los enfriadores de aire. Según el clima, las torres de refrigeración a menudo constituyen el método de mayor rendimiento energético para refrigerar el agua del condensador de un enfriador.

Enfrían el agua del condensador por evaporación.

El agua del condensador se esparce con un pulverizador sobre la "bandeja" de la torre de refrigeración para que ocupe una mayor superficie. El ventilador de la torre distribuye el aire a la bandeja y al agua rociada para ayudar a que ésta se evapore. La evaporación extrae energía del agua reduciendo su temperatura. El agua enfriada se recoge en el depósito de las torres de refrigeración, donde vuelve a bombearse al condensador de los enfriadores, y el ciclo vuelve a empezar.

## 2.7.18 La solución VLTconvertidor

Con un convertidor de frecuencia, es posible controlar la velocidad de los ventiladores de las torres de refrigeración para mantener la temperatura del agua del condensador. También pueden utilizarse convertidores de frecuencia para encender y apagar el ventilador cuando sea necesario.

Para mejorar el rendimiento de una aplicación de ventiladores de torres de refrigeración, pueden utilizarse varias de las características del Danfoss HVAC especializado convertidor de frecuencia, el convertidor de frecuencia HVAC. Cuando la velocidad de un ventilador de torre de refrigeración desciende por debajo de un valor determinado, también disminuye su capacidad para refrigerar el agua. Además, si se utiliza una caja de engranajes para controlar la frecuencia del ventilador de la torre, puede ser necesaria una velocidad mínima del 40-50 %.

El ajuste de frecuencia mínima programable por el usuario está disponible para mantener esta frecuencia mínima, incluso si la realimentación o la referencia de velocidad solicita una velocidad inferior.

Otra de las funciones estándar del convertidor de frecuencia es que puede programarse para entrar en modo de «reposo» y detener el ventilador hasta que se requiera una velocidad mayor. Por otro lado, en algunas torres de refrigeración hay ventiladores con frecuencias no deseadas que pueden provocar vibraciones. Estas frecuencias pueden suprimirse fácilmente programando los rangos de frecuencias de bypass en el convertidor de frecuencia.

Danfoss

Danfoss

## Introducción a Convertidor ... Guía de diseño de Convertidor de frecuencia VLT® HVAC

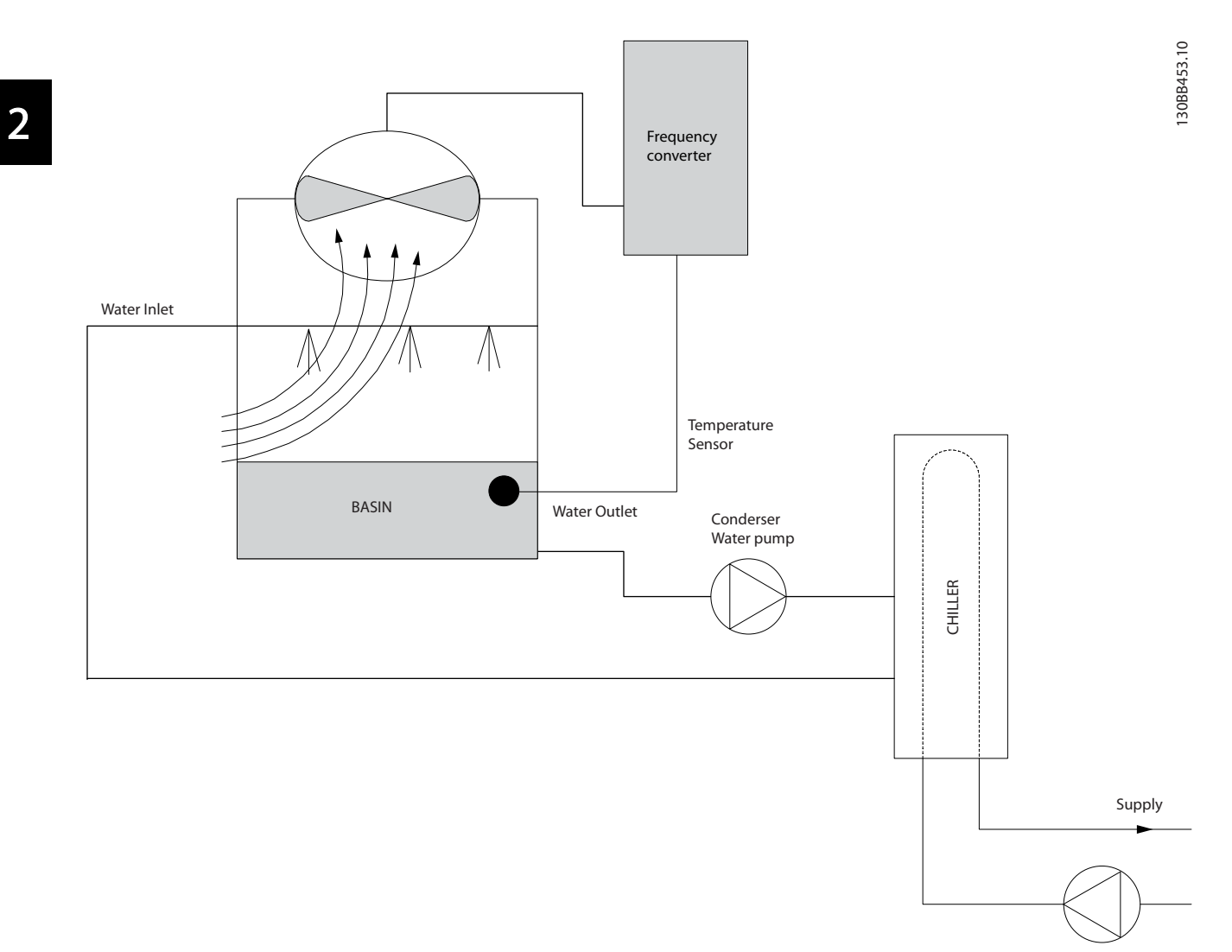

Ilustración 2.17

## 2.7.19 Bombas del condensador

Las bombas de agua del condensador se usan principalmente para impulsar la circulación del agua a través de la sección de condensación de los enfriadores refrigerados por agua fría y sus respectivas torres de refrigeración. El agua del condensador absorbe el calor de la sección de condensación del enfriador y lo libera a la atmósfera en la torre de refrigeración. Estos sistemas constituyen el medio más eficaz de enfriar agua y son hasta un 20 % más eficaces que los enfriadores refrigerados por aire.

## 2.7.20 La solución VLTconvertidor

Se pueden añadir convertidores de frecuencia a las bombas de agua del condensador en lugar de equilibrarlas con una válvula de estrangulamiento o de calibrar los rodetes de las bombas.

El uso de un convertidor de frecuencia en lugar de una válvula de estrangulamiento permite ahorrar la energía que absorbería la válvula. Esto puede suponer un ahorro de entre un 15 y un 20 %, o incluso mayor. La calibración del rodete de la bomba es irreversible, de modo que, si las condiciones cambian y se necesita un caudal mayor, será necesario cambiar el rodete.

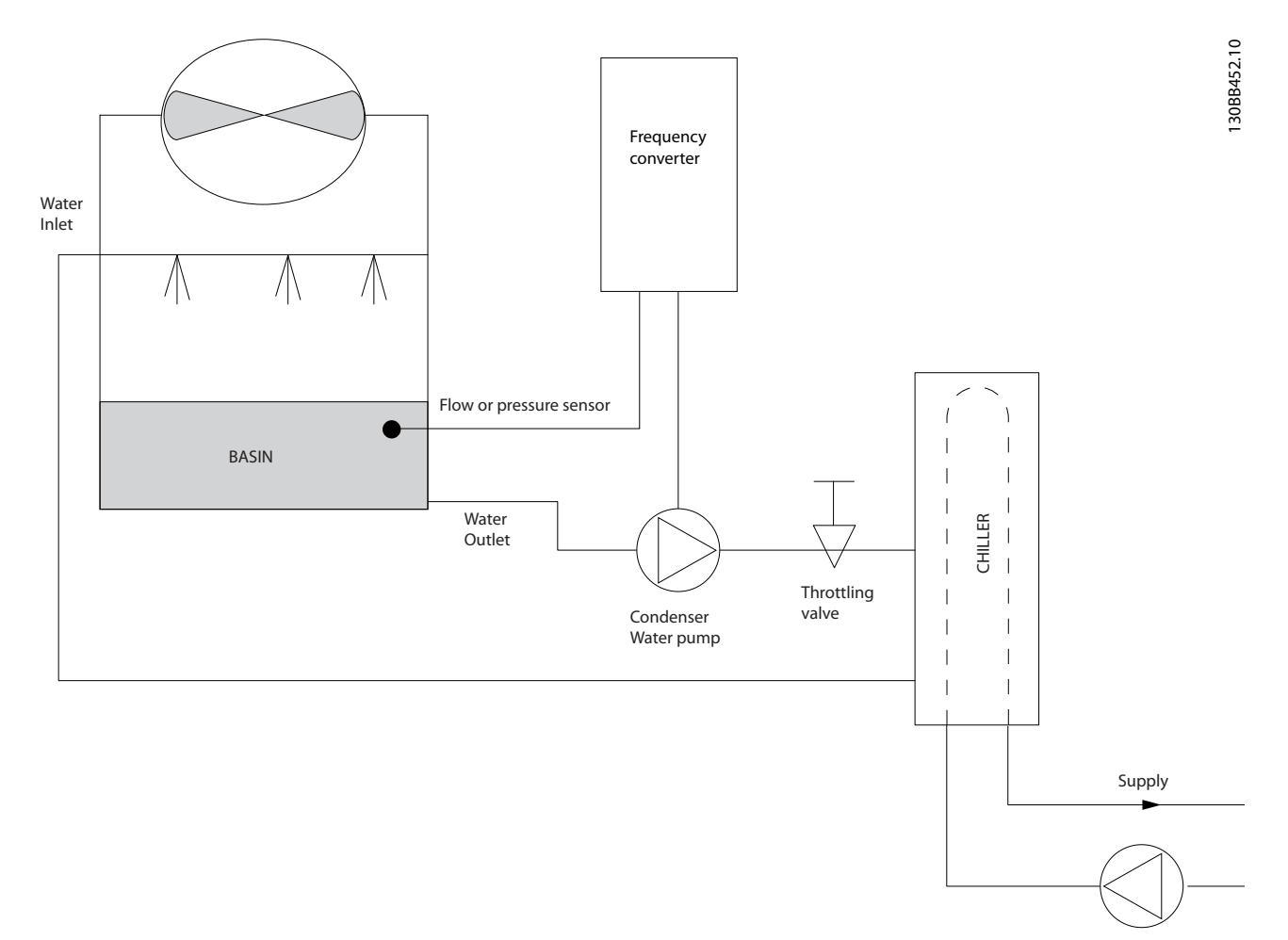

Ilustración 2.18

## 2.7.21 Bombas primarias

Las bombas primarias de un sistema de bombeo primario/secundario pueden utilizarse para mantener un caudal constante a través de dispositivos que presentan dificultades de funcionamiento o control cuando se exponen a un caudal variable. La técnica de bombeo primario/secundario desacopla el lazo de producción primario» del lazo de distribución «secundario». De esta forma, algunos dispositivos, como los enfriadores, pueden mantener un caudal de diseño uniforme y funcionar correctamente aunque el caudal varíe en el resto del sistema.

A medida que disminuye el caudal del evaporador de un enfriador, el agua refrigerada comienza a enfriarse en exceso. Cuando esto ocurre, el enfriador intenta reducir su capacidad de refrigeración. Si el caudal disminuye demasiado o con demasiada rapidez, el enfriador no podrá esparcir suficientemente la carga y el dispositivo de seguridad de baja temperatura del evaporador desconectará el enfriador, lo que requerirá un reinicio manual. Esta situación es habitual en grandes instalaciones, especialmente cuando se instalan dos o varios enfriadores en paralelo y no se utiliza un bombeo primario/secundario.

## 2.7.22 La solución VLTconvertidor de frecuencia

Según el tamaño del sistema y del lazo primario, el consumo energético del lazo primario puede ser sustancial. Para reducir los gastos de funcionamiento, puede incorporarse un convertidor de frecuencia al sistema primario que sustituya la válvula de estrangulamiento y la calibración de los rodetes. Existen dos métodos de control comunes:

El primero utiliza un caudalímetro. Dado que se conoce el caudal deseado y que éste es uniforme, puede utilizarse un medidor de caudal en la descarga de cada enfriador para controlar la bomba directamente. Mediante el uso del controlador PID incorporado, el convertidor de frecuencia mantendrá siempre el caudal adecuado e incluso compensará la resistencia cambiante del lazo de tuberías primario cuando se activen y desactiven los enfriadores y sus bombas.

El segundo método consiste en la determinación de la velocidad local. El operador simplemente disminuye la frecuencia de salida hasta que se alcanza el caudal de diseño.

Utilizar un convertidor de frecuencia para reducir la velocidad de las bombas es muy parecido a equilibrar los rodetes de las bombas, salvo que no se requiere mano de obra y que el rendimiento de las bombas es superior. El compensador de contracción simplemente disminuye la velocidad de la bomba hasta que se alcanza el caudal correcto y, entonces, fija la velocidad. La bomba funcionará a esta velocidad siempre que el enfriador entre en funcionamiento. Dado que el lazo primario no tiene válvulas de control ni otros dispositivos que puedan provocar cambios en la curva del sistema y que la variación procedente de la conexión y desconexión por etapas de bombas y enfriadores normalmente es pequeña, dicha velocidad fija seguirá siendo correcta. En caso de que más adelante haya que aumentar el caudal del sistema, bastará con que el convertidor de frecuencia aumente la velocidad de la bomba en lugar de tener que cambiar el rodete.

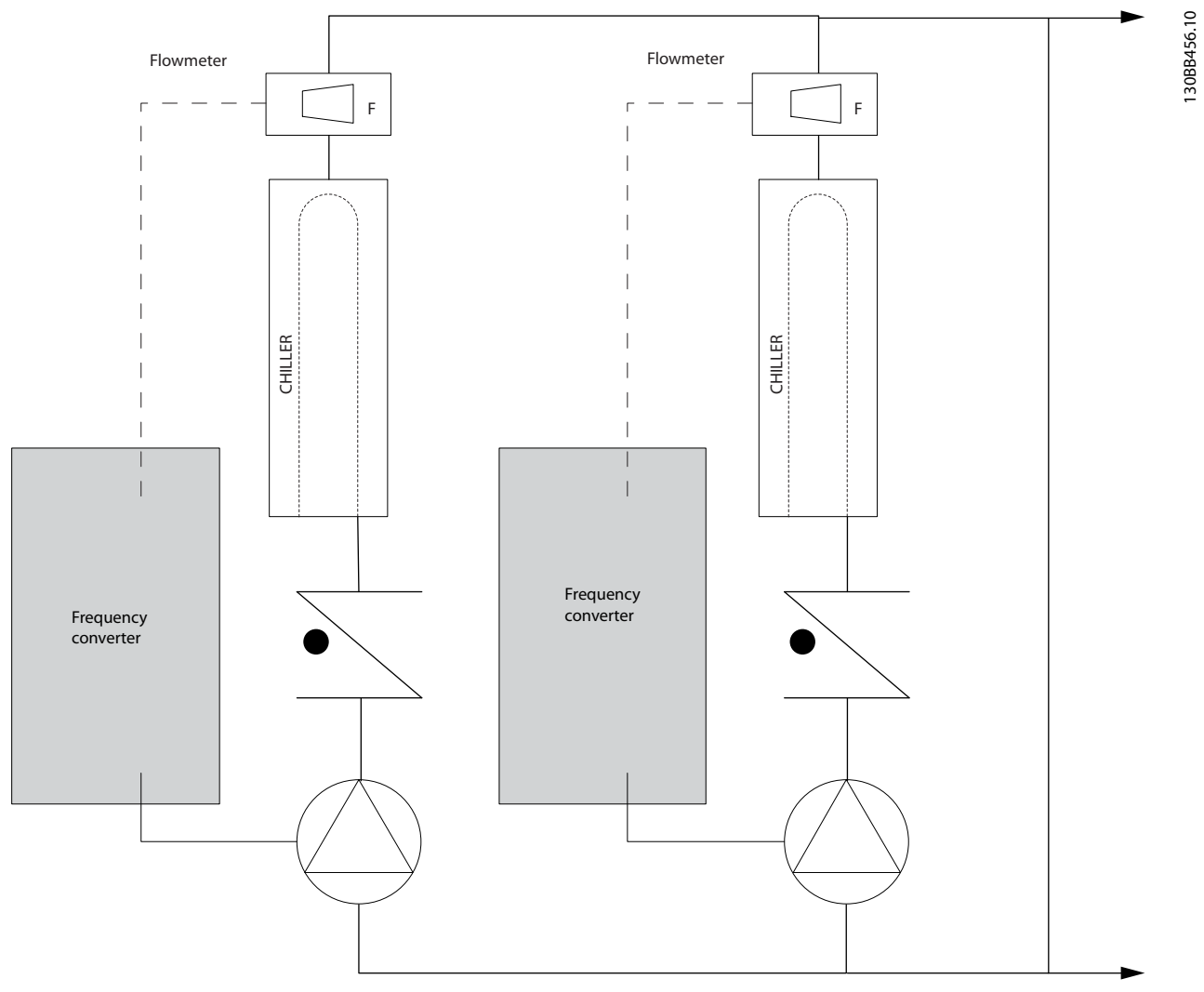

Ilustración 2.19

2 2

## 2.7.23 Bombas secundarias

Las bombas secundarias de un sistema de bombeo primario/secundario de agua fría sirven para distribuir el agua refrigerada a las cargas procedentes del lazo de producción primario. El sistema de bombeo primario/secundario sirve para desacoplar hidráulicamente un lazo de tuberías de otro. En este caso: la bomba primaria se utiliza para mantener un caudal constante a través de los enfriadores aunque varíe el caudal de las bombas secundarias, lo que da lugar a un mayor control y ahorro de energía.

Si no se emplea el concepto de diseño primario/secundario y se diseña un sistema de volumen variable, cuando el caudal descienda demasiado o demasiado rápidamente, el enfriador no podrá distribuir la carga correctamente. El dispositivo de seguridad de baja temperatura del evaporador desconectará el enfriador, lo que requerirá un reinicio manual. Esta situación es habitual en grandes instalaciones, especialmente cuando se instalan dos o más enfriadores en paralelo.

## 2.7.24 La solución VLTconvertidor de frecuencia

Aunque el sistema primario/secundario con válvulas bidireccionales permite aumentar el ahorro energético y aliviar los problemas de control del sistema, sólo se consigue un verdadero ahorro energético y potencial de control con la incorporación de convertidores de frecuencia.

Con la incorporación de convertidores de frecuencia, y colocando el sensor adecuado en el lugar adecuado, las bombas pueden cambiar de velocidad para seguir la curva del sistema en lugar de la curva de la bomba.

Así se malgasta menos energía y se elimina la mayor parte de la sobrepresurización a la que a veces se ven sometidas las válvulas bidireccionales.

Cuando se alcanzan las cargas controladas, se cierran las válvulas bidireccionales. Esto aumenta la presión diferencial calculada en toda la carga y en la válvula bidireccional. Cuando esta presión diferencial comienza a subir, se aminora la velocidad de la bomba para mantener el cabezal de control o valor de consigna. Este valor se calcula sumando la caída de presión conjunta de la carga y de la válvula bidireccional en las condiciones de diseño.

Tenga en cuenta que, si se utilizan varias bombas en paralelo, deben funcionar a la misma velocidad para maximizar el ahorro energético, ya sea con un solo convertidor de frecuencia o con varios controlando varias bombas en paralelo.

130BB454.10

30BB454.10

Danfoss

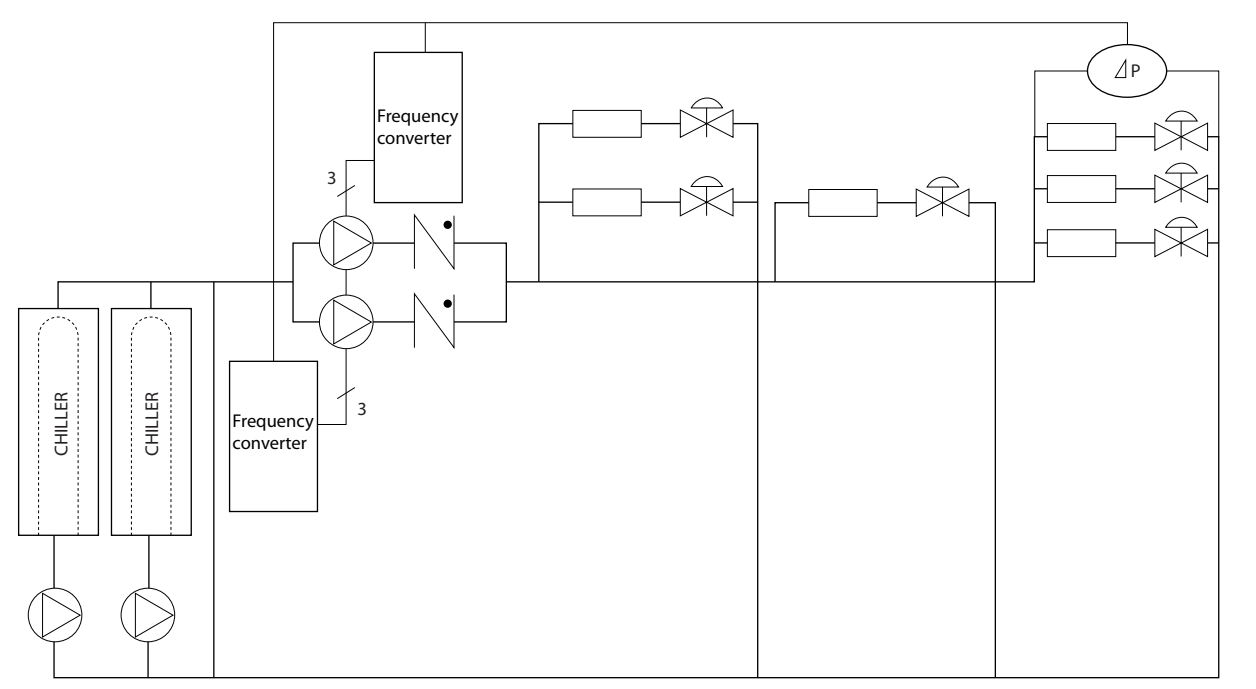

Ilustración 2.20

## <span id="page-33-0"></span>2.7.25 ¿Por qué utilizar un Convertidor de frecuencia para controlar ventiladores y bombas?

Un convertidor de frecuencia saca partido de que las bombas centrífugas y los ventiladores siguen las leyes de proporcionalidad que les son propias. Para obtener más información, consulte el texto y la figura *Las leyes de la proporcionalidad*.

## 2.8 Estructuras de control

## 2.8.1 Principio de control

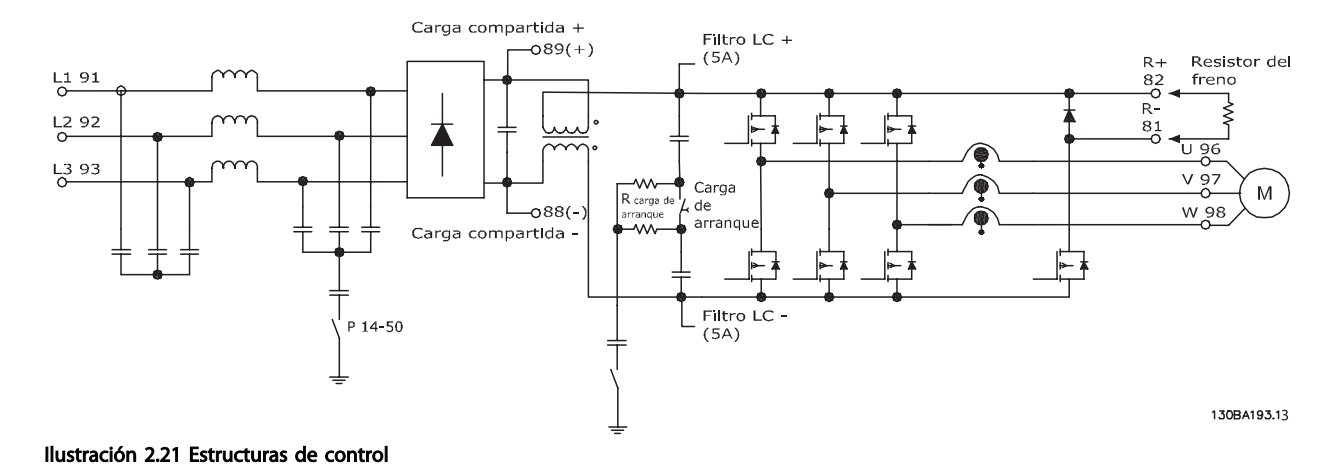

El convertidor de frecuenciaes un equipo de alto rendimiento para aplicaciones exigentes. Puede manejar varias clases de principios de control de motor, tales como el modo de motor especial U/f y VVC<sup>plus</sup> y puede manejar motores normales asíncronos de jaula de ardilla.

El comportamiento en cortocircuito de este convertidor de frecuencia depende de los 3 transductores de intensidad de las fases del motor.

En *1-00 Configuration Mode* es posible seleccionar si debe utilizarse el lazo abierto o cerrado.

## 2.8.2 Estructura de control de lazo abierto

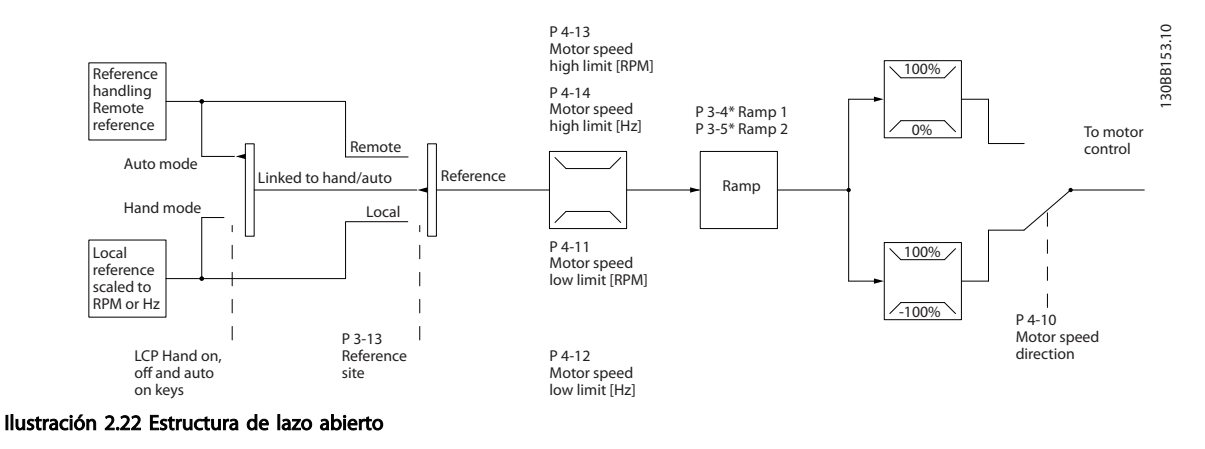

En la configuración mostrada en *Ilustración 2.22*, *1-00 Configuration Mode* está ajustado a Lazo abierto [0]. Se recibe la referencia resultante del sistema de manejo de referencias, o la referencia local, y se transfiere a la limitación de rampa y de velocidad antes de enviarse al control del motor.

La salida del control del motor se limita entonces según el límite de frecuencia máxima.

2 2

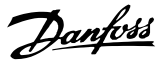

## <span id="page-34-0"></span>2.8.3 Control de motor PM / EC+

El concepto EC+ de Danfoss ofrece la posibilidad que los convertidores de frecuencia funcionen con motores PM de rendimiento elevado en un tamaño de bastidor estándar, según lo establecido en CEI.

La puesta en servicio se puede comparar a la de los motores asíncronos (de inducción) que utilizan la estrategia de control VVC<sup>plus</sup> PM de Danfoss.

Ventajas para el cliente:

- Libre elección de la tecnología del motor (motor de magnetización permanente o de inducción)
- Instalación y funcionamiento similares a los de los motores de inducción
- Independencia del fabricante al elegir componentes del sistema, como motores
- Rendimiento del sistema mejorado gracias a la elección de los mejores componentes
- Posibilidad de actualizar instalaciones existentes
- Intervalo de alta potencia: 1,1-1400 kW en el caso de motores de inducción y 1,1-22 kW en el caso de los motores PM

Limitaciones de intensidad:

- Actualmente, solamente hasta 22 kW
- Actualmente, limitada a motores PM no salientes
- Los filtros LC no son compatibles con motores PM
- El algoritmo de sobretensión no es compatible con motores PM
- El algoritmo de energía regenerativa no es compatible con motores PM
- El algoritmo AMA no es compatible con motores PM
- Detección de que no falta una fase del motor
- Detección de no calado
- Son función de ETR

## 2.8.4 Control local (Hand On) y remoto (Auto On)

El convertidor de frecuencia puede accionarse manualmente a través del panel de control local (LCP) o de forma remota mediante entradas analógicas y digitales o un bus serie.

Si se permite en *0-40 [Hand on] Key on LCP*, *0-41 [Off] Key on LCP*, *0-42 [Auto on] Key on LCP* y *0-43 [Reset] Key on LCP*, es posible arrancar y parar el convertidor de frecuencia mediante LCP con las teclas [Hand ON] (Manual) y [Off] (Desconexión). Las alarmas pueden reiniciarse mediante la tecla [RESET]. Después de pulsar la tecla [Hand ON], el

convertidor de frecuencia pasa al modo manual y sigue (de manera predeterminada) la referencia local ajustada mediante las teclas de flecha del LCP arriba [▲] y abajo [▼].

Tras pulsar el botón [Auto On] el convertidor de frecuencia pasa al modo automático y sigue (de manera predeterminada) la referencia remota. En este modo, resulta posible controlar el convertidor de frecuencia mediante las entradas digitales y diferentes interfaces serie (RS-485, USB o un bus de campo opcional). Consulte más detalles acerca del arranque, parada, cambio de rampas y ajustes de parámetros, etc. en el grupo de parámetros 5-1\* (entradas digitales) o en el grupo de parámetros 8-5\* (comunicación serie).

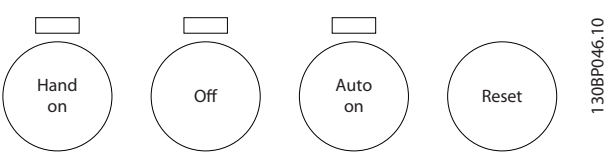

Ilustración 2.23

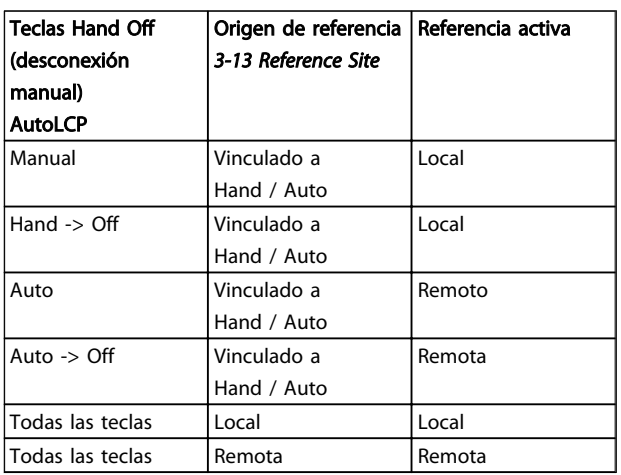

#### Tabla 2.8 Condiciones para referencia remota o local.

*Tabla 2.8* indica bajo qué condiciones está activada la referencia local o la remota. Una de ellas está siempre activa, pero nunca pueden estarlo ambas a la vez.

La referencia local hará que el modo de configuración se ajuste a lazo abierto, independientemente del ajuste de *1-00 Configuration Mode*.

La referencia local se restaurará con la desconexión.

## 2.8.5 Estructura de control de lazo cerrado

El controlador interno permite que el convertidor de frecuencia se convierta en parte integral del sistema controlado. El convertidor de frecuencia recibe una señal de realimentación desde un sensor en el sistema. A continuación, compara esta señal con un valor de referencia y determina el error, si lo hay, entre las dos señales. Ajusta luego la velocidad del motor para corregir el error.

Por ejemplo, consideremos una aplicación de bombas en la que la velocidad de una bomba debe ser controlada de forma que la presión en una tubería sea constante. El valor de presión estática deseado se suministra al convertidor de frecuencia como referencia de consigna. Un sensor de presión estática mide la presión actual en la tubería y suministra el dato al convertidor de frecuencia como señal de realimentación. Si la señal de realimentación es mayor que la referencia de consigna, el convertidor de frecuencia se enganchará abajo para reducir la presión. De la misma forma, si la presión en la tubería es inferior a la referencia de consigna, el convertidor de frecuencia acelerará para aumentar la presión suministrada por la bomba.

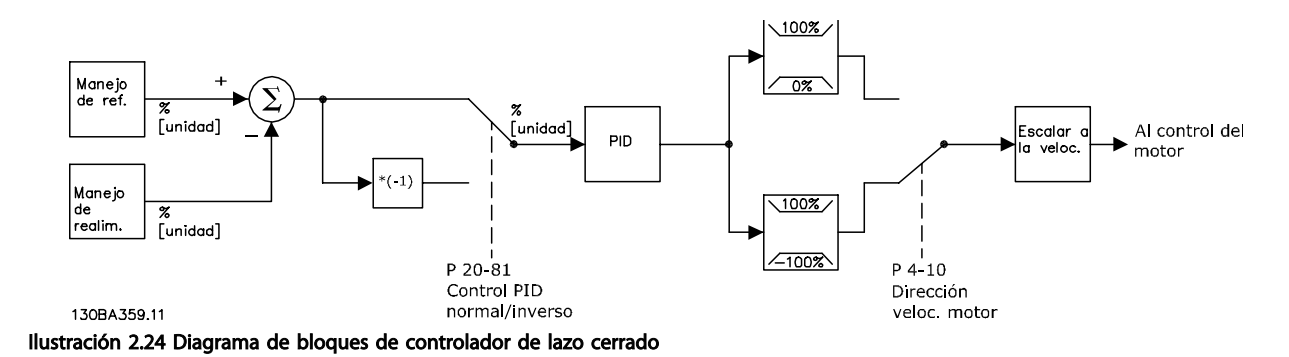

Aunque los valores predeterminados del controlador de lazo cerrado del convertidor proporcionarán normalmente un rendimiento satisfactorio, a menudo puede optimizarse el control del sistema ajustando algunos de los parámetros del mismo. También se pueden ajustar automáticamente las constantes del control PI.
Introducción a Convertidor ... Guía de diseño de Convertidor de frecuencia VLT® HVAC

### 2.8.6 Gestión de la realimentación

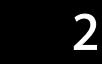

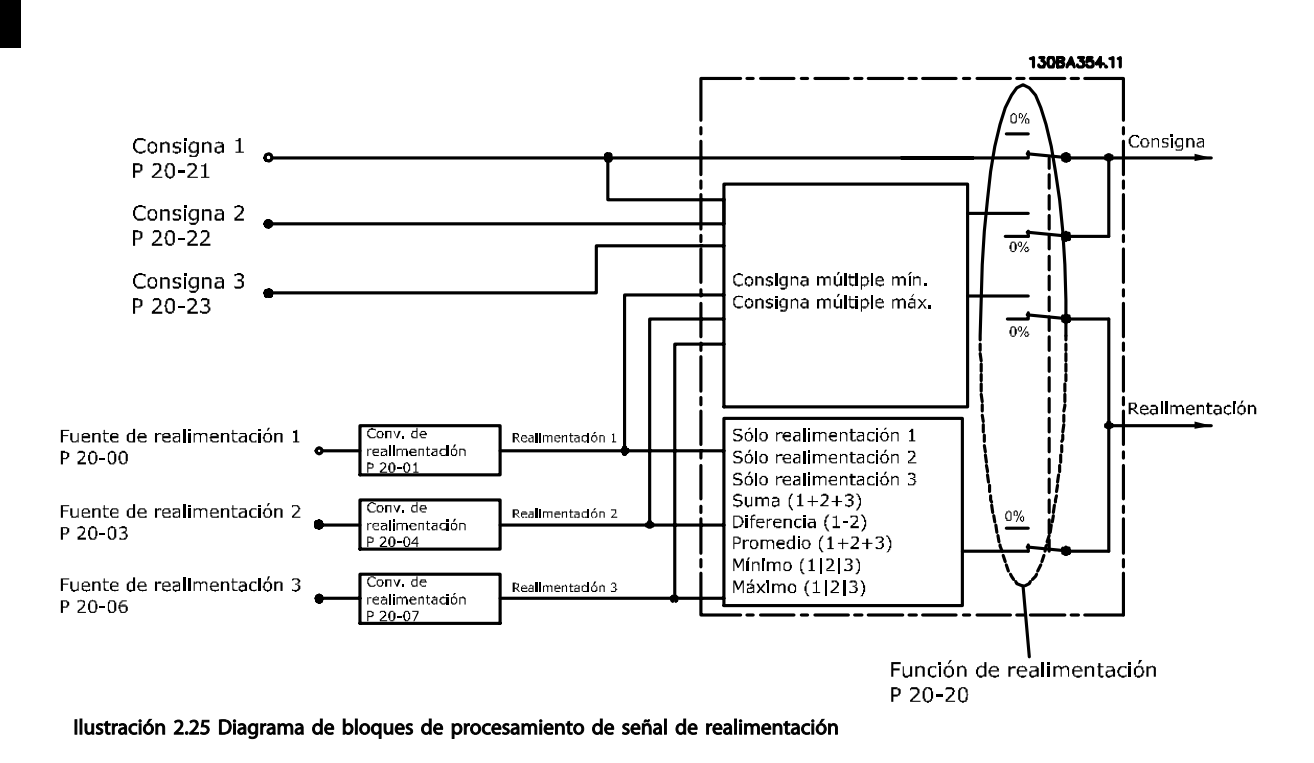

La gestión de la realimentación puede configurarse para trabajar con aplicaciones que requieran un control avanzado, tales como múltiples consignas y realimentaciones. Son habituales tres tipos de control.

#### Zona única, consigna única

Zona única, consigna única es una configuración básica. La Consigna 1 se añade a cualquier otra referencia (si la hay, consulte Gestión de referencias) y la señal de realimentación se selecciona utilizando *20-20 Feedback Function*.

#### Multizona, consigna única

Multizona, consigna única utiliza dos o tres sensores de realimentación, pero una sola consigna. La realimentación puede sumarse, restarse (solo realimentación 1 y 2) o puede hallarse su promedio. Adicionalmente, puede usarse el valor máximo o el mínimo. La Consigna 1 se utiliza exclusivamente en esta configuración.

Si se ha seleccionado *Multiconsigna mín.* [13], el par de consigna / realimentación que tenga la mayor diferencia controla la velocidad del convertidor de frecuencia. *Multiconsigna máx.* [14] intenta mantener todas las zonas en sus respectivas consignas,o por debajo de ellas, mientras que *Multiconsigna mín.* [13] intenta mantener todas las zonas en sus consignas respectivas, o por encima de ellas.

#### Ejemplo:

Una aplicación con dos zonas y dos consignas. La consigna de la zona 1 es 15 bar y la realimentación es 5,5 bar. La consigna de la zona 2 es 4,4 bar y la realimentación es 4,6 bar. Si se selecciona *Multiconsigna máx* [14], la consigna y la realimentación de la zona 1 se envían al controlador PID, puesto que es la que tiene la menor diferencia (la realimentación es mayor que la consigna, lo que produce una diferencia negativa). Si se selecciona *Multiconsigna mín.* [13], la consigna y la realimentación de la zona 2 se envían al controlador PID, puesto que es la que tiene la mayor diferencia (la realimentación es menor que la consigna, lo que produce una diferencia positiva)

## 2.8.7 Conversión de realimentación

En algunas aplicaciones, puede resultar de utilidad convertir la señal de realimentación. Un ejemplo de ello es el uso de una señal de presión para proporcionar realimentación de caudal. Puesto que la raíz cuadrada de la presión es proporcional al caudal, la raíz cuadrada de la señal de presión suministra un valor proporcional al caudal. Esto se muestra en *Ilustración 2.26*.

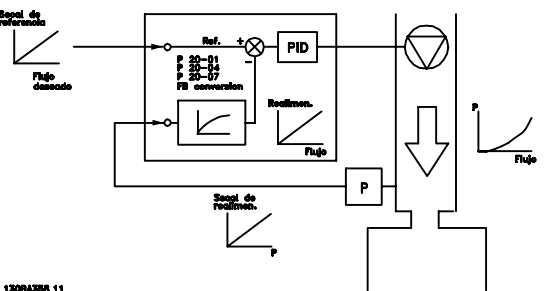

Ilustración 2.26 Conversión de realimentación

Introducción a Convertidor ... Guía de diseño de Convertidor de frecuencia VLT® HVAC

Danfoss

## 2.8.8 Manejo de referencias

#### Detalles para el funcionamiento en lazo abierto y en lazo cerrado.

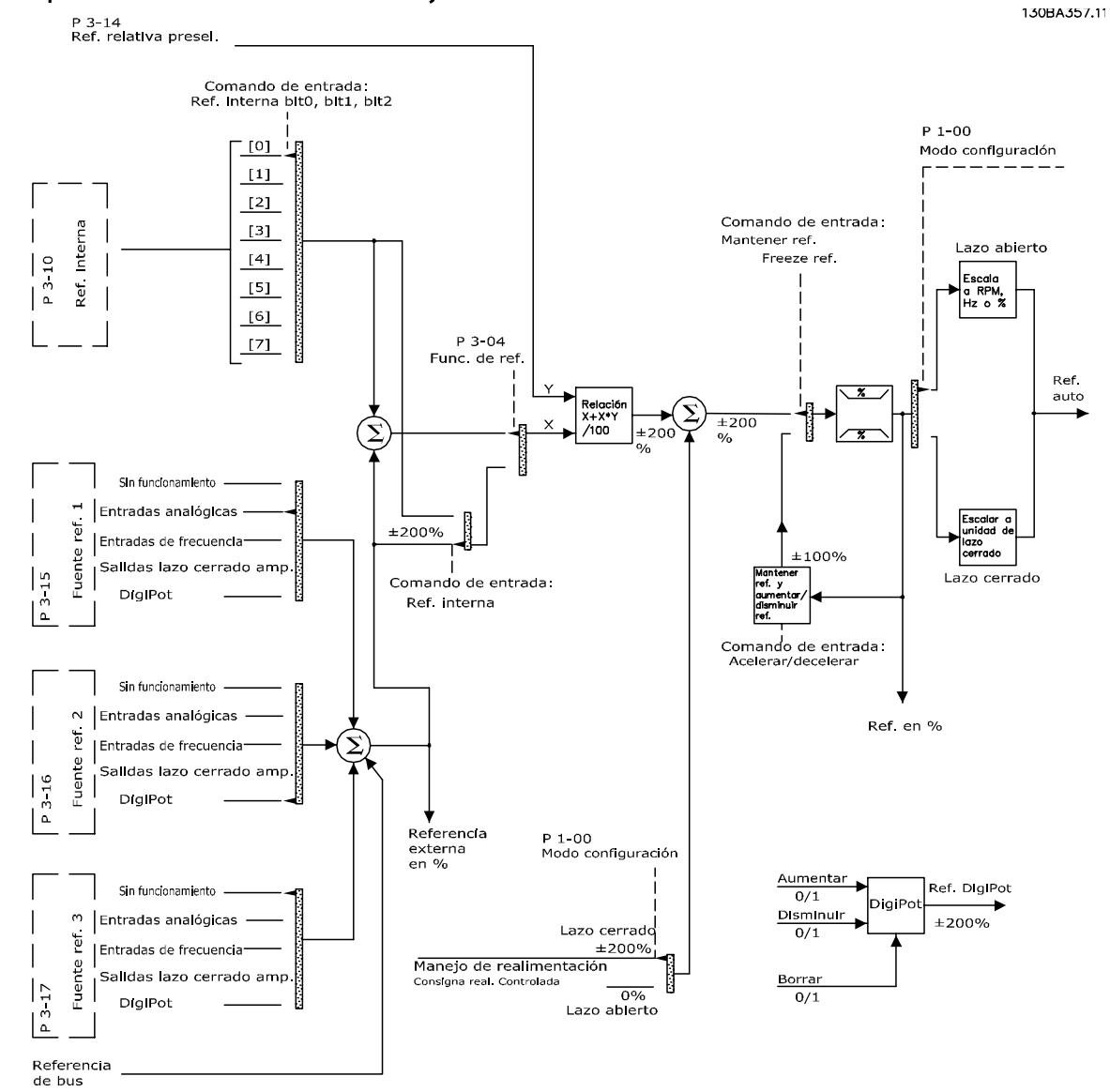

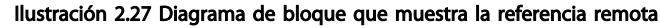

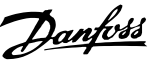

La referencia remota está compuesta de:

- Referencias internas.
- Referencias externas (entradas analógicas, de frecuencia de pulsos, de potenciómetros digitales y de referencias de bus de comunicaciones serie).
- La referencia relativa interna.
- Consigna controlada de realimentación.

Es posible programar hasta 8 referencias internas distintas en el convertidor de frecuencia. La referencia interna activa puede seleccionarse utilizando entradas digitales o el bus de comunicación serie. La referencia también puede suministrarse externamente, generalmente desde una entrada analógica. Esta fuente externa se selecciona mediante uno de los tres parámetros de Fuente de referencia (*3-15 Reference 1 Source*, *3-16 Reference 2 Source* y *3-17 Reference 3 Source*). Digipot es un potenciómetro digital. También es denominado habitualmente Control de aceleración/deceleración o Control de coma flotante. Para configurarlo, se programa una entrada digital para aumentar la referencia, mientras otra entrada digital se programa para disminuir la referencia. Puede utilizarse una tercera entrada digital para reiniciar la referencia del Digipot. Todos los recursos de referencias y la referencia de bus se suman para producir la Referencia externa total. Como referencia activa puede seleccionarse la referencia externa, la referencia interna o la suma de las dos. Finalmente, esta referencia puede escalarse utilizando *3-14 Preset Relative Reference*.

La referencia escalada se calcula de la siguiente forma: Referencia =  $X + X \times \left(\frac{Y}{100}\right)$ 

Donde X es la referencia externa, la interna o la suma de ambas, e Y es la *3-14 Preset Relative Reference* en [%].

Si Y, *3-14 Preset Relative Reference* se ajusta a 0 %, la referencia no se verá afectada por el escalado.

### 2.8.9 Ejemplo de control PID de lazo cerrado.

A continuación, se muestra un ejemplo de un control de lazo cerrado para un sistema de ventilación:

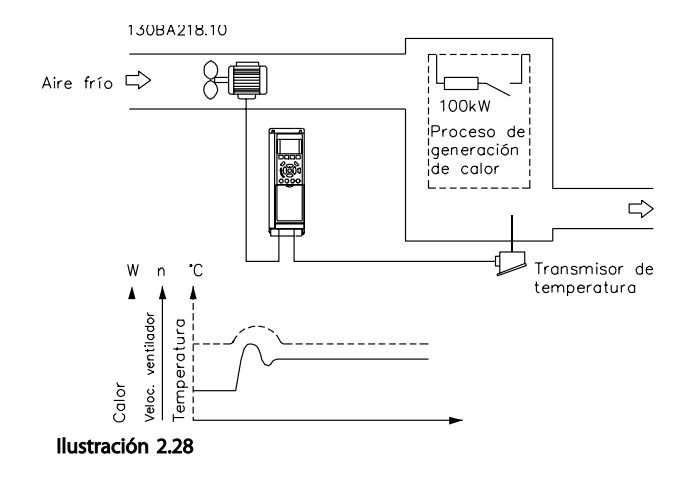

En un sistema de ventilación, la temperatura debe mantenerse en un valor constante. La temperatura deseada se establece en un intervalo de -5 a +35 ºC utilizando un potenciómetro de 0-10 V. Como se trata de una aplicación de refrigeración, si la temperatura está por encima del valor de consigna, la velocidad del ventilador debe incrementarse para proporcionar un mayor caudal de aire de refrigeración. El sensor de temperatura tiene un rango de -10 a 40 ºC y utiliza un transmisor de dos hilos para proporcionar una señal de 4-20 mA. El rango de frecuencia de salida del convertidor de frecuencia es de 10 a 50 Hz.

- 1. Arranque/parada mediante el interruptor conectado entre los terminales 12 (+24 V) y 18.
- 2. Referencia de temperatura a través de un potenciómetro (-5 a +35°C, 0-10 V) conectado a los terminales 50 (+10 V), 53 (entrada) y 55 (común).
- 3. Realimentación de temperatura a través de un transmisor (-10 a 40°C, 4-20 mA) conectado al terminal 54. Interruptor S202 tras el LCP ajustado a Sí (entrada de intensidad).

Danfoss

Introducción a Convertidor ... Guía de diseño de Convertidor de frecuencia VLT® HVAC

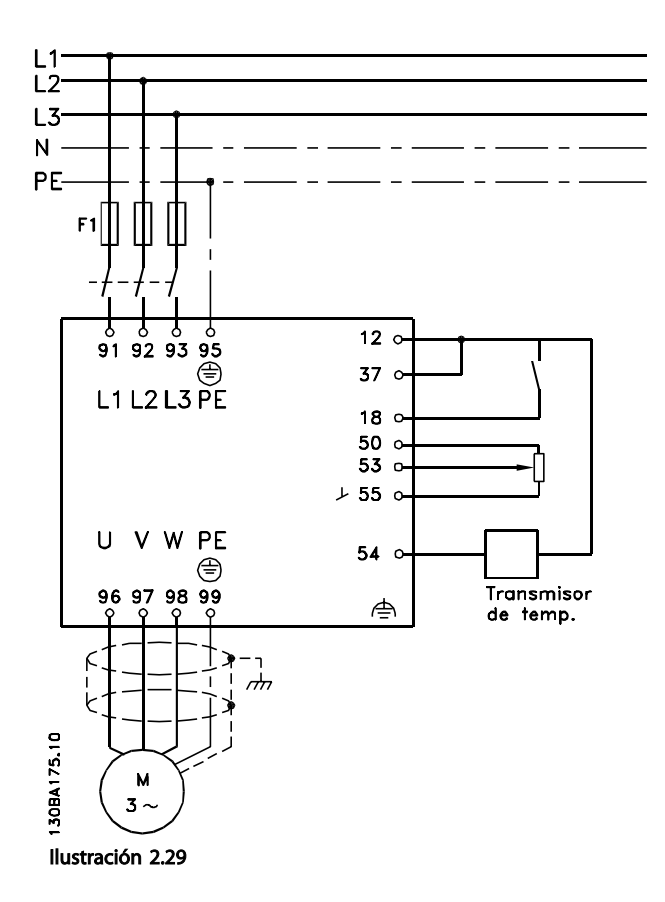

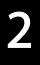

# Danfoss

## 2.8.10 Orden de programación

## ¡NOTA!

#### En este ejemplo, se presupone que se utiliza un motor de inducción, por ejemplo, que *1-10 Motor Construction* = [0] Asíncrono.

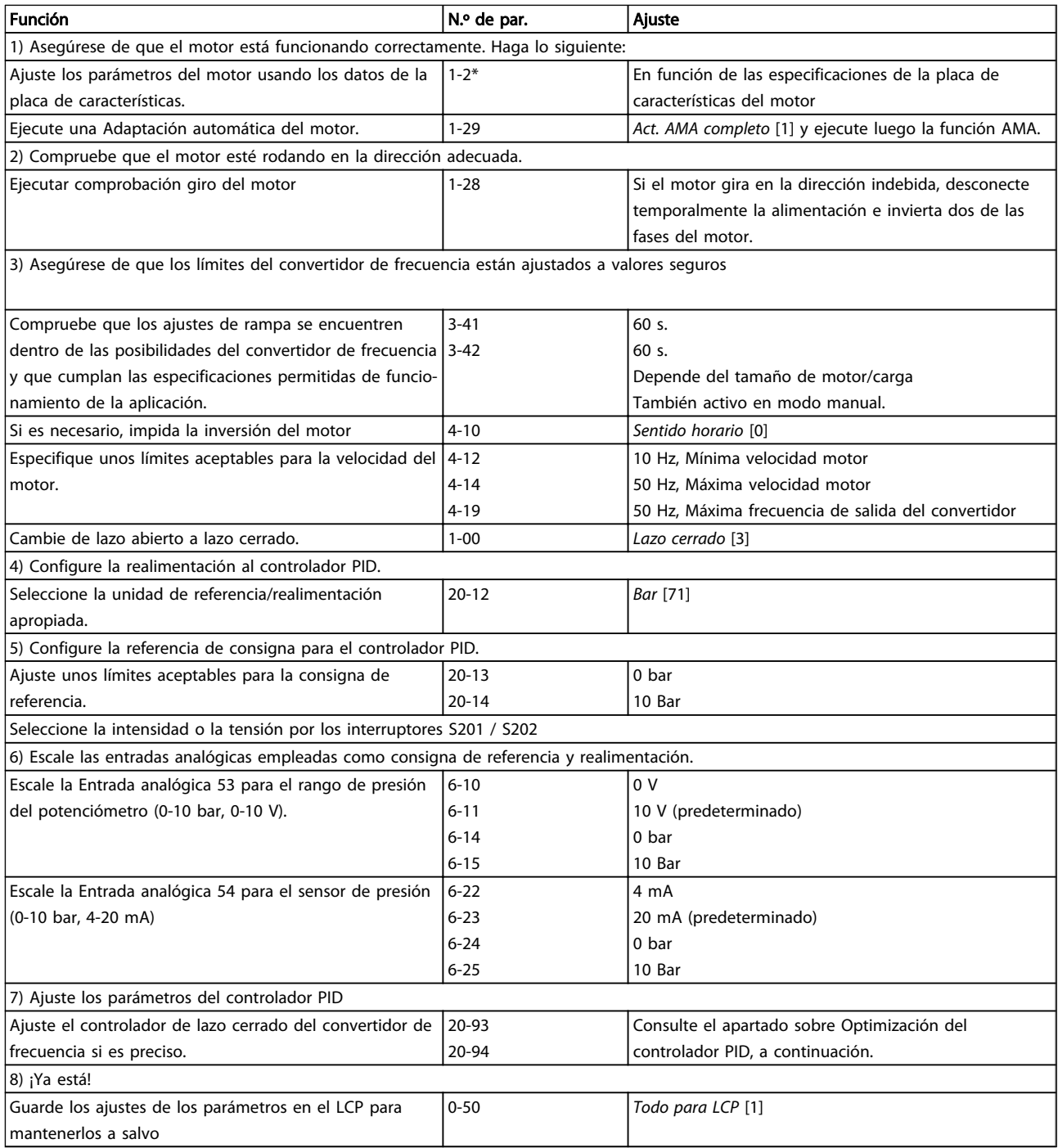

#### Tabla 2.9

2 2

## 2.8.11 Optimización del controlador de lazo cerrado del convertidor de frecuencia

Una vez que el controlador de lazo cerrado del convertidor de frecuencia ha sido configurado, debe comprobarse el rendimiento del controlador. En muchos casos, su rendimiento puede ser aceptable utilizando los valores predeterminados de *20-93 PID Proportional Gain* y *20-94 PID Integral Time*. No obstante, en algunos casos puede resultar útil optimizar los valores de estos parámetros para proporcionar una respuesta más rápida del sistema y al tiempo que se mantiene bajo control la sobremodulación de velocidad.

## 2.8.12 Ajuste manual del PID

- 1. Ponga en marcha el motor.
- 2. Ajuste *20-93 PID Proportional Gain* a 0,3 e increméntelo hasta que la señal de realimentación empiece a oscilar. Si es necesario, arranque y pare el convertidor de frecuencia o haga cambios paso a paso en la consigna de referencia para intentar que se produzca la oscilación. A continuación, reduzca la ganancia proporcional de PID hasta que la señal de realimentación se estabilice. Después, reduzca la ganancia proporcional entre un 40 y un 60 %.
- 3. Ajuste *20-94 PID Integral Time* a 20 s y reduzca el valor hasta que la señal de realimentación empiece a oscilar. Si es necesario, arranque y pare el convertidor de frecuencia o haga cambios paso a paso en la consigna de referencia para intentar que se produzca la oscilación. A continuación, aumente el tiempo integral de PID hasta que la señal de realimentación se estabilice. Después, aumente el tiempo integral entre un 15 y un 50 %.
- 4. *20-95 PID Differentiation Time* únicamente debe usarse para sistemas de actuación muy rápida. El valor normal es el 25 % de *20-94 PID Integral Time*. La función diferencial solo debe emplearse cuando el ajuste de la ganancia proporcional y del tiempo integral se hayan optimizado por completo. Compruebe que las oscilaciones de la señal de realimentación están suficientemente amortiguadas por el filtro de paso bajo para la señal de realimentación (parámetros 6-16, 6-26, 5-54 o 5-59, según se necesite).

### 2.9 Aspectos generales de la CEM

### 2.9.1 Aspectos generales de las emisiones CEM

Normalmente aparecen interferencias eléctricas a frecuencias en el intervalo de 150 kHz a 30 MHz. Las interferencias, transmitidas por el aire, del sistema del convertidor de frecuencia con frecuencias en el intervalo de 30 MHz a 1 GHz tienen su origen en el inversor, el cable de motor y el motor.

Como se muestra en *[Ilustración 2.30](#page-43-0)*, las intensidades capacitivas en el cable del motor, junto con una alta dU / dt de la tensión del motor, generan intensidades de fuga.

La utilización de un cable de motor apantallado aumenta la intensidad de fuga (consulte *[Ilustración 2.30](#page-43-0)*) porque los cables apantallados tienen una mayor capacitancia a tierra que los cables no apantallados. Si la intensidad de fuga no se filtra, provocará una mayor interferencia en la alimentación de red, en el intervalo de radiofrecuencia inferior a 5 MHz. Puesto que la intensidad de fuga (I<sub>1</sub>) es reconducida a la unidad a través de la pantalla (I<sub>3</sub>), en principio solo habrá un pequeño campo electromagnético (I4) desde el cable de motor apantallado, tal como se indica en la ilustración siguiente.

El apantallamiento reduce la interferencia radiada, aunque incrementa la interferencia de baja frecuencia en la red eléctrica. El apantallamiento del cable de motor debe montarse en el alojamiento del convertidor de frecuencia y en el alojamiento del motor. El mejor procedimiento consiste en utilizar abrazaderas de pantalla integradas para evitar extremos de pantalla retorcidas en espiral (cables de conexión flexibles). Dichas espirales aumentan la impedancia de la pantalla a las frecuencias superiores, lo que reduce el efecto de pantalla y aumenta la intensidad de fuga (I4).

Si se emplea un cable apantallado para el bus de campo, el relé, el cable de control, la interfaz de señal y el freno, el apantallamiento debe conectarse al alojamiento en ambos extremos. En algunas situaciones, sin embargo, será necesario romper el apantallamiento para evitar bucles de intensidad.

2 2

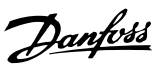

2 2

<span id="page-43-0"></span>Introducción a Convertidor ... Guía de diseño de Convertidor de frecuencia VLT® HVAC

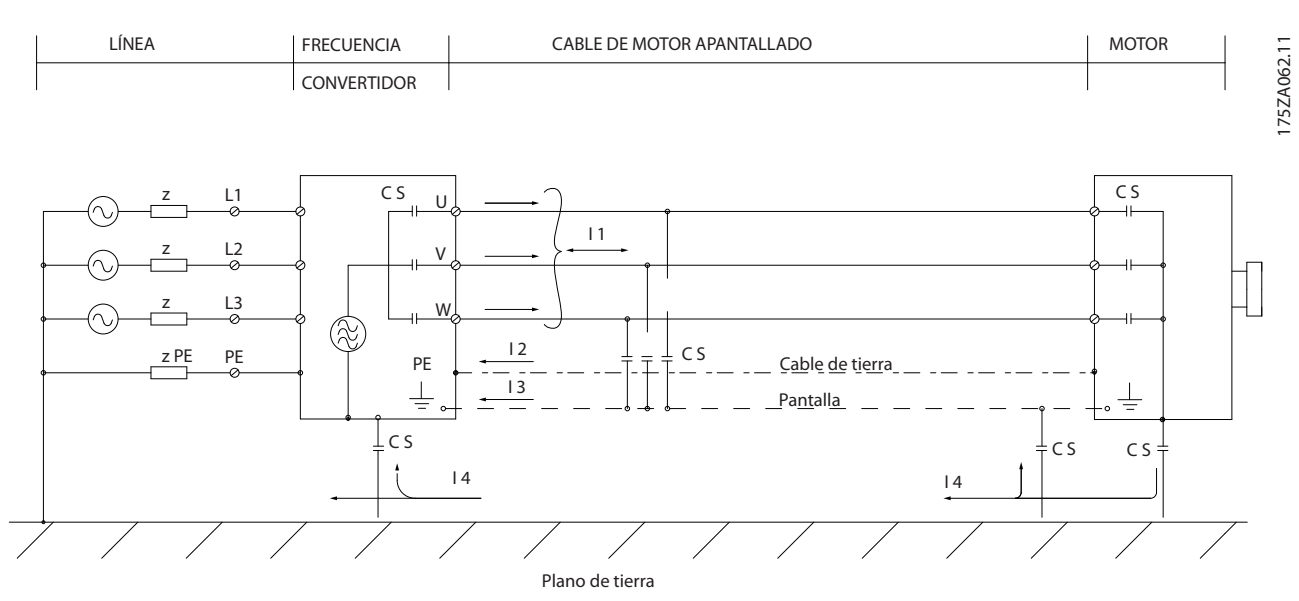

Ilustración 2.30 Situación que provoca intensidades de fuga

Si el apantallamiento debe colocarse en una placa de montaje para el convertidor de frecuencia, dicha placa deberá estar fabricada en metal, ya que las intensidades del apantallamiento tienen que volver a la unidad. Asegúrese, además, de que la placa de montaje y el chasis del convertidor de frecuencia hacen buen contacto eléctrico a través de los tornillos de montaje.

Al utilizar cables no apantallados no se cumplirán algunos requisitos sobre emisión, aunque sí los de inmunidad.

Para reducir el nivel de interferencia del sistema completo (convertidor de frecuencia + instalación), haga que los cables de motor y de freno sean lo más cortos posibles. Los cables con un nivel de señal sensible no deben colocarse junto a los cables de motor y de freno. La interferencia de radio superior a 50 MHz (transmitida por el aire) es generada especialmente por los elementos electrónicos de control. Consulte para obtener más información sobre CEM.

### 2.9.2 Requisitos en materia de emisiones

De acuerdo con la norma de productos CEM para convertidores de frecuencia de velocidad ajustable EN/CEI 61800-3:2004, los requisitos CEM dependen del uso previsto del convertidor de frecuencia. Hay cuatro categorías definidas en la norma de productos CEM. Las definiciones de las cuatro categorías, junto con los requerimientos en materia de emisiones de la alimentación de red, se proporcionan en *Tabla 2.10*.

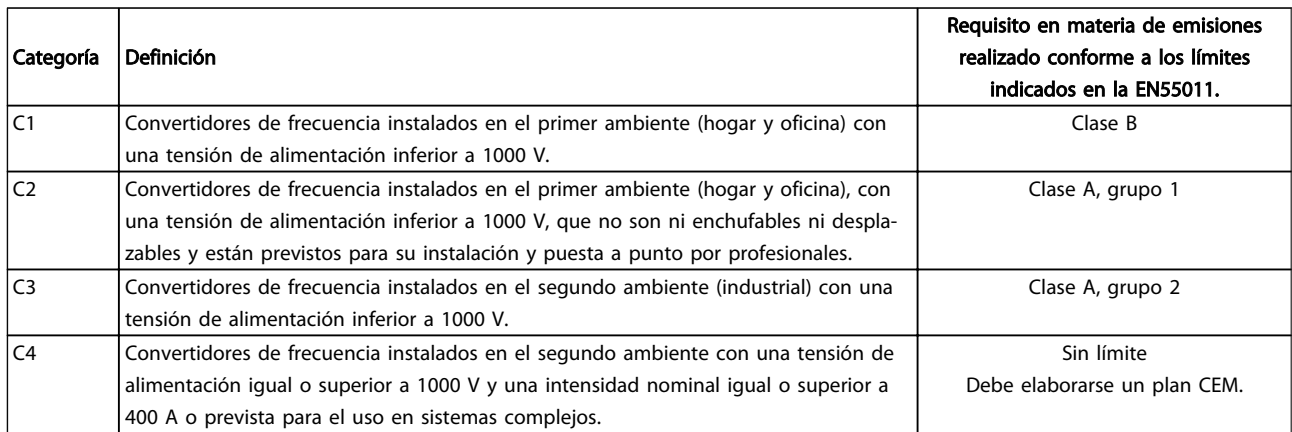

#### Tabla 2.10 Requisitos en materia de emisiones

Cuando se utilizan normas de emisiones generales, los convertidores de frecuencia deben cumplir los siguientes límites

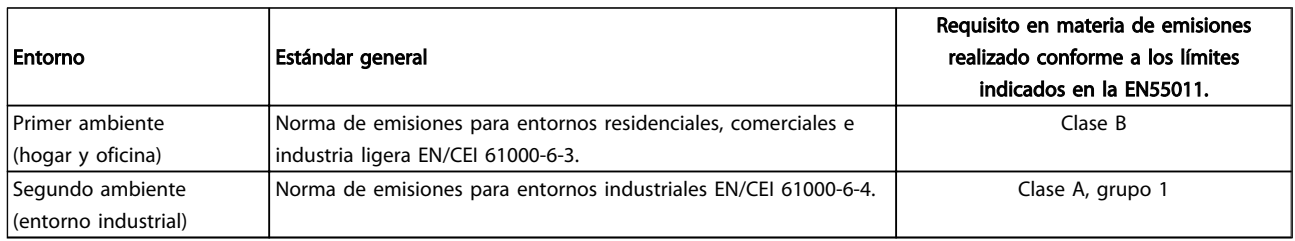

#### Tabla 2.11

### 2.9.3 Resultados de las pruebas de CEM (emisión)

 $\boxed{\text{Los siguientes} }$ resultados de las pruebas se obtuvieron utilizando un sistema con un convertidor de frecuencia (con opciones, si era el caso), un cable de control apantallado y un cuadro de control con potenciómetro, así como un motor y un cable de motor apantallado.

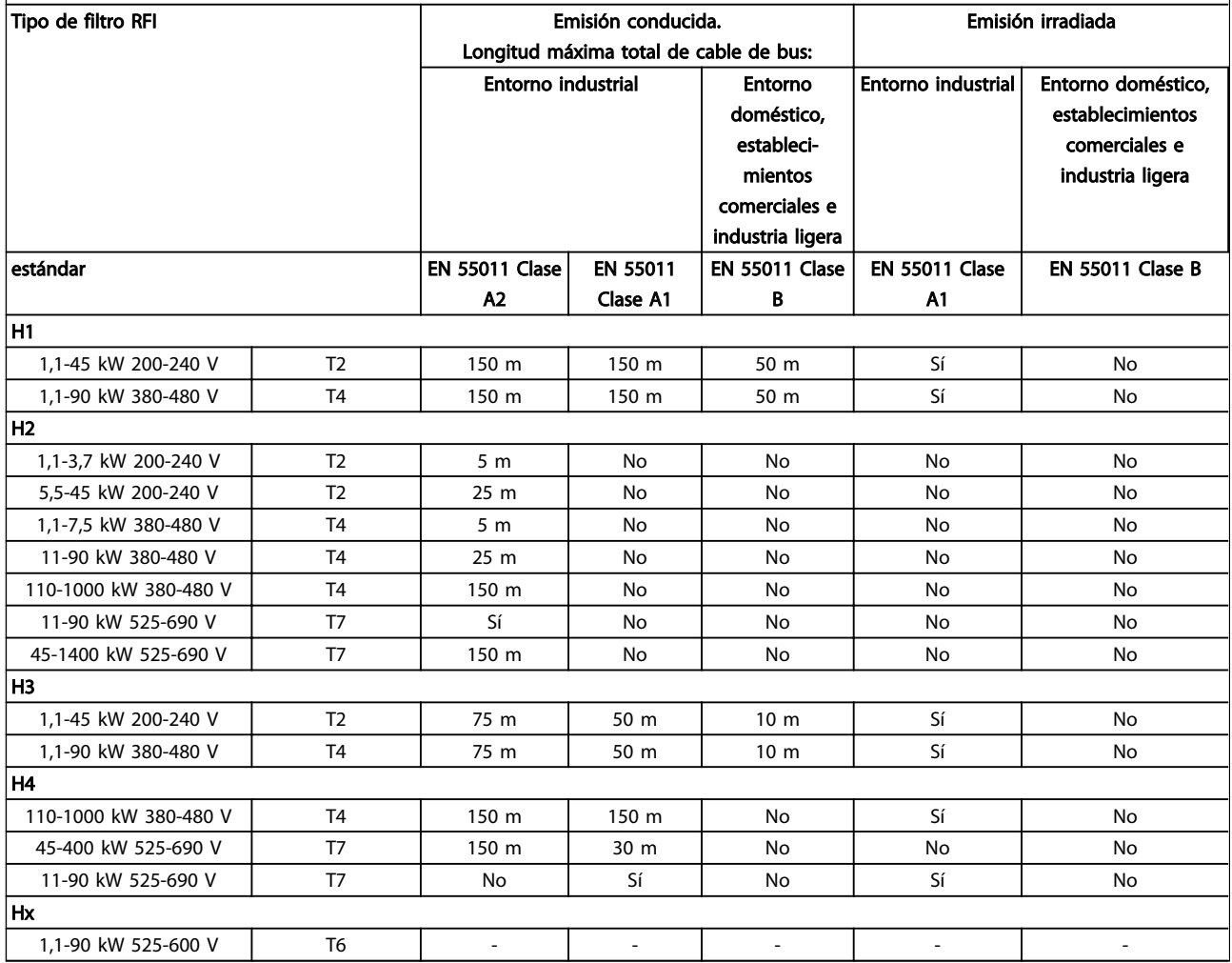

#### Tabla 2.12 Resultados de las pruebas de CEM (emisión)

*HX, H1, H2 o H3 se define en las pos. 16 - 17 del código descriptivo para filtros CEM*

- *HX No hay filtros CEM incorporados al convertidor de frecuencia (unidades de 600 V solamente)*
- *H1 Filtro de CEM integrado. Cumple con clase A1/B*
- *H2 Sin filtro de CEM adicional. Cumple con clase A2*
- *H3 Filtro de CEM integrado. Cumple la clase A1 / B (solo tamaño de bastidor A1)*

*H4 - Filtro CEM integrado. Cumple con clase A1*

#### 2.9.4 Aspectos generales de la emisión de armónicos

Un convertidor de frecuencia acepta una intensidad no senoidal de la red eléctrica que aumenta la intensidad de entrada IRMS. Se transforma una intensidad no senoidal por medio de un análisis Fourier y se separa en intensidades de onda senoidal con diferentes frecuencias, es decir, con diferentes intensidades armónicas I<sub>n</sub> con 50 Hz como frecuencia básica:

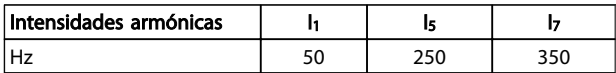

#### Tabla 2.13

Los armónicos no afectan directamente al consumo eléctrico, aunque aumentan las pérdidas por calor en la instalación (transformador, cables). Por ello, en instalaciones con un porcentaje alto de carga rectificada, mantenga las intensidades armónicas en un nivel bajo para evitar sobrecargar el transformador y una alta temperatura de los cables.

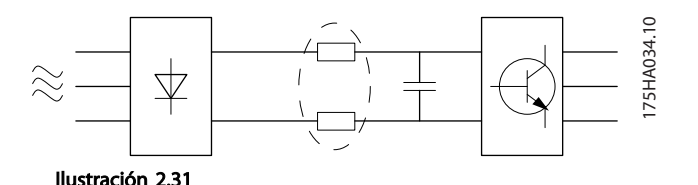

## ¡NOTA!

#### Algunas intensidades armónicas pueden perturbar el equipo de comunicación conectado al mismo transformador o causar resonancias si se utilizan baterías con corrección de factor de potencia.

Para asegurar intensidades armónicas bajas, el convertidor de frecuencia tiene bobinas de circuito intermedio de forma estándar. Normalmente, esto reduce la intensidad de entrada IRMS en un 40 %.

La distorsión de la tensión de la alimentación de red depende de la magnitud de las intensidades armónicas multiplicada por la impedancia interna de la red para la frecuencia dada. La distorsión de tensión total (THD) se calcula según los distintos armónicos de tensión individual usando esta fórmula:

$$
THD \mathcal{L} = \sqrt{U \frac{2}{5} + U \frac{2}{7} + \dots + U \frac{2}{N}}
$$
  
(U<sub>N</sub>% de U)

#### 2.9.5 Requisitos en materia de emisión de armónicos

#### Equipos conectados a la red pública de suministro eléctrico

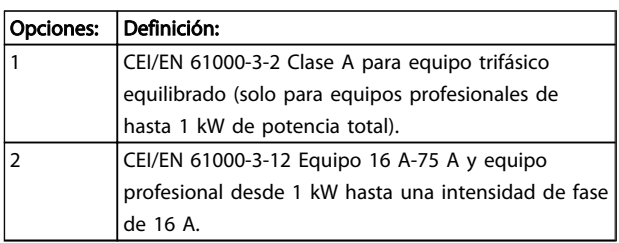

#### Tabla 2.14

#### 2.9.6 Resultados de la prueba de armónicos (emisión)

Los tamaños de potencia hasta PK75 en T2 y T4 cumple con IEC/EN 61000-3-2 clase A. Los tamaños de potencia desde P1K1 y hasta P18K en T2 y hasta P90K en T4 cumple con IEC/EN 61000-3-12, tabla 4, Los tamaños de potencia P110 - P450 en T4 también cumplen con IEC/EN 61000-3-12 aunque no sea necesario porque las intensidades están por encima de los 75 A.

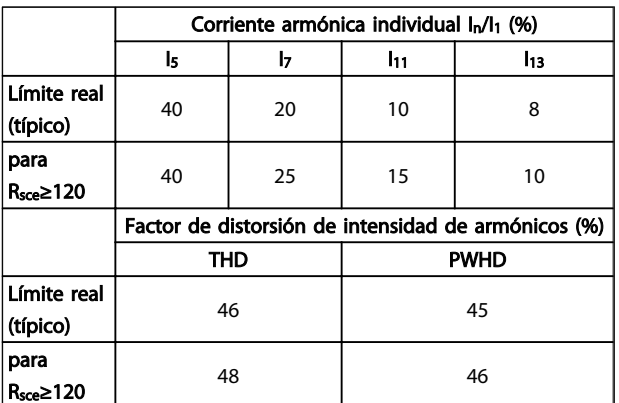

#### Tabla 2.15 Resultados de la prueba de armónicos (emisión)

Siempre que la potencia de cortocircuito del suministro Ssc sea superior o igual a :

 $S_{SC} = \sqrt{3} \times R_{SCE} \times U_{red} \times I_{equ} = \sqrt{3} \times 120 \times 400 \times I_{equ}$ en el punto de conexión entre el suministro del usuario y la red pública (Rsce).

Es responsabilidad del instalador o del usuario del equipo asegurar, mediante consulta con la compañía de distribución si fuera necesario, que el equipo está conectado sólo a un suministro con una potencia de cortocircuito Ssc superior o igual a la especificada arriba.

Es posible conectar otros tamaños de potencia a la red eléctrica pública previa consulta con la compañía distribuidora operadora de la red.

Conformidad con varias directrices de nivel de sistema: Los datos de corriente armónica de la tabla se proporcionan de acuerdo a IEC/EN61000-3-12 con referencia al estándar de producto de Power Drive Systems. Pueden utilizarse como base para el cálculo de la influencia de las corrientes armónicas en la fuente de alimentación del sistema y para la documentación del cumplimiento de las directrices regionales aplicables: IEEE 519 -1992; G5/4.

## 2.9.7 Requisitos de inmunidad

Los requisitos de inmunidad para convertidores de frecuencia dependen del entorno en el que estén instalados. Los requisitos para el entorno industrial son más exigentes que los del entorno doméstico y de oficina. Todos los convertidores de frecuencia Danfoss cumplen con los requisitos para el entorno industrial y, por lo tanto, cumplen también con los requisitos mínimos del entorno doméstico y de oficina con un amplio margen de seguridad.

Para documentar la inmunidad a interferencias eléctricas provocadas por fenómenos eléctricos, se han realizado las siguientes pruebas de inmunidad con un sistema formado por un convertidor de frecuencia (con opciones, en su caso), un cable de control apantallado y un panel de control, con potenciómetro, cable de motor y motor.

Las pruebas se realizaron de acuerdo con las siguientes normas básicas:

- EN 61000-4-2 (CEI 61000-4-2): Descargas electrostáticas (ESD): Simulación de descargas electrostáticas de seres humanos.
- EN 61000-4-3 (CEI 61000-4-3): Radiación del campo electromagnético entrante, simulación modulada en amplitud de los efectos de equipos de radar y de comunicación por radio, así como las comunicaciones móviles.
- EN 61000-4-4 (CEI 61000-4-4): Transitorios de conexión / desconexión: Simulación de la interferencia introducida por el acoplamiento de un contactor, relés o dispositivos similares.
- EN 61000-4-5 (CEI 61000-4-5): Transitorios de sobretensión: Simulación de transitorios introducidos, por ejemplo, al caer rayos cerca de las instalaciones.
- EN 61000-4-6 (CEI 61000-4-6): RF modo común: Simulación del efecto del equipo transmisor de radio conectado a cables de conexión.

Consulte *Tabla 2.16*.

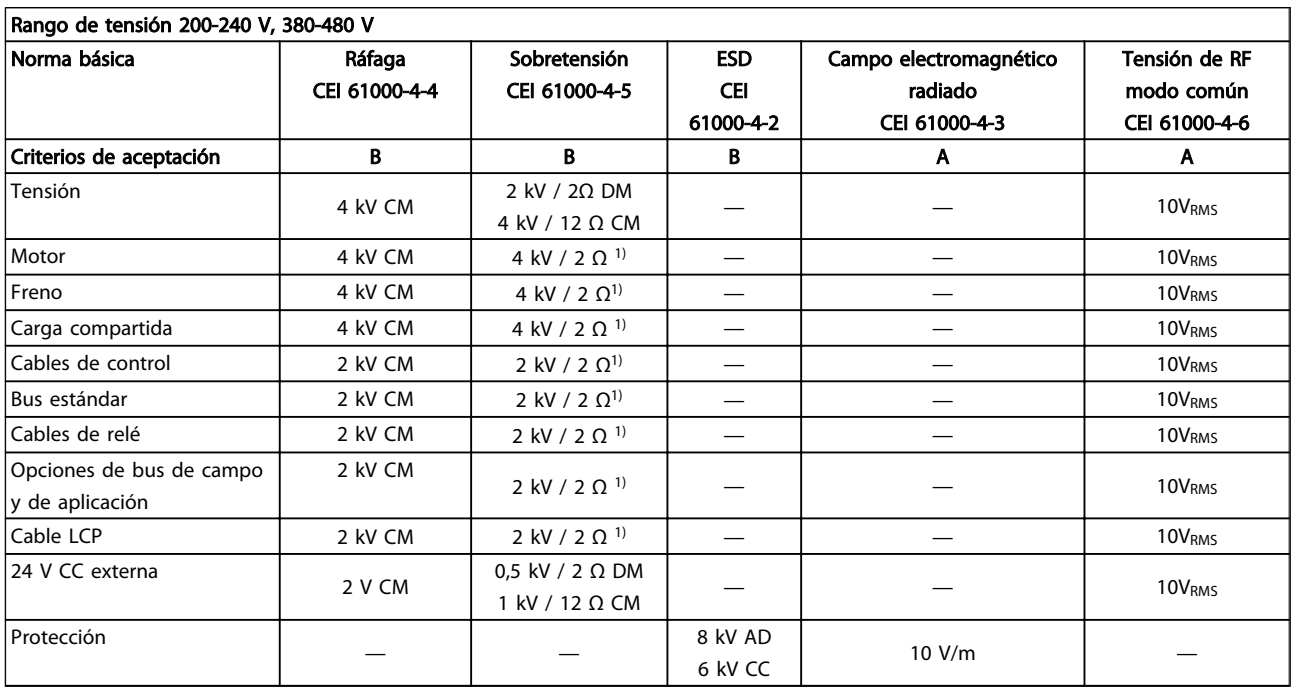

#### Tabla 2.16 Tabla sobre inmunidad CEM

*1) Inyección en la protección del cable*

*AD: Descarga por el aire*

*CD: Descarga de contacto*

*CM: Modo común*

*DM: Modo diferencial*

2 2

## 2.10.1 PELV - Tensión protectora extrabaja

PELV ofrece protección mediante un voltaje muy bajo. Se considera garantizada la protección contra descargas eléctricas cuando el suministro eléctrico es de tipo PELV y la instalación se realiza de acuerdo con las reglamentaciones locales o nacionales sobre equipos PELV.

Todos los terminales de control y de relé 01-03/04-06 cumplen con PELV (tensión de protección muy baja) (no aplicable a la conexión a tierra en triángulo por encima de 400 V).

El aislamiento galvánico (garantizado) se consigue cumpliendo los requisitos relativos a un mayor aislamiento, y proporcionando las distancias necesarias en los circuitos. Estos requisitos se describen en la norma EN 61800-5-1.

Los componentes que forman el aislamiento eléctrico, según se explica a continuación, también cumplen todos los requisitos relativos al aislamiento y a la prueba correspondiente descrita en EN 61800-5-1.

El aislamiento galvánico PELV puede mostrarse en seis ubicaciones (véase *Ilustración 2.32*):

Para mantener el estado PELV, todas las conexiones realizadas con los terminales de control deben ser PELV, por ejemplo, el termistor debe disponer de un aislamiento reforzado/doble.

- 1. Fuente de alimentación (SMPS) incl. aislamiento de señal de U<sub>CC</sub>, indicando la tensión del circuito intermedio.
- 2. Circuito para disparo de los IGBT (transformadores de disparo/optoacopladores).
- 3. Transductores de corriente.
- 4. Optoacoplador, módulo de freno.
- 5. Circuitos de aflujo de corriente interna, RFI y medición de temperatura.
- 6. Relés configurables.

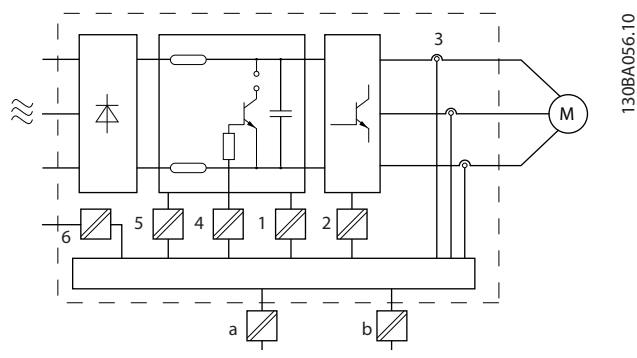

Ilustración 2.32 Aislamiento galvánico

El aislamiento galvánico funcional (a y b en el dibujo) funciona como opción auxiliar de 24 V y para la interfaz del bus estándar RS-485.

## **ADVERTEN**

Instalación en altitudes elevadas:

380 - 500 V, protección A, B y C: en altitudes superiores a 2 km, póngase en contacto con Danfoss en relación con PELV.

380 - 500 V, protección D, E y F: en altitudes superiores a 3 km, póngase en contacto con Danfoss en relación con PELV.

525 - 690 V: en altitudes superiores a 2 km, póngase en contacto con Danfoss en relación con PELV.

## **AADVERTENCIA**

El contacto con los componentes eléctricos podría llegar a provocar la muerte, incluso una vez desconectado el equipo de la red de alimentación.

Además, asegúrese de que se han desconectado las demás entradas de tensión, como la carga compartida (enlace del circuito intermedio de CC), así como la conexión del motor para energía regenerativa.

Antes de tocar cualquier componente eléctrico, espere al menos el tiempo indicado en la sección *Precauciones de seguridad*.

Sólo se permite un intervalo de tiempo inferior si así se indica en la placa de características de un equipo específico.

## 2.11 Corriente de fuga a tierra

Siga las normas locales y nacionales sobre la conexión protectora a tierra del equipo con una intensidad de fuga >3,5 mA.

La tecnología del convertidor de frecuencia implica una conmutación de alta frecuencia con alta potencia. De este modo, se genera una intensidad de fuga en la conexión a tierra. Es posible que una intensidad a masa en los terminales de potencia de salida del convertidor de frecuencia contenga un componente de CC que podría

#### Introducción a Convertidor ... Guía de diseño de Convertidor de frecuencia VLT® HVAC

cargar los condensadores de filtro y provocar una intensidad a tierra transitoria.

La intensidad de fuga a tierra está compuesta por varias contribuciones y depende de las diversas configuraciones del sistema, incluido el filtro RFI, los cables del motor apantallados y la potencia del convertidor de frecuencia.

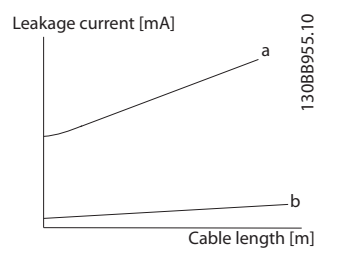

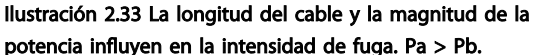

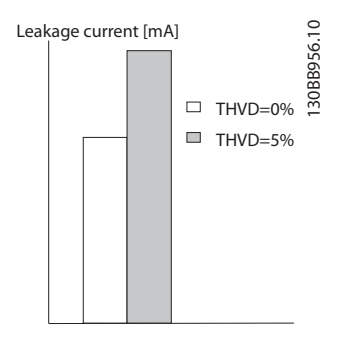

Ilustración 2.34 La distorsión de la línea influye en la intensidad de fuga.

## ¡NOTA!

Si se utiliza un filtro, desconecte *14-50 RFI Filter* durante la carga del filtro para evitar que una intensidad de fuga alta conecte el RCD.

La norma EN / CEI 61800-5-1 (estándar de producto de Power Drive Systems) requiere una atención especial si la intensidad de fuga supera los 3,5 mA. La toma de tierra debe reforzarse de una de las siguientes maneras:

- Cable de toma de tierra (terminal 95) de 10 mm<sup>2</sup> como mínimo.
- Dos cables de toma de tierra separados conformes con las normas de dimensionamiento

Consulte las normas EN / CEI 61800-5-1 y EN 50178 para obtener más información.

#### Uso de RCD

En caso de que se usen dispositivos de intensidad residual (RCD), llamados también disyuntores de fuga a tierra (ELCB), habrá que cumplir las siguientes indicaciones:

> Solo deben utilizarse RCD de tipo B capaces de detectar intensidades de CA y CC.

Deben utilizarse RCD con un retardo de entrada para evitar fallos provocados por las intensidades a tierra de transitorios.

La dimensión de los RCD debe ser conforme a la configuración del sistema y las consideraciones medioambientales.

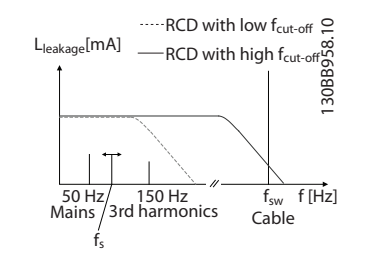

Ilustración 2.35 Contribuciones principales a la intensidad de fuga.

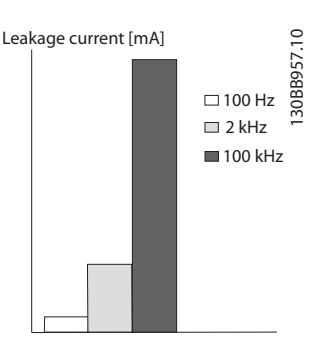

Ilustración 2.36 Influencia de la frecuencia de corte del RCD en la respuesta / medición.

Consulte también la nota de aplicación RCD MN.90.GX.02.

## 2.12 Función de freno

## 2.12.1 Selección de resistencia de freno

En determinadas aplicaciones como, por ejemplo, en sistemas de ventilación de túneles o de estaciones subterráneas de ferrocarril, sería deseable poder detener el motor más rápidamente que mediante la rampa de deceleración o dejándolo girar libremente. En tales aplicaciones, puede utilizarse el frenado dinámico con una resistencia de freno. El uso de una resistencia de freno garantiza que la energía es absorbida por ésta, y no por el convertidor de frecuencia.

Si no se conoce la cantidad de energía cinética transferida a la resistencia en cada periodo de frenado, la potencia media puede ser calculada a partir del tiempo de ciclo y del tiempo de frenado, también llamado ciclo de trabajo intermitente. El ciclo de trabajo intermitente de la resistencia es un indicador del ciclo de trabajo con el que funciona la misma. La figura inferior muestra un ciclo de frenado típico.

El ciclo de trabajo intermitente de la resistencia se calcula como se indica a continuación:

*Ciclo de trabajo = tb/T*

T = tiempo del ciclo en segundos

t<sub>b</sub> es el tiempo de frenado en segundos (como parte del tiempo de ciclo total)

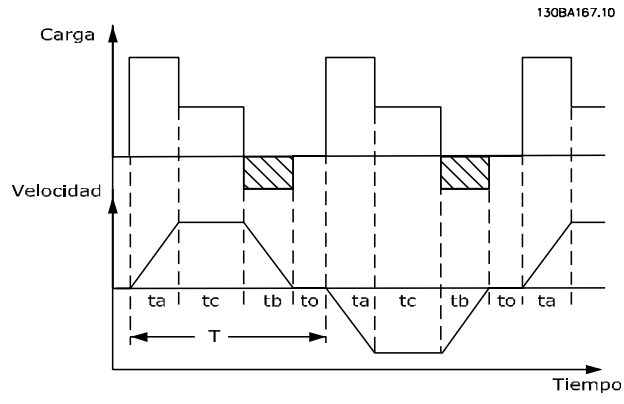

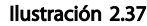

Danfoss ofrece resistencias de freno con ciclos de trabajo del 5 %, del 10% y del 40%, adecuadas para utilizarse con los Convertidor de frecuencia VLT® HVAC convertidor de frecuencia de la serie . Si se aplica un ciclo de trabajo del 10 %, las resistencias de freno son capaces de absorber potencia de frenado durante un 10 % del tiempo de ciclo, mientras que el 90 % restante se utiliza para disipar el calor de la resistencia.

Si desea asesoramiento para elegir, contacte con Danfoss.

#### 2.12.2 Cálculo de la resistencia de freno

La resistencia de freno se calcula de la siguiente manera:

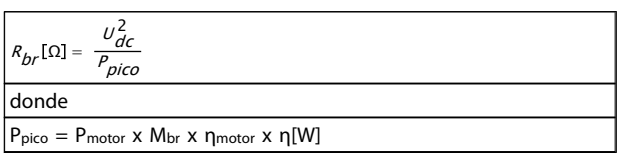

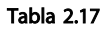

Como puede verse, la resistencia de freno depende de la tensión del circuito intermedio ( $U_{CC}$ ).

La función de freno del convertidor de frecuenciase fija en 3 áreas de la alimentación de red:

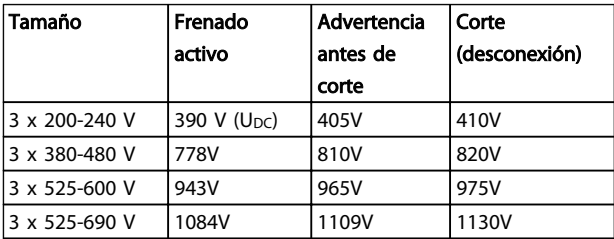

Tabla 2.18

## ¡NOTA!

#### Compruebe si la resistencia de freno empleada puede manejar una tensión de 410 V, 820 V o 975 V, a menos que utilice resistencias de freno de Danfoss.

Danfoss recomienda la resistencia de freno R<sub>rec</sub>, es decir, una que garantiza que el convertidor de frecuencia puede frenar al par de frenado más alto (Mbr(%)) del 110 %. La fórmula puede expresarse como:

$$
R_{rec}[\Omega] = \frac{U_{dc}^2 \times 100}{P_{motor} \times M_{br}(\%) \times X} \frac{1}{motor}
$$

ηmotor se encuentra normalmente a 0,90 η se encuentra normalmente a 0,98

Para los convertidores de frecuencia de 200 V, 480 V y 600 V, la Rrec al 160 % del par de freno se escribe como:

$$
200V: R_{rec} = \frac{107780}{P_{motor}}[\Omega]
$$
  
\n
$$
480V: R_{rec} = \frac{375300}{P_{motor}}[\Omega]^{1}
$$
  
\n
$$
480V: R_{rec} = \frac{428914}{P_{motor}}[\Omega]^{2}
$$
  
\n
$$
600V: R_{rec} = \frac{630137}{P_{motor}}[\Omega]
$$
  
\n
$$
690V: R_{rec} = \frac{832664}{P_{motor}}[\Omega]
$$

*1) Para convertidores de frecuencia con salida en el eje ≤ 7,5 kW*

*2) Para convertidores de frecuencia con salida en el eje > 7,5 kW*

## ¡NOTA!

La resistencia seleccionada del circuito de freno no debería ser superior a la recomendada por Danfoss. Si se selecciona una resistencia de freno con un valor en ohmios más alto, tal vez no se consiga el par de frenado porque existe el riesgo de que el convertidor de frecuencia se desconecte por motivos de seguridad.

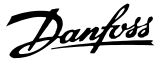

## ¡NOTA!

2 2

Si ocurre un cortocircuito en el transistor del freno, la disipación de calor en la resistencia de freno solo se puede impedir por medio de un contacto o un interruptor de red que desconecte la alimentación eléctrica al convertidor de frecuencia. (El contactor puede controlarse desde el convertidor de frecuencia).

## **AADVERTENCIA**

No tocar nunca la resistencia de freno, porque puede estar muy caliente durante o después del frenado

## 2.12.3 Control con función de freno

El freno está protegido contra cortocircuitos en la resistencia de freno y el transistor de freno está controlado para garantizar la detección de cortocircuitos en el transistor. Puede utilizarse una salida digital/de relé para proteger de sobrecargas la resistencia de freno en caso de producirse un fallo en el convertidor de frecuencia. Además, el freno permite leer la potencia instantánea y principal de los últimos 120 segundos. El freno también puede controlar la potencia y asegurar que no se supera el límite seleccionado en el *2-12 Brake Power Limit (kW)*. En *2-13 Brake Power Monitoring*, seleccione la función que se realizará cuando la potencia que se transmite a la resistencia de freno sobrepase el límite ajustado en *2-12 Brake Power Limit (kW)*.

## ¡NOTA!

El control de la potencia de frenado no es una función de seguridad; se necesita un interruptor térmico para lograr ese objetivo. El circuito de resistencia del freno no tiene protección de fuga a tierra.

En el *2-17 Over-voltage Control* puede seleccionarse *Control de sobretensión (OVC)* (excluyendo la resistencia de freno) como función de freno alternativa. Esta función está activada para todas las unidades. Permite evitar una desconexión si aumenta la tensión de bus CC. Esto se realiza incrementando la frecuencia de salida para limitar la tensión del enlace de CC. Es una función muy útil, por ejemplo, si el tiempo de rampa de deceleración es demasiado corto, ya que se evita la desconexión del convertidor de frecuencia. En esta situación, se amplía el tiempo de rampa de deceleración.

OVC no puede activarse cunado est'a funcionando un motor PM (cuando *1-10 Motor Construction* está ajustado en [1] PM no saliente SPM).

## 2.12.4 Cableado de la resistencia de freno

CEM (cables trenzados/apantallamiento) Para reducir el ruido eléctrico de los cables entre la resistencia de freno y el convertidor de frecuencia, los cables deben ser trenzados.

Para mejorar el rendimiento CEM se puede utilizar una pantalla metálica.

## 2.13 Condiciones de funcionamiento extremas

#### Cortocircuito (Fase del motor - Fase)

El convertidor de frecuencia está protegido contra cortocircuitos por medio de la lectura de la intensidad en cada una de las tresfases del motor o en el enlace CC. Un cortocircuito entre dos fases de salida provoca una sobreintensidad en el inversor. El inversor se cierra individualmente cuando la intensidad del cortocircuito sobrepasa el valor permitido (alarma 16, bloqueo por alarma).

Para proteger el convertidor de frecuencia contra un cortocircuito en las cargas compartidas y en las salidas de freno, consulte las directrices de diseño. Consulte el certificado en *[2.6.1 Terminales eléctricos](#page-14-0)*.

#### Conmutación en la salida

La conmutación a la salida entre el motor y el convertidor de frecuencia está totalmente permitida. Conmutar la salida no daña de ningún modo el convertidor de frecuencia. Sin embargo, es posible que aparezcan mensajes de fallo.

#### Sobretensión generada por el motor

La tensión en el circuito intermedio aumenta cuando el motor actúa como generador. Esto ocurre en los siguientes casos:

- 1. Cuado la carga arrastra al motor (a una frecuencia de salida constante del convertidor de frecuencia), es decir, cuando la carga genera energía.
- 2. Durante la desaceleración («rampa de desacelaración»), si el momento de inercia es alto, la fricción es baja y el tiempo de rampa de desaceleración es demasiado corto para que la energía se disipe como una pérdida en el convertidor de frecuencia, el motor y la instalación.
- 3. Un ajuste de compensación de deslizamiento incorrecto puede producir una tensión de CC más alta.
- 4. Fuerza contraelectromotriz desde el funcionamiento del motor PM. Si queda en inercia a unas

rpm altas, la fuerza contraelectromotriz del motor PM puede superar potencialmente la tolerancia de tensión máxima del convertidor de frecuencia y provocar daños. Para evitarlo, el valor de *4-19 Max Output Frequency* se limita automáticamente en base a un cálculo interno basado en

el valor de *1-40 Back EMF at 1000 RPM*, *1-25 Motor Nominal Speed* y *1-39 Motor Poles*.

Es posible que el motor supere la velocidad (p.ej., debido a efectos excesivos de autorrotación) en este caso se recomienda equiparlo con una resistencia de freno.

# **AADVERTENCIA**

El convertidor de frecuencia debe estar equipado con un chopper de frenado.

La unidad de control intenta corregir la rampa, si es posible (*2-17 Over-voltage Control*.

El inversor se apaga para proteger a los transistores y condensadores del circuito intermedio, cuando se alcanza un determinado nivel de tensión.

Consulte *2-10 Brake Function* y *2-17 Over-voltage Control* para seleccionar el método utilizado para controlar el nivel de tensión del circuito intermedio.

## ¡NOTA!

OVC no puede activarse cuando está en funcionamiento un motor PM (cuando*1-10 Motor Construction* está ajustado en [1] PM no saliente SPM).

#### Corte de red

Durante un corte de red, el convertidor de frecuencia sigue funcionando hasta que la tensión del circuito intermedio desciende por debajo del nivel mínimo para parada. Generalmente, dicho nivel es un 15 % inferior a la tensión de alimentación nominal más baja del convertidor de frecuencia. La tensión de red antes del corte y la carga del motor determinan el tiempo necesario para la parada de inercia del inversor.

#### Sobrecarga estática en modo VVC<sup>plus</sup>

Cuando el convertidor de frecuencia está sobrecargado (se alcanza el límite de par del *4-16 Torque Limit Motor Mode*/ *4-17 Torque Limit Generator Mode*), los controles reducen la frecuencia de salida para reducir la carga. Si la sobrecarga es excesiva, puede darse una intensidad

que desconecte el motor del convertidor de frecuencia después de aproximadamente 5-10 s.

El tiempo de funcionamiento dentro del límite de par se limita (0-60 s) en el *14-25 Trip Delay at Torque Limit*.

### 2.13.1 Protección térmica del motor

Éste es el modo en el que Danfoss protege el motor del sobrecalentamiento. Se trata de una función electrónica que simula un relé bimetálico basado en mediciones internas. Las características se muestran en *Ilustración 2.38*

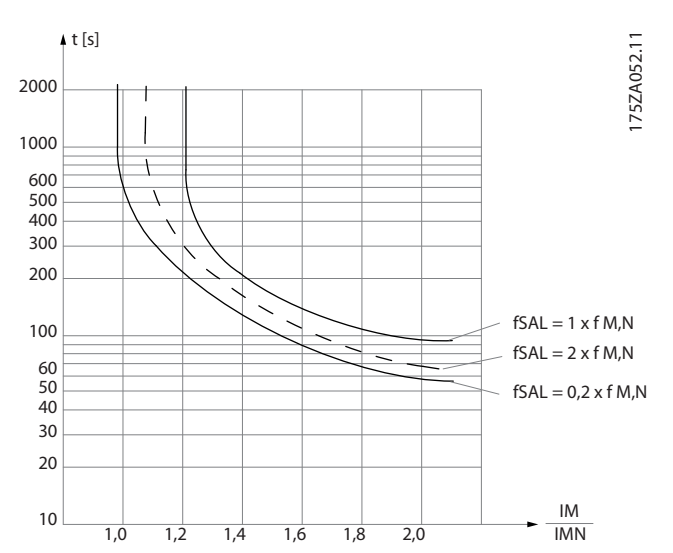

Ilustración 2.38 El eje X muestra la relación entre los valores Imotor e Imotor nominales. El eje Y muestra el intervalo en segundos que transcurre antes de que el ETR se corte y desconecte el convertidor de frecuencia. Las curvas muestran la velocidad nominal característica al doble de la velocidad nominal y al 0,2x de la velocidad nominal.

Se ve claro que a una velocidad inferior, el ETR se desconecta con un calentamiento inferior debido a un menor enfriamiento del motor. De ese modo, el motor queda protegido frente a un posible sobrecalentamiento, incluso a baja velocidad. La función ETR calcula la temperatura del motor basándose en la intensidad y la velocidad reales. La temperatura calculada es visible como un parámetro de lectura en el *16-18 Motor Thermal* del convertidor de frecuencia.

El valor de corte del termistor debe ser > 3 k $\Omega$ .

Integre un termistor (sensor PTC) en el motor para la protección del bobinado.

La protección contra sobrecarga del motor se puede implementar utilizando una serie de técnicas: un sensor PTC en los bobinados del motor; un interruptor térmico mecánico (tipo Klixon); o un ETR (relé térmico electrónico).

MG11BB05 - VLT<sup>®</sup> es una marca registrada de Danfoss *51* 

Introducción a Convertidor ... Guía de diseño de Convertidor de frecuencia VLT® HVAC

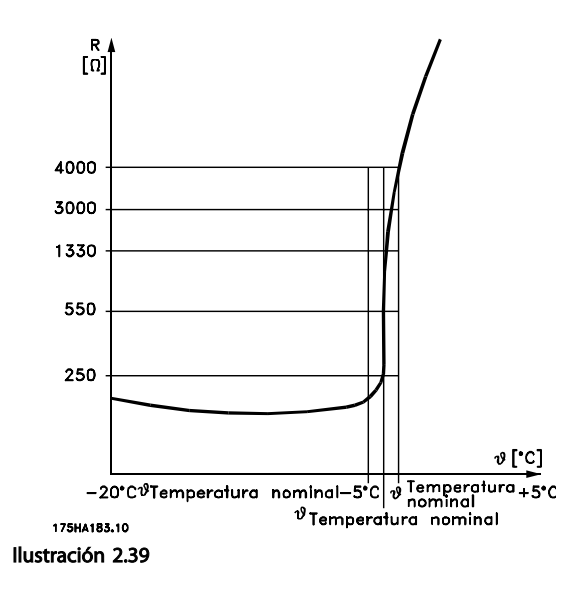

Uso de una entrada digital y 24 V como fuente de alimentación:

Ejemplo: el convertidor de frecuencia produce una desconexión cuando la temperatura del motor es demasiado alta.

Configuración de parámetros:

Ajuste el *1-90 Motor Thermal Protection* en *Desconexión termistor* [2].

Ajuste *1-93 Thermistor Source* en *Entrada digital 33* [6]

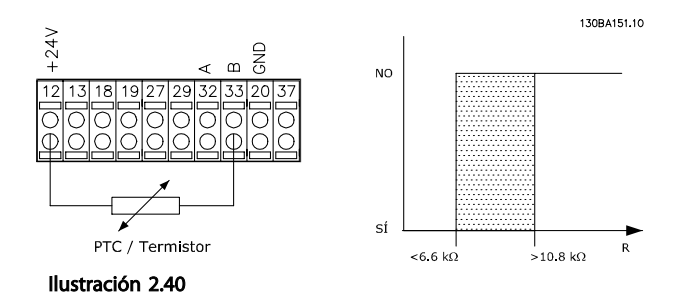

Uso de una entrada digital y 10 V como fuente de alimentación:

Ejemplo: el convertidor de frecuencia produce una desconexión cuando la temperatura del motor es demasiado alta.

Configuración de parámetros:

Ajuste el *1-90 Motor Thermal Protection* en *Desconexión termistor* [2].

Ajuste *1-93 Thermistor Source* en *Entrada digital 33* [6]

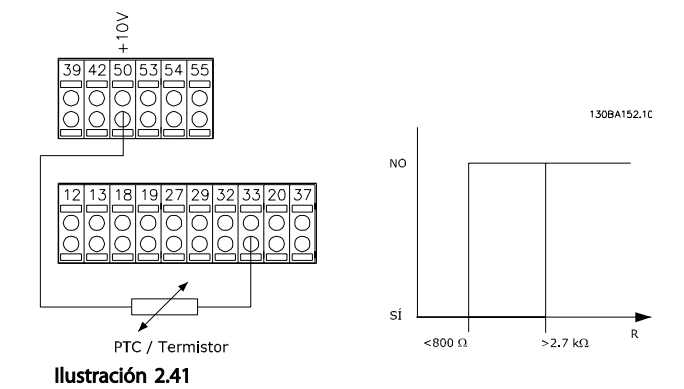

Uso de una entrada analógica y 10 V como fuente de alimentación:

Ejemplo: el convertidor de frecuencia produce una desconexión cuando la temperatura del motor es demasiado alta.

Configuración de parámetros:

Ajuste el *1-90 Motor Thermal Protection* en *Desconexión termistor* [2].

Ajuste el *1-93 Thermistor Source* en *Entrada analógica 54* [2].

No seleccione una fuente de referencia.

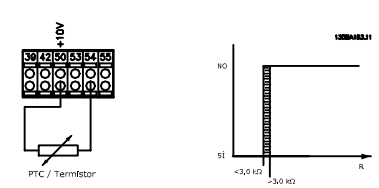

Ilustración 2.42

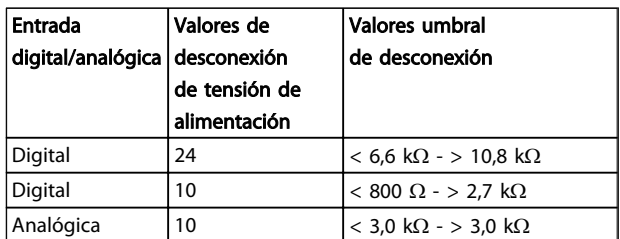

Tabla 2.19

## ¡NOTA!

Compruebe que la tensión de alimentación seleccionada cumple las especificaciones del elemento termistor utilizado.

# Danfoss

#### Resumen

Con la función de límite de par, el motor queda protegido ante sobrecargas, independientemente de la velocidad. Con el sistema ETR, el motor tiene protección contra sobrecarga del motor y no hay necesidad de ninguna otra protección para el motor. Eso significa que cuando el motor se calienta, el temporizador ETR controla durante cuánto tiempo funcionará el motor a alta temperatura antes de que se detenga para evitar el sobrecalentamiento. Si el motor se sobrecarga sin alcanzar la temperatura a la que el ETR desconecta el motor, el límite de par protege de sobrecarga al motor y a la aplicación.

El ETR se activa en el *1-90 Motor Thermal Protection* y se controla en el *4-16 Torque Limit Motor Mode*. El intervalo anterior a la advertencia de límite de par desconecta el convertidor de frecuencia y se ajusta en el *14-25 Trip Delay at Torque Limit*.

## <span id="page-54-0"></span>3 Convertidor de frecuencia VLT<sup>®</sup> HVAC Selección

### 3.1 Opciones y accesorios

Danfoss ofrece una amplia gama de opciones y accesorios para los convertidores de frecuencia.

#### 3.1.1 Montaje de módulos de opción en la ranura B

Debe desconectarse la alimentación del convertidor de frecuencia.

Para protecciones A2 y A3:

- Retire el LCP (Panel de control local), la tapa del terminal y el bastidor del LCP del convertidor de frecuencia.
- Ajuste la tarjeta de opción MCB1xx en la ranura B.
- Conecte los cables de control y sujételos mediante las cintas de cable suministradas. Quite el protector del bastidor ampliado del LCP, entregado con el juego opcional, para que este quepa bajo el bastidor ampliado del LCP.
- Ajuste el bastidor ampliado del LCP y la tapa de terminal.
- Ajuste el LCP o la tapa ciega en el bastidor ampliado del LCP.
- Conecte la fuente de alimentación al convertidor de frecuencia.
- Configure las funciones de entrada / salida en los parámetros correspondientes, como se menciona en *[8.2 Especificaciones generales](#page-165-0)*.

Para protecciones B1, B2, C1 y C2:

- Retire los soportes LCP y LCP.
- Ajuste la tarjeta de opción MCB 1xx en la ranura B.
- Conecte los cables de control y sujételos mediante las cintas de cable suministradas
- Ajuste el soporte.
- Ajuste el LCP.

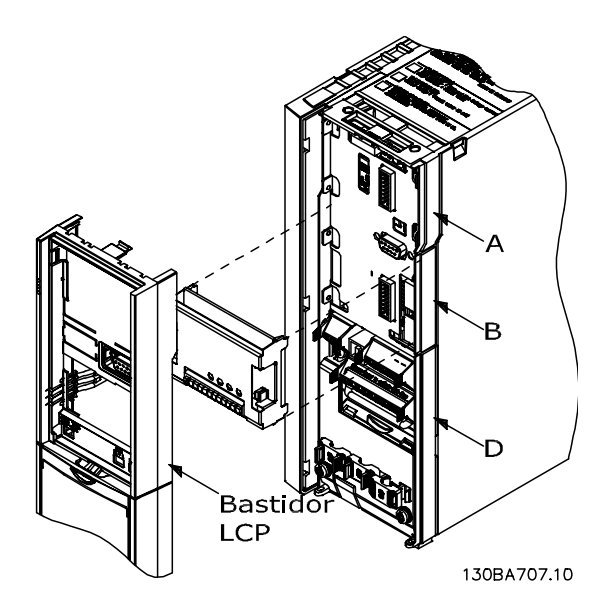

Ilustración 3.1 Protecciones A2, A3 y B3

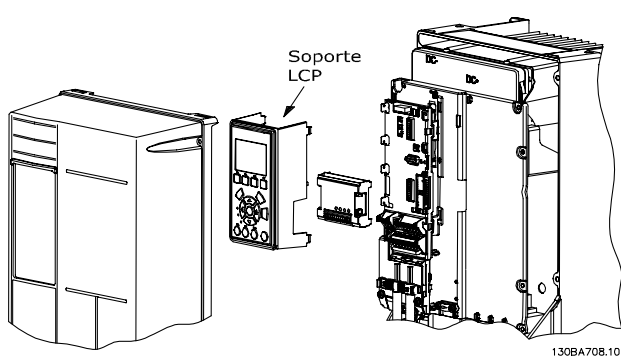

Ilustración 3.2 Protecciones A5, B1, B2, B4, C1, C2, C3 y C4

#### 3.1.2 Módulo de entrada / salida de propósito general MCB 101

El MCB 101 e utiliza para la extensión de las entradas y salidas digitales y analógicas del convertidor de frecuencia.

Índice MCB 101 debe encajarse en la ranura B en el convertidor de frecuencia.

- Módulo de opción MCB 101
- Bastidor ampliado del LCP
- Tapa de terminal

3 3

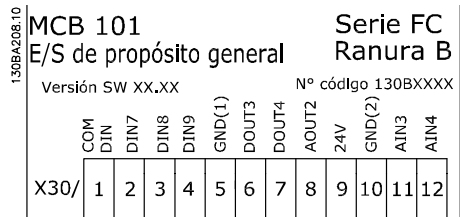

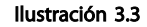

#### Aislamiento galvánico en el MCB 101

Las entradas digitales/analógicas del MCB 101 están aisladas galvánicamente del resto de las entradas/salidas del MCB 101 y de las de la tarjeta de control del convertidor de frecuencia. Las salidas digitales/analógicas del MCB 101 están aisladas galvánicamente de las otras entradas/salidas del MCB 101, pero no de las de la tarjeta de control del convertidor de frecuencia.

Si las entradas digitales 7, 8 ó 9 tienen que cambiarse para utilizar la fuente de alimentación de 24 V interna (terminal 9), debe establecerse una conexión entre el terminal 1 y el 5, tal y como se muestra en *Ilustración 3.4*.

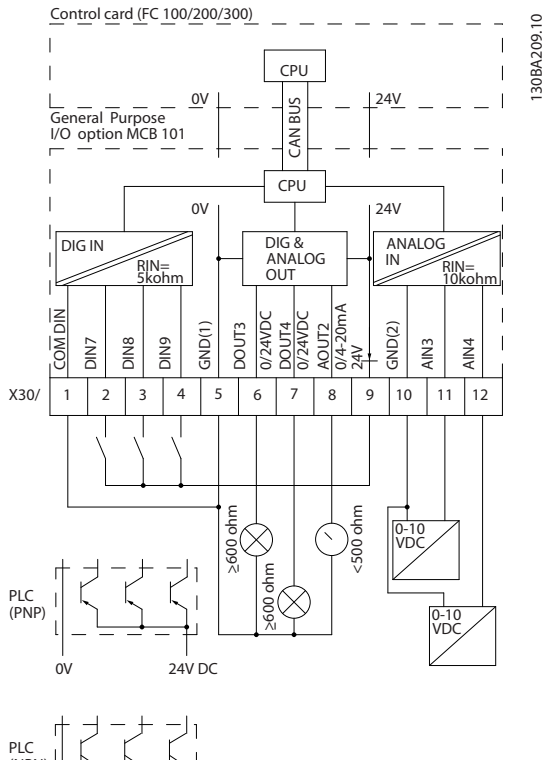

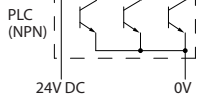

Ilustración 3.4 Diagrama básico

3.1.3 Entradas digitales - Terminal X30/1-4

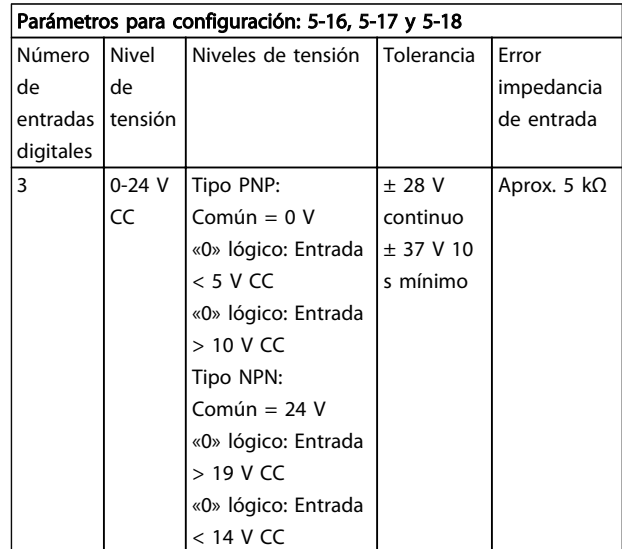

#### Tabla 3.1

3.1.4 Entradas de tensión analógicas - Terminal X30/10-12

| Parámetros para configuración: 6-3*, 6-4* y 16-76 |             |            |             |                      |
|---------------------------------------------------|-------------|------------|-------------|----------------------|
| Número de                                         | Señal de    | Tolerancia | Resol Error |                      |
| entradas de                                       | entrada     |            |             | ución limpedancia de |
| tensión                                           | normalizada |            |             | entrada              |
| analógicas                                        |             |            |             |                      |
| $\overline{2}$                                    | $0-10$ V CC | $±$ 20 V   | 10          | Aprox. 5 $KΩ$        |
|                                                   |             | continuam  | bits        |                      |
|                                                   |             | ente       |             |                      |

#### Tabla 3.2

### 3.1.5 Salidas digitales - Terminal X30/5-7

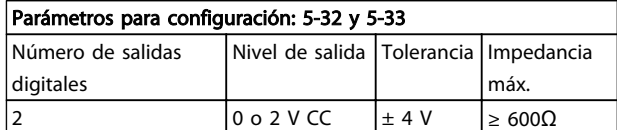

#### Tabla 3.3

#### 3.1.6 Salidas analógicas - Terminal X30/5+8

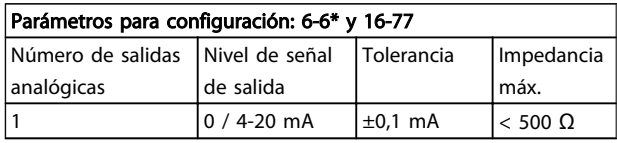

Tabla 3.4

## 3.1.7 Opción de relé MCB 105

La MCB 105 optción incluye 3 piezas de contactos SPDT y puede colocarse en la ranura de opción B.

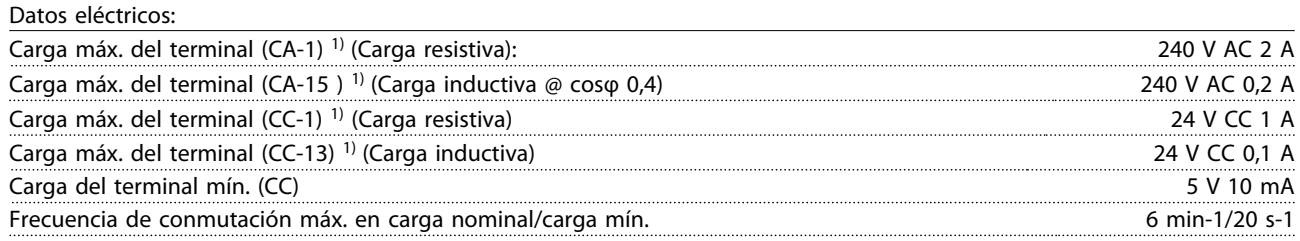

*1) IEC 947 partes 4 y 5*

El kit opcional de relé, cuando se encarga por separado, incluye lo siguiente:

- Módulo de relé MCB 105
- Bastidor ampliado del LCP y tapa de terminales ampliada.
- Etiqueta para cubrir al acceso a los conmutadores S201, S202 y S801
- Cintas de cable para sujetar los cables al modulo de relé

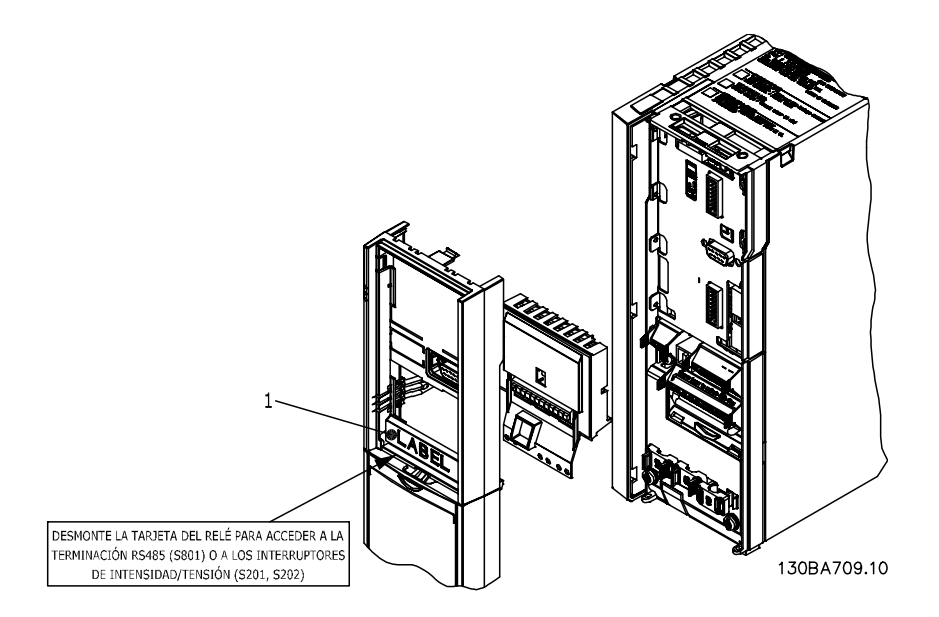

Ilustración 3.5

A2-A3-B3 A5-B1-B2-B4-C1-C2-C3-C4

<sup>1)</sup> ¡IMPORTANTE! La etiqueta DEBE colocarse sobre el bastidor del LCP, tal como se muestra (según las normas UL).

Tabla 3.5

Danfoss

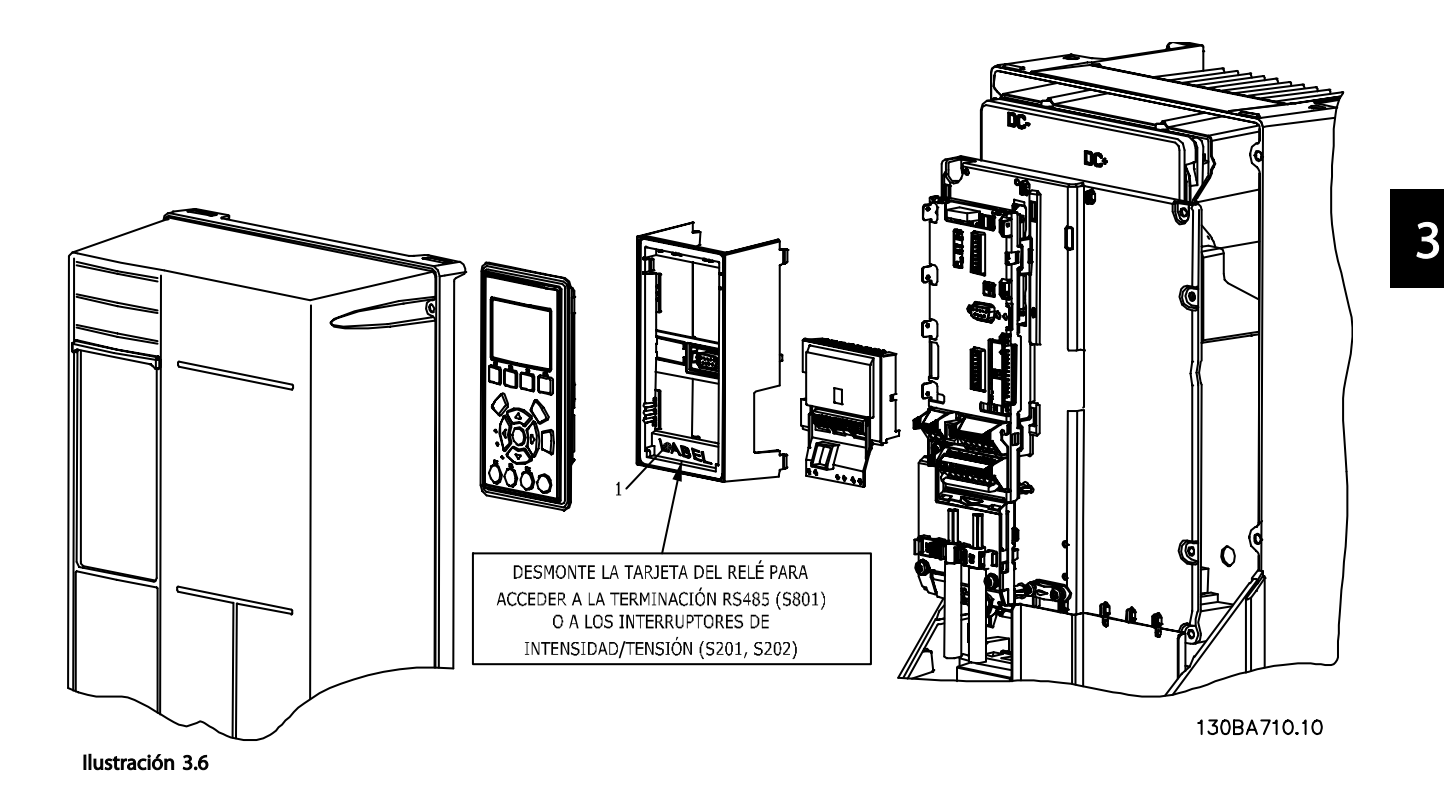

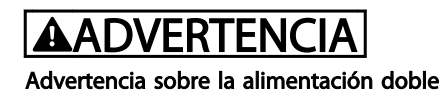

Cómo añadir la opción MCB 105:

- Consulte las instrucciones de montaje al principio de la sección Opciones y accesorios
- Debe desconectarse la alimentación de las conexiones con corriente de los terminales de relé.
- No mezcle partes activas (con tensión) con señales de control (PELV).
- Seleccione las funciones de relé en los *5-40 Function Relay* [6-8], *5-41 On Delay, Relay* [6-8] y *5-42 Off Delay, Relay* [6-8].

NOTA (Índice [6] es el relé 7, índice [7] es el relé 8 e índice [8] es el relé 9)

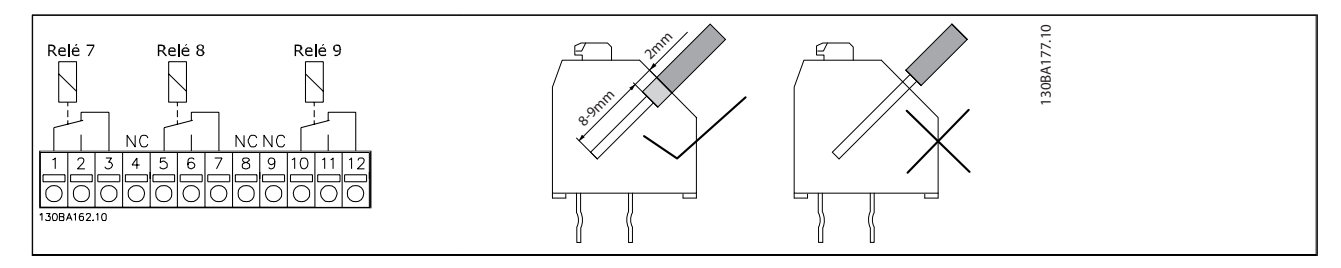

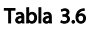

Danfoss

130BA176.10

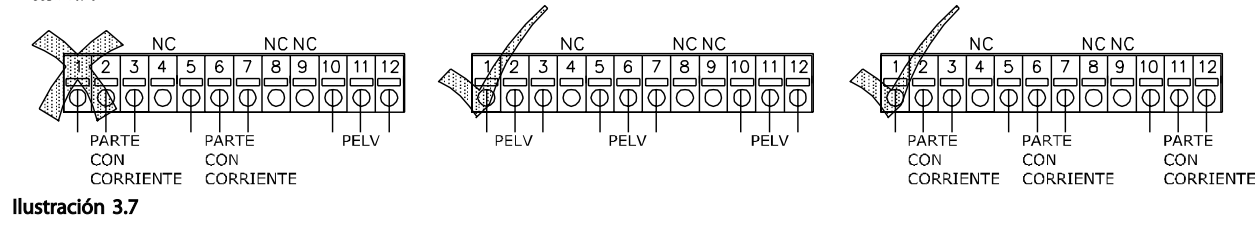

## **DVERTENC**

No combine piezas de baja tensión con sistemas PELV. Por un único fallo el sistema entero puede volverse peligroso si se toca, y puede producir graves daños e incluso la muerte.

3.1.8 Opción de alimentación externa de 24 V MCB 107 (Opción D)

Suministro externo de 24 V CC

El suministro externo de 24 V CC se puede instalar como un suministro de baja tensión para la tarjeta de control y para cualquier otra tarjeta instalada como opción. Esto permite el funcionamiento completo del LCP (incluido el ajuste de parámetros) y de los buses de campo sin necesidad de conexión a la red eléctrica.

#### Especificación del suministro externo de 24 V CC:

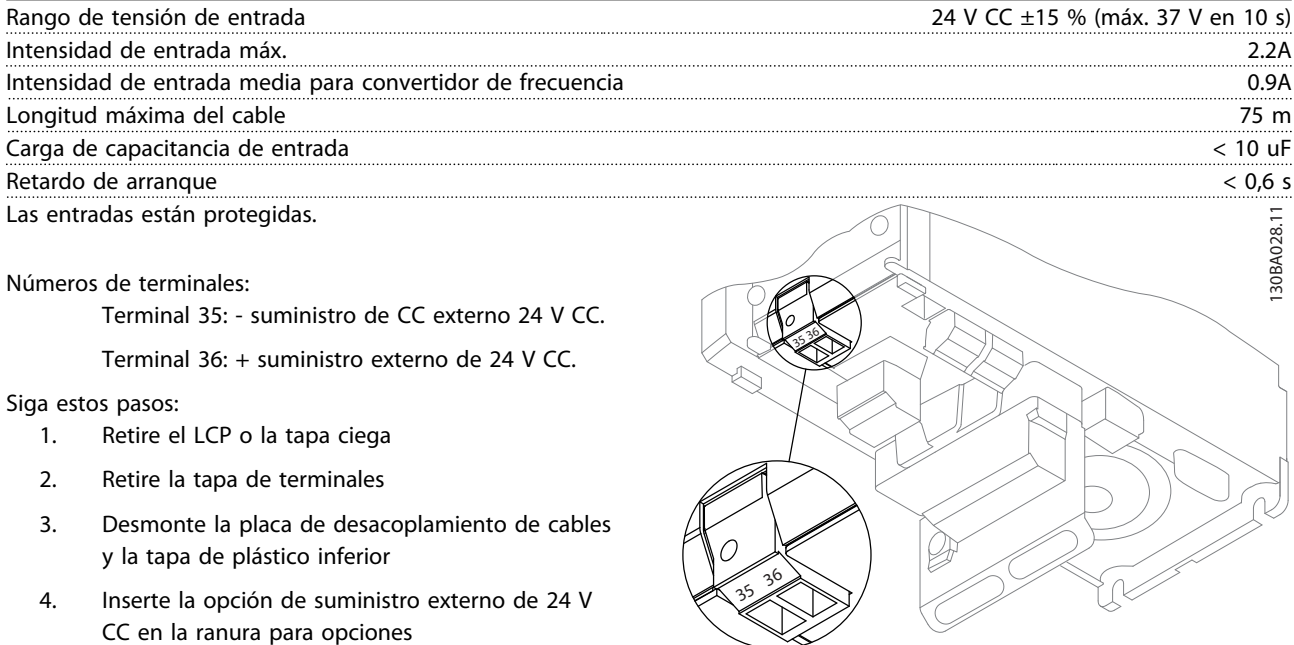

5. Monte la placa de desacoplamiento de cables

6. Acople la tapa de terminales y el LCP o la tapa ciega.

Cuando la opción de suministro externo de 24 V MCB 107, está alimentando el circuito de control, se desconecta automáticamente la fuente de alimentación interna de 24 V.

Ilustración 3.8 Conexión al suministro externo de 24 V (A2-A3).

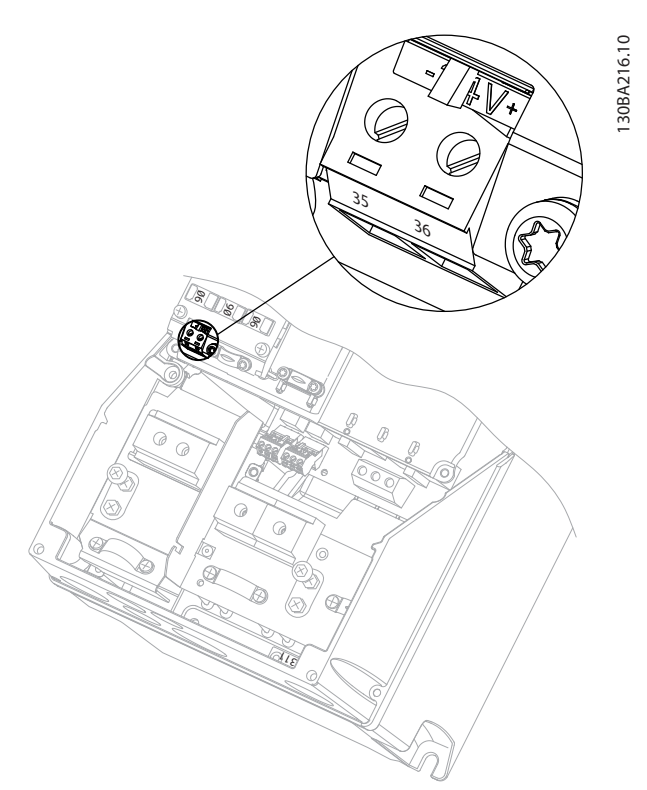

Ilustración 3.9 Conexión al suministro externo de 24 V (A5-C2).

## 3.1.9 Opción E/S analógica MCB 109

La tarjeta de E/S analógica debe utilizarse, p. ej., en los siguientes casos:

- Ofrecer alimentación de batería auxiliar a la función de reloj en la tarjeta de control
- Como una ampliación general de la selección de E/S analógica disponible en la tarjeta de control, por ejemplo, para el control multizona con tres transmisores de presión
- Hacer del convertidor de frecuencia un bloque de E/S descentralizado dando apoyo a un Sistema de gestión de edificio con entradas para sensores y salidas para manejar amortiguadores y actuadores de válvulas.
- Soporte de controladores PID ampliados con E/S para entradas de consigna, entradas del transmisor/sensor y salidas para actuadores.

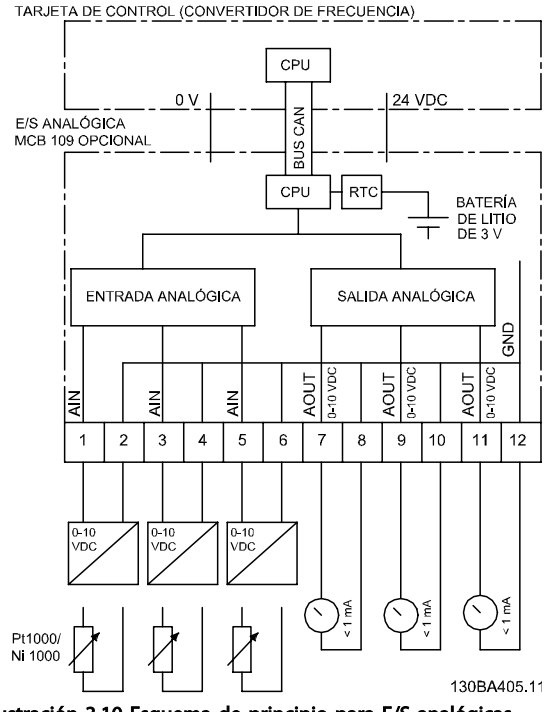

Ilustración 3.10 Esquema de principio para E/S analógicas montadas en convertidor de frecuencia.

#### Configuración de E/S analógica

3 entradas analógicas, capaces de manejar lo siguiente:

• 0 - 10 V CC

 $\Omega$ 

- 0-20 mA (entrada de tensión 0-10 V) montando una resistencia de 510  $\Omega$  entre los terminales (consulte NOTA)
- 4-20 mA (entrada de tensión 2-10 V) montando una resistencia de 510  $Ω$  entre los terminales (consulte NOTA)
- Sensor de temperatura Ni1000 de1000 Ω a 0 °C. Especificaciones conforme a DIN43760
- Sensor de temperatura Pt1000 de 1000 Ω a 0 °C. Especificaciones conforme a CEI 60751

3 salidas analógicas suministrando 0-10 V CC.

# Danfoss

## ¡NOTA!

Tenga en cuenta los valores disponibles dentro de los distintos grupos estándar de resistencias:

E12: el valor estándar más próximo es 470Ω, lo que crea una entrada de 449,9Ω y 8,997 V.

E24: el valor estándar más próximo es 510Ω, lo que crea una entrada de 486,4Ω y 9,728 V.

E48: el valor estándar más próximo es 511Ω, lo que crea una entrada de 487,3Ω y 9,746 V.

E96: el valor estándar más próximo es 523Ω, lo que crea una entrada de 498,2Ω y 9,964 V.

#### Entradas analógicas - terminal X42/1-6

Grupo de parámetros para lectura: 18-3\*. Consulte también la *Guía de programación* de Convertidor de frecuencia VLT® HVAC, *MG11CXYY.*

Grupos de parámetros para ajuste: 26-0\*, 26-1\*, 26-2\* y 26-3\*. Consulte también la *Guía de programación* de Convertidor de frecuencia VLT® HVAC, *MG11CXYY.*

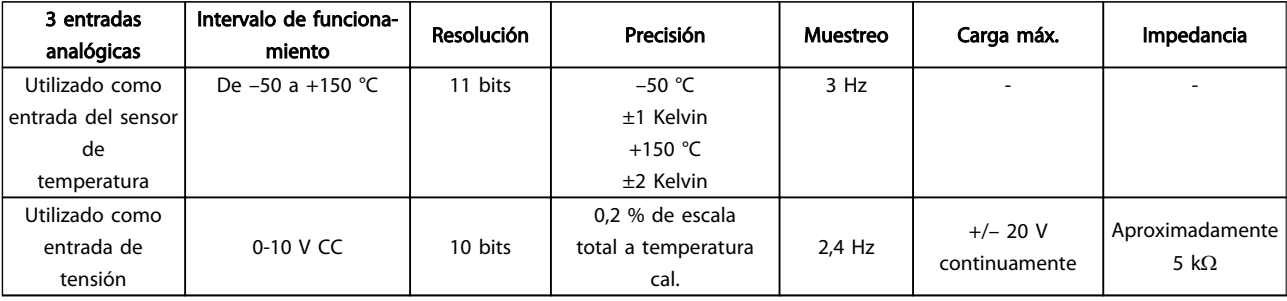

#### Tabla 3.7

Cuando se utilizan para tensión, las entradas analógicas son escalables mediante parámetros para cada entrada.

Cuando se utilizan para sensor de temperatura, el escalado de las entradas analógicas está predeterminado al nivel de señal necesario para el intervalo de temperaturas.

Cuando las entradas analógicas se utilizan para sensores de temperatura, es posible la lectura del valor de realimentación tanto en ºC como en ºF.

Cuando se funciona con sensores de temperatura, la longitud máxima del cable para conectar los sensores es de 80 m, cables no apantallados / no entrelazados.

#### Salidas analógicas - Terminal X42/7-12

Grupo de parámetros para lectura y escritura: 18-3\*. Consulte también la *Guía de programación* de Convertidor de frecuencia VLT® HVAC, *MG11XYY.*

Grupos de parámetros para ajuste: 26-4\*, 26-5\* y 26-6\*. Consulte también la *Guía de programación* de Convertidor de frecuencia VLT® HVAC, *MG11XYY.*

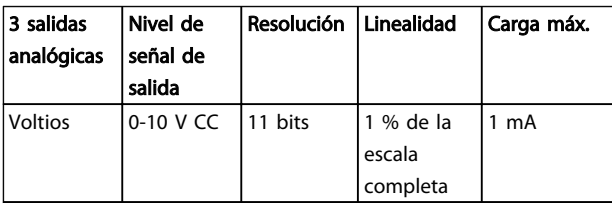

Tabla 3.8

Las salidas analógicas son escalables por parámetros para cada salida.

La función asignada es seleccionable mediante un parámetro y tiene las mismas opciones que las salidas analógicas de la tarjeta de control.

Para obtener una descripción más detallada de los parámetros, consulte la *Guía de programación* deConvertidor de frecuencia VLT® HVAC, *MG11CXYY*.

#### Reloj de tiempo real (RTC) con alimentación auxiliar

El formato de los datos del RTC incluye año, mes, fecha, hora, minutos y día de la semana.

La precisión del reloj es mejor que ± 20 ppm a 25 °C.

La batería de litio incorporada para respaldo dura por término medio un mínimo de 10 años, con el convertidor de frecuencia funcionando a temperatura ambiente de 40 °C. Si la batería auxiliar falla, debe cambiarse la opción de E/S analógica.

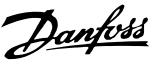

## 3.1.10 MCB 112 Tarjeta del termistor PTC VLT®

La opción MCB 112 hace posible monitorizar la temperatura de un motor eléctrico mediante una entrada de termistor PTC. Es una opción B para el FC 102 con parada de seguridad.

Para obtener información más detallada sobre el montaje e instalación de esta opción, consulte más arriba en esta sección. Consulte también *[6 Ejemplos de aplicaciones](#page-121-0)* para ver distintas posibilidades de aplicación.

X44/1 y X44/2 son las entradas de termistor, X44/12 activará la parada de seguridad del FC 102 (T-37) si los valores del termistor lo hacen necesario, y X44/10 informará al FC 102 de que la petición de parada de seguridad proviene del MCB 112 para asegurar así una gestión adecuada de la alarma. Una de las entradas digitales del FC 102 (o una ED de una opción instalada) debe ajustarse a Tarjeta PTC 1 [80] para utilizar la información que proviene de X44/10. *5-19 Terminal 37 parada segura* Terminal 37 parada segura, debe configurarse a la funcionalidad de parada segura deseada (de manera predeterminada es Alarma de parada segura).

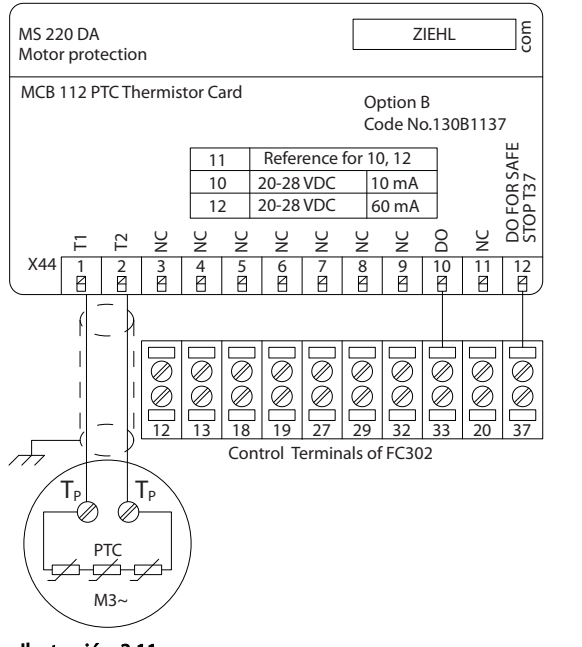

Ilustración 3.11

#### Certificación ATEX con

El MCB 112 ha sido certificado para ATEX, lo que significa que el FC 102 junto con el MCB 112 pueden utilizarse ahora con motores en atmósferas potencialmente explosivas. Para obtener información más detallada, consulte el Manual de Funcionamiento del MCB 112.

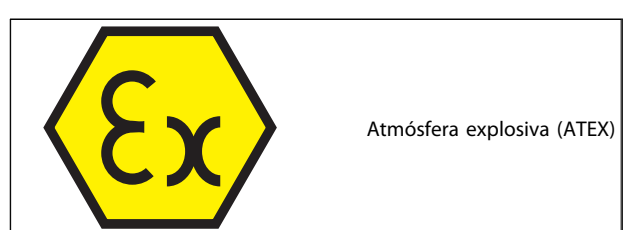

Tabla 3.9

130BA638.10

30BA638.10

#### Datos eléctricos

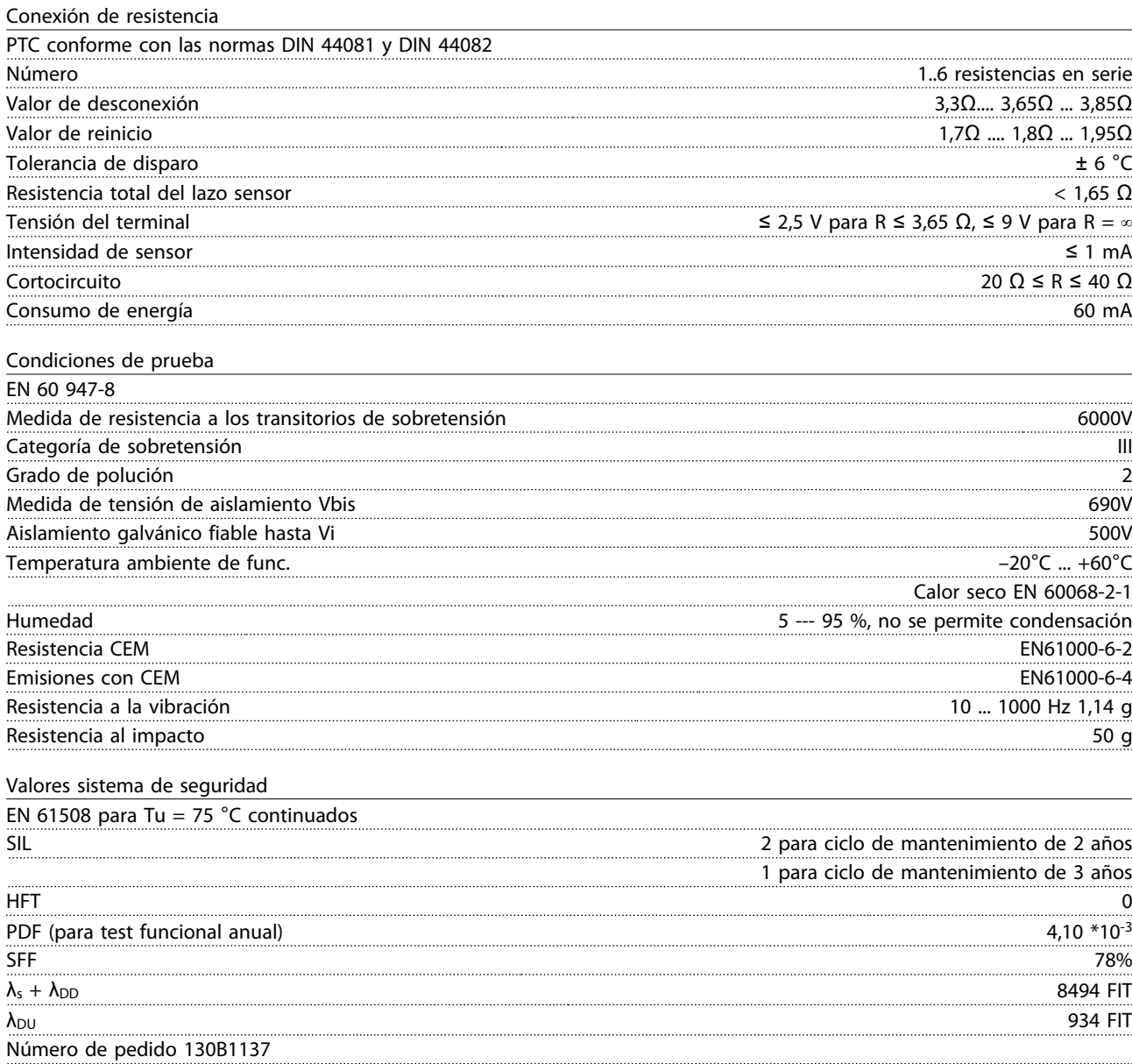

#### 3.1.11 Opción de entrada de sensor MCB 114

La tarjeta opcional de entrada del sensor MCB 114 debe utilizarse, por ejemplo, en los siguientes casos:

- entrada del sensor para transmisores de temperatura PT100 y PT1000 para supervisar las temperaturas de los cojinetes
- Como una ampliación general de la selección de entradas analógicas con una entrada adicional para el control multizona o mediciones de presión diferencial
- Dar servicio a controladores PID ampliados con E/S para consignas, entradas de transmisor/sensor

Los motores típicos, diseñados con sensores de temperatura para proteger a los cojinetes de la sobrecarga, están equipados con 3 sensores de temperatura PT100/1000. Uno delante, uno en el extremo trasero del cojinete y uno en los bobinados del motor. El MB114 opcional Danfoss es compatible con sensores de 2 ó 3 cables con límites de temperatura individual para un exceso o defecto de temperatura. Una detección

### 3.1.11.2 Especificaciones mecánicas y eléctricas

automática del tipo de sensor, PT100 o PT1000 tiene lugar en el arranque.

La opción puede generar una alarma si la temperatura medida queda por debajo del límite inferior o por encima del límite especificado por el usuario. La temperatura individual medida en cada entrada del sensor puede leerse en el display o en los parámetros de lectura de datos. Si tiene lugar una alarma, los relés o las salidas digitales pueden programarse para que estén activas seleccionando *[21] Advertencia térmica* en el grupos de parámetros 5-\*\*.

Un estado de error tiene un número común de advertencia/alarma asociado, que es Alarma/advertencia 20, Error de entrada de temp. Cualquier salida puede programarse para estar activa en caso de emitirse una advertencia o alarma.

### 3.1.11.1 Números de código de pedido y piezas enviadas

Núm. código versión estándar: 130B1172. Núm. código versión barnizada: 130B1272.

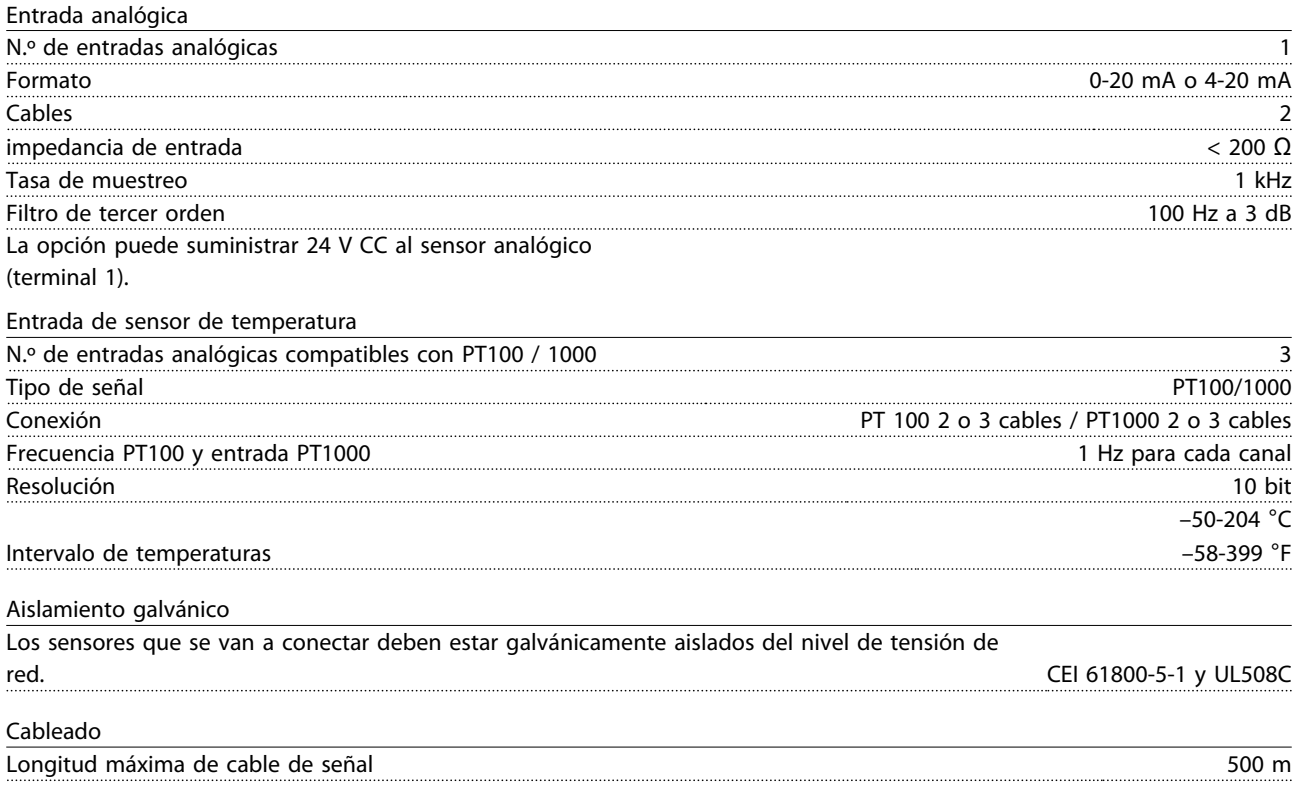

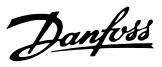

## 3.1.11.3 Cableado eléctrico

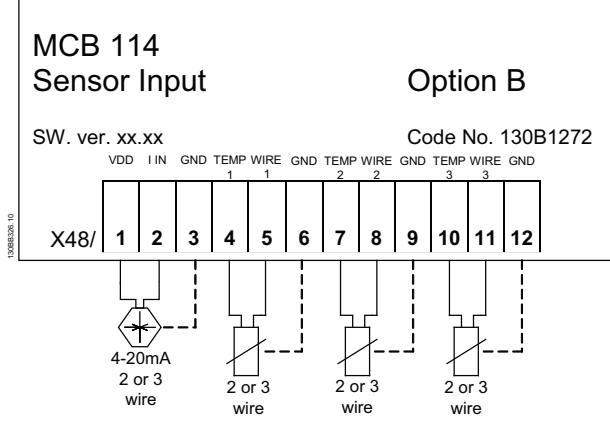

#### Ilustración 3.12

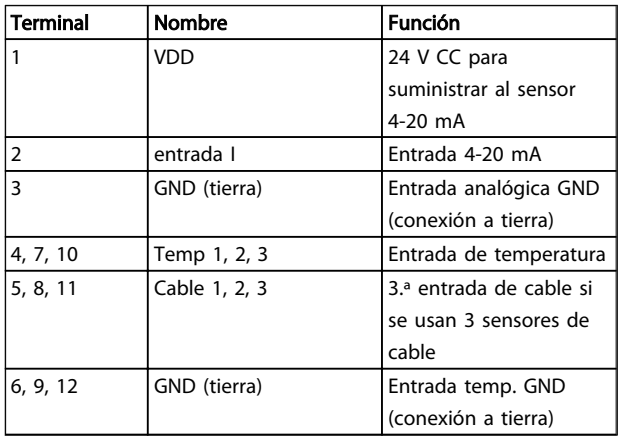

#### Tabla 3.10

### 3.1.12 Opciones de panel tamaño de bastidor F

#### Radiadores espaciales y termostato

Montados en el interior de los convertidores de frecuencia de tamaño de bastidor F, los radiadores espaciales controlados mediante termostato automático ayudan a controlar la humedad en el interior de la protección, prolongando la vida útil de los componentes del convertidor de frecuencia en entornos húmedos. Con los ajustes predeterminados, el termostato enciende los calefactores a 10 °C (50 °F) y los apaga a 15,6 °C (60 °F).

#### Luz de alojamiento con enchufe de alimentación

Una luz montada en el interior del alojamiento del convertidor de frecuencia de tamaño de bastidor F mejora la visibilidad durante las operaciones de servicio y mantenimiento. El alojamiento de dicha luz incluye una toma eléctrica para conectar temporalmente herramientas u otros dispositivos, disponibles en dos tipos de tensión:

- 230 V, 50 Hz, 2,5 A, CE / ENEC
- 120 V, 60 Hz, 5 A, UL / cUL

#### Configuración de las tomas del transformador

Si la luz y la toma eléctrica del alojamiento, y/o los radiadores espaciales y el termostato están instalados, el transformador T1 requiere que sus tomas se ajusten a la tensión de entrada adecuada. Un convertidor de frecuencia 380-480 / 500 V se ajustará inicialmente a la toma de 525 V y uno de frecuencia de 525-690 V se ajustará a la toma de 690 V para garantizar que no se produzca sobretensión en el equipo secundario si la toma no se modifica antes de aplicar tensión. Consulte *Tabla 3.11* para ajustar la toma correcta en el terminal T1 situado en el armario del rectificador.

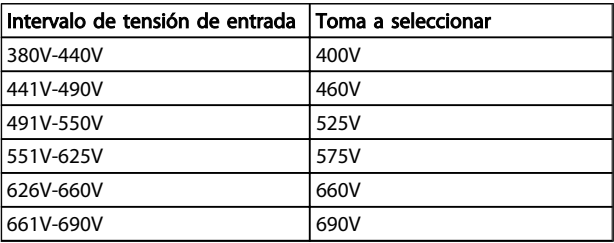

#### Tabla 3.11 Configuración de las tomas del transformador

#### Terminales NAMUR

NAMUR es una asociación internacional de usuarios de tecnología de automatización de procesos en Alemania, sobre todo de los sectores químico y farmacéutico. Esta opción proporciona terminales organizados y etiquetados de acuerdo con las especificaciones del estándar NAMUR para terminales de entrada y salida del convertidor de frecuencia. Esto requiere una tarjeta de termistor MCB 112 PTC y una tarjeta de relé ampliada MCB 113.

#### RCD (Dispositivo de intensidad residual)

Utiliza el método de equilibrado central para supervisar las intensidades a masa en sistemas a fuga a tierra y en sistemas conectados a tierra de alta resistencia (sistemas TN y TT en la terminología CEI). Hay un valor de consigna de preadvertencia (50 % del valor de consigna de alarma principal) y uno de alarma principal. Para cada valor de consigna hay asociado un relé de alarma SPDT para uso externo. Requiere un transformador de intensidad externo de tipo «ventana» (suministrado e instalado por el cliente).

- Integrado en el circuito de parada de seguridad del convertidor de frecuencia
- El dispositivo CEI 60755 de tipo B supervisa las intensidades a masa CA, CC con pulsos y CC pura
- Indicador gráfico por barra de LED del nivel de fallo de intensidad a masa desde el 10 al 100 % del valor de consigna
- Memoria de fallos
- Botón TEST / RESET (prueba / reinicio)

#### Monitor de resistencia de aislamiento (IRM)

Supervisa la resistencia del aislamiento en sistemas sin toma de tierra (sistemas IT en terminología CEI) entre los conductores de fase del sistema y la toma de tierra / masa. Hay una advertencia previa mediante resistencia y un valor de consigna de alarma principal para el nivel de aislamiento. Para cada valor de consigna hay asociado un relé de alarma SPDT para uso externo. Nota: solo puede conectarse un sistema de control de resistencia del aislamiento a cada sistema sin toma de tierra (IT).

- Integrado en el circuito de parada de seguridad del convertidor de frecuencia
- Display LCD del valor en ohmios de la resistencia del aislamiento
- Memoria de fallos
- Botones INFO, TEST y RESET

#### Parada de emergencia CEI con relé de seguridad Pilz

Incluye un botón de parada de emergencia redundante de cuatro cables montado en el frontal del alojamiento, y un relé Pilz que lo supervisa junto con el circuito de parada de seguridad del convertidor de frecuencia y el contactor de red situado en el armario de opciones.

#### Arrancadores manuales del motor

Proporcionan potencia trifásica para los ventiladores eléctricos que suelen necesitar los motores de mayor tamaño. La alimentación de los arrancadores proviene del lado de carga de cualquier contactor, magnetotérmico o conmutador de desconexión suministrado. La alimentación se activa antes de cada arrancador de motor, y se desactiva cuando la alimentación de entrada al convertidor de frecuencia está desconectada. Pueden usarse hasta dos arrancadores (uno si se ha solicitado un circuito de 30 A protegido por fusible). Integrado en el circuito de parada de seguridad del convertidor de frecuencia. La unidad presenta las siguientes funciones:

- Conmutador de funcionamiento (encendido / apagado)
- Protección contra cortocircuitos y sobrecargas con función de prueba
- Función de reset manual

#### Terminales de 30 amperios protegidos por fusible

- Potencia trifásica ajustada a la tensión de red entrante para alimentar equipos auxiliares del cliente
- No disponible si se seleccionan dos arrancadores de motor manuales
- Los terminales permanecen desactivados mientras la alimentación de entrada al convertidor de frecuencia está desconectada
- La alimentación para los terminales protegidos por fusible se suministrará desde el lado de carga de cualquier contactor, magnetotérmico o conmutador de desconexión.

En aplicaciones en las que el motor se utiliza como freno, se genera energía en el motor y se devuelve al convertidor de frecuencia. Si la energía no puede ser transportada de nuevo al motor, se incrementará la tensión en la línea de

CC del convertidor. En aplicaciones con frenados frecuentes y/o cargas de inercia elevada, este aumento puede producir una desconexión por sobretensión en el convertidor y, finalmente, una parada del sistema. Se utilizan resistencias de freno para disipar el exceso de energía resultante del frenado regenerativo. La resistencia se selecciona conforme a su valor en ohmios, su velocidad de disipación de potencia y su tamaño físico. Danfoss ofrece una amplia variedad de resistencias diferentes especialmente diseñadas para nuestros convertidores de frecuencia. Consulte la sección *Control con función de freno* para seleccionar las dimensiones de las resistencias de freno. Los números de códigos pueden encontrarse en .

El LCP se puede llevar al frontal de un alojamiento utilizando el kit de montaje remoto. La protección es IP66. Los tornillos deben apretarse con un par máximo de 1 Nm.

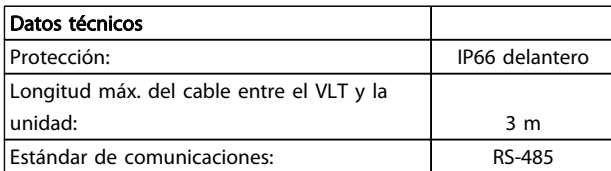

#### Tabla 3.12

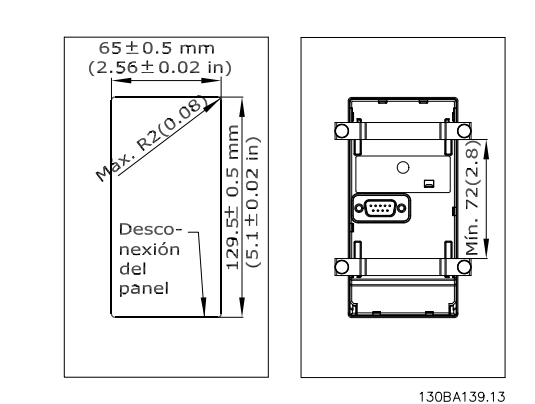

Ilustración 3.13

3 3

Danfoss

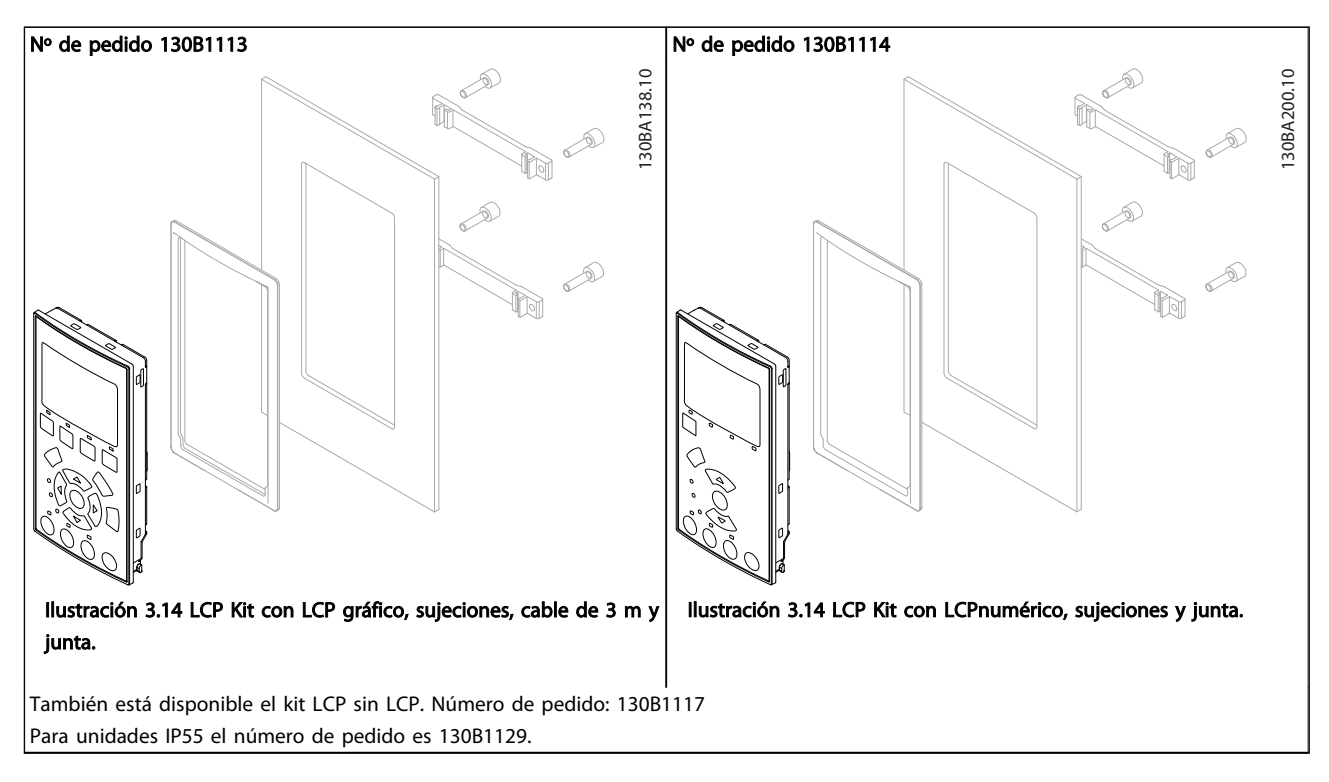

Tabla 3.13

### 3.1.13 Kit de armario protección IP 21/IP41/ TIPO 1

IP 20/IP 41 top/ TIPO 1 es una protección opcional disponible para las unidades compactas IP 20, tamaño de protección A2- -A3, B3+B4 y C3+C4.

Si se utiliza el kit de protección, una unidad IP 20 sube a la categoría de protección IP 21/ 41 parte superior/TIPO 1.

La protección IP41 top puede aplicarse a todas las variantes estándar IP 20 de Convertidor de frecuencia VLT® HVAC.

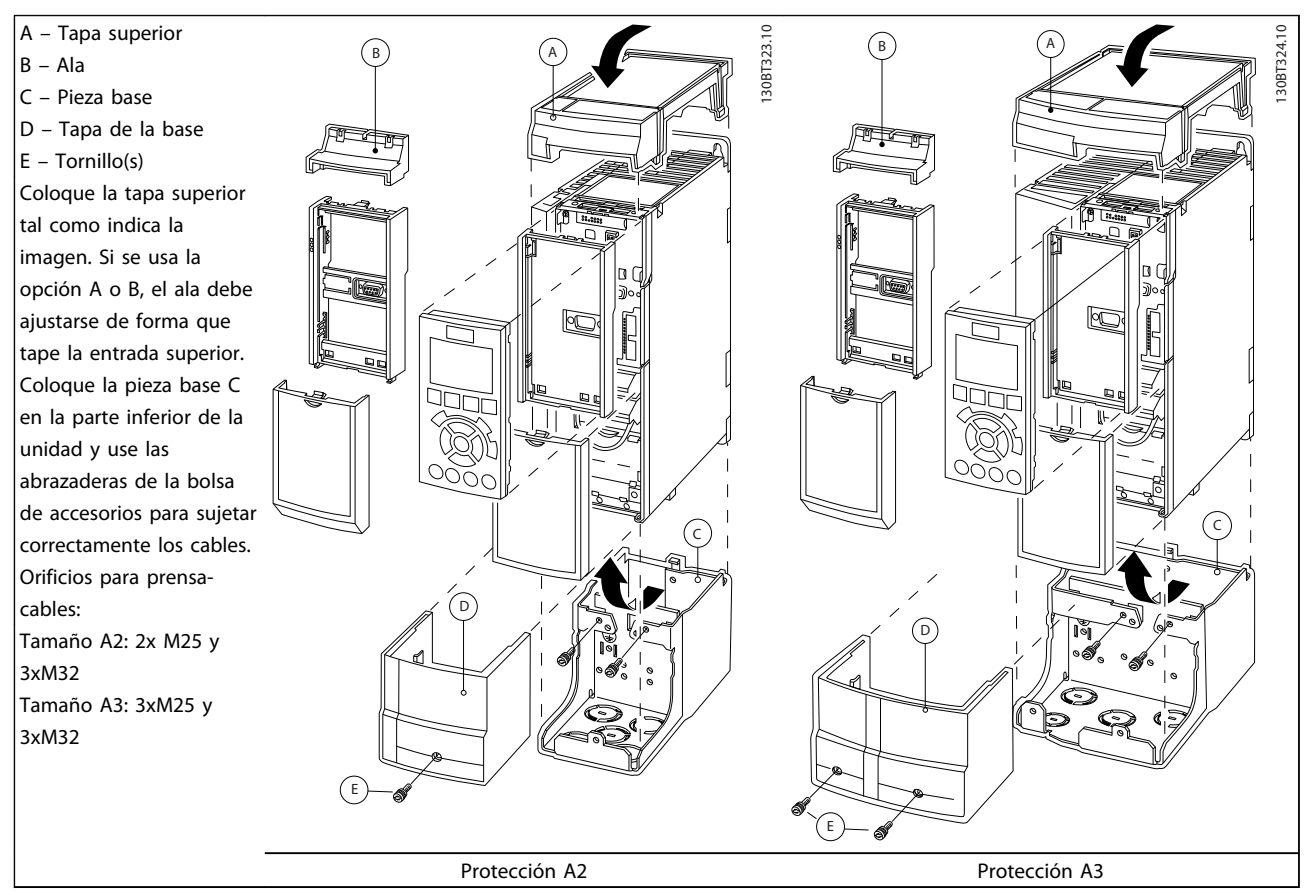

#### Tabla 3.14

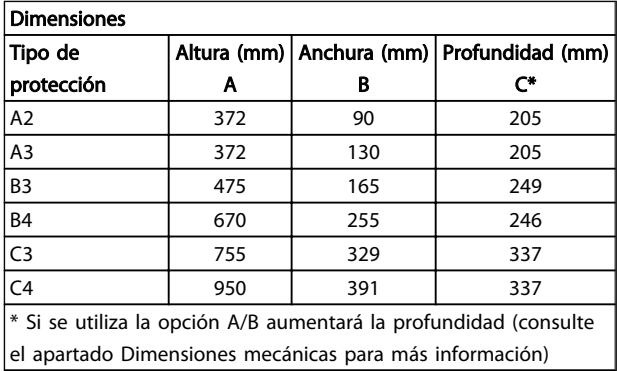

#### Tabla 3.15

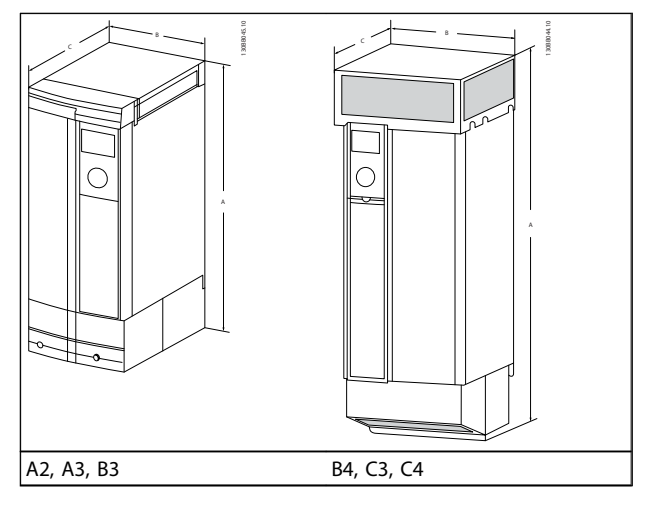

Tabla 3.16

Danfoss

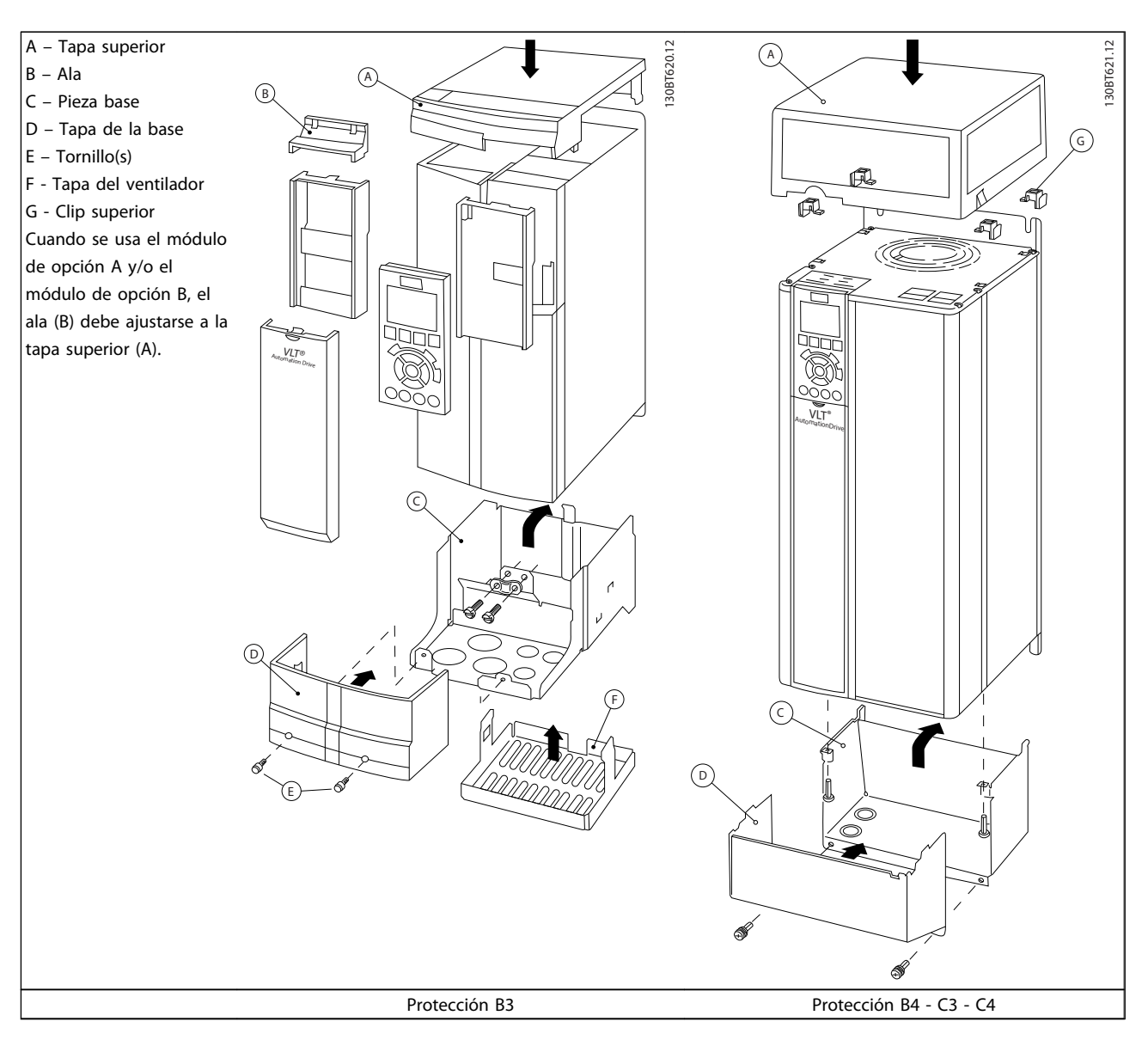

#### Tabla 3.17

## ¡NOTA!

La instalación lado a lado no es posible cuando se utiliza el Kit de protección IP 21/ IP 4X/ TIPO 1

# Danfoss

### 3.1.14 Filtros de salida

La conmutación de alta frecuencia del convertidor de frecuencia produce algunos efectos secundarios que influyen en el motor y en el entorno circundante. Estos efectos secundarios son tratados por dos tipos de filtros diferentes, el filtro du/dt y el filtro de onda senoidal.

#### Filtros dU/dt

La fatiga del aislamiento del motor está a menudo causada por la combinación de incremento rápido de tensión e intensidad. Los cambios rápidos en la energía pueden también reflejarse en la línea de CC del convertidor, y causar su apagado. El filtro du/dt está diseñado para reducir el tiempo de incremento de tensión / el cambio rápido de energía en el motor, y mediante dicha intervención evitar el envejecimiento prematuro y las descargas eléctricas en el aislamiento del motor. Los filtros du/dt tienen una positiva influencia en la radiación de ruido magnético en el cable que conecta el convertidor al motor. La forma de la onda de tensión sigue teniendo forma de pulsos, pero la velocidad de variación du/dt se reduce en comparación con la instalación sin filtro.

#### Filtros senoidales

Los filtros senoidales están diseñados para dejar pasar sólo las bajas frecuencias. Las frecuencias altas son, por lo tanto, derivadas, lo que da como resultado una forma de onda de tensión sinusoidal de fase a fase, y formas de ondas de corriente sinusoidales.

Con las formas de onda senoidales, ya no es necesario usar motores especiales para convertidor de frecuencia con aislamiento reforzado. El ruido acústico del motor también resulta amortiguado como consecuencia de la condición de onda.

Además de las funciones del filtro du/dt, el filtro de onda senoidal reduce la fatiga del aislamiento y las corrientes en los rodamientos del motor, lo que da como resultado una vida más larga del motor e intervalos de mantenimiento más espaciados. Los filtros de onda senoidal permiten el uso de cables de motor más largos en aplicaciones en que este está instalado lejos del convertidor de frecuencia. Desafortunadamente, la longitud está limitada porque el filtro no reduce las corrientes de fuga en los cables.

3 3

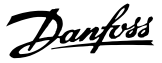

## 4 Cómo realizar un pedido

#### 4.1 Formulario de pedido

## 4.1.1 Configurador de convertidores de frecuencia

Es posible diseñar un convertidor de frecuencia conforme a las necesidades de la aplicación, mediante el uso del sistema de números de pedido.

Pida el convertidor de frecuencia estándar y con opciones integradas enviando un código descriptivo del producto a una oficina local de ventas de Danfoss, por ejemplo:

#### FC-102P18KT4E21H1XGCXXXSXXXXAGBKCXXXXDX

El significado de los caracteres de la cadena puede encontrarse en *[3 Selección](#page-54-0)*, en las páginas que contienen los números de pedido. En el ejemplo anterior, se incluyen en el convertidor de frecuencia la unidad una opción Profibus LON Works y una opción de E/S general.

Los números de pedido para las variantes estándar del convertidor de frecuencia se pueden encontrar también en el capítulo «Cómo seleccionar su VLT».

Puede utilizar el configurador de convertidores de frecuencia, disponible en Internet, para realizar la configuración apropiada del convertidor de frecuencia para su aplicación y generar el código descriptivo. El configurador de convertidores de frecuencia generará automáticamente un número de ventas de ocho dígitos para su envío a la oficina de ventas local.

Además, usted puede establecer una lista de proyectos con varios productos y enviársela a un representante de ventas de Danfoss.

El configurador de convertidores puede encontrarse en el sitio de Internet: *www.danfoss.com/drives*.

#### Ejemplo de la configuración de la interfaz del convertidor:

Los números que se muestran en las cajas se refieren a la letra/número del código de tipo del convertidor, leído de izquierda a derecha.

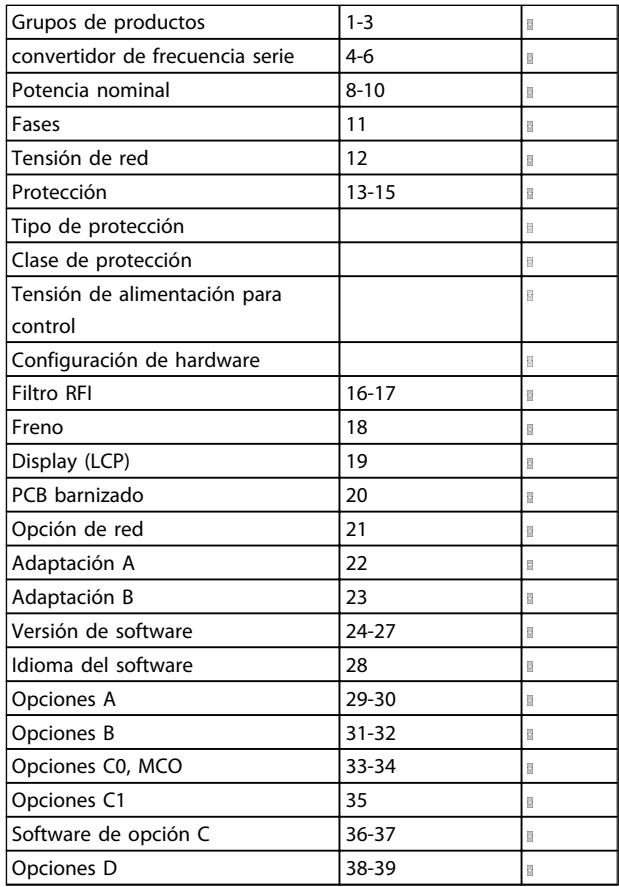

Tabla 4.1

## 4.1.2 Código descriptivo de media y baja potencia

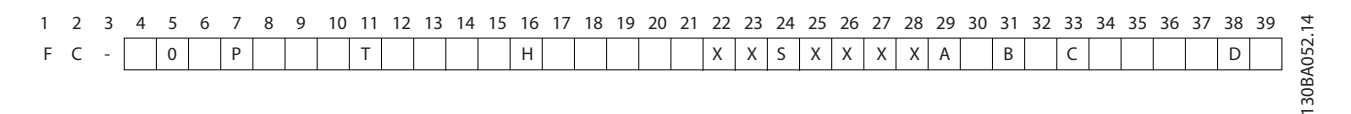

### Ilustración 4.1

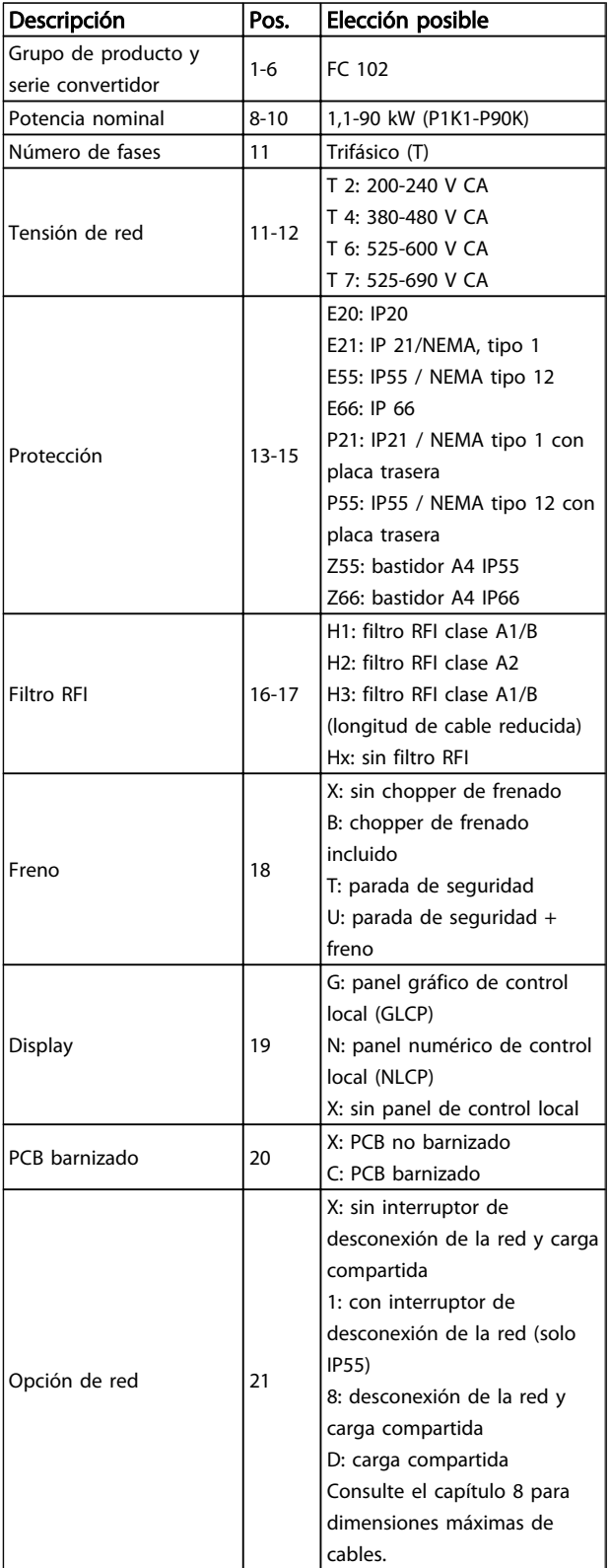

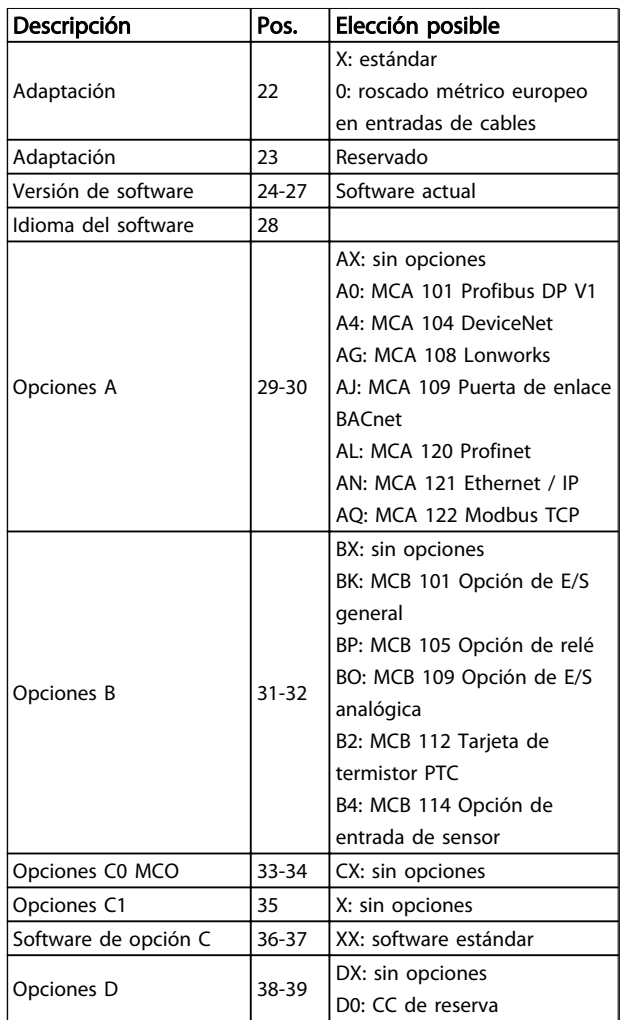

#### Tabla 4.2 Descripción del código
# 4.1.3 Código descriptivo alta potencia

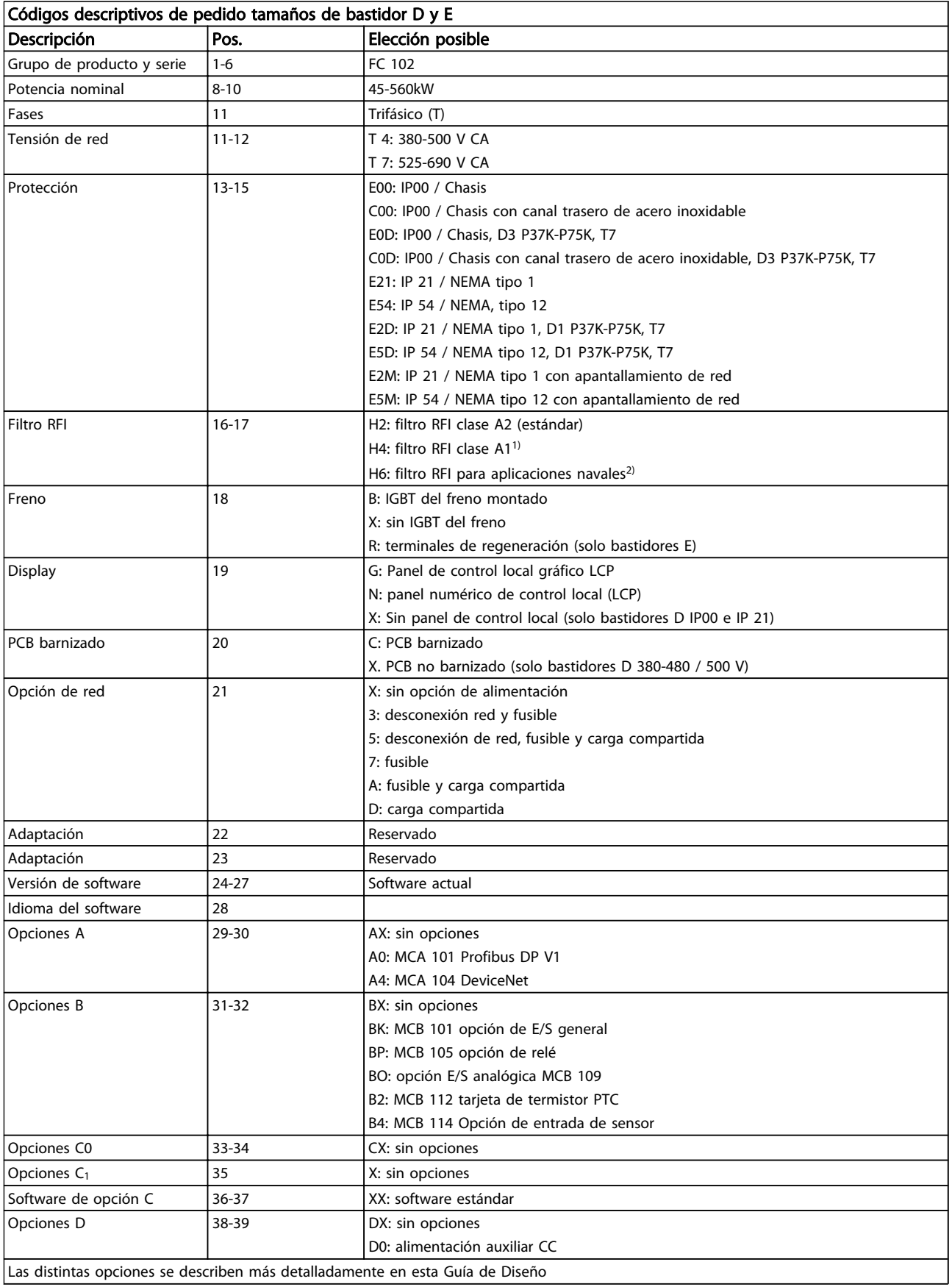

Danfoss

### Cómo realizar un pedido Guía de diseño de Convertidor de frecuencia VLT<sup>®</sup> HVAC

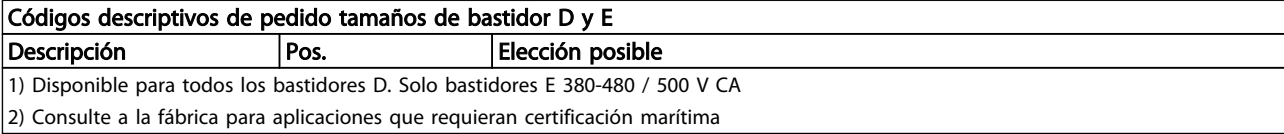

#### Tabla 4.3

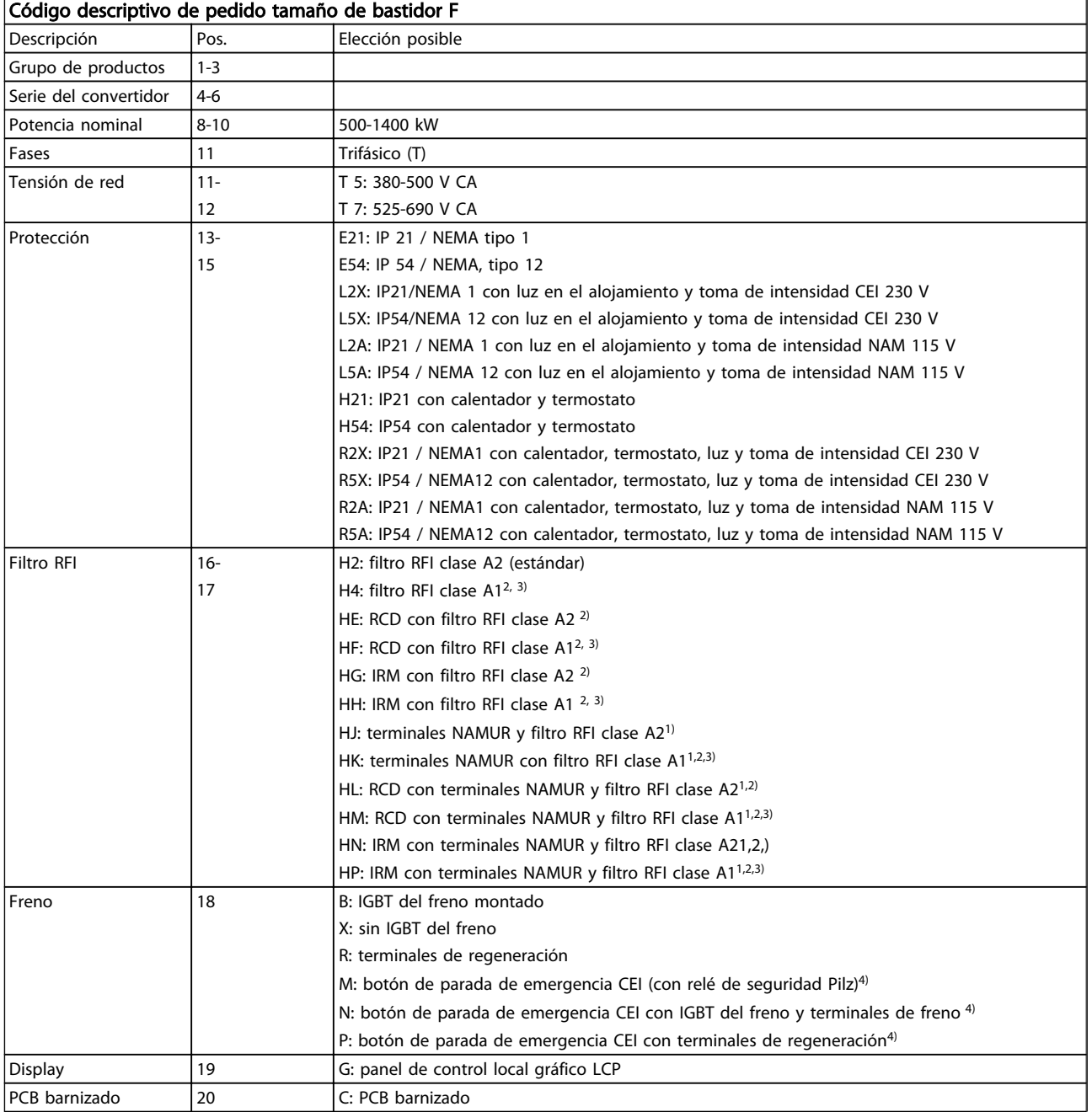

Danfoss

### Cómo realizar un pedido Guía de diseño de Convertidor de frecuencia VLT<sup>®</sup> HVAC

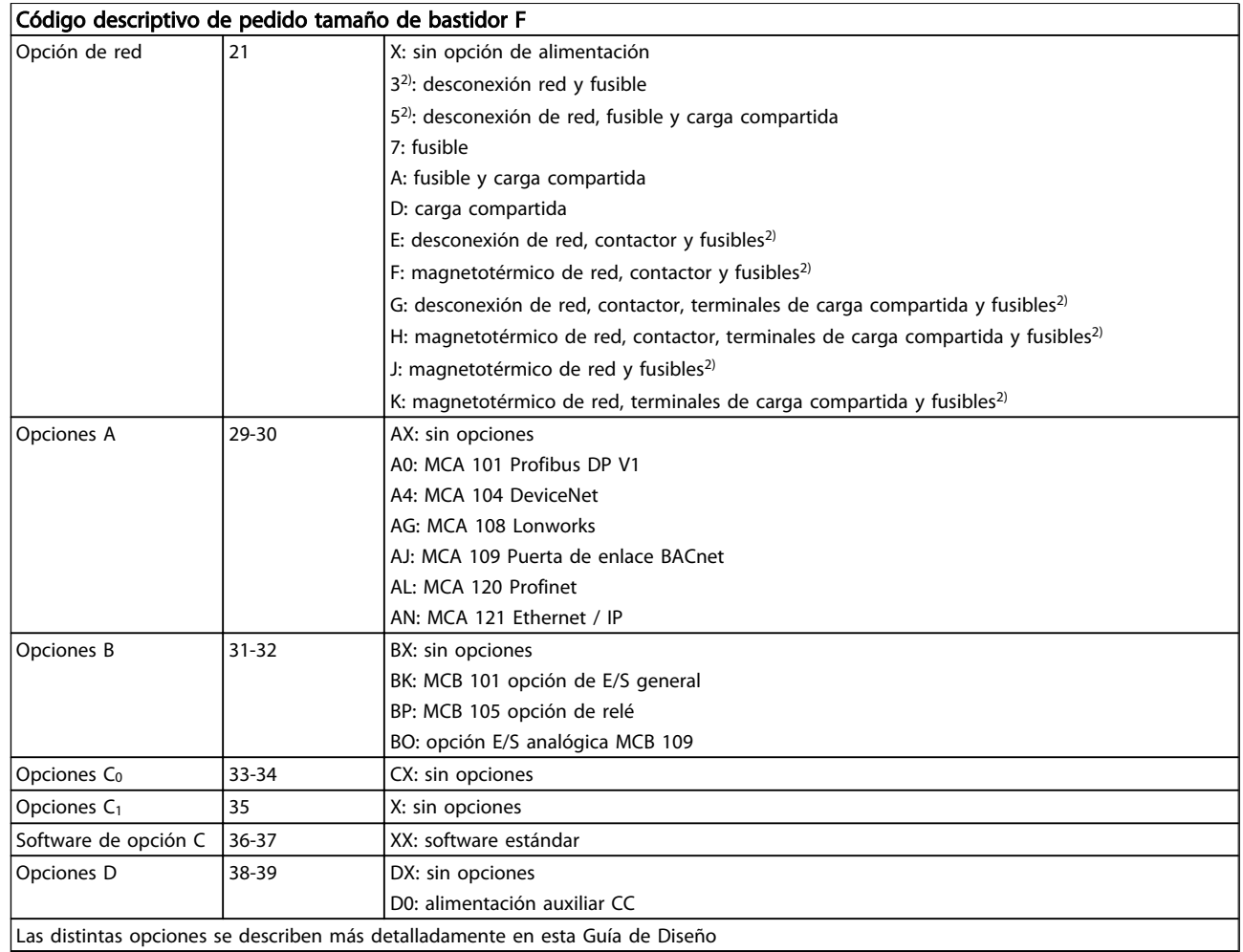

Tabla 4.4

## 4.2 Números de pedido

## 4.2.1 Números de pedido: Opciones y accesorios

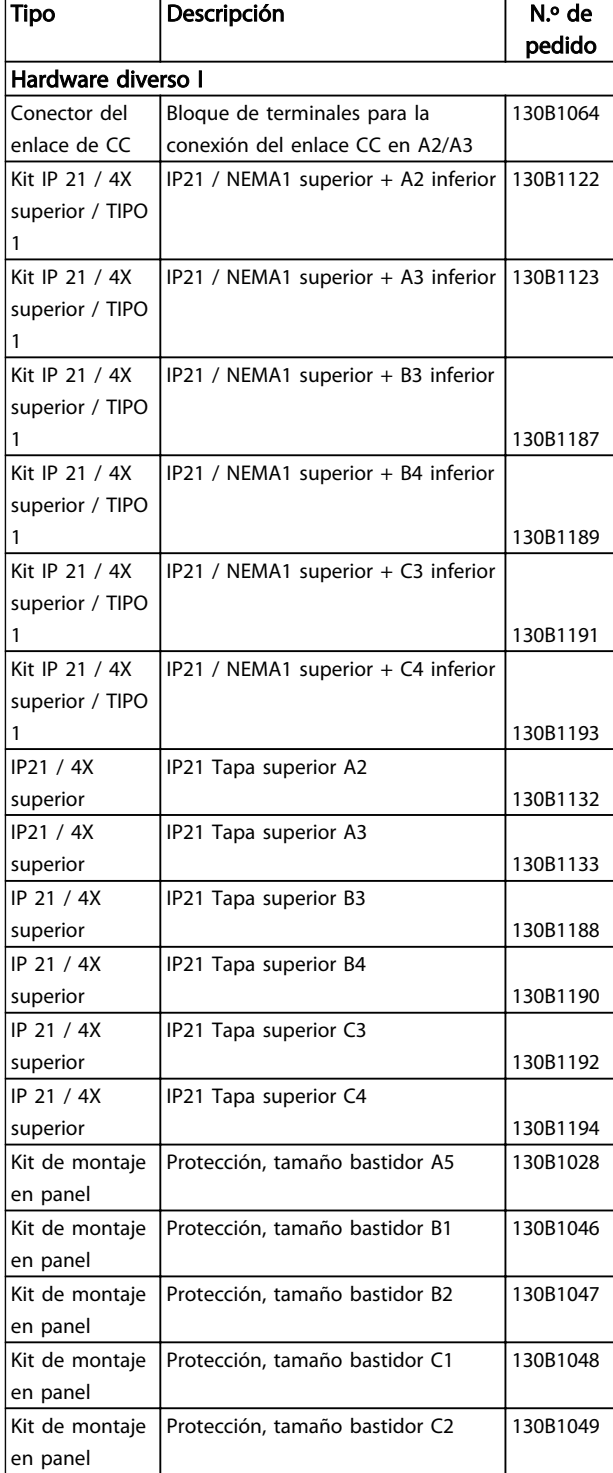

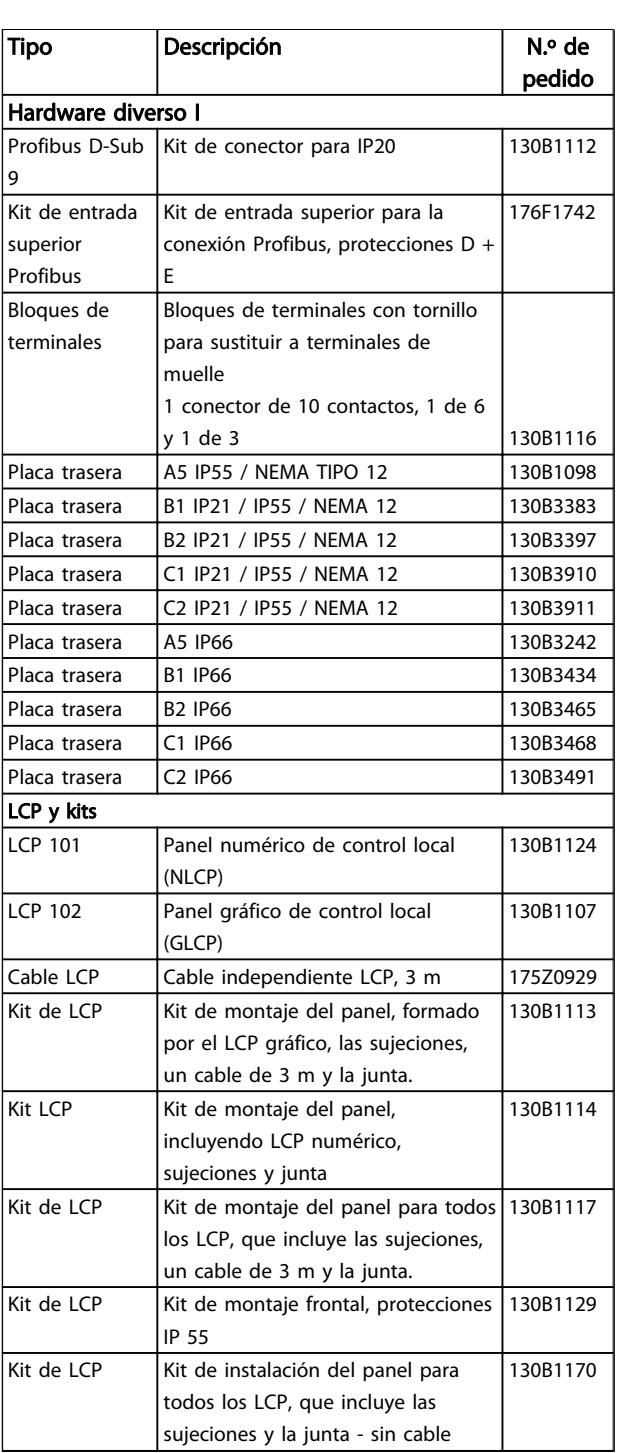

Tabla 4.5 Las opciones se pueden pedir como opciones integradas de fábrica. Consulte la información sobre pedidos.

Danfoss

 $\overline{\phantom{a}}$ 

Danfoss

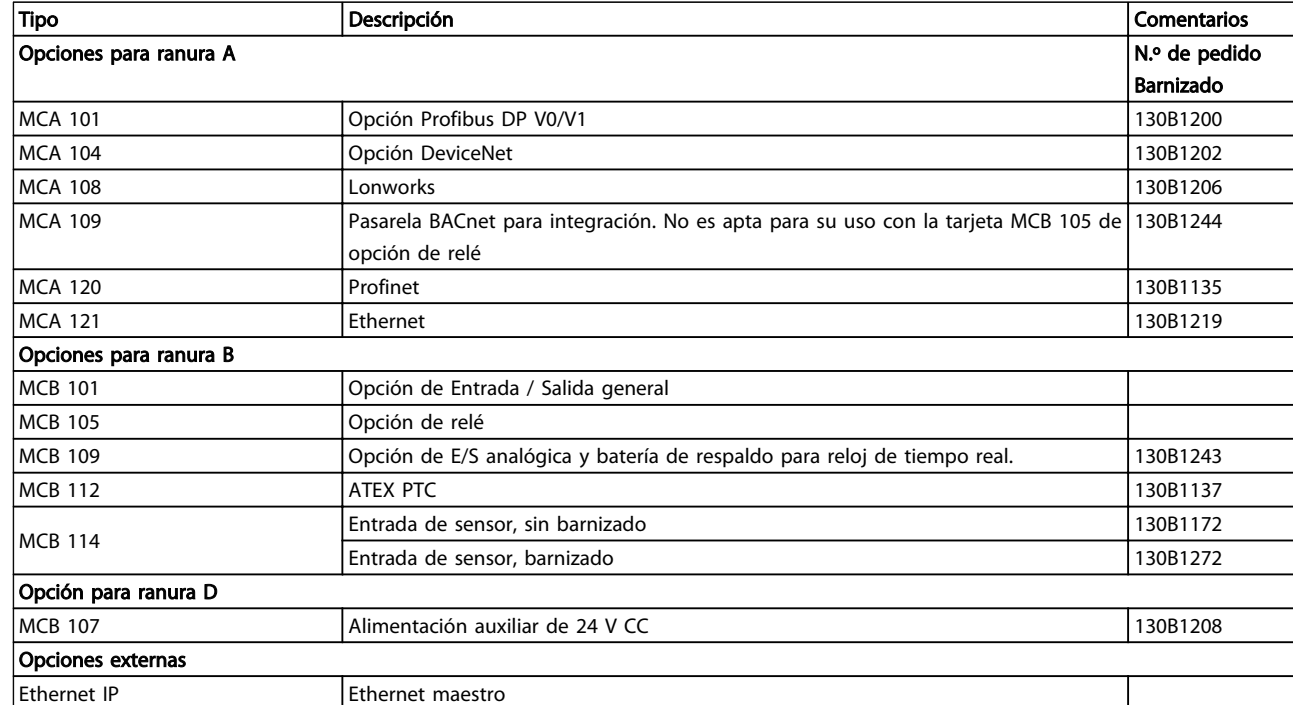

#### Tabla 4.6

*Para obtener información sobre el bus de campo y la compatibilidad de opciones de aplicaciones con versiones de software anteriores, póngase en contacto con el distribuidor de Danfoss.*

### Cómo realizar un pedido Guía de diseño de Convertidor de frecuencia VLT<sup>®</sup> HVAC

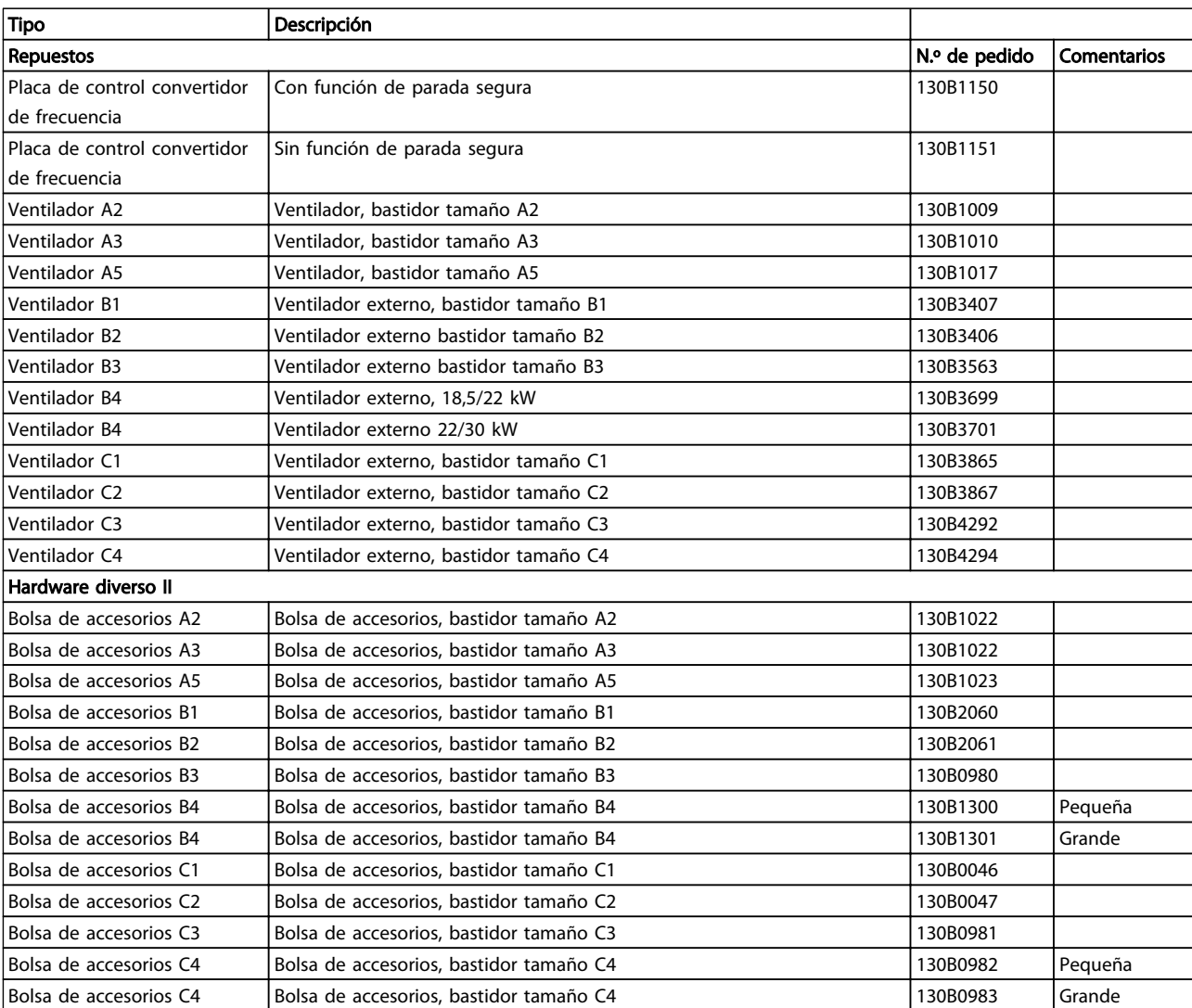

Tabla 4.7

### 4.2.2 Números de pedido: Kits de alta potencia

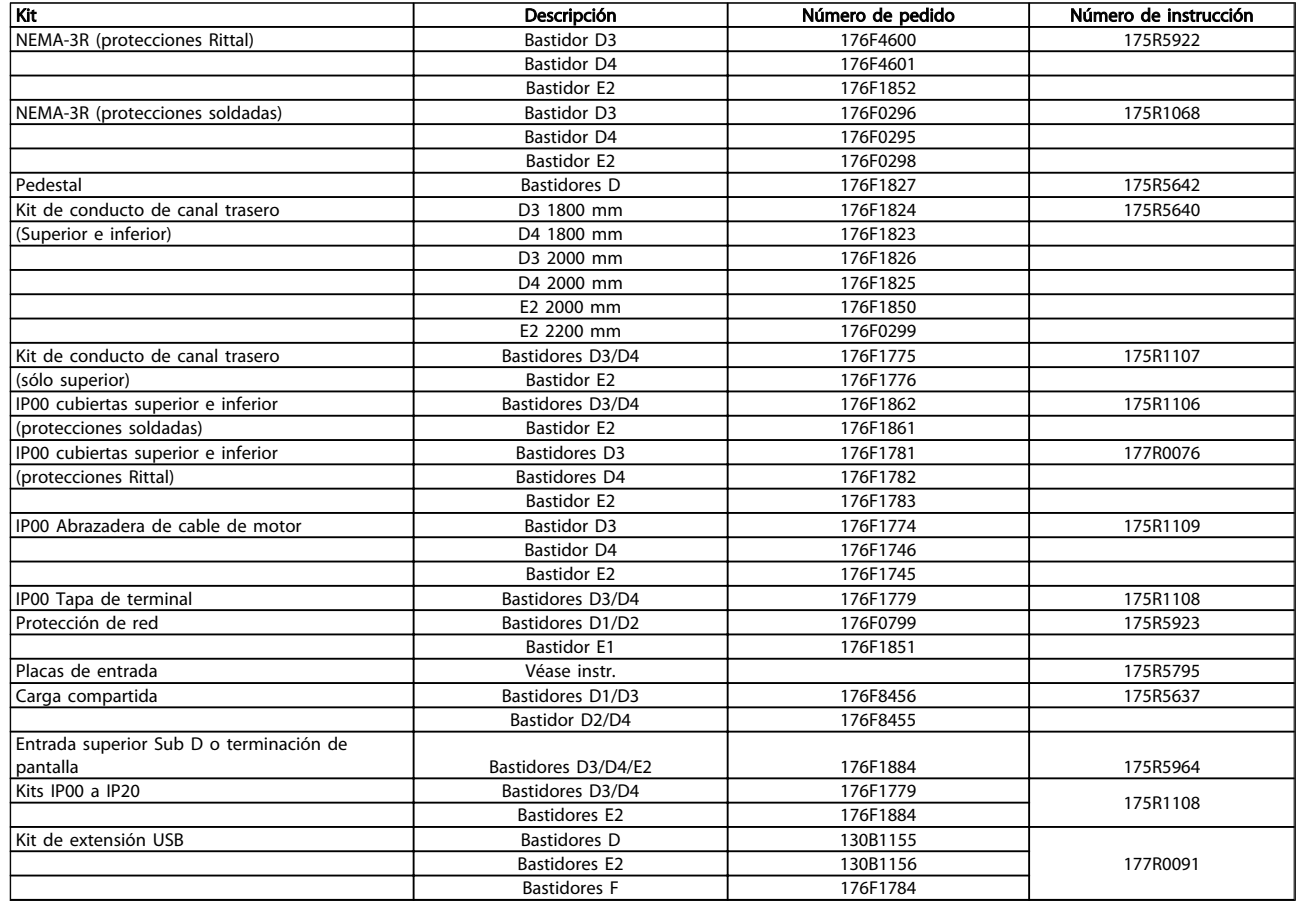

#### Tabla 4.8

### 4.2.3 Números de pedido: filtros de armónicos

Los filtros armónicos se utilizan para reducir los armónicos del suministro de red.

- AHF 010: distorsión de corriente del 10 %
- AHF 005: distorsión de corriente del 5 %

Danfoss

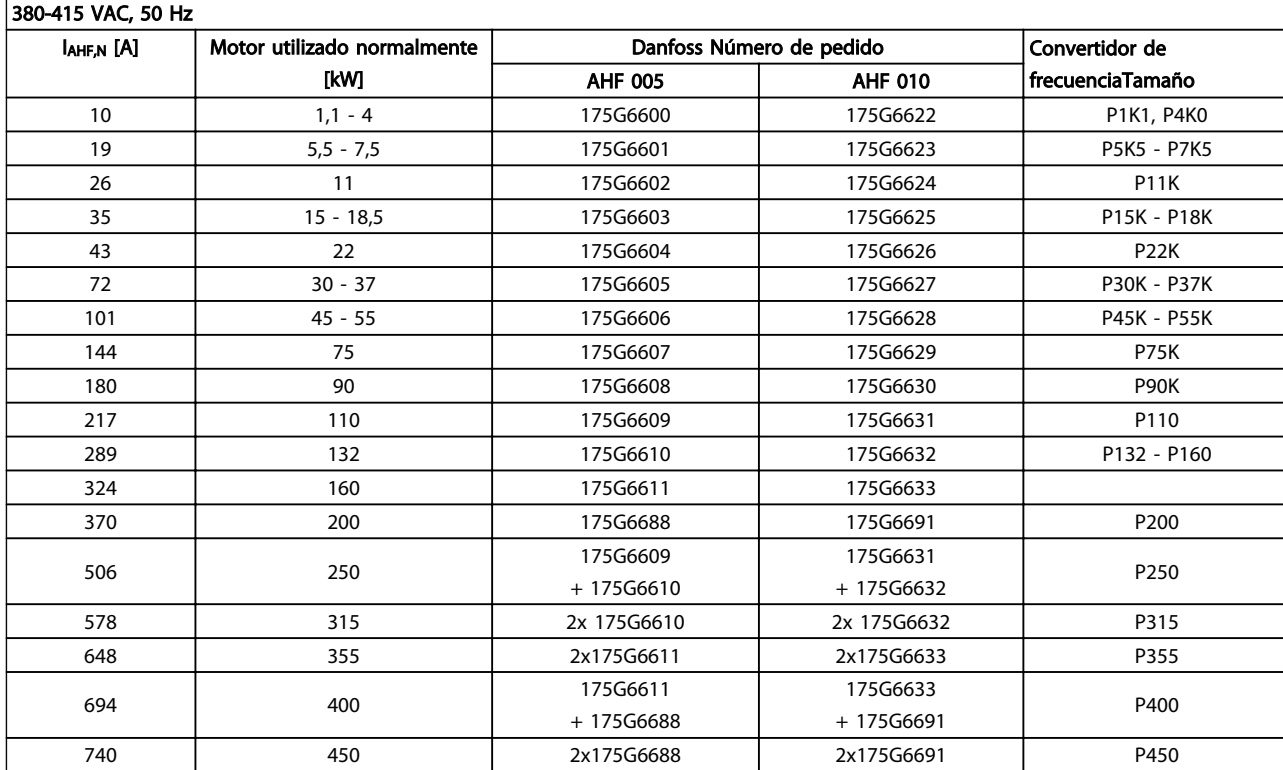

#### Tabla 4.9

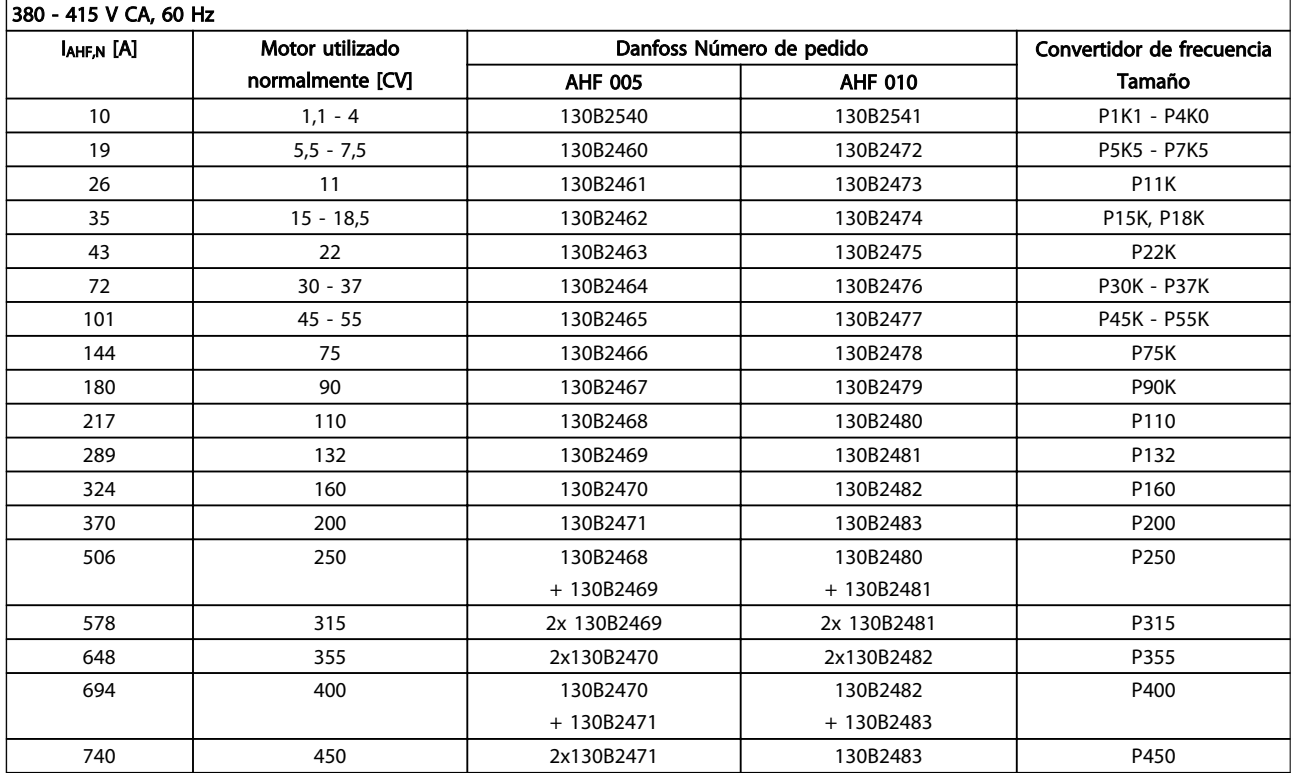

#### Tabla 4.10

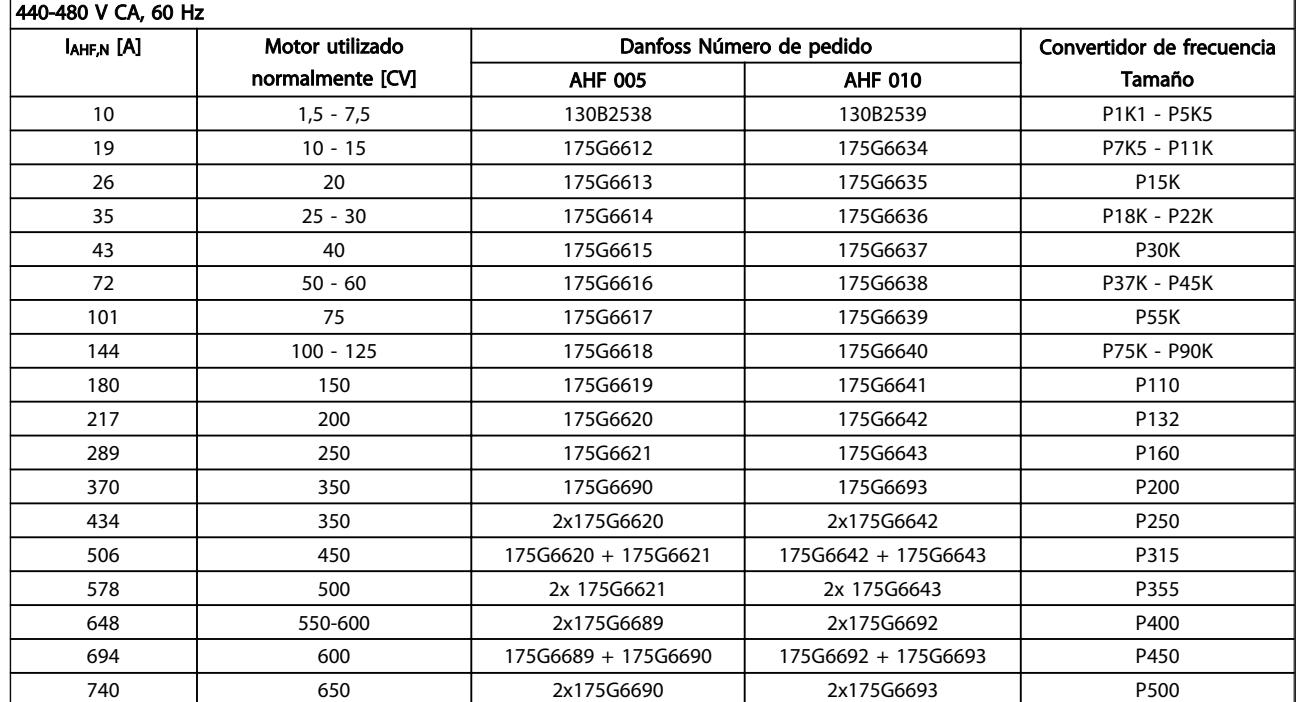

#### Tabla 4.11

La correspondencia entre el convertidor de frecuencia y el filtro se ha calculado previamente en base a 400 V/480 V, con una carga típica del motor (4 polos) y un par del 110 %.

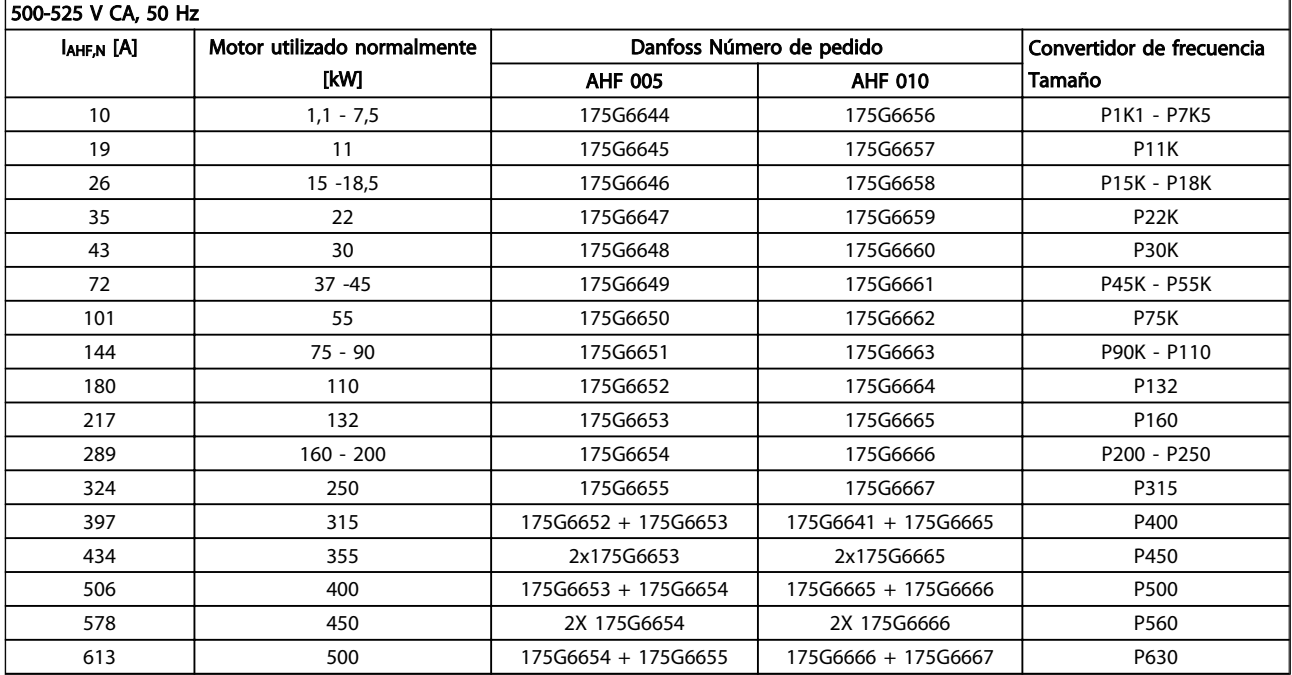

### Tabla 4.12

Danfoss

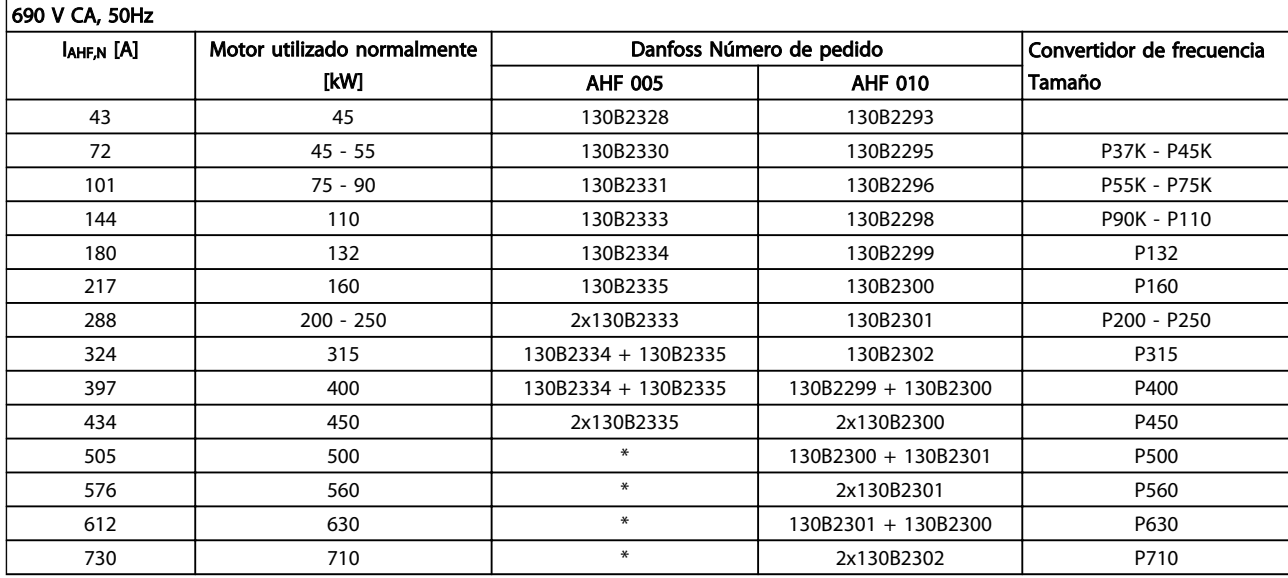

Tabla 4.13 \* Para intensidades superiores, póngase en contacto con Danfoss.

### 4.2.4 Números de pedido: módulos de filtro de onda senoidal, 200-500 V CA

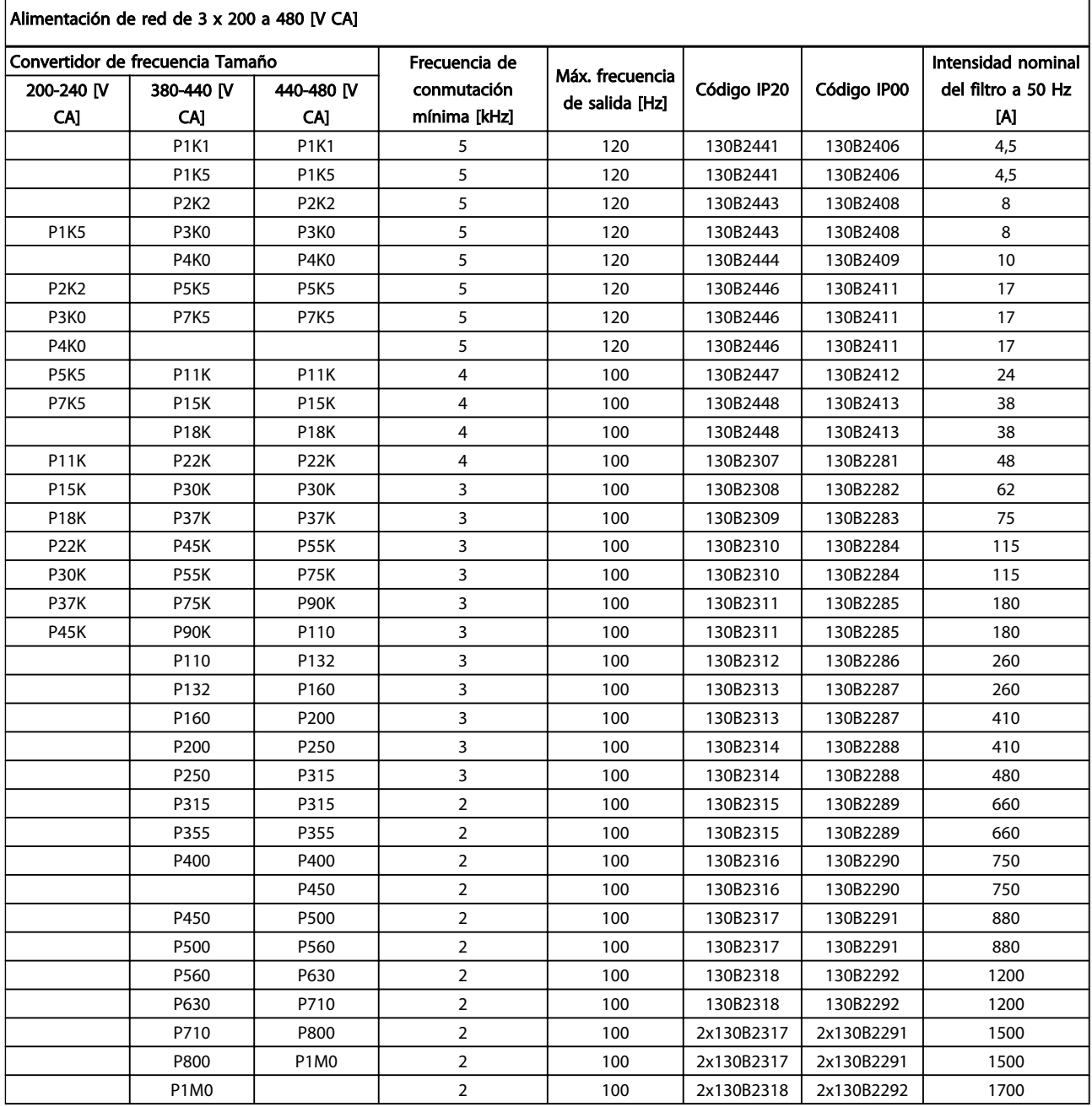

#### Tabla 4.14

Cuando se utilicen filtros senoidales, la frecuencia de conmutación, deberá cumplir con las especificaciones de filtro del *14-01 Switching Frequency*.

### ¡NOTA!

Consulte también la Guía de Diseño de los filtros de salida MG.90.Nx.yy

4 4

 $\mathsf{r}$ 

4.2.5 Números de pedido: módulos de filtro de ondas senoidales, 525-600/690 V CANúmeros de pedido

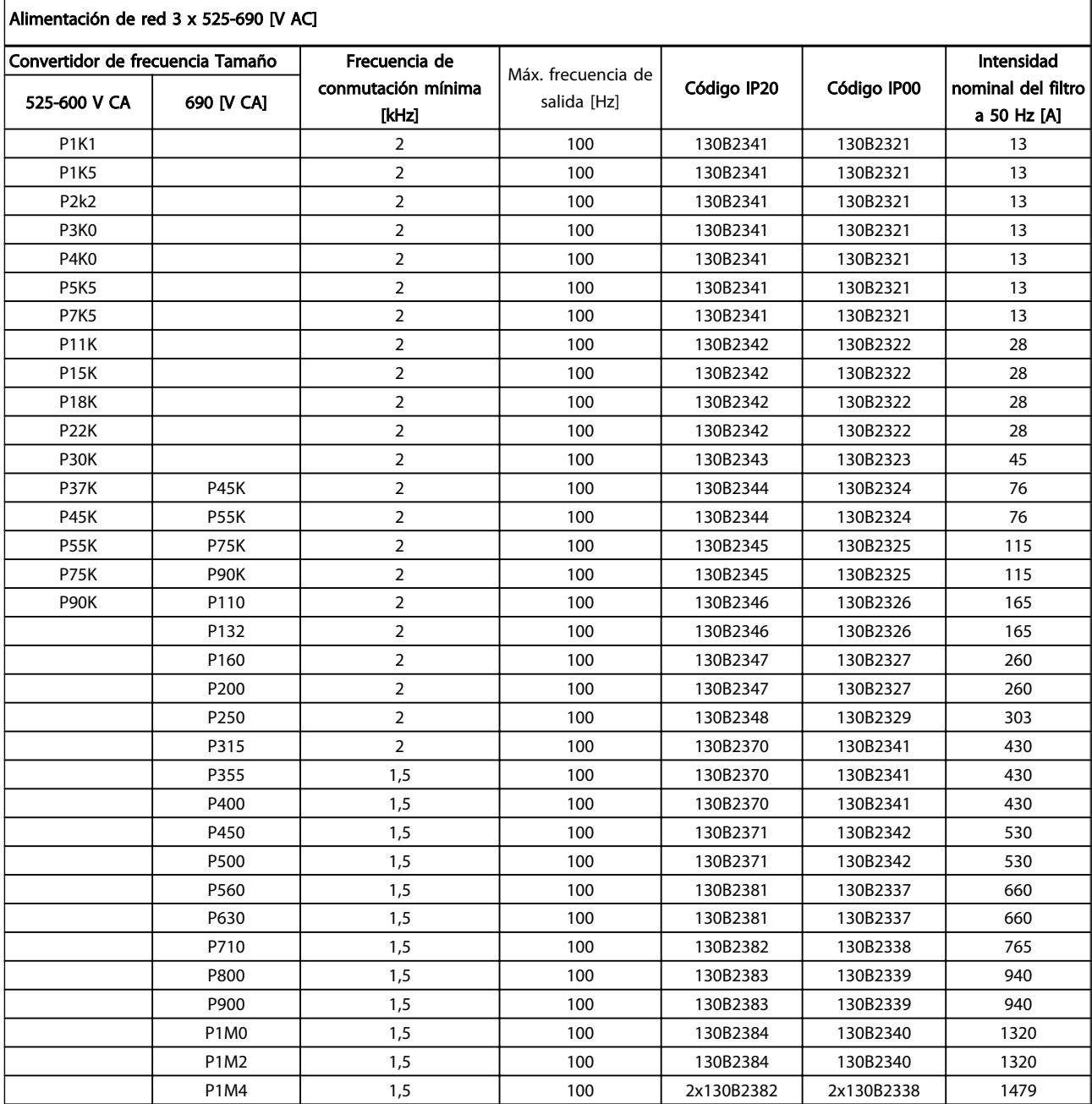

### Tabla 4.15

### ¡NOTA!

Cuando se utilicen filtros senoidales, la frecuencia de conmutación, deberá cumplir con las especificaciones de filtro del *14-01 Switching Frequency*.

### ¡NOTA!

Consulte también la Guía de Diseño de los filtros de salida MG.90.Nx.yy

## 4.2.6 Números de pedido: filtros du/dt, 380-480 V CA

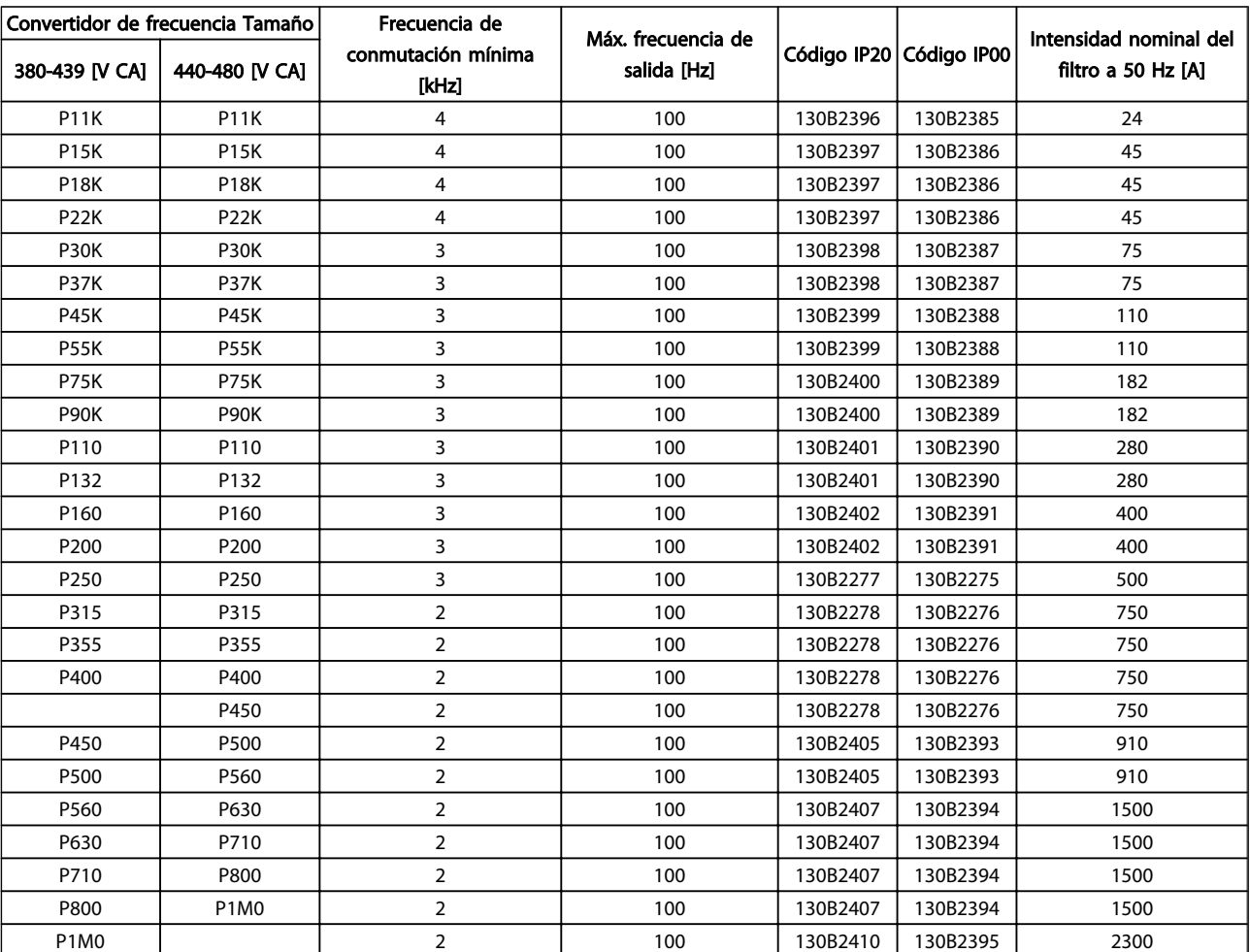

### Alimentación de red de 3x380 a 3x480 V CA

Tabla 4.16

### ¡NOTA!

Consulte también la Guía de Diseño de los filtros de salida MG.90.Nx.yy

### 4.2.7 Números de pedido: filtros du/dt, 525-600/690 V CA

### Alimentación de red 3x525 a 3x690 V CA

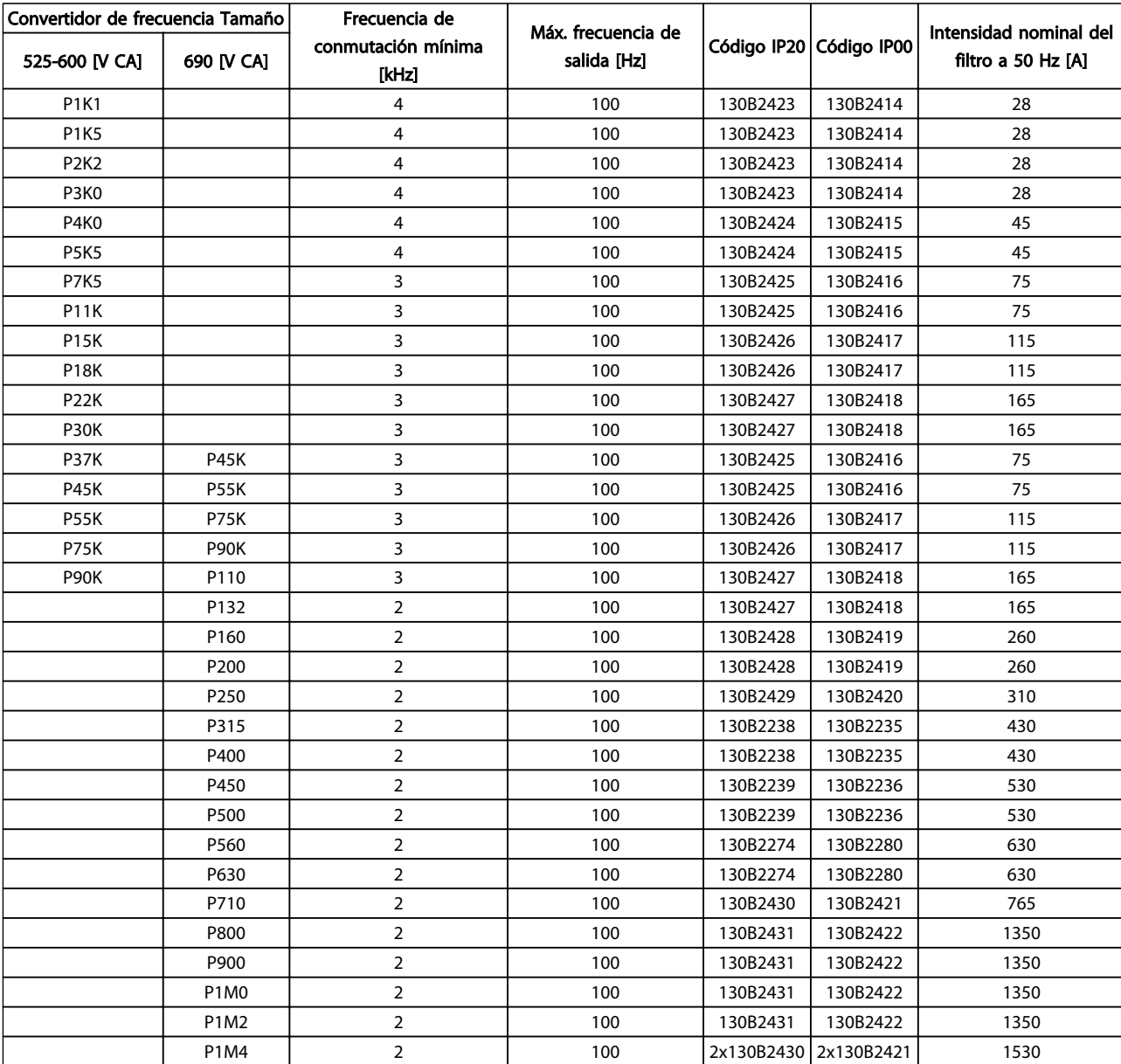

Tabla 4.17

## ¡NOTA!

Consulte también la Guía de Diseño de los filtros de salida MG.90.Nx.yy

4.2.8 Números de pedido: Resistencias de freno

### ¡NOTA!

Consulte la Guía de Diseño de la resistencia de freno, MG.90.Ox.yy

## 5 Instrucciones de montaje

- 5.1 Instalación mecánica
- 5.1.1 Vistas mecánicas frontales

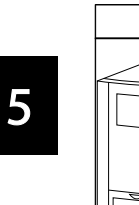

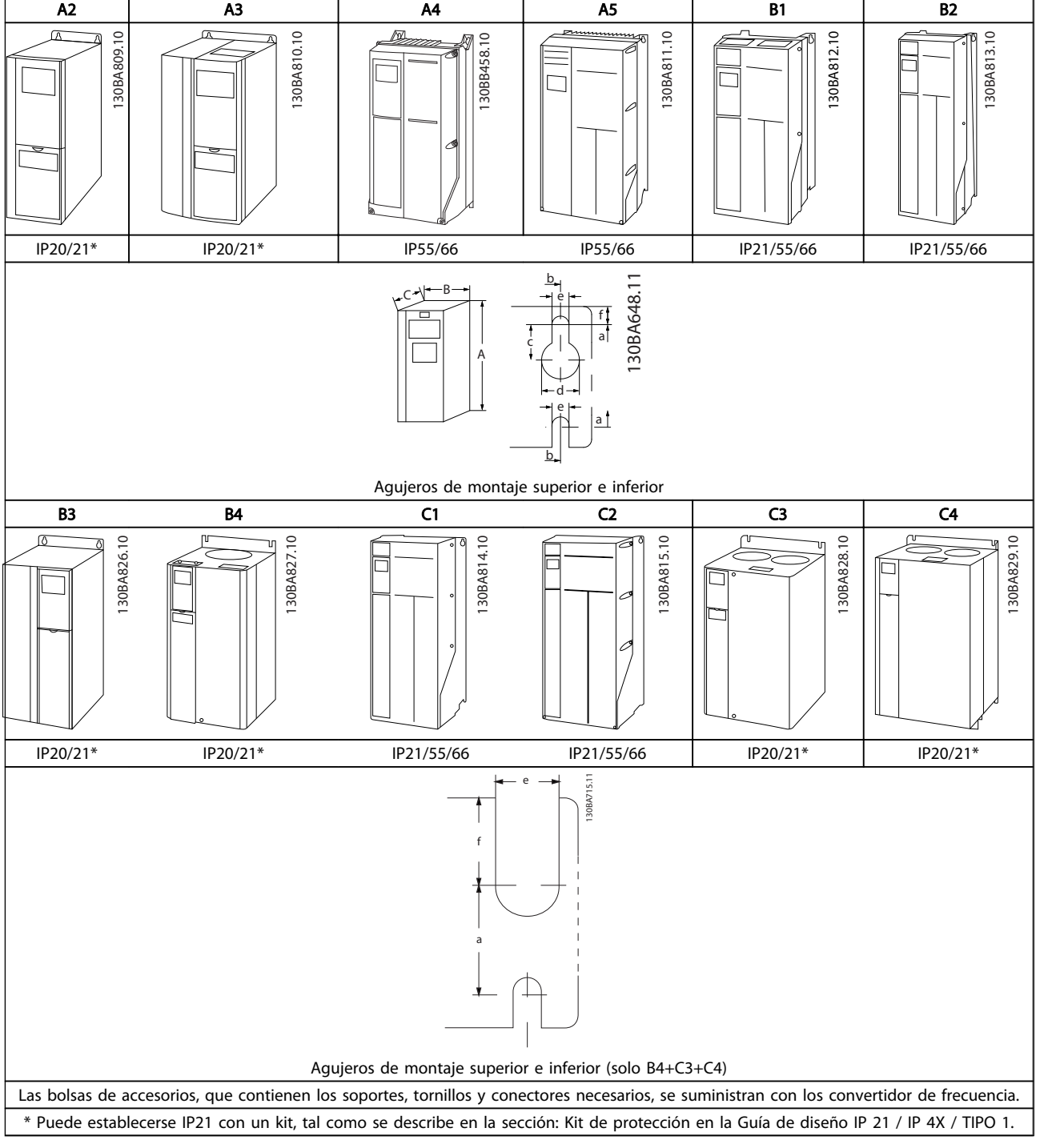

#### Tabla 5.1

5 5

### 5.1.2 Dimensiones mecánicas

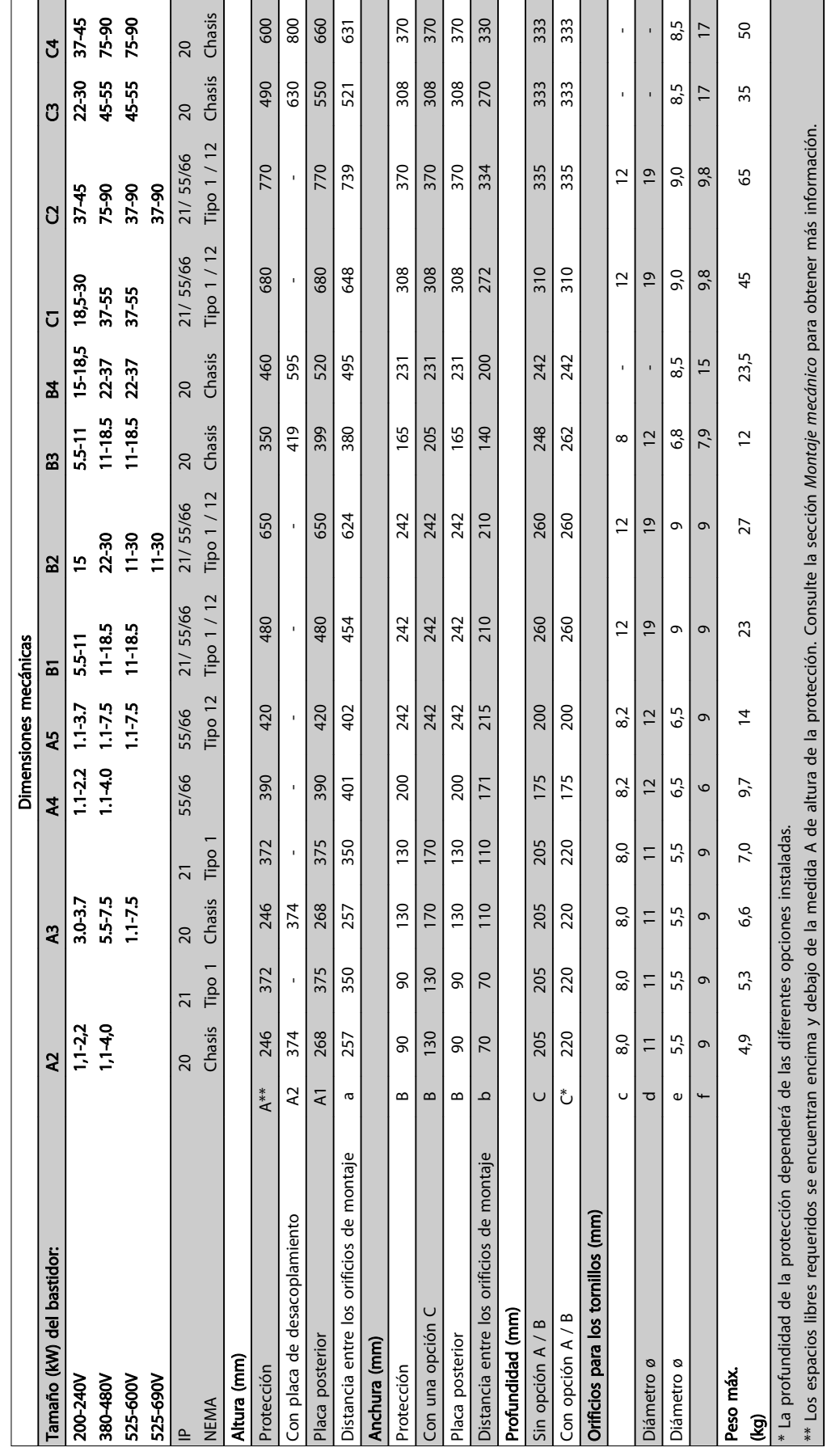

Tabla 5.2

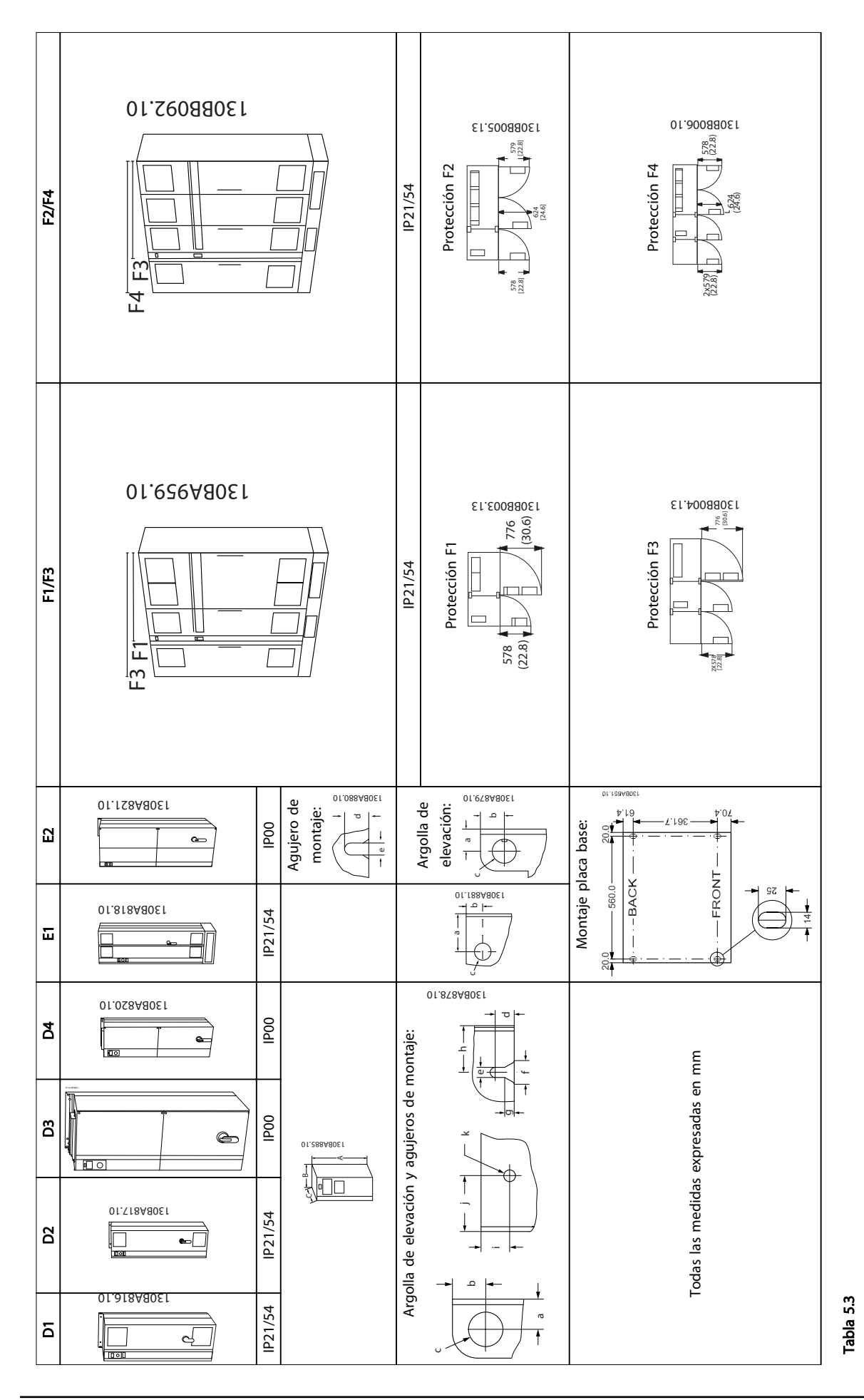

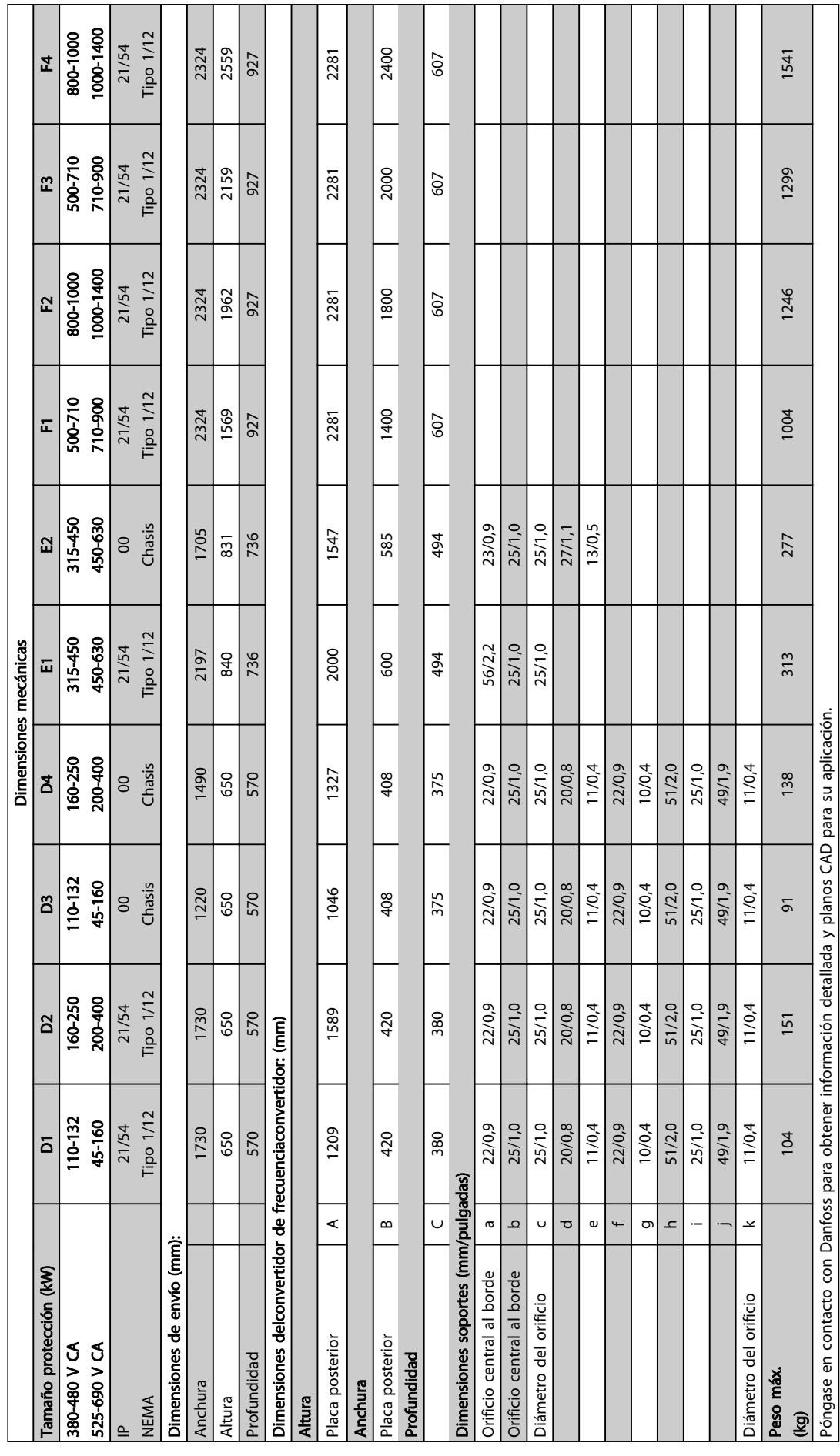

Tabla 5.4

Instrucciones de montaje Guía de diseño de Convertidor de frecuencia VLT® HVAC

### 5.1.3 Bolsa de accesorios

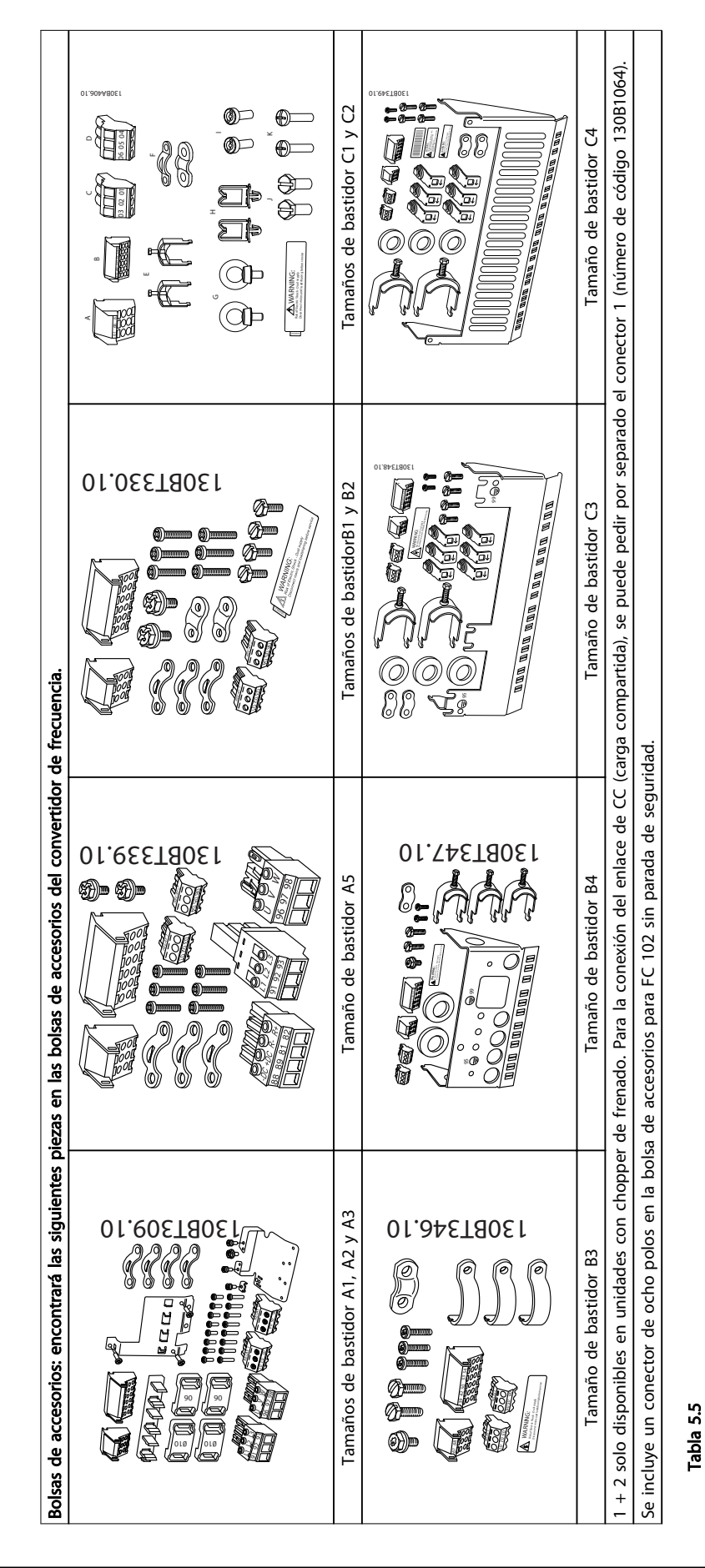

#### Instrucciones de montaje Guía de diseño de Convertidor de frecuencia VLT® HVAC

### 5.1.4 Montaje mecánico

Todas las protecciones A, B y C permiten una instalación de lado a lado.

Excepción: si se utiliza un kit de protección IP 21, debe haber un espacio libre entre las protecciones. Para las protecciones A2, A3, B3, B4 y C3, el espacio libre deber ser de al menos 50 mm, para C4, de 75 mm.

Para conseguir unas condiciones de refrigeración óptimas debe dejarse un espacio para que circule el aire libremente por encima y por debajo del convertidor de frecuencia. Consulte *Tabla 5.6*.

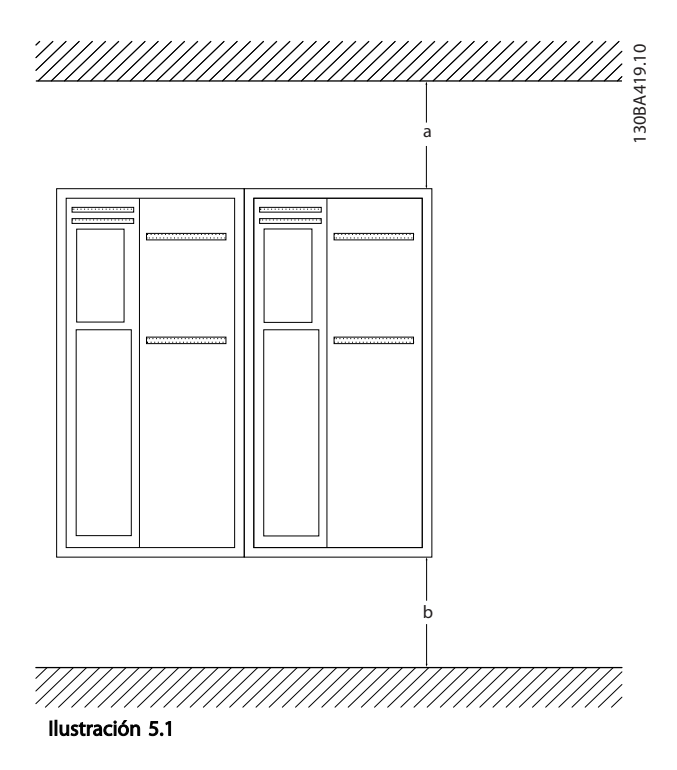

1. Realice las perforaciones de acuerdo con las medidas indicadas.

2. Debe contar con tornillos adecuados para la superficie en la que desea montar el convertidor de frecuencia. Apriete los cuatro tornillos.

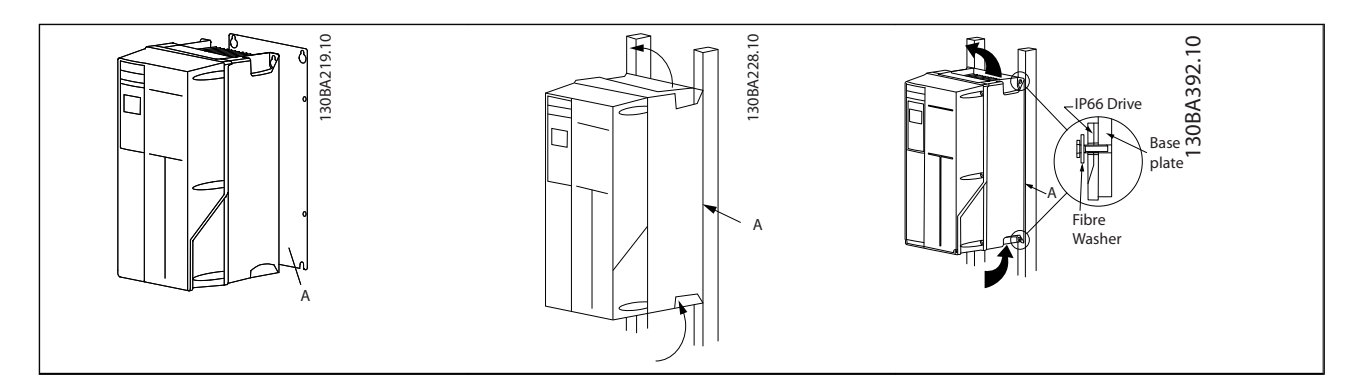

Tabla 5.7 Si se montan los tamaños de alojamiento A5, B1, B2, B3, B4, C1, C2, C3 y C4 en una pared que no sea maciza, debe instalarse en el convertidor una placa trasera A para paliar la falta de aire de refrigeración sobre el disipador térmico.

| Protección: | A2        | A3  | A5             | <b>B1</b> | <b>B2</b> | B <sub>3</sub> |
|-------------|-----------|-----|----------------|-----------|-----------|----------------|
| $a/b$ (mm)  | 100       | 100 | 100            | 200       | 200       | 200            |
| Protección: | <b>B4</b> | C1  | C <sub>2</sub> | C3        | C4        |                |
| $a/b$ (mm)  | 200       | 200 | 225            | 200       | 225       |                |

Tabla 5.6 Espacio para la circulación de aire para distintas protecciones

#### Instrucciones de montaje Guía de diseño de Convertidor de frecuencia VLT® HVAC

### 5.1.5 Elevación

Eleve siempre el convertidor de frecuencia utilizando las argollas de elevación dispuestas para tal fin. Para todos los alojamientos D y E2 (IP00), utilice una barra para evitar doblar las anillas de elevación del convertidor de frecuencia.

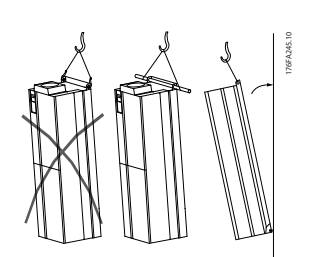

Ilustración 5.2 Método de elevación recomendado, tamaños de bastidor D y E.

# **AADVERTENCIA**

La barra de elevación debe ser capaz de soportar el peso del convertidor de frecuencia. Consulte *Dimensiones mecánicas* para conocer el peso de los diferentes tamaños de bastidor. El diámetro máximo para la barra es de 2,5 cm (1 in). El ángulo existente entre la parte superior del convertidor de frecuencia y el cable de elevación debe ser de 60 °C o más.

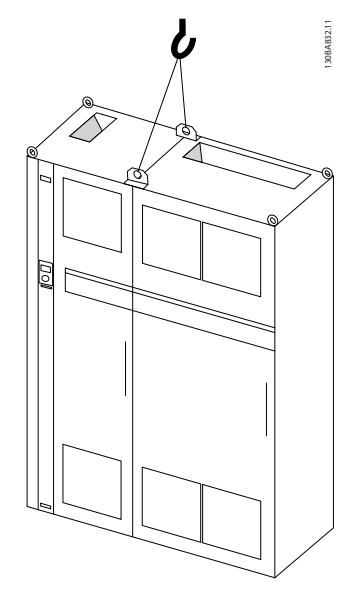

Ilustración 5.3 Método de elevación recomendado, tamaño de bastidor F1

(460 V, 600-900 CV, 575 / 690 V, 900-1150 CV)

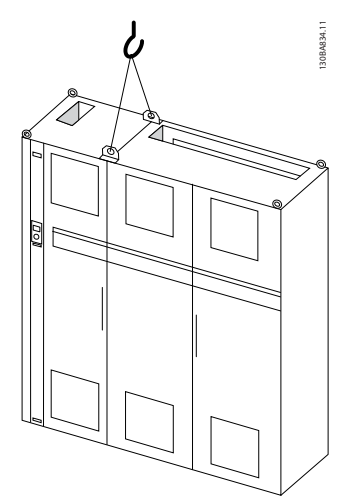

Ilustración 5.4 Método de elevación recomendado, tamaño de bastidor F2

(460 V, 1000-1200 CV, 575 / 690 V, 1250-1350 CV).

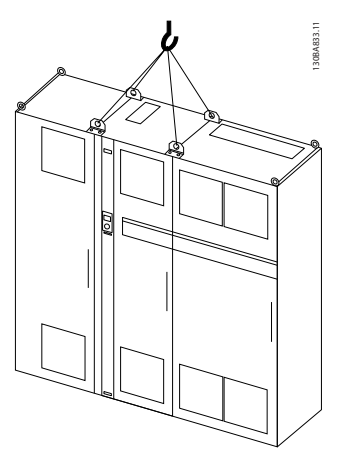

Ilustración 5.5 Método de elevación recomendado, tamaño de bastidor F3

(460 V, 600-900 CV, 575 / 690 V, 900-1150 CV).

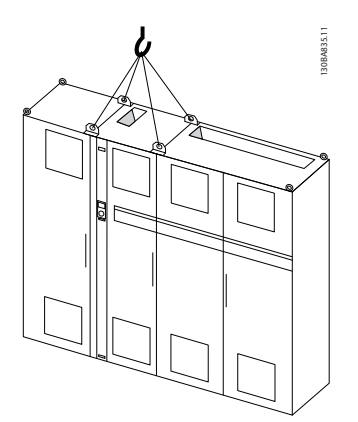

Ilustración 5.6 Método de elevación recomendado, tamaño del bastidor F4

(460 V, 1000-1200 CV, 575 / 690 V, 1250-1350 CV).

## ¡NOTA!

La peana se incluye en el mismo paquete que el convertidor de frecuencia, pero no se monta en tamaños de bastidor F1-F4 durante el envío. La peana es necesaria para permitir que el flujo de aire del convertidor de frecuencia proporcione una refrigeración adecuada. Los bastidores F deben colocarse encima de la peana en el lugar de instalación definitivo. El ángulo existente entre la parte superior del convertidor de frecuencia y el cable de elevación debe ser de 60 °C o más.

Además de lo mostrado en los diagramas anteriores, una barra de reparto también es un medio adecuado para elevar el bastidor F.

5.1.6 Requisitos de seguridad de la instalación mecánica

# **AADVERTENCIA**

Preste atención a los requisitos relativos a la integración y al kit de montaje de campo. Observe la información facilitada en la lista para evitar daños en el equipo o lesiones graves, especialmente al instalar unidades grandes.

# PRECAUCIÓN

El convertidor de frecuencia se refrigera mediante circulación de aire.

Para evitar que la unidad se sobrecaliente, compruebe que la temperatura ambiente *no supera la temperatura máxima indicada para el* convertidor de frecuencia y que *no se supera* la temperatura media para 24 horas. Localice la temperatura máxima y el promedio para 24 horas en *[8.6.2 Reducción de potencia debido a la temperatura](#page-175-0) [ambiente](#page-175-0)*.

Si la temperatura ambiente está dentro del intervalo 45 °C-55 ° C, la reducción de la potencia del convertidor de frecuencia será relevante; consulte *[8.6.2 Reducción de](#page-175-0) [potencia debido a la temperatura ambiente](#page-175-0)*.

La vida útil del convertidor de frecuencia se reducirá si no se tiene en cuenta la reducción de potencia en función de la temperatura ambiente.

### 5.1.7 Instalación de campo

Se recomiendan los kits IP21 / IP4X superior / TIPO 1 o las unidades IP54 / 55.

### 5.2 Instalación eléctrica

### 5.2.1 Cables en general

### ¡NOTA!

Para obtener información sobre las conexiones del motor y de la red de la serie de alta potencia Convertidor de frecuencia VLT® HVAC de los , véase el *Manual de funcionamiento de alta potencia* Convertidor de frecuencia VLT® HVAC *MG.11.FX.YY*.

### ¡NOTA!

#### Información general sobre cableado

Todos los cableados deben cumplir las normas nacionales y locales sobre las secciones de cables y temperatura ambiente. Se recomienda usar conductores de cobre (60 / 75 °C).

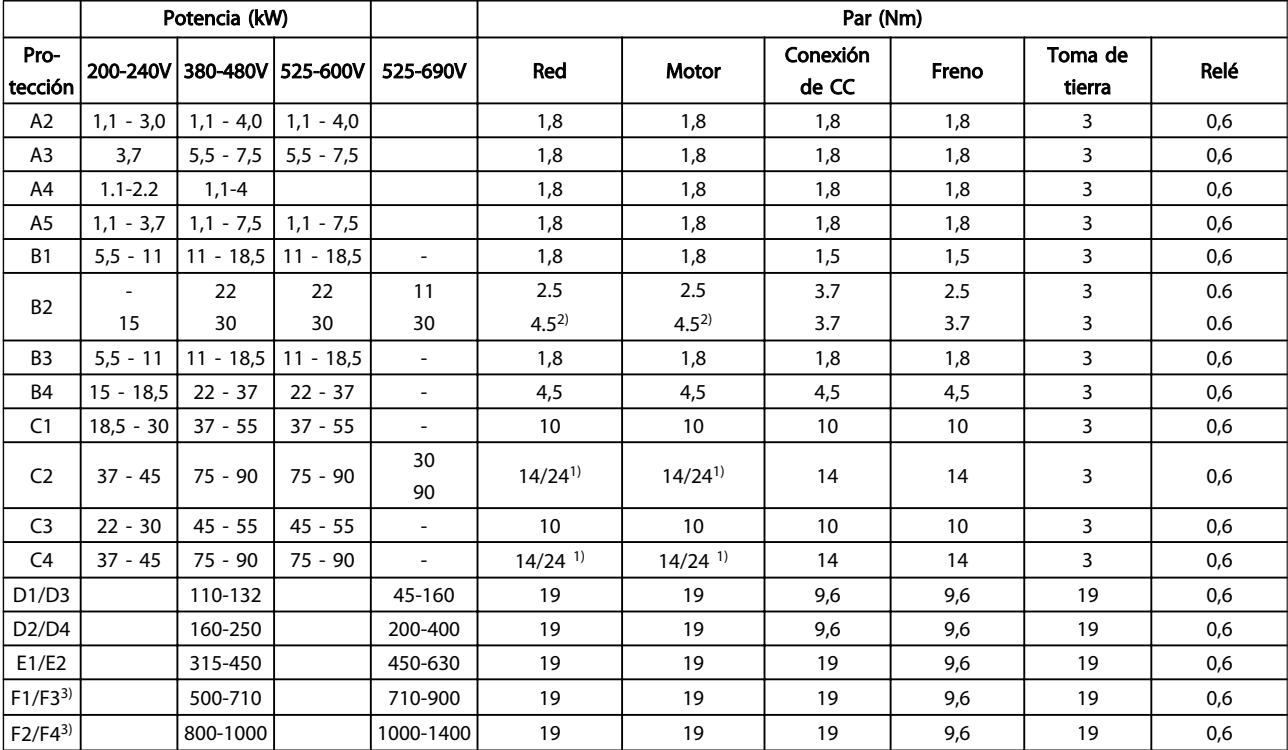

Detalles de pares de apriete de los terminales.

#### Tabla 5.8 Apriete de los terminales

*1) Para dimensiones x / y de cables diferentes, donde x* ≤ *95 mm² e y* ≥ *95 mm².*

*2) Dimensiones de cables superiores a 18,5 kW* ≥ *35 mm² e inferiores a 22 kW* ≤ *10 mm².*

*3) Para obtener datos sobre los tamaños del bastidor F consulte el FC 100 Manual de funcionamiento de alta potencia.*

5 5

5.2.2 Instalación eléctrica y cables de control

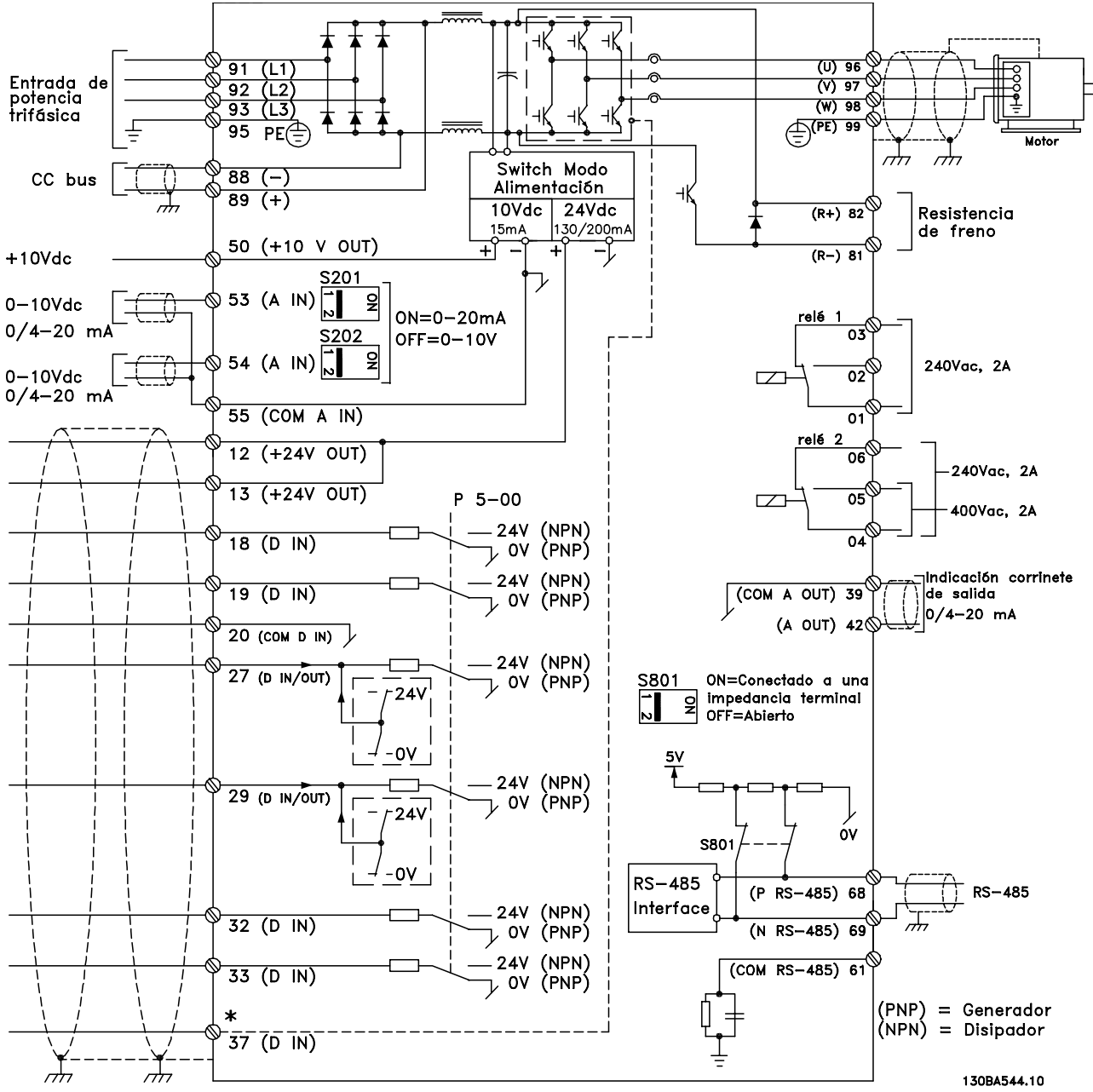

Ilustración 5.7 Diagrama que muestra todos los terminales eléctricos. (El terminal 37 solo está presente en unidades con función de parada de seguridad.)

#### Instrucciones de montaje Guía de diseño de Convertidor de frecuencia VLT® HVAC

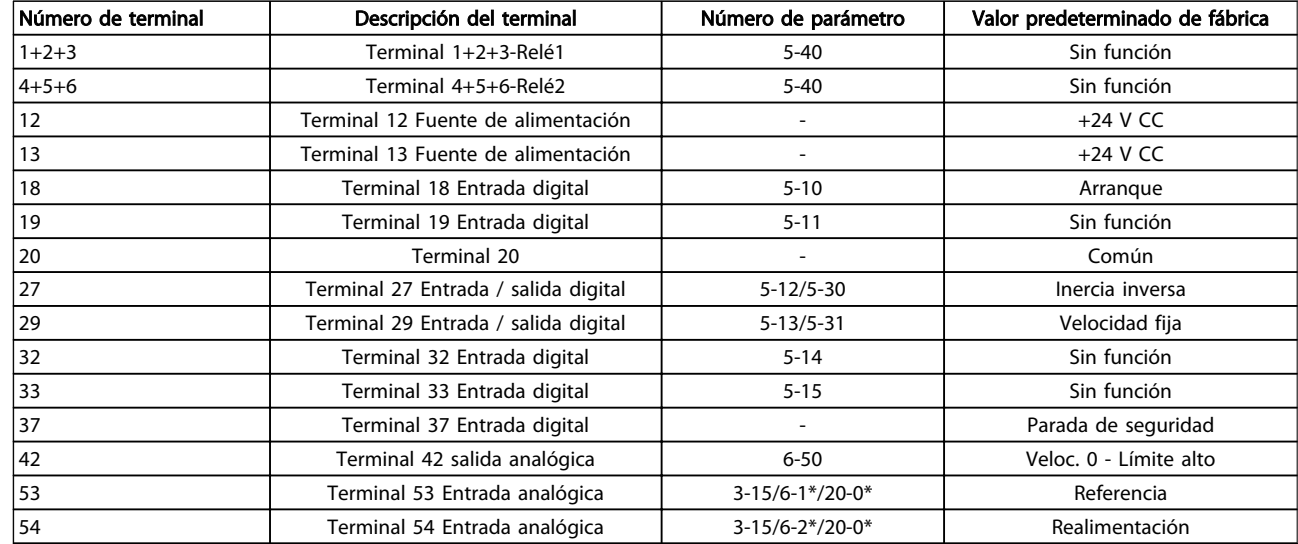

#### Tabla 5.9 Conexiones de terminal

Los cables de control muy largos y las señales analógicas pueden, en raras ocasiones y en función de la instalación, producir lazos de tierra de 50 / 60 Hz debido al ruido introducido a través de los cables de alimentación de red.

Si esto ocurre, rompa la pantalla o inserte un condensador de 100 nF entre la pantalla y el chasis.

### ¡NOTA!

El común de las entradas y salidas digitales y analógicas debe conectarse a los terminales comunes separados 20, 39 y 55. Esto impedirá que se produzcan interferencias de la corriente de tierra entre grupos. Por ejemplo, evita que la conmutación en las entradas digitales perturbe las entradas analógicas.

### ¡NOTA!

Los cables de control deben estar apantallados / blindados.

### 5.2.3 Cables de motor

Consulte en la sección *Especificaciones generales* las dimensiones máximas de sección y longitud del cable de motor.

- Utilice un cable de motor apantallado/blindado para cumplir con las especificaciones de emisión CEM.
- Mantenga el cable de motor tan corto como sea posible para reducir el nivel de interferencias y las corrientes de fuga.
- Conecte la pantalla del cable de motor a la placa de desacoplamiento del convertidor de frecuencia y al armario metálico del motor.
- Realice las conexiones del apantallamiento con la mayor superficie posible (abrazadera para cable). Esto se realiza utilizando los dispositivos de instalación suministrados con el convertidor de frecuencia
- Evite el montaje con los extremos de pantalla retorcida en espiral, ya que se anularían los efectos de apantallamiento de alta frecuencia.
- Si es necesario romper el apantallamiento para instalar aislamientos o relés de motor, el apantallamiento debe tener la menor impedancia de AF posible.

#### Requisitos del bastidor F

Requisitos F1/F3: Las cantidades de cable de fase del motor deben ser 2, 4, 6 u 8 (múltiplos de 2, no se permite 1 cable) para tener el mismo número de cables conectados a ambos terminales del módulo del inversor. Es necesario que los cables tengan la misma longitud, dentro de un margen del 10 %, entre los terminales de módulo inversor y el primer punto común de una fase. El punto común recomendado son los terminales del motor.

Requisitos de F2/F4: las cantidades de cable de fase del motor deben ser 3, 6, 9 ó 12 (múltiplos de 3, no se permiten 1 ó 2 cables) para tener el mismo número de cables conectados a cada uno de los terminales del módulo inversor. Es necesario que los cables tengan la misma longitud, dentro de un margen del 10 %, entre los terminales de módulo inversor y el primer punto común de una fase. El punto común recomendado son los terminales del motor.

Requisitos para la caja de conexiones de salida: La longitud (mínimo 2,5 metros) y el número de cables deben ser iguales desde cada módulo inversor hasta el terminal común en la caja de conexiones.

Si una aplicación de actualización requiere un número desigual de cables por fase, consulte con el fabricante para conocer los requisitos y documentación necesarios o utilice la opción de alojamiento lateral con entrada superior/ inferior.

### 5.2.4 Instalación eléctrica de cables de motores

#### Apantallamiento de los cables

Evite la instalación con extremos de pantalla retorcida (cables de conexión flexibles). Eliminan el efecto de apantallamiento a frecuencias elevadas.

Si necesita interrumpir el apantallamiento para instalar un aislante del motor o un contactor del motor, el apantallamiento debe continuarse con la menor impedancia de AF posible.

#### Longitud y sección del cable

Las pruebas efectuadas en el convertidor de frecuencia se han realizado con una longitud y una sección de cable determinadas. Si se utiliza una sección de cable de mayor tamaño, puede aumentar la capacitancia (y, por tanto, la corriente de fuga) del cable, por lo que su longitud debe reducirse proporcionalmente.

#### Frecuencia de conmutación

Si los convertidores de frecuencia se utilizan con filtros de onda senoidal para reducir el ruido acústico de un motor, la frecuencia de conmutación debe ajustarse según la instrucción del filtro de onda senoidal en el *14-01 Switching Frequency*.

#### Conductores de aluminio

No se recomienda el uso de conductores de aluminio. Los terminales pueden aceptar conductores de aluminio, pero es necesario que la superficie del conductor esté limpia, y debe eliminarse cualquier resto de óxido y aislarse con vaselina sin ácidos neutros antes de conectar el conductor. Además, el tornillo del terminal debe apretarse de nuevo al cabo de dos días debido a la poca dureza del aluminio. Es sumamente importante que la conexión sea impermeable a gases; de lo contrario, la superficie de aluminio volvería a oxidarse.

5.2.5 Orificios ciegos en la protección

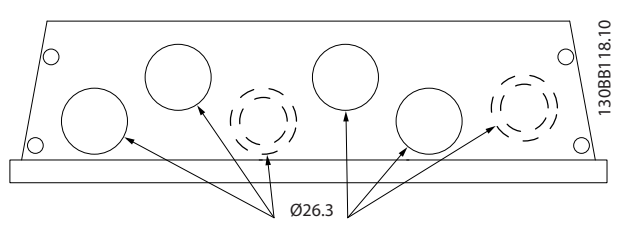

Ilustración 5.8 Orificios de entrada para cables en la protección A5. La utilización que se sugiere de los orificios es solo una recomendación. Son posibles otras soluciones.

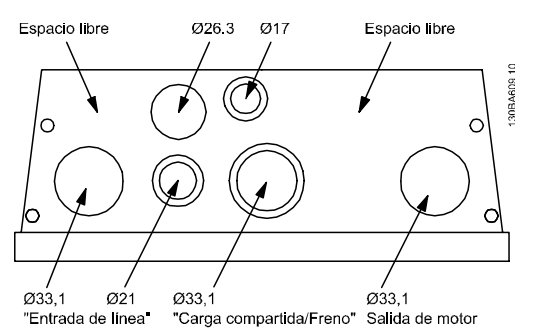

Ilustración 5.9 Orificios de entrada para cables en la protección B1. La utilización que se sugiere de los orificios es solo una recomendación. Son posibles otras soluciones.

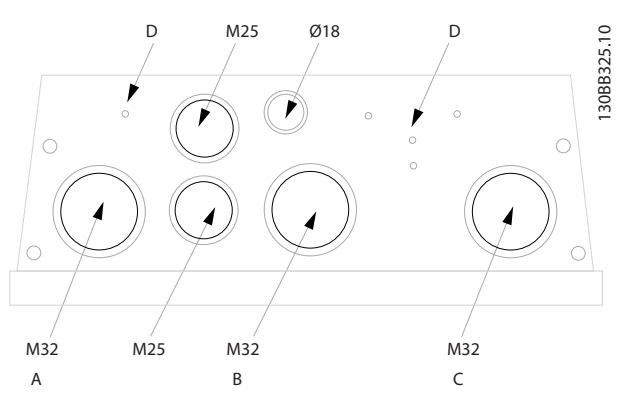

Ilustración 5.10 Orificios de entrada para cables en la protección B1. La utilización que se sugiere de los orificios es solo una recomendación. Son posibles otras soluciones.

Danfoss

#### Instrucciones de montaje Guía de diseño de Convertidor de frecuencia VLT® HVAC

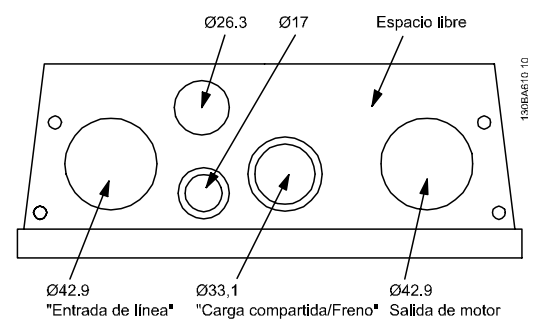

Ilustración 5.11 Orificios de entrada para cables en la protección B2. La utilización que se sugiere de los orificios es solo una recomendación. Son posibles otras soluciones.

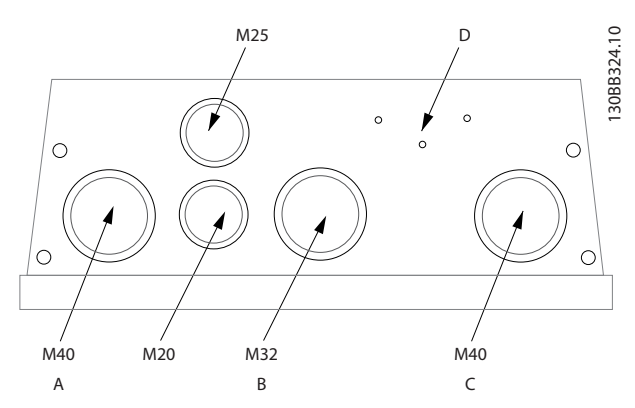

Ilustración 5.12 Orificios de entrada para cables en la protección B2. La utilización que se sugiere de los orificios es solo una recomendación. Son posibles otras soluciones.

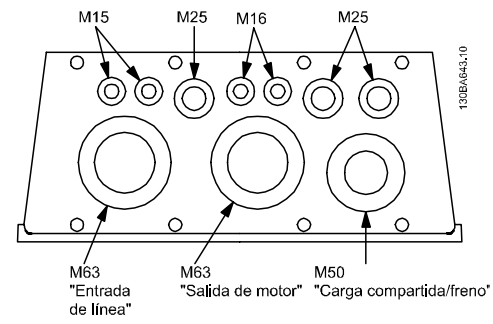

Ilustración 5.13 Orificios de entrada para cables en la protección C1. La utilización que se sugiere de los orificios es solo una recomendación. Son posibles otras soluciones.

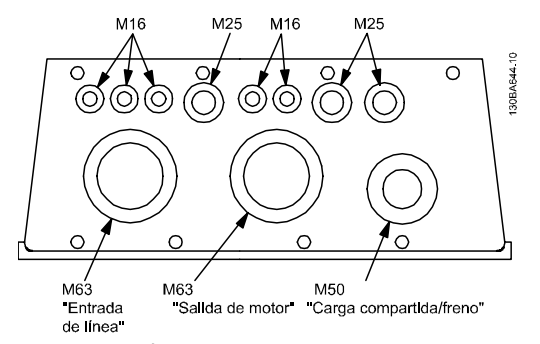

Ilustración 5.14 Orificios de entrada para cables en la protección C2. La utilización que se sugiere de los orificios es solo una recomendación. Son posibles otras soluciones.

#### Leyenda:

- A: Entrada de línea
- B: Freno / carga compartida
- C: Salida de motor
- D: Espacio libre

#### 5.2.6 Eliminación de troqueles para cables adicionales

- 1. Retire la entrada de cable del convertidor de frecuencia (al quitar los troqueles, evite que caigan piezas externas dentro del convertidor de frecuencia)
- 2. La entrada de cable debe estar sujeta alrededor del troquel que desee retirar.
- 3. Ahora puede retirar el troquel con un mandril robusto y un martillo.
- 4. Elimine las rebabas del orificio.
- 5. Monte la entrada de cable en el convertidor de frecuencia.

5 5

#### 5.2.7 Entrada para prensacables / conducto - IP21 (NEMA 1) e IP54 (NEMA12)

Los cables se conectan desde la parte inferior a través de la placa prensacables. Retire la placa y decida dónde va a colocar la entrada para los prensacables o conductos. Practique orificios en la zona marcada sobre el esquema.

### ¡NOTA!

La placa de prensacables debe colocarse en el convertidor de frecuencia para asegurar el grado de protección especificado, así como para asegurar la correcta refrigeración de la unidad. No instalar la placa de prensacables puede producir la desconexión del convertidor de frecuencia en Alarma 69, Temp. tarj. pot.

Entradas de cable vistas desde la parte inferior del convertidor de frecuencia - 1) Red 2) Lateral del motor

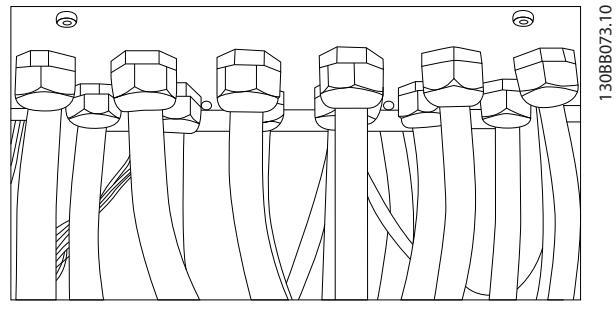

Ilustración 5.15 Ejemplo de instalación adecuada de la placa de prensacables.

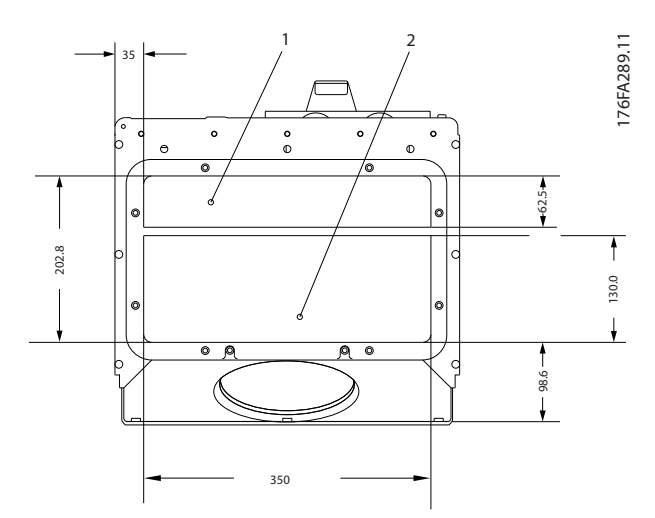

Ilustración 5.16 Tamaños del bastidor D1 + D2

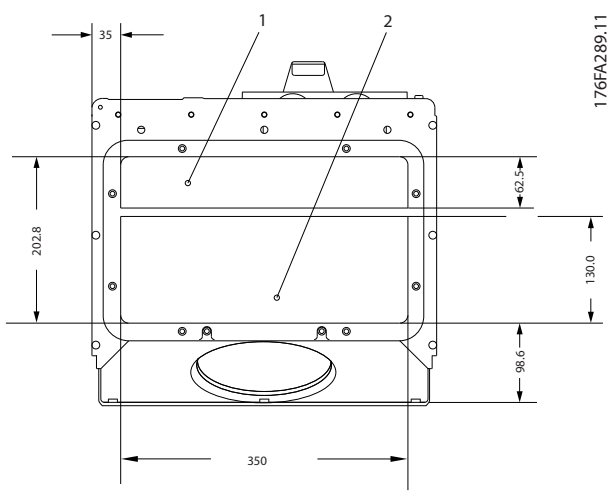

Ilustración 5.17 Tamaño del bastidor E1

F1-F4: Entradas de cable vistas desde la parte inferior del convertidor de frecuencia - 1) Colocar los conductos en las áreas marcadas

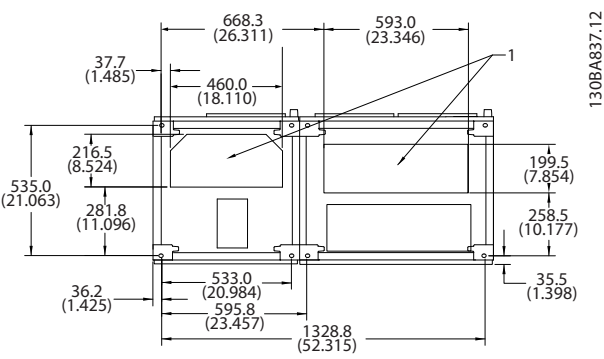

Ilustración 5.18 Tamaño del bastidor F1

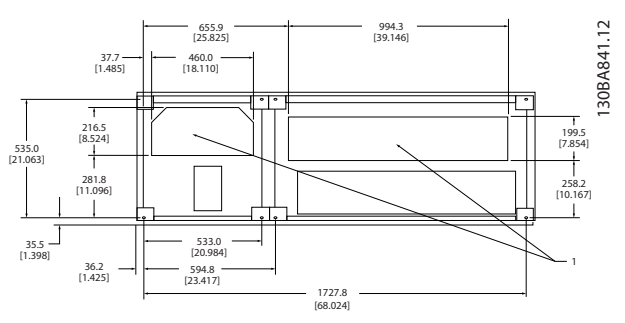

Ilustración 5.19 Tamaño del bastidor F2

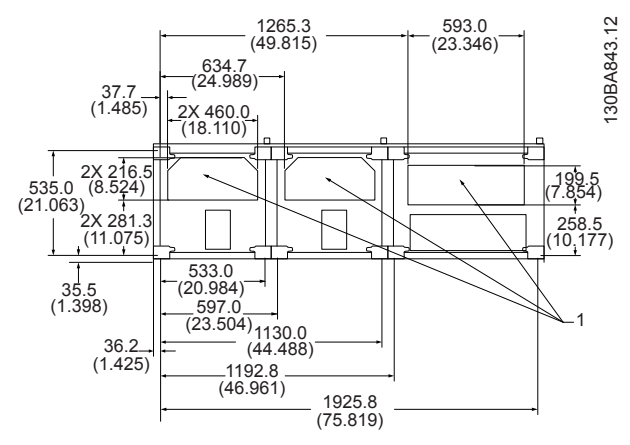

Ilustración 5.20 Tamaño del bastidor F3

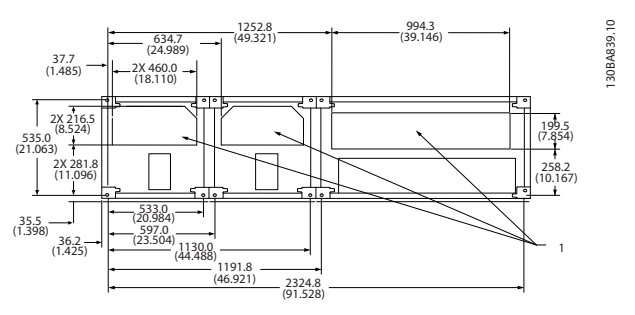

Ilustración 5.21 Tamaño del bastidor F4

### 5.2.8 Fusibles

Un convertidor de frecuencia que funciona correctamente limita la intensidad que puede tomar de la fuente de alimentación. Se recomienda utilizar fusibles y/o magnetotérmicos en el lado de la fuente de alimentación a modo de protección en caso de avería de componentes internos del convertidor de frecuencia (primer fallo).

### ¡NOTA!

Esto es obligatorio a fin de asegurar el cumplimiento de los requisitos de la norma CEI 60364 para CE y del NEC 2009 para UL.

# **AADVERTENCIA**

El personal y los bienes deben estar protegidos contra las consecuencias de la avería de componentes en el interior del convertidor de frecuencia.

#### Protección de circuito derivado

Para proteger la instalación de peligros eléctricos e incendios, todos los circuitos derivados de una instalación, aparatos de conexión, máquinas, etc., deben estar protegidos frente a cortocircuitos y sobreintensidades de acuerdo con las normativas nacionales e internacionales.

### ¡NOTA!

Las recomendaciones dadas no se aplican a la protección de circuito derivado para UL.

Danfoss

#### Protección ante cortocircuitos:

Danfoss recomienda utilizar los fusibles / magnetotérmicos mencionados en y para proteger al personal de servicio y los bienes en caso de avería de un componente en el convertidor de frecuencia.

#### Protección ante sobreintensidad:

El convertidor de frecuencia proporciona protección de sobrecarga para limitar los peligros mortales y los daños a la propiedad y evitar el riesgo de incendio debido al sobrecalentamiento de los cables de la instalación. El convertidor de frecuencia va equipado con una protección interna frente a sobreintensidad (*4-18 Límite intensidad*) que puede utilizarse como protección frente a sobrecargas para las líneas de alimentación (aplicaciones UL excluidas). Además, pueden utilizarse fusibles o magnetotérmicos para proteger la instalación de la sobreintensidad. La protección frente a sobreintensidad deberá atenerse a la normativa nacional.

### 5.2.9 Fusibles sin conformidad con UL

#### Fusibles sin conformidad con UL

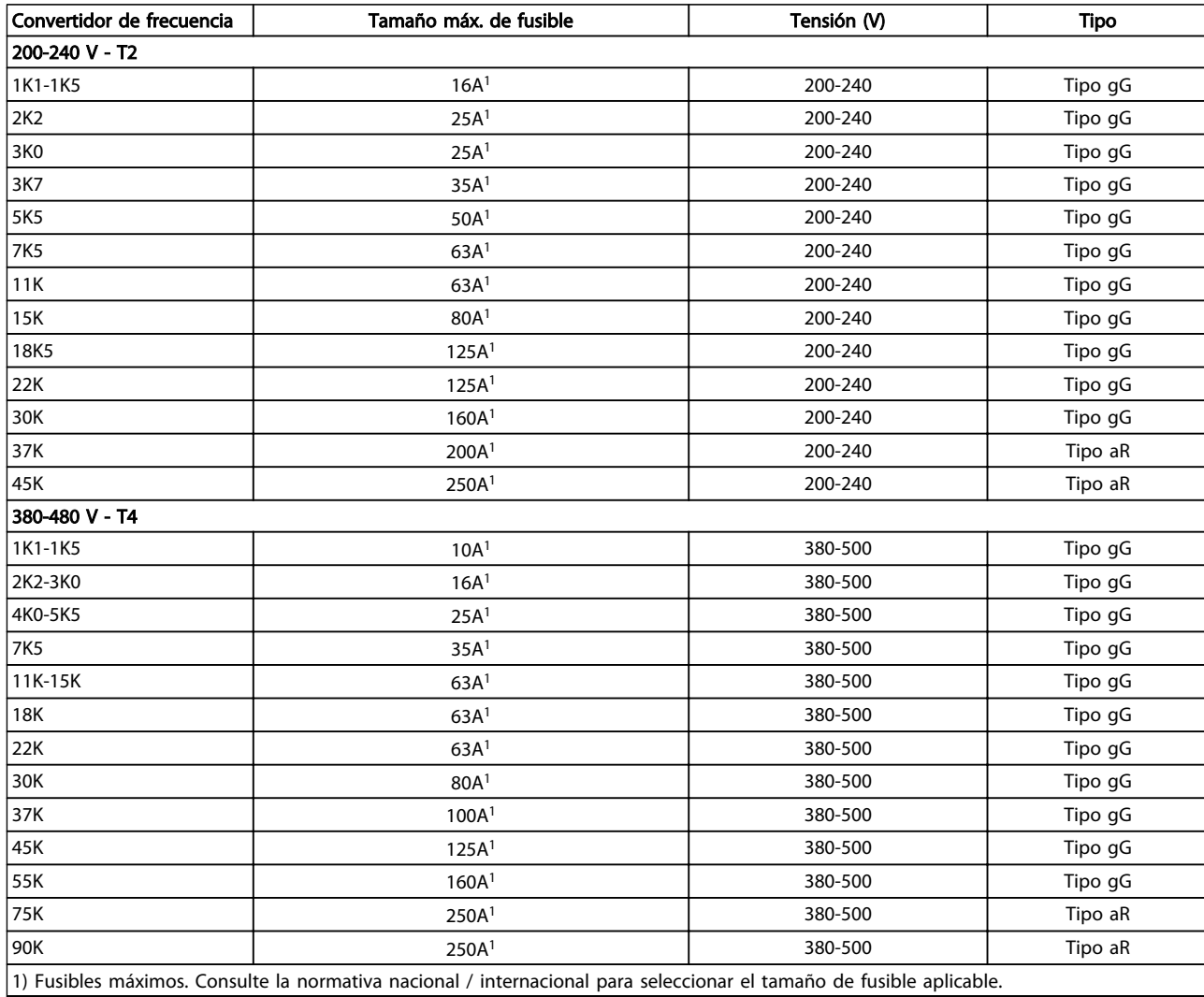

#### Tabla 5.10 Fusibles no UL para 200 V a 480 V

Si no es necesario cumplir las normas UL/cUL, Danfoss recomienda utilizar los fusibles que garantizan el cumplimiento de la norma EN50178:

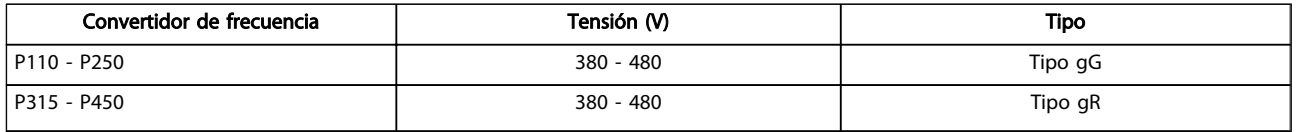

Tabla 5.11 Conformidad con EN 50178

#### Instrucciones de montaje Guía de diseño de Convertidor de frecuencia VLT® HVAC

#### Fusibles conformes a UL

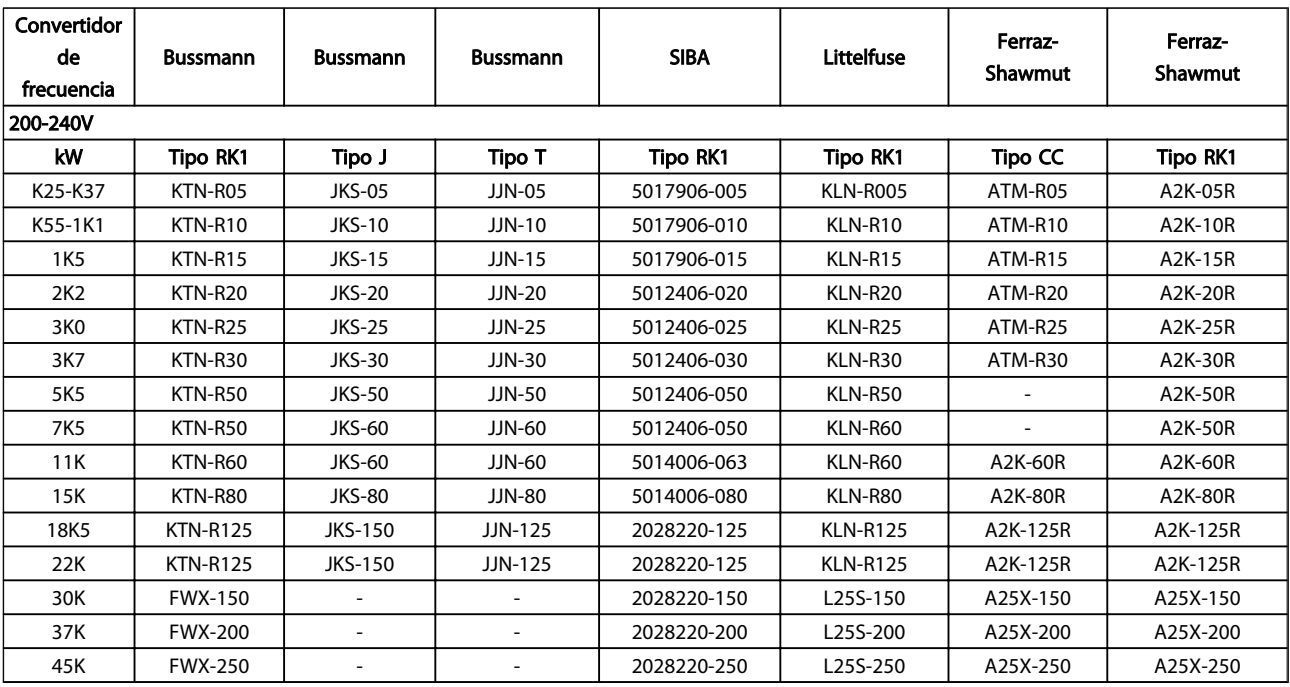

#### Tabla 5.12 Fusibles UL, 200-240 V

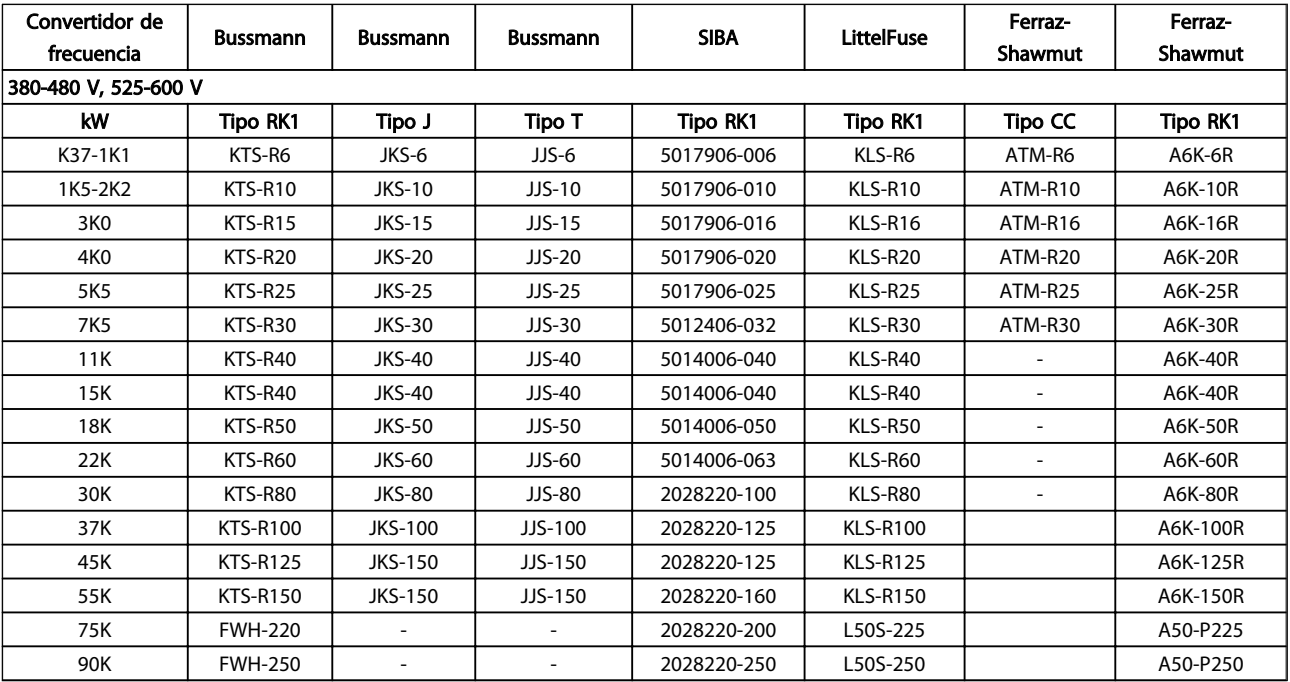

#### Tabla 5.13 Fusibles UL, 380-600 V

Los fusibles KTS de Bussmann pueden sustituir a los KTN en los convertidores de frecuencia de 240 V. Los fusibles FWH de Bussmann pueden sustituir a los FWX en los convertidores de frecuencia de 240 V. Los fusibles KLSR de LITTELFUSE pueden sustituir a los KLNR en los convertidores de frecuencia de 240 V. Los fusibles L50S de LITTELFUSE pueden sustituir a los L50S en los convertidores de frecuencia de 240 V. Los fusibles A6KR de FERRAZ SHAWMUT pueden sustituir a los A2KR en los convertidores de frecuencia de 240 V. Los fusibles A50X de FERRAZ SHAWMUT pueden sustituir a los A25X en los convertidores de frecuencia de 240 V.

#### Conformidad con UL

#### 380-480 V, tamaños de bastidor D, E y F

Los siguientes fusibles son adecuados para su uso en un circuito capaz de proporcionar 100 000 Arms (simétricos), 240 V, o 480 V, o 500 V, o 600 V, dependiendo de la clasificación de tensión del convertidor de frecuencia. Con los fusibles adecuados, la clasificación de intensidad de cortocircuito (SCCR) del convertidor de frecuencia es 100 000 Arms.

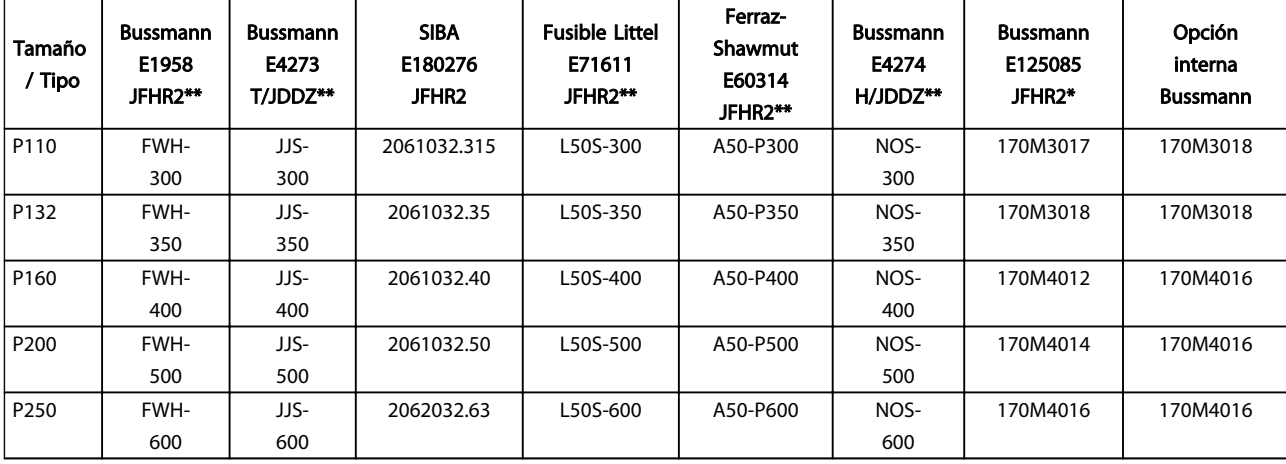

#### Tabla 5.14 Tamaño de bastidor D, fusibles de línea, 380-480 V

| Tama<br>ño / T<br>ipo | N.º ref.<br><b>Bussma</b><br>nn* | Clasifi-<br>cación | Ferraz        | Siba          |
|-----------------------|----------------------------------|--------------------|---------------|---------------|
| P315                  | 170M4                            | 700 A,             | 6.9URD31D08A0 | 20 610 32.700 |
|                       | 017                              | 700 V              | 700           |               |
| P355                  | 170M6                            | 900 A,             | 6.9URD33D08A0 | 20 630 32.900 |
|                       | 013                              | 700 V              | 900           |               |
| P400                  | 170M6                            | 900 A,             | 6.9URD33D08A0 | 20 630 32.900 |
|                       | 013                              | 700 V              | 900           |               |
| P450                  | 170M6                            | 900 A.             | 6.9URD33D08A0 | 20 630 32.900 |
|                       | 013                              | 700 V              | 900           |               |

Tabla 5.15 Tamaño de bastidor E, fusibles de línea, 380-480 V

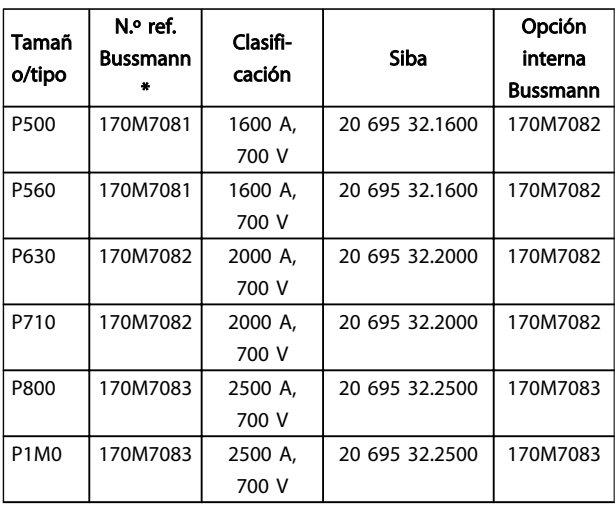

Tabla 5.16 Tamaño de bastidor F, fusibles de línea, 380-480 V

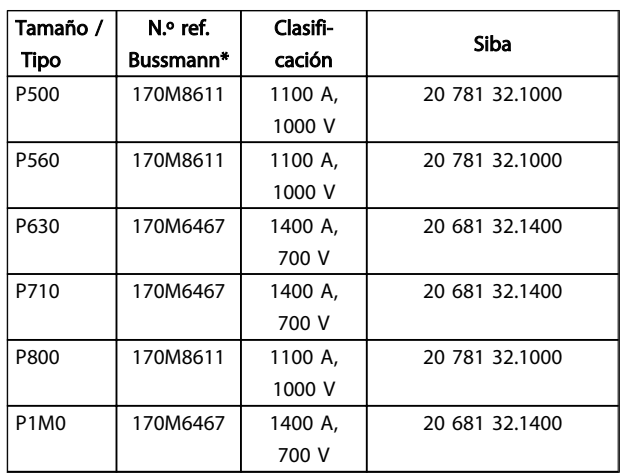

#### Tabla 5.17 Tamaño de bastidor F, fusibles de enlace de CC del módulo del inversor, 380-480 V

*\* Los fusibles 170M de Bussmann mostrados utilizan el indicador visual - / 80, -TN / 80 tipo T, - / 110 o TN / 110 tipo T del mismo tamaño y amperaje. Pueden ser sustituidos para su uso externo. \*\* Para cumplir con los requisitos UL puede utilizarse cualquier fusible UL que aparezca en la lista, mínimo 500 V, con la intensidad nominal correspondiente.*

### 525-690 V, tamaños de bastidor D, E y F

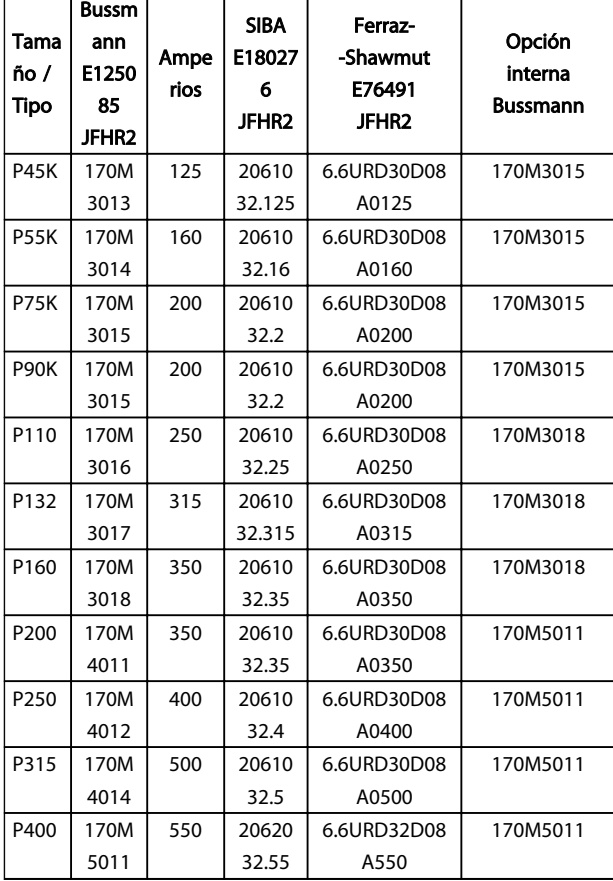

#### Tabla 5.18 Tamaños de bastidor D, E y F, 525-690 V

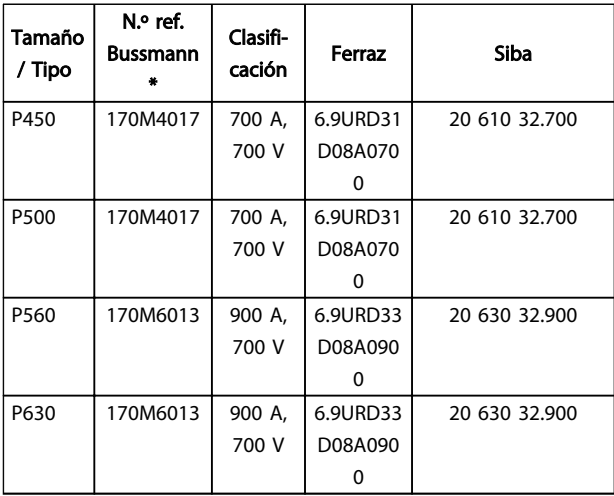

#### Tabla 5.19 Tamaño de bastidor E, 525-690 V

| Tamañ<br>o/tipo               | N.º ref.<br><b>Bussmann</b> | Clasifi-<br>cación | Siba           | Opción<br>interna<br><b>Bussmann</b> |
|-------------------------------|-----------------------------|--------------------|----------------|--------------------------------------|
| P710                          | 170M7081                    | 1600 A,<br>700 V   | 20 695 32.1600 | 170M7082                             |
| P800                          | 170M7081                    | 1600 A,<br>700 V   | 20 695 32.1600 | 170M7082                             |
| P900                          | 170M7081                    | 1600 A,<br>700 V   | 20 695 32.1600 | 170M7082                             |
| P <sub>1</sub> M <sub>0</sub> | 170M7081                    | 1600 A,<br>700 V   | 20 695 32.1600 | 170M7082                             |
| P1M2                          | 170M7082                    | 2000 A,<br>700 V   | 20 695 32,2000 | 170M7082                             |
| <b>P1M4</b>                   | 170M7083                    | 2500 A,<br>700 V   | 20 695 32.2500 | 170M7083                             |

Tabla 5.20 Tamaño de bastidor F, fusibles de línea, 525-690 V

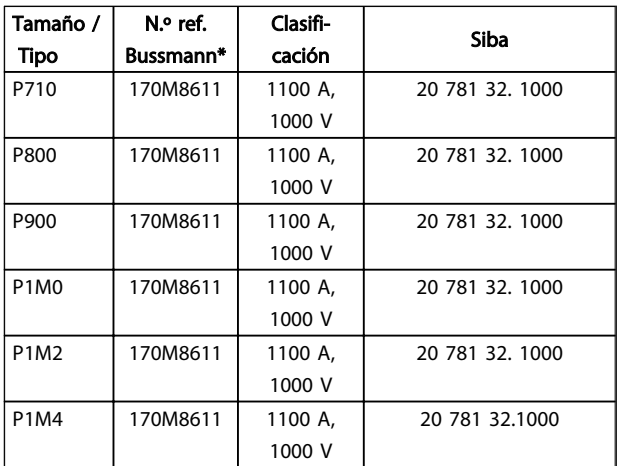

#### Tabla 5.21 Tamaño de bastidor F, fusibles de enlace de CC del módulo del inversor, 525-690 V

*\* Los fusibles 170M de Bussmann mostrados utilizan el indicador visual - / 80, -TN / 80 tipo T, - / 110 o TN / 110 tipo T del mismo tamaño y amperaje. Pueden ser sustituidos para su uso externo.*

Adecuado para utilizar en un circuito capaz de suministrar no más de 100 000 amperios simétricos rms, 500 / 600 / 690 V máximo, cuando está protegido con los fusibles mencionados arriba.

#### Fusibles suplementarios

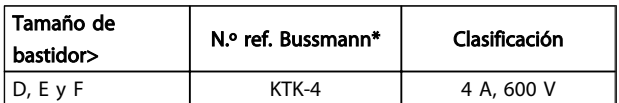

Tabla 5.22 Fusible SMPS

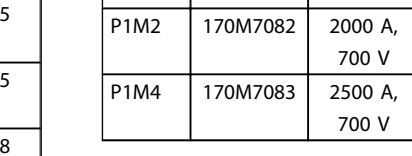

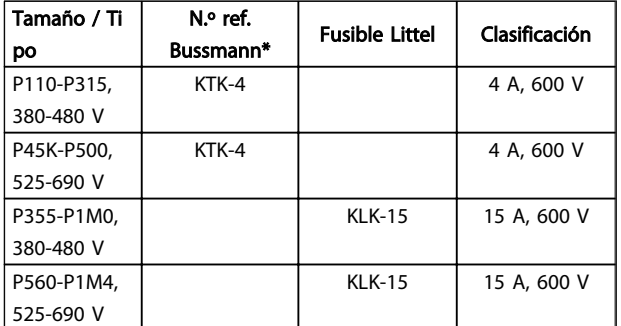

#### Tabla 5.23 Fusibles de ventilador

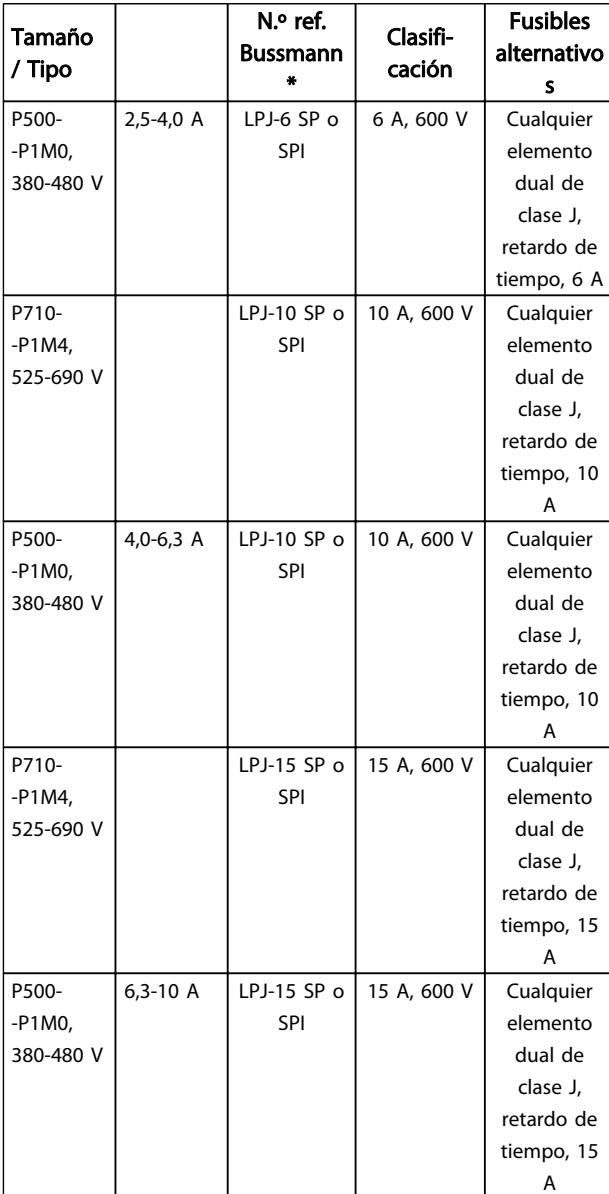

| Tamaño<br>/ Tipo |         | N.º ref.<br><b>Bussmann</b><br>¥. | Clasifi-<br>cación | <b>Fusibles</b><br>alternativo<br>s |
|------------------|---------|-----------------------------------|--------------------|-------------------------------------|
| P710-            |         | $LPJ-20 SPO$                      | 20 A, 600 V        | Cualquier                           |
| $-P1M4$ ,        |         | <b>SPI</b>                        |                    | elemento                            |
| 525-690 V        |         |                                   |                    | dual de                             |
|                  |         |                                   |                    | clase J,                            |
|                  |         |                                   |                    | retardo de                          |
|                  |         |                                   |                    | tiempo, 20                          |
|                  |         |                                   |                    | А                                   |
| P500-            | 10-16 A | $LPJ-25$ SP $o$                   | 25 A, 600 V        | Cualquier                           |
| $-$ P1M0,        |         | SPI                               |                    | elemento                            |
| 380-480 V        |         |                                   |                    | dual de                             |
|                  |         |                                   |                    | clase J,                            |
|                  |         |                                   |                    | retardo de                          |
|                  |         |                                   |                    | tiempo, 25                          |
|                  |         |                                   |                    | А                                   |
| P710-            |         | $LPJ-20 SPO$                      | 20 A, 600 V        | Cualquier                           |
| $-P1M4$ ,        |         | SPI                               |                    | elemento                            |
| 525-690 V        |         |                                   |                    | dual de                             |
|                  |         |                                   |                    | clase J,                            |
|                  |         |                                   |                    | retardo de                          |
|                  |         |                                   |                    | tiempo, 20                          |
|                  |         |                                   |                    | А                                   |

Tabla 5.24 Fusibles de controlador de manual del motor

| Tamaño de | $No$ ref.    | Clasificación | <b>Fusibles</b> |
|-----------|--------------|---------------|-----------------|
| bastidor> | Bussmann*    |               | alternativos    |
|           | $LPJ-30 SPO$ | 30 A, 600 V   | Cualquier       |
|           | SPI          |               | elemento dual   |
|           |              |               | de clase J,     |
|           |              |               | retardo de      |
|           |              |               | tiempo, 30 A    |

Tabla 5.25 Fusible de terminales con protección mediante fusible 30 A

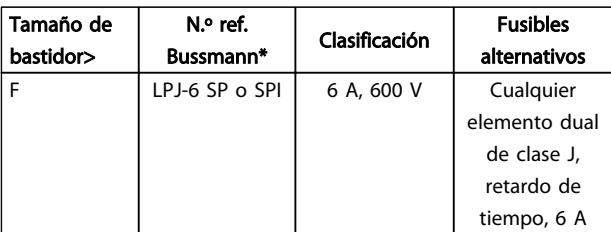

#### Tabla 5.26 Fusible de transformador de control

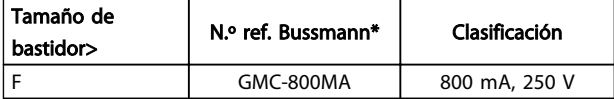

Tabla 5.27 Fusible NAMUR

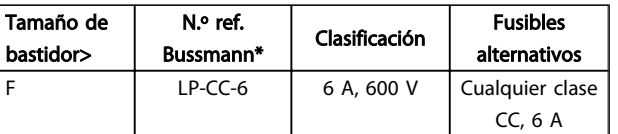

Tabla 5.28 Fusible de bobina de relé de seguridad con relé PILS

### 5.2.10 Terminales de control

Números de referencia del dibujo:

- 1. Conector de 10 polos E/S digital.
- 2. Conector de 3 polos bus RS485.
- 3. E/S analógica 6 polos.
- 4. Conexión USB.

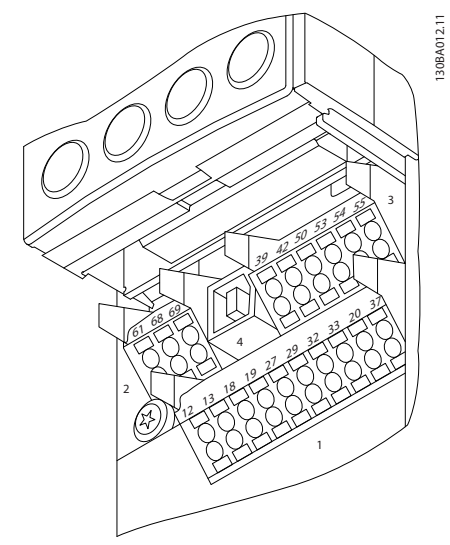

Ilustración 5.22 Terminales de control (todas las protecciones)

### 5.2.11 Terminales del cable de control

Danfoss

Para montar el cable en el terminal:

- 1. Quite 9 ó 10 mm de aislante
- 2. Introduzca un destornillador $1$ ) en el orificio cuadrado.
- 3. Introduzca el cable en el orificio circular adyacente.
- 4. Retire el destornillador. Ahora el cable está montado en el terminal.

Para quitar el cable del terminal:

- 1. Introduzca un destornillador $1$  en el orificio cuadrado.
- 2. Saque el cable.

1) Máx. 0,4 x 2,5 mm

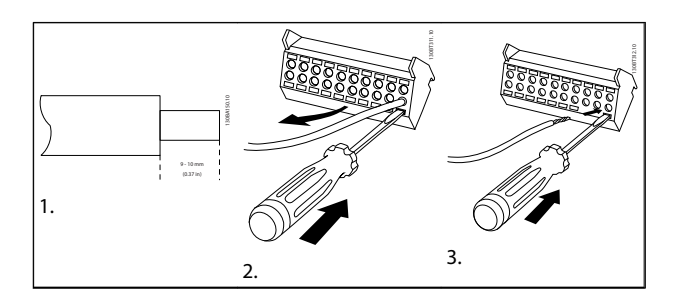

Tabla 5.29

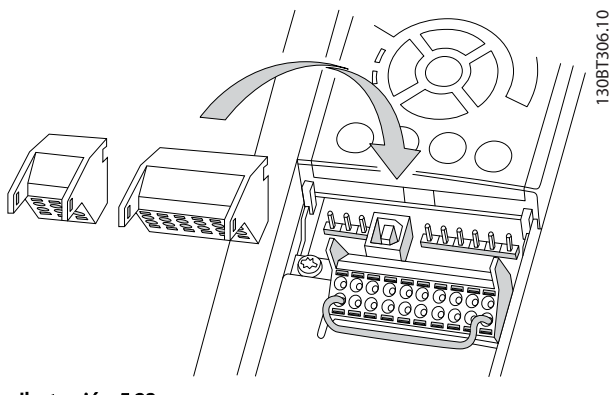

Ilustración 5.23

### 5.2.12 Ejemplo de cableado básico

- 1. Monte los terminales de la bolsa de accesorios en la parte delantera del convertidor de frecuencia.
- 2. Conecte los terminales 18 y 27 a +24 V (terminales 12/13)

Ajustes predeterminados:

- 18 = arranque de pulsos
- 27 = parada inversa

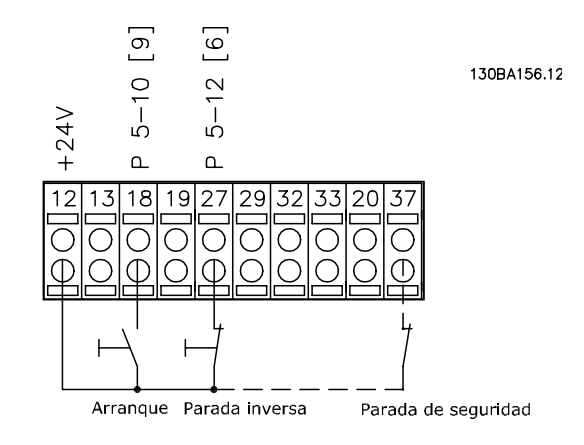

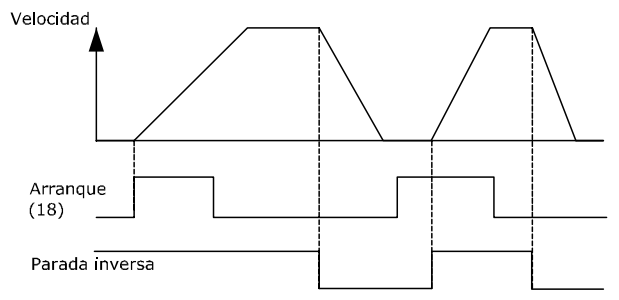

Ilustración 5.24 El terminal 37 sólo está disponible con la función de parada de seguridad

5 5
# <span id="page-108-0"></span>5.2.13 Instalación eléctrica, Cables de control

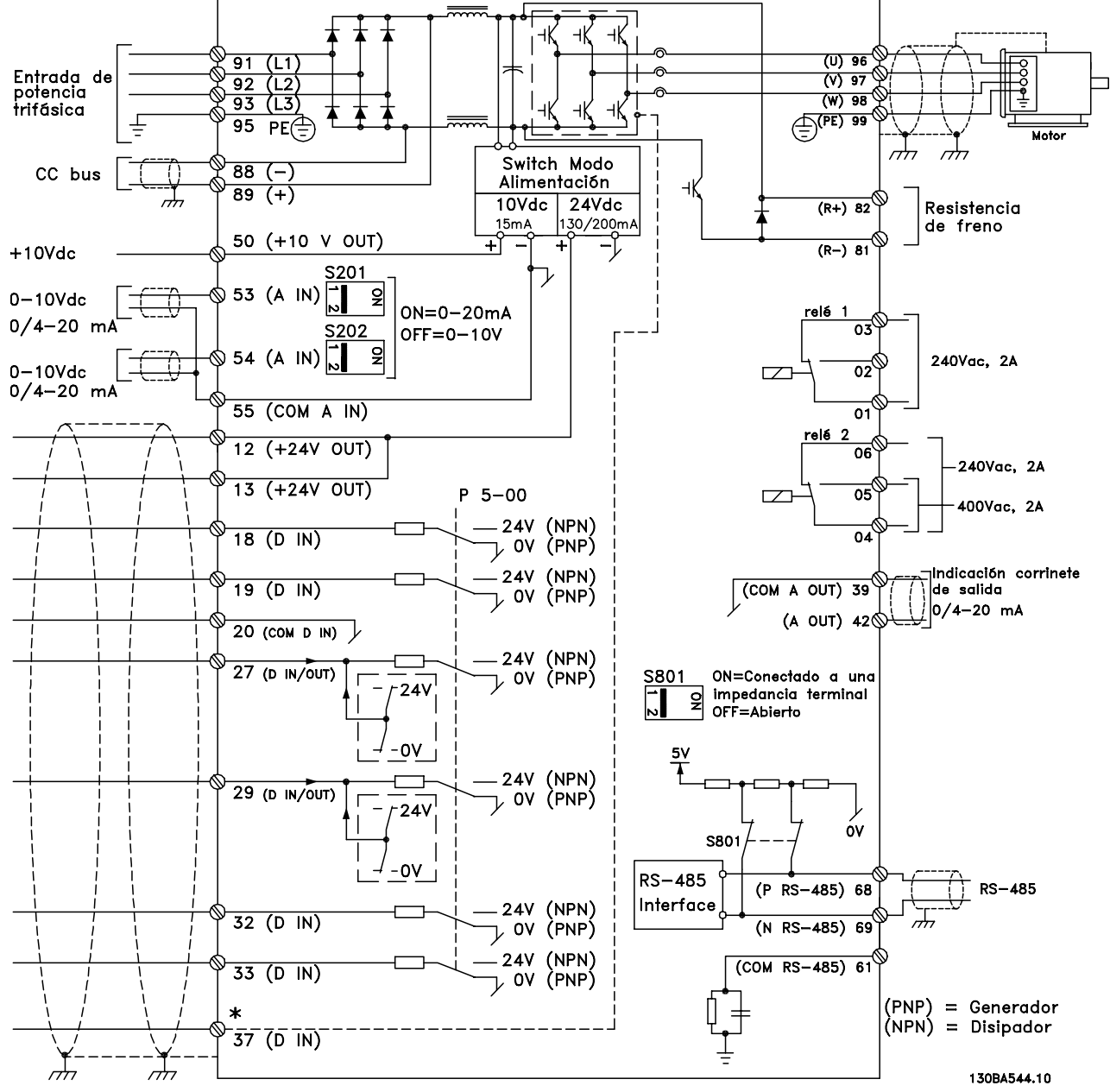

Ilustración 5.25 Diagrama que muestra todos los terminales eléctricos.

Los cables de control y de señales analógicas muy largos pueden, en casos raros y dependiendo de la instalación, producir lazos de tierra de 50/60 Hz debido al ruido introducido a través de los cables de alimentación.

Si esto ocurre, puede que tenga que romper la pantalla o introducir un condensador de 100 nF entre la pantalla y el chasis.

Las entradas y salidas analógicas y digitales deben estar conectadas por separado a las entradas comunes del convertidor de frecuencia (terminal 20, 55, 39) para evitar que las intensidades a masa de ambos grupos afecte a otros grupos. Por ejemplo, conectar la entrada digital podría perturbar la señal de entrada analógica.

# ¡NOTA!

Los cables de control deben estar apantallados / blindados.

<span id="page-109-0"></span>1. Utilice una abrazadera de la bolsa de accesorios para conectar la pantalla a la placa de desacoplamiento del convertidor de frecuencia para los cables de control.

Consulte el apartado *[5.7.3 Conexión a tierra de cables de](#page-120-0) [control apantallados/blindados](#page-120-0)* para conocer la terminación correcta de los cables de control.

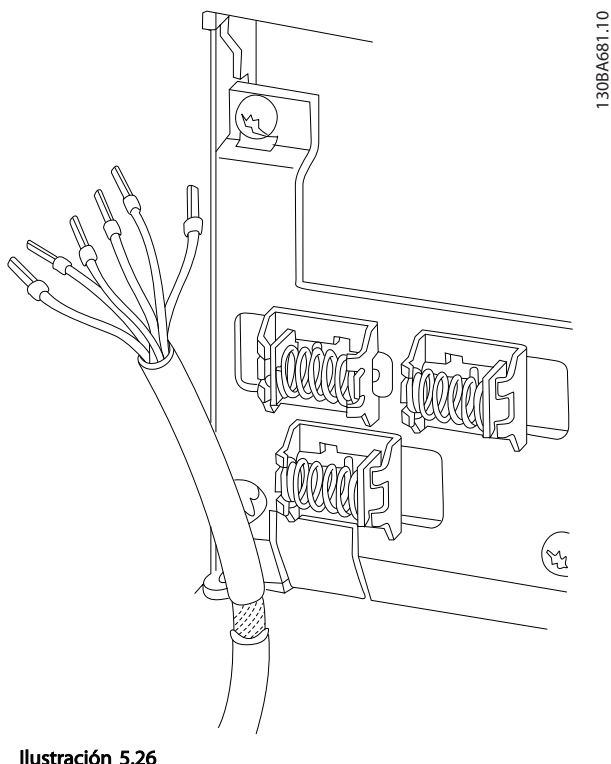

# 5.2.14 Interruptores S201, S202 y S801

Los interruptores S201 (A53) y S202 (A54) se utilizan para seleccionar una configuración de intensidad (0-20 mA) o de tensión (de 0 a 10 V) de los terminales de entrada analógica 53 y 54, respectivamente.

El interruptor S801 (BUS TER.) se puede utilizar para activar la terminación del puerto RS-485 (terminales 68 y 69).

Consulte *[Ilustración 5.25](#page-108-0)*

Ajustes predeterminados:

- S201 (A53) = OFF (entrada de tensión)
- S202 (A54) = OFF (entrada de tensión)

S801 (Terminación de bus) = OFF

# ¡NOTA!

Se recomienda cambiar la posición del conmutador solo después de apagar la unidad.

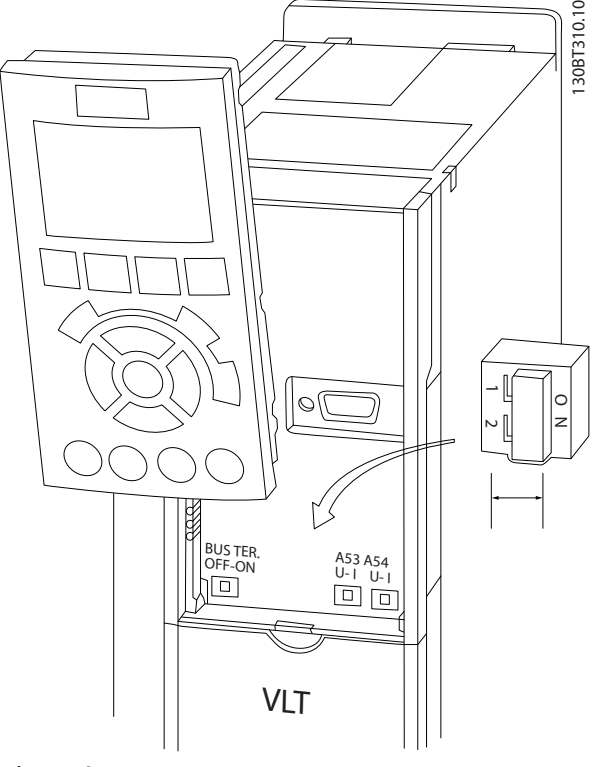

Ilustración 5.27

# 5.3 Ajuste final y prueba

Para probar la instalación y asegurarse de que el convertidor de frecuencia funciona, siga estos pasos.

#### Paso 1. Localice la placa de características del motor

El motor puede estar conectado en estrella (Y) o en triángulo (Δ). Esta información aparece en la placa de especificaciones del motor.

#### Paso 2. Escriba las especificaciones del motor en esta lista de parámetros.

Para acceder a esta lista, pulse primero [QUICK MENU] (Menú rápido) y, a continuación, seleccione «Q2 Ajuste rápido».

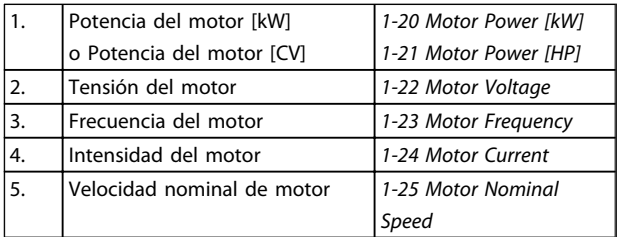

Tabla 5.30

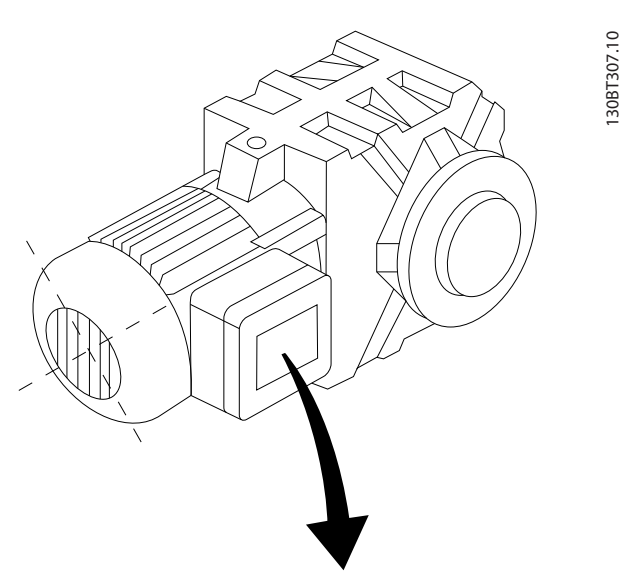

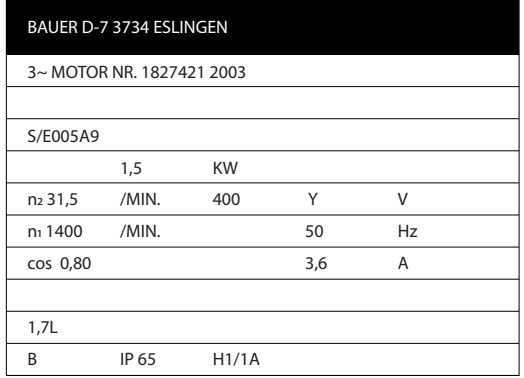

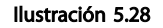

#### Paso 3. Active la Adaptación automática del motor (AMA)

La realización de un procedimiento AMA garantiza un rendimiento óptimo. El AMA calcula los valores a partir del diagrama equivalente del modelo de motor.

- 1. Conecte el terminal 27 al terminal 12 o ajuste *5-12 Terminal 27 Digital Input* a «Sin función» (*5-12 Terminal 27 Digital Input* [0])
- 2. Active el AMA *1-29 Automatic Motor Adaptation (AMA)*.
- 3. Elija entre un AMA completo o uno reducido. Si se monta un filtro LC, ejecute solo el AMA reducido o bien retire el filtro LC durante el procedimiento AMA.
- 4. Pulse la tecla [OK] (Aceptar). El display muestra el mensaje «Press [Hand on] to start» (Pulse la tecla [Hand on] para arrancar).
- 5. Pulse la tecla [Hand on]. Una barra de progreso indica que el AMA se está llevando a cabo.

#### Parada del AMA durante el funcionamiento

1. Pulse la tecla [OFF]: el convertidor de frecuencia pasa al modo de alarma y el display muestra que el usuario ha finalizado el AMA.

#### AMA correcto

- 1. El display muestra el mensaje «Press [OK] to finish AMA» (Pulse la tecla [OK] para finalizar el AMA).
- 2. Pulse la tecla [OK] para salir del estado AMA.

### AMA incorrecto

- 1. El convertidor de frecuencia se introduce en modo de alarma. Se puede encontrar una descripción de la alarma en el apartado *Resolución de problemas*.
- 2. El «Valor de informe» en [Alarm Log] (registro de alarmas) muestra la última secuencia medida llevada a cabo por el AMA, antes de que el convertidor de frecuencia pasase al modo de alarma. Este número, junto con la descripción de la alarma, le ayudará a solucionar los problemas con los que se encuentre. Si se pone en contacto con Danfoss para solicitar asistencia, asegúrese de indicar el número y la descripción de la alarma.

El AMA fallido suele deberse al registro incorrecto de los datos de la placa de características del motor o a una diferencia demasiado grande entre la potencia del motor y la del convertidor de frecuencia.

#### Paso 4. Configurar el límite de velocidad y el tiempo de rampa

Ajuste los límites deseados para la velocidad y el tiempo de rampa.

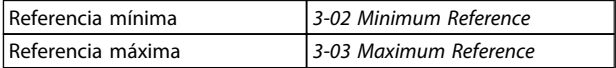

#### Tabla 5.31

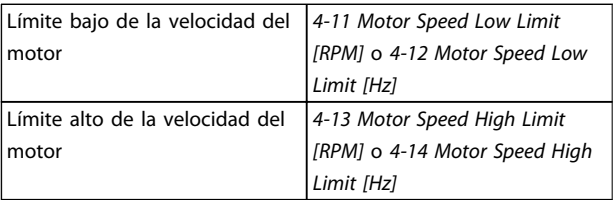

#### Tabla 5.32

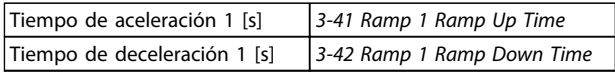

#### Tabla 5.33

5.4 Conexiones adicionales

# 5.4.1 Dispositivos de desconexión de corriente

Montaje de IP55 / NEMA Tipo 12 (alojamiento A5) con desconector de red

El interruptor de red está situado en el lado izquierdo en los tamaños de bastidor B121, B2, C1 y C2. En bastidores

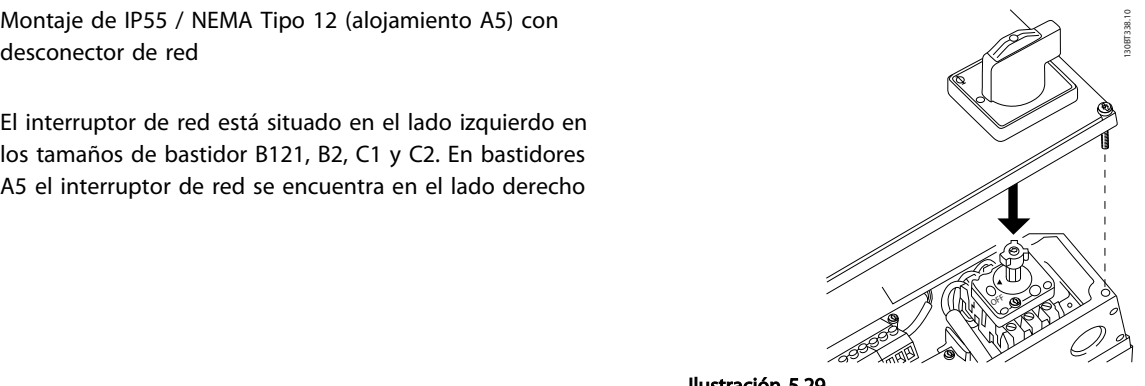

Ilustración 5.29

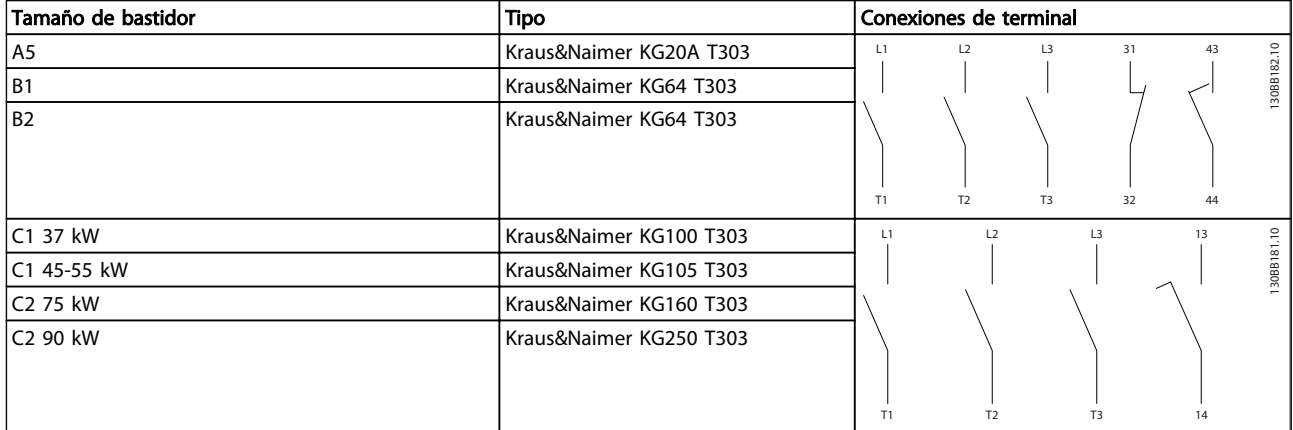

Tabla 5.34

Danfoss

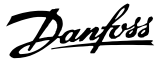

# 5.4.2 Desconectores de red - tamaño del bastidor D, E y F

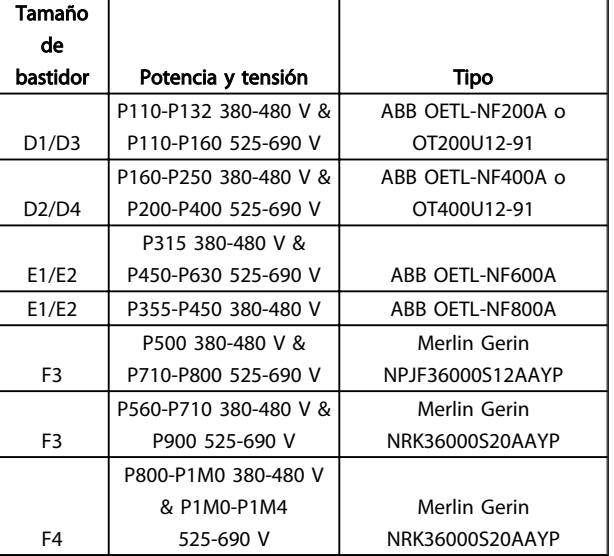

Tabla 5.35

# 5.4.3 Magnetotérmicos bastidor F

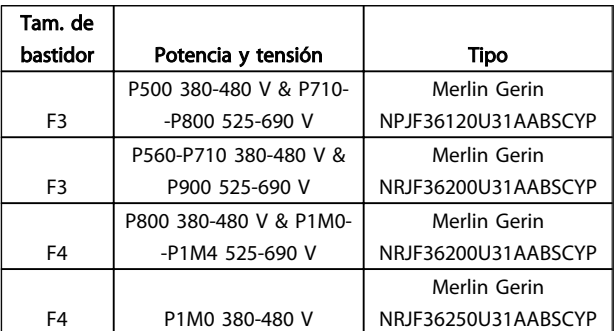

### Tabla 5.36

# 5.4.4 Contactores de red bastidor F

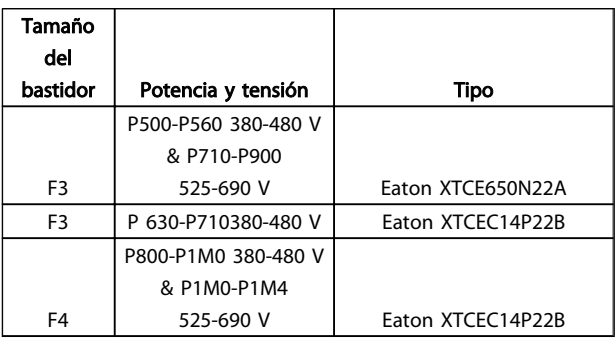

#### Tabla 5.37

# 5.4.5 Termistor de la resistencia de freno

#### Tamaños de bastidor D-E-F

Par: 0,5-0,6 Nm (5 in-lb) Tamaño de tornillo: M3

Esta entrada puede utilizarse para monitorizar la temperatura de una resistencia de freno conectada externamente. Si se establece la entrada entre 104 y 106, el convertidor de frecuencia se desconecta y emite una advertencia / alarma 27, «Freno IGBT». Si la conexión entre 104 y 105 se cierra, el convertidor de frecuencia se desconecta en la advertencia / alarma 27, «Freno IGBT». Es necesario instalar un interruptor KLIXON «normalmente cerrado». Si no se utiliza esta función, es necesario que 106 y 104 estén en cortocircuito.

Normalmente cerrado: 104-106 (puente instalado de fábrica)

Normalmente abierto: 104-105

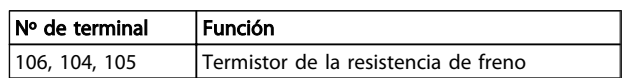

#### Tabla 5.38

# ¡NOTA!

Si la temperatura de la resistencia de freno se incrementa excesivamente y se desconecta el interruptor térmico, el convertidor de frecuencia dejará de frenar. El motor comenzará a funcionar por inercia.

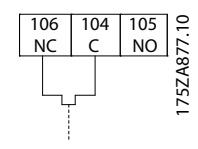

Ilustración 5.30

# 5.4.6 Alimentación externa del ventilador

#### Tamaño del bastidor D,E,F

En caso de que el convertidor de frecuencia se alimente con CC, o de que el ventilador deba funcionar independientemente de la fuente de alimentación, puede recurrirse a una fuente de alimentación externa. La conexión se realiza en la tarjeta de alimentación.

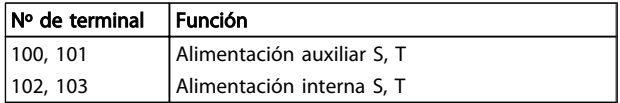

#### Tabla 5.39

El conector situado en la tarjeta de alimentación proporciona la conexión de la línea de tensión para los ventiladores de refrigeración. Los ventiladores están conectados de fábrica para ser alimentados desde una línea común de CA (puentes entre 100-102 y 101-103). Si se necesita una alimentación externa, se retirarán los puentes y se conectará la alimentación a los terminales 100 y 101. Debe utilizarse un fusible de 5 A para protección. En aplicaciones UL el fusible debe ser LittelFuse KLK-5 o equivalente.

# 5.4.7 Salida de relé

# Relé 1

- Terminal 01: común
- Terminal 02: normalmente abierto 240 V CA
- Terminal 03: normalmente cerrado 240 V CA

#### Relé 2

- Terminal 04: común
- Terminal 05: normalmente abierto 400 V CA
- Terminal 06: normalmente cerrado 240 V CA

El relé 1 y el relé 2 se programan en los *5-40 Function Relay*, *5-41 On Delay, Relay* y *5-42 Off Delay, Relay*.

Puede añadir salidas de relé adicionales al convertidor de frecuencia empleando el módulo opcional MCB 105.

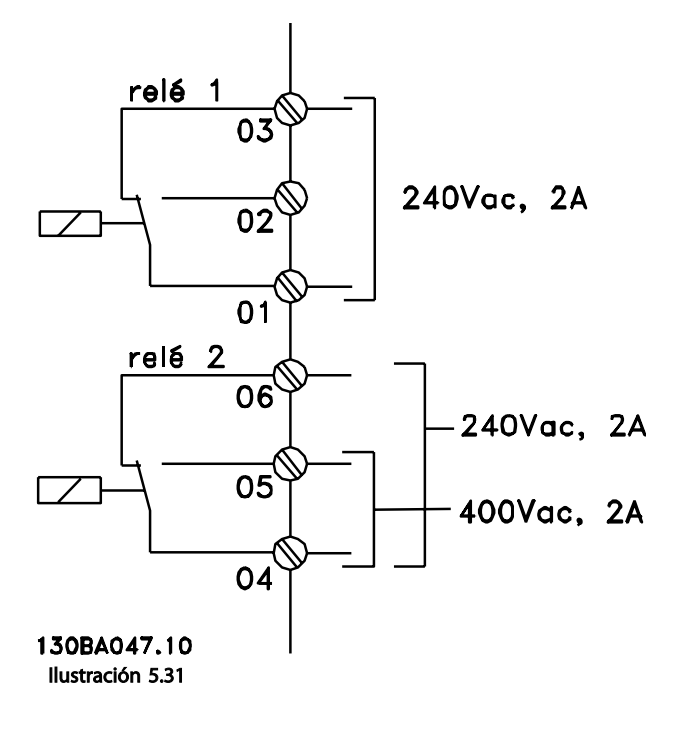

# 5.4.8 Conexión en paralelo de motores

El convertidor de frecuencia es capaz de controlar varios motores conectados en paralelo. El consumo de intensidad total de los motores no debe superar la intensidad de salida nominal IINV para el convertidor de frecuencia.

Cuando los motores se encuentran conectados en paralelo, no puede utilizarse *1-29 Automatic Motor Adaptation (AMA)*.

Al arrancar, y a bajos valores de rpm, pueden surgir problemas si los tamaños de los motores son muy diferentes, ya que la resistencia óhmica del estátor, relativamente alta en los motores pequeños, necesita tensiones más altas a pocas revoluciones.

El relé termoelectrónico (ETR) del convertidor de frecuencia no puede usarse como protección del motor para el motor individual de los sistemas con motores conectados en paralelo. Proporcione una mayor protección del motor, por ejemplo mediante termistores en cada motor o relés térmicos individuales. (Los magnetotérmicos no son adecuados como protección).

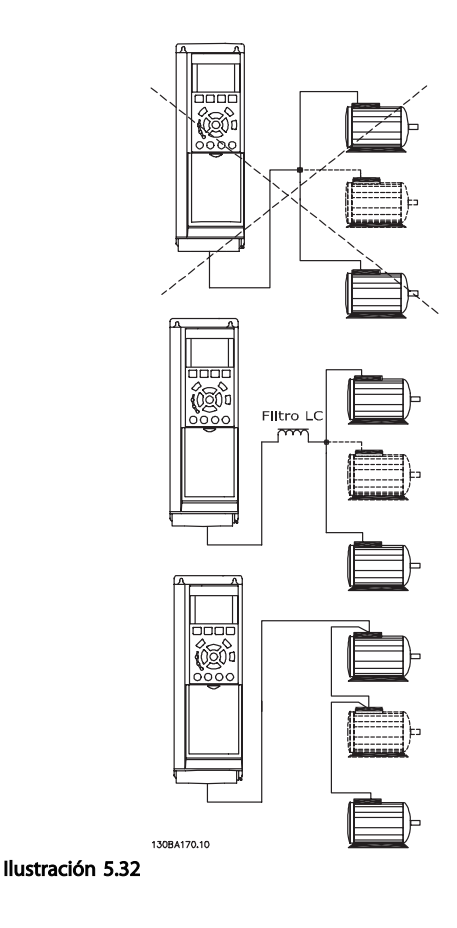

# 5.4.9 Dirección de giro del motor

El ajuste de fábrica es con giro en sentido horario, con la salida del convertidor de frecuencia conectada de la siguiente manera.

Terminal 96 conectado a la fase U Terminal 97 conectado a la fase V Terminal 98 conectado a la fase W

La dirección de giro del motor se cambia invirtiendo dos fases del motor.

Es posible verificar el giro del motor mediante *1-28 Motor Rotation Check* y siguiendo los pasos que se indican en el display.

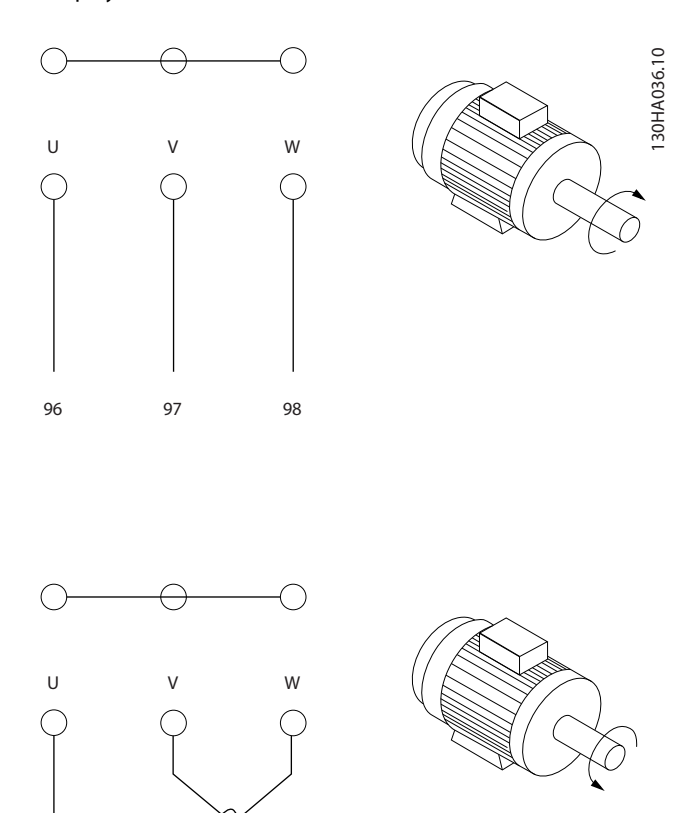

# 5.4.11 Aislamiento del motor

Para longitudes de cable de motor ≤ la longitud máxima recogida en las tablas de Especificaciones generales, se recomiendan las siguientes clasificaciones de aislamiento del motor debido a que la tensión pico puede ser hasta el doble de la tensión de CC, 2,8 veces la tensión de red, debido a la transmisión de efectos de la red en el cable de motor. Si un motor tiene una clasificación de aislamiento inferior, se recomienda la utilización de un filtro du/dt o de onda senoidal.

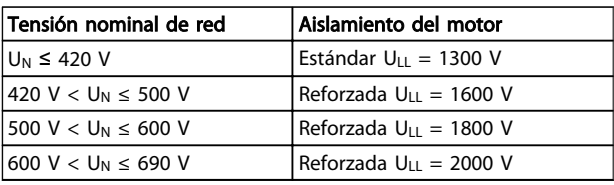

#### Tabla 5.40

# 5.4.12 Intensidades en los rodamientos del motor

Se recomienda que los motores de 110 o más kW de potencia, funcionando mediante convertidores de frecuencia, deben tener instalados cojinetes NDE (no acoplados) aislados para eliminar las intensidades circulantes en los cojinetes debidas al tamaño físico del motor. Para minimizar las intensidades en el eje y los cojinetes de la transmisión (DE), es necesario una adecuada conexión a tierra del convertidor de frecuencia, el motor, la máquina manejada y la conexión entre el motor y la máquina. Aunque el riesgo de fallo debido a intensidades en los rodamientos es bajo y depende de muchos elementos distintos, para mayor seguridad en el funcionamiento se recogen las siguientes estrategias de mitigación que se pueden aplicar.

#### Estrategias estándar de mitigación:

- 1. Utilizar un cojinete aislado
- 2. Aplicar rigurosos procedimientos de instalación

Comprobar que el motor y el motor de carga estén alineados

Seguir estrictamente las directrices de instalación **CEM** 

Reforzar el PE de modo que la impedancia de alta frecuencia sea inferior en el PE que los cables de alimentación de entrada

Proporcionar una buena conexión de alta frecuencia entre el motor y el convertidor de frecuencia , por ejemplo mediante un cable apantallado que tenga una conexión de 360 ° en el motor y en el convertidor de frecuencia

# 5.4.10 Protección térmica del motor

96 97 98

Ilustración 5.33

El relé termoelectrónico del convertidor de frecuencia ha recibido la aprobación UL para la protección de un motor, cuando *1-90 Motor Thermal Protection* se ha ajustado para *Descon. ETR* y *1-24 Motor Current* se ha ajustado a la intensidad nominal del motor (consulte la placa de características del mismo).

Asegurarse de que la impedancia desde el convertidor de frecuencia hasta la tierra sea inferior que la impedancia de tierra de la máquina, Esto puede ser difícil para las bombas. Realizar una conexión a tierra directa entre el motor y el motor de carga.

- 3. Aplicar un lubricante conductor
- 4. Trate de asegurar que la tensión de línea está equilibrada con la conexión a tierra. Esto puede resultar difícil para sistemas de patilla con toma de tierra, IT, TT o TN-CS
- 5. Utilizar un rodamiento aislado según la recomendación del fabricante del motor (nota: los motores de fabricantes de prestigio normalmente los incorporarán de serie en motores de este tamaño)

Si se considera necesario, y tras consultar con Danfoss:

- 6. Reduzca la frecuencia de conmutación de IGBT
- 7. Modifique la forma de onda del inversor, 60° AVM vs. SFAVM
- 8. Instale un sistema de conexión a tierra del eje o usar un acoplador aislante entre el motor y la carga
- 9. Use el ajuste mínimo de velocidad si es posible
- 10. Use un filtro dU / dt o senoidal

# 5.5 Instalación de varias conexiones

# 5.5.1 RS-485 Conexión de bus

Uno o más convertidores de frecuencia pueden estar conectados a un controlador (o maestro) utilizando la interfaz normalizada RS-485. El terminal 68 esta conectado a la señal P (TX+, RX+), mientras que el terminal 69 esta conectado a la señal N (TX–, RX–).

Si hay más de un convertidor de frecuencia conectado a un maestro, utilice conexiones en paralelo.

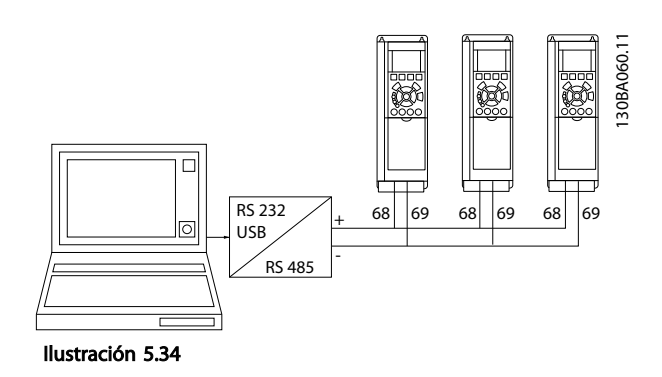

Para evitar posibles intensidades ecualizadoras en la pantalla, conecte la pantalla del cable a tierra a través del terminal 61, que está conectado al bastidor mediante un enlace RC.

Para una instalación de CEM correcta, consulte *[5.7 Instalación correcta en cuanto a EMC](#page-117-0)* .

#### Terminación de bus

El bus RS-485 debe terminarse con una red de resistencias en ambos extremos. Para este propósito, ajuste el interruptor S801 de la tarjeta de control en «ON». Para más información, consulte los *[5.2.14 Interruptores](#page-109-0) [S201, S202 y S801](#page-109-0)* .

El protocolo de comunicación debe ajustarse a *8-30 Protocolo*.

# 5.5.2 Cómo conectar un PC al Convertidor de frecuencia

Para controlar o programar el convertidor de frecuencia desde un PC, instale la herramienta de configuración MCT 10 Software de configuración para PC. El PC se conecta mediante un cable USB estándar (host / dispositivo) o mediante la interfaz RS-485, tal como se muestra en *5.5.1 Conexión de bus*.

# ¡NOTA!

La conexión USB se encuentra galvánicamente aislada de la tensión de alimentación (PELV) y del resto de terminales de alta tensión. La conexión USB está conectada a la protección a tierra en el convertidor de frecuencia. Utilice únicamente un ordenador portátil aislado como conexión entre el PC y el conector USB del convertidor de frecuencia.

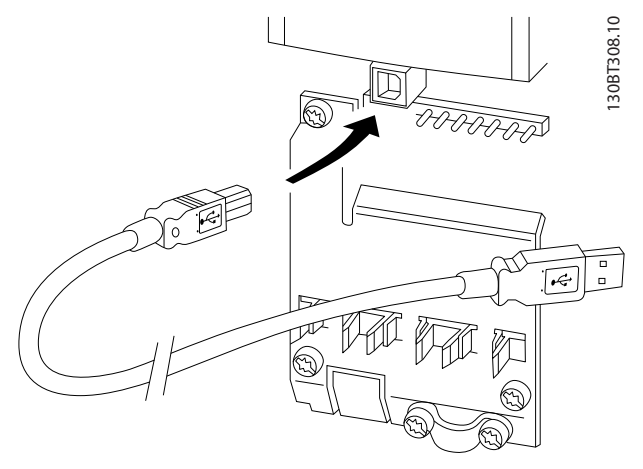

Ilustración 5.35 Consulte las conexiones del cable de control en el apartado *Terminales de control.*

#### Herramienta de configuración para PC MCT 10 Software de configuración

Todos los convertidores de frecuencia están equipados con un puerto de comunicación serie. Danfoss proporciona una herramienta para PC que permite la comunicación entre el PC y la convertidor de frecuencia, herramienta de configuracion basada para PC MCT 10 Software de configuración.

#### MCT 10 Software de configuración

MCT 10 Software de configuración se ha diseñado como una herramienta interactiva y fácil de usar que permite configurar los parámetros de nuestros convertidores de frecuencia.

La herramienta de configuración para PC MCT 10 Software de configuración se utilizará para:

- Planificar una red de comunicaciones fuera de línea. MCT 10 Software de configuración incluye una base de datos completa de convertidor de frecuencia
- Poner en marcha convertidores de frecuencia en línea.
- Guardar la configuración de todos los convertidores de frecuencia.
- Sustituir un convertidor de frecuencia en una red
- Ampliar una red existente.
- Se añadirán también los convertidores de frecuencia que se desarrollen en el futuro

La herramienta de configuración para PC MCT 10 Software de configuración es compatible con Profibus DP-V1 a través de conexión Master clase 2. Esto permite escribir y leer en línea los parámetros de un convertidor de frecuencia a través de la red Profibus, lo que elimina la necesidad de una red de comunicaciones adicional. Consulte el *Manual de funcionamiento, MG.33.Cx.yy y MN. 90.Ex.yy* para obtener más información acerca de las opciones admitidas por las funciones del Profibus DP V1.

#### Guardar configuración del convertidor de frecuencia:

- 1. Conecte un PC al convertidor de frecuencia mediante un puerto USB
- 2. Abra la herramienta de configuración para PC MCT 10 Software de configuración
- 3. Seleccione «Read from drive» (Leer desde el convertidor de frecuencia)
- 4. Seleccione «Save as» (Guardar como).

Todos los parámetros se guardarán en el ordenador.

#### Carga de ajustes del convertidor de frecuencia:

1. Conecte un PC al convertidor de frecuencia mediante un puerto USB

Danfoss

- 2. Abra la herramienta de configuración para PC MCT 10 Software de configuración
- 3. Seleccione «Abrir» y se mostrarán los archivos almacenados.
- 4. Abra el archivo apropiado
- 5. Seleccione «Write to drive» (Escribir en el convertidor de frecuencia).

Los ajustes de todos los parámetros se transfieren al convertidor de frecuencia.

Hay disponible un manual independiente para la herramienta de configuración para PC MCT 10 Software de configuración

### Los módulos de la herramienta de configuración para PC MCT 10 Software de configuración

El paquete de software incluye los siguientes módulos:

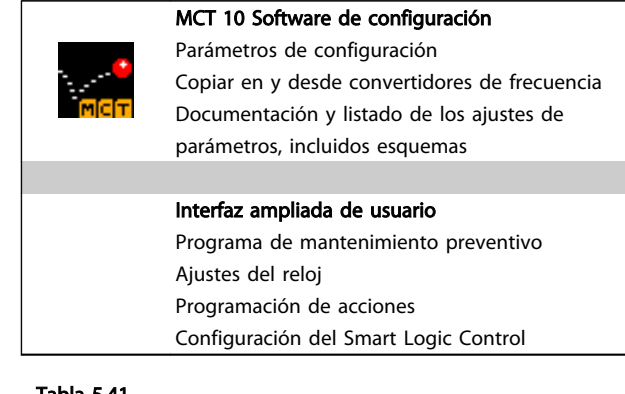

# Tabla 5.41

# Número de pedido:

Realice el pedido de su CD con la herramienta para PC MCT 10 Software de configuración utilizando el nº de código 130B1000.

MCT 10 Software de configuración también puede descargarse desde el sitio web de Danfoss en Internet: *http://www.danfoss.com/BusinessAreas/DrivesSolutions/ Softwaredownload/DDPC+Software+Program.htm*.

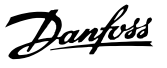

# <span id="page-117-0"></span>5.5.3 MCT 31

La herramienta para PC de cálculo de armónicos, MCT 31, permite realizar con facilidad una estimación de la distorsión armónica en una aplicación cualquiera. La distorsión armónica tanto de los convertidores de frecuencia de Danfoss como de otras marcas Danfoss puede calcularse mediante aparatos de medición por reducción armónica, como los filtros AHF de Danfoss y los rectificadores de 12-18 pulsos.

#### Número de pedido:

Realice el pedido de su CD con la herramienta para PC MCT 31 utilizando el n.º de código 130B1031.

MCT 31 también puede descargarse desde el sitio web de Danfoss en Internet: *http://www.danfoss.com/BusinessAreas/ DrivesSolutions/Softwaredownload/DDPC+Software +Program.htm*.

# 5.6 Seguridad

# 5.6.1 Prueba de alta tensión

Realice una prueba de alta tensión cortocircuitando los terminales U, V, W, L<sub>1</sub>, L<sub>2</sub> y L<sub>3</sub>. Aplique un máximo de 2,15 kV CC para los convertidores de frecuencia de 380-500 V y de 2,525 kV CC para los de 525-690 V, durante un segundo, entre el cortocircuito y el chasis.

# **AADVERTENCIA**

Si se somete a toda la instalación a una prueba de alto voltaje, interrumpa la conexión del motor y de la alimentación si las corrientes de fuga son demasiado altas.

# 5.6.2 Conexión segura a tierra

El convertidor de frecuencia tiene una alta corriente de fuga y debe conectarse a tierra de forma adecuada por razones de seguridad conforme a EN 50178.

# **AADVERTENCIA**

La corriente de fuga a tierra desde el convertidor de frecuencia es superior a 3,5 mA. Para asegurarse de que el cable a tierra cuenta con una buena conexión mecánica a tierra (terminal 95), la sección de cable debe ser de al menos 10 mm<sup>2</sup> ó 2 cables a tierra de sección estándar de forma separada.

# 5.7 Instalación correcta en cuanto a EMC

# 5.7.1 Instalación eléctrica - Recomendaciones de compatibilidad electromagnética

Lo que sigue es una guía para la instalación de convertidores de frecuencia siguiendo lo que se denomina buena práctica de ingeniería. Siga estas directrices cuando sea necesario cumplir la norma EN 61800-3 *Primer ambiente*. Si la instalación debe cumplir la norma EN 61800-3 *Segundo ambiente*, por ejemplo en redes industriales, o en una instalación con su propio transformador, se permite desviarse de estas directrices, aunque no es recomendable. Consulte también *[2.2 Marca CE](#page-11-0)*, *[2.9.1 Aspectos generales de](#page-42-0) [las emisiones CEM](#page-42-0)* y *[2.9.3 Resultados de las pruebas de CEM](#page-44-0) [\(emisión\)](#page-44-0)*.

#### Buena práctica de ingeniería para asegurar una instalación eléctrica correcta en cuanto a CEM:

- Utilice únicamente cables de motor trenzados apantallados / blindados y cables de control trenzados apantallados / blindados. La pantalla debería proporcionar una cobertura mínima del 80 %. El material del apantallamiento debe ser metálico, normalmente de cobre, aluminio, acero o plomo, aunque se admiten otros tipos. No hay requisitos especiales en cuanto al cable de red.
- En instalaciones que utilizan conductos metálicos rígidos no es necesario utilizar cable apantallado, pero el cable del motor se debe instalar en un conducto separado de los cables de control y de red. Es necesario conectar completamente el conducto desde la unidad al motor. El rendimiento de CEM de los conductos flexibles varía considerablemente y es preciso obtener información del fabricante.
- Conecte el apantallamiento / blindaje / conducto a tierra en ambos extremos para los cables del motor y de control. En algunos casos, no es posible conectar la pantalla en ambos extremos. En tal caso, conecte la pantalla del convertidor de frecuencia. Consulte también *[5.7.3 Conexión a](#page-120-0) [tierra de cables de control apantallados/blindados](#page-120-0)* .
- Evite terminar el apantallamiento / blindaje con extremos enrollados (cables de conexión flexibles) Eso aumenta la impedancia de alta frecuencia del apantallamiento, lo cual reduce su eficacia a altas frecuencias. En su lugar, utilice abrazaderas de cables o prensacables CEM de baja impedancia.
- Siempre que sea posible, evite utilizar cables de motor o de control no apantallados / no blindados en el interior de los alojamientos que albergan las unidades.

Deje la pantalla lo más cerca posible de los conectores.

*Ilustración 5.36* muestra un ejemplo de una instalación eléctrica correcta, en cuanto a CEM, de un convertidor de frecuencia con IP20. El convertidor de frecuencia está colocado en un armario de instalación con un contactor de salida, y se ha conectado a un PLC que está instalado en un armario aparte. Otras formas de instalación podrán ofrecer un rendimiento de CEM igualmente bueno,

siempre y cuando se sigan las anteriores directrices de práctica de ingeniería.

Si la instalación no se lleva a cabo según las directrices y si se utilizan cableados y cables de control no apantallados, es posible que no se cumplan algunos requisitos relativos a emisiones aunque sí se cumplan los relacionados con inmunidad. Consulte *[2.9.3 Resultados de las pruebas de CEM](#page-44-0) [\(emisión\)](#page-44-0)*.

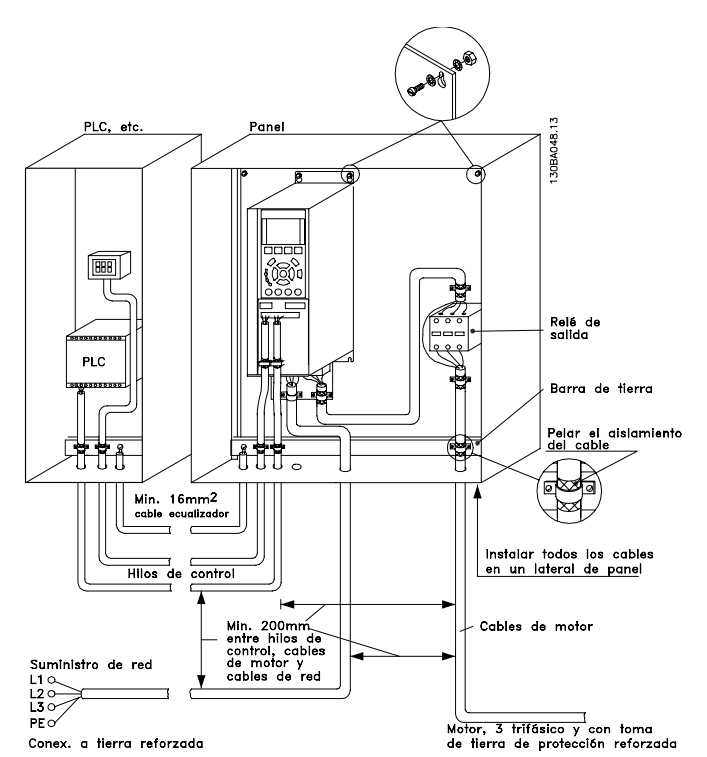

Ilustración 5.36 Instalación eléctrica correcta en cuanto a CEM de un Convertidor de frecuencia en el armario.

#### Instrucciones de montaje Guía de diseño de Convertidor de frecuencia VLT® HVAC

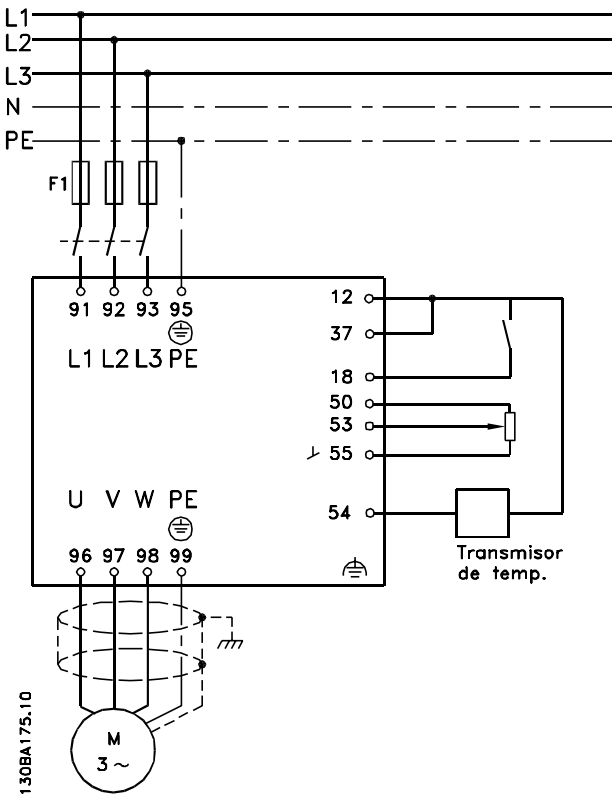

Ilustración 5.37 Diagrama de conexiones eléctricas.

# 5.7.2 Uso de cables correctos para CEM

Danfoss recomienda utilizar cables trenzados apantallados/ blindados para optimizar la inmunidad CEM de los cables de control y la emisión CEM de los cables del motor.

La capacidad de un cable para reducir la radiación entrante y saliente de interferencias eléctricas depende de la impedancia de transferencia (ZT). El apantallamiento de un cable está diseñado, normalmente, para reducir la transferencia de ruido eléctrico; sin embargo, una pantalla con un valor de impedancia de transferencia menor  $(Z_T)$  es más efectiva que una pantalla con una impedancia de transferencia mayor (ZT).

La impedancia de transferencia  $(Z_T)$  raramente suele ser declarada por los fabricantes de cables, paro a menudo es posible estimarla evaluando el diseño físico del cable.

#### La impedancia de transferencia  $(Z_T)$  puede ser estimada basándose en los siguientes factores:

- La conductibilidad del material del apantallamiento.
- La resistencia de contacto entre los conductores individuales del apantallamiento.
- La cobertura del apantallamiento, es decir, la superficie física del cable cubierta por el apantallamiento - a menudo se indica como un porcentaje.
- El tipo de apantallamiento, trenzado o retorcido.
- a. Revestimiento de aluminio con hilo de cobre.
- b. Cable con hilo de cobre trenzado o hilo de acero blindado.
- c. Hilo de cobre trenzado con una sola capa de apantallamiento y con un porcentaje variable de cobertura de apantallamiento. Éste es el cable de referencia típico de Danfoss.
- d. Hilo de cobre con apantallamiento de doble capa.
- e. Doble capa de hilo de cobre trenzado con una capa intermedia magnética apantallada/blindada.
- f. Cable alojado en tubería de cobre o de acero.
- g. Cable forrado con plomo con un grosor de pared de 1,1 mm.

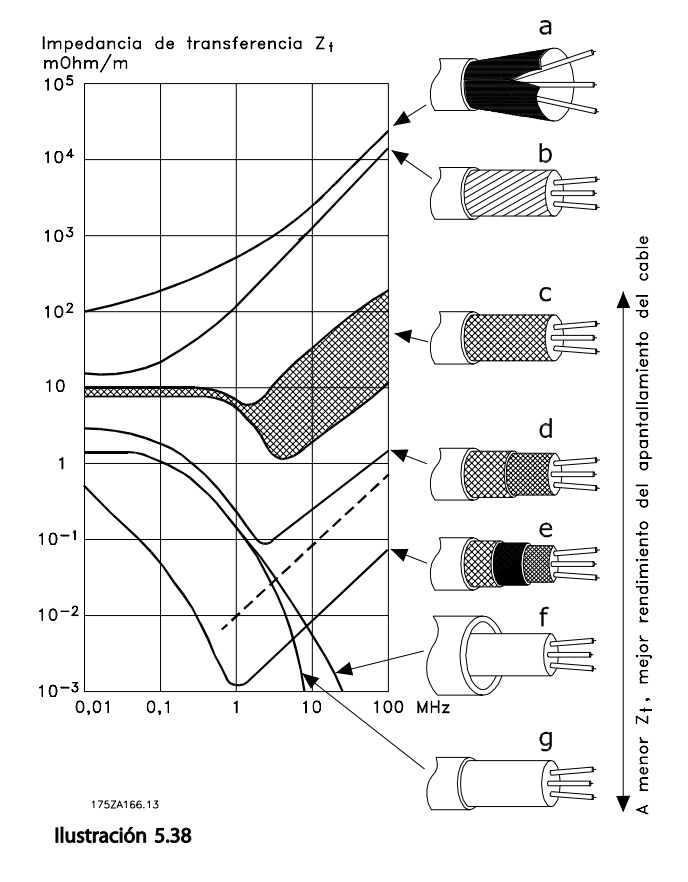

Danfoss

Danfoss

#### <span id="page-120-0"></span>Instrucciones de montaje Guía de diseño de Convertidor de frecuencia VLT® HVAC

# 5.7.3 Conexión a tierra de cables de control apantallados/blindados

En términos generales, los cables de control deben ser trenzados y apantallados/blindados, y la pantalla debe conectarse por medio de una abrazadera de cables en sus dos extremos al armario metálico de la unidad.

El siguiente esquema indica cómo se realiza la correcta conexión a tierra, y qué hacer en caso de dudas.

#### a. Conexión correcta a tierra

Los cables de control y los cables para comunicación serie deben fijarse con abrazaderas en ambos extremos para asegurar el mejor contacto eléctrico posible.

#### b. Conexión a tierra incorrecta

No utilice extremos de cable retorcidos (cables de conexión flexibles). Incrementan la impedancia del apantallamiento a altas frecuencias.

# c. Protección respecto a potencial de tierra entre el PLC y el convertidor de frecuencia

Si el potencial de tierra entre el convertidor de frecuencia y el PLC (etc.) es distinto, puede producirse ruido eléctrico que perturbará todo el sistema. Resuelva este problema instalando un cable ecualizador, junto al cable de control. Sección mínima del cable: 16 mm<sup>2</sup>.

#### d. Para bucles de tierra de 50/60 Hz

Si se utilizan cables de control muy largos, pueden producirse bucles de tierra de 50/60 Hz. Este problema se puede solucionar conectando un extremo del apantallamiento a tierra mediante un condensador de 100 nF (con las patillas cortas).

#### e. Cables para comunicación serie

Pueden eliminarse corrientes de ruido de baja frecuencia entre dos convertidores de frecuencia si se conecta un extremo del apantallamiento al terminal 61. Este terminal se conecta a tierra mediante un enlace RC interno. Utilice cables de par trenzado a fin de reducir la interferencia de modo diferencial entre los conductores.

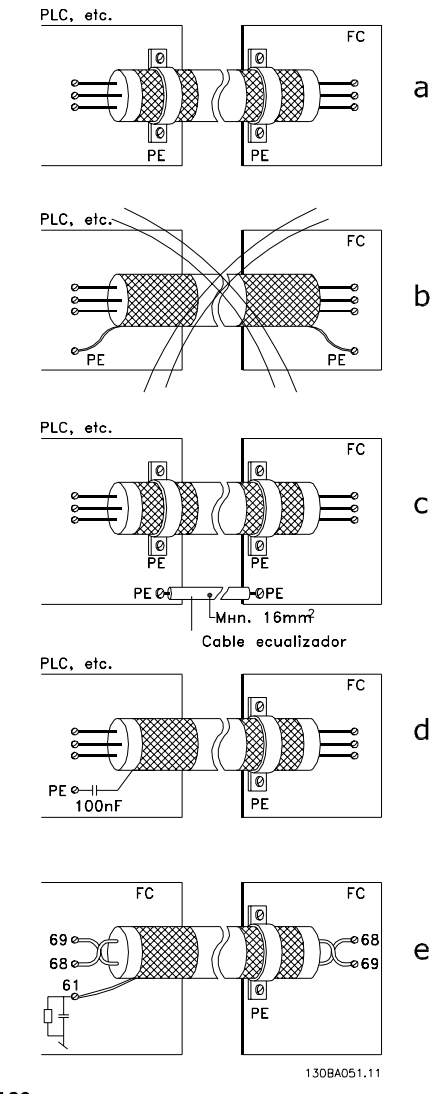

Ilustración 5.39

# 5.8 Dispositivo de corriente residual

Puede utilizar relés diferenciales RCD, conexión a tierra de protección múltiple o conexión a tierra como protección adicional, siempre que se cumpla la normativa vigente en materia de seguridad.

En caso de fallo a tierra, puede desarrollarse una componente CC en la intensidad en fallo.

Si se utilizan relés RCD, deben cumplirse los reglamentos locales. Los relés deben ser adecuados para proteger equipos trifásicos con un puente rectificador y para una pequeña descarga en el momento de la conexión. Consulte *[2.11 Corriente de fuga a tierra](#page-47-0)* para obtener más información.

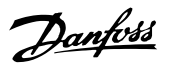

# 6 Ejemplos de aplicaciones

# 6.1.1 Arranque/parada

Terminal 18 = arranque / parada, *5-10 Terminal 18 Digital Input* [8] *Arranque*

Terminal 27 = Sin función *5-12 Terminal 27 Digital Input* [0] *Sin función* (Predeterminado *inercia inversa*

> *5-10 Terminal 18 Digital Input* = *Arranque* (predeterminado)

*5-12 Terminal 27 Digital Input* = *inercia inversa* (predeterminado)

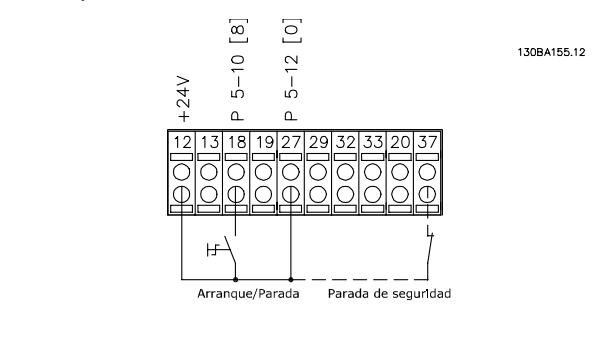

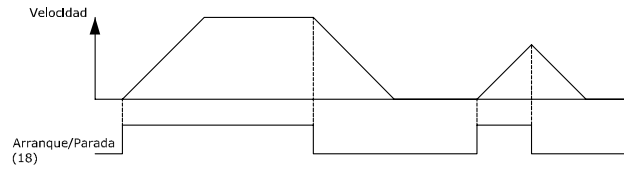

Ilustración 6.1 Terminal 37: solo disponible con la función de parada de seguridad

# 6.1.2 Arranque / Parada por pulsos

Terminal 18 = marcha / parada *5-10 Terminal 18 Digital Input* [9] *Arranque de pulsos* Terminal 27 = parada *5-12 Terminal 27 Digital Input* [6] *Parada inversa*

*5-10 Terminal 18 Digital Input* = *Arranque de pulsos*

*5-12 Terminal 27 Digital Input* = *Parada inversa*

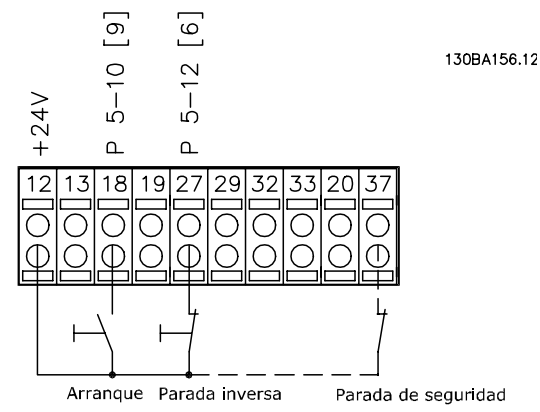

Velocidad Arranque  $(18)$ Parada inversa

Ilustración 6.2 Terminal 37: solo disponible con la función de parada de seguridad

Referencia de tensión mediante un potenciómetro.

*3-15 Reference 1 Source* [1] = *Entrada analógica 53*

*6-10 Terminal 53 Low Voltage* = 0 V

*6-11 Terminal 53 High Voltage* = 10 V

*6-14 Terminal 53 Low Ref./Feedb. Value* = 0 RPM

*6-15 Terminal 53 High Ref./Feedb. Value* = 1500 RPM

Interruptor S201 = OFF (U)

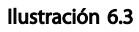

6 6

# 6.1.4 Adaptación automática del motor (AMA)

AMA es un algoritmo para medir los parámetros eléctricos del motor con el motor parado. Esto significa que el AMA en sí no suministra par alguno.

AMA resulta útil durante la puesta en marcha de los sistemas y en la optimización del ajuste del convertidor de frecuencia al motor al que se aplica. Esta función se utiliza principalmente cuando los ajustes predeterminados no son aplicables al motor conectado.

*1-29 Automatic Motor Adaptation (AMA)* permite elegir un AMA completo con determinación de todos los parámetros eléctricos del motor o un AMA reducido con determinación únicamente de la resistencia del estátor, Rs. La duración del AMA total varía entre unos minutos para motores pequeños hasta más de 15 minutos para motores grandes.

#### Limitaciones y condiciones necesarias:

- Para que el AMA determine de forma óptima los parámetros del motor, introduzca los datos correctos de la placa de características del mismo en *1-20 Motor Power [kW]* a *1-28 Motor Rotation Check*.
- Para obtener el mejor ajuste del convertidor de frecuencia, lleve a cabo un AMA con el motor frío. Si se ejecuta el AMA repetidamente, se podría calentar el motor, provocando un aumento de la resistencia del estátor, Rs. Normalmente, esto no suele ser grave.

• El AMA solo se puede realizar si la intensidad nominal del motor es como mínimo el 35 % de la intensidad de salida nominal del convertidor de frecuencia. El AMA se puede llevar a cabo incluso en un motor sobredimensionado.

Danfoss

- Es posible llevar a cabo una prueba de AMA reducida con un filtro de onda senoidal instalado. Evite llevar a cabo un AMA completo con un filtro de onda senoidal. Si se necesita un ajuste global, retire el filtro de onda senoidal mientras realice un AMA total. Una vez finalizado el AMA, vuelva a insertar el filtro de onda senoidal.
- Si los motores están acoplados en paralelo, utilice únicamente un AMA reducido, si fuera necesario.
- Si utiliza motores síncronos, evite realizar un AMA completo. Si se aplica a motores síncronos, lleve a cabo un AMA reducido y ajuste manualmente los datos del motor ampliados. La función AMA no se aplica a motores de magnetización permanente.
- El convertidor de frecuencia no produce un par motor durante un AMA. Durante un AMA, es obligatorio que la aplicación no fuerce el eje del motor, que es lo que puede ocurrir, por ejemplo, con las aspas de los sistemas de ventilación. Esto perturba el funcionamiento del AMA.
- El AMA no puede activarse cuando está en funcionamiento un motor PM (cuando *1-10 Motor Construction* está ajustado en [1] PM no saliente SPM).

# 6.1.5 Smart Logic Control

Una nueva y útil función del Convertidor de frecuencia VLT® HVAC convertidor de frecuencia es el Smart Logic Control (SLC).

En aplicaciones en las que un PLC genera una secuencia simple, el SLC puede encargarse de tareas elementales del control principal.El

SLC está diseñado para actuar desde eventos enviados a, o generados en el convertidor de frecuencia. Entonces, el convertidor de frecuencia realizará la acción preprogramada.

# 6.1.6 Programación del Smart Logic Control

El Smart Logic Control (SLC) es básicamente una secuencia de acciones definidas por el usuario (véase *13-52 SL Controller Action*) ejecutadas por el SLC cuando el *evento* asociado definido por el usuario (véase *13-51 SL Controller Event*) es evaluado como VERDADERO por el SLC. Los *eventos* y las *acciones* están numerados y vinculados entre sí en parejas denominadas estados. Esto significa que cuando se complete el *evento [1]* (cuando alcance el valor

Danfoss

130BA062.13

Stop .cop<br>vent P13-02

Estado 2 Evento 2

Acción 2

Estado 3 Evento 3/<br>Acclón 3

,′<br>Stop<br>event P13-02

Ejemplos de aplicaciones Guía de diseño de Convertidor de frecuencia VLT® HVAC

Stop<br>event P13-02

Start<br>event P13-01

Estado 1 Evento 1/<br>Acclón 1

Ilustración 6.4

Estado 4 Evento 4/ Acción 4

VERDADERO), se ejecutará la *acción [1]*. Después de esto, se evaluarán las condiciones del *evento [2]*, y si se evalúan como VERDADERAS, se ejecutará la *acción [2]*, y así sucesivamente. Los eventos y las acciones se colocan en parámetros indexados.

Se evaluará solamente un *evento* en cada momento. Si un *evento* es considerado FALSO, no sucede nada (en el SLC) durante el presente ciclo y no se evaluará ningún otro *evento*. Esto significa que cuando el SLC se inicia, evalúa el *evento [1]* (y sólo el *evento [1]*) en cada ciclo de escaneo. Sólo cuando el *evento [1]* es considerado VERDADERO, el SLC ejecuta la *acción [1]* e inicia la evaluación del *evento [2]*.

Se pueden programar de 0 a 20 *eventos* y *acciones*. Cuando se haya ejecutado el último *evento* / *acción*, la secuencia vuelve a comenzar desde el *evento [1]* / *acción [1]*. La ilustración muestra un ejemplo con tres *eventos* / *acciones*:

#### 6.1.7 Ejemplo de aplicación del SLC

#### Una secuencia 1:

Arranque, rampa de aceleración, funcionamiento a la velocidad de referencia durante 2 segundos, rampa de deceleración y detención del eje hasta la parada.

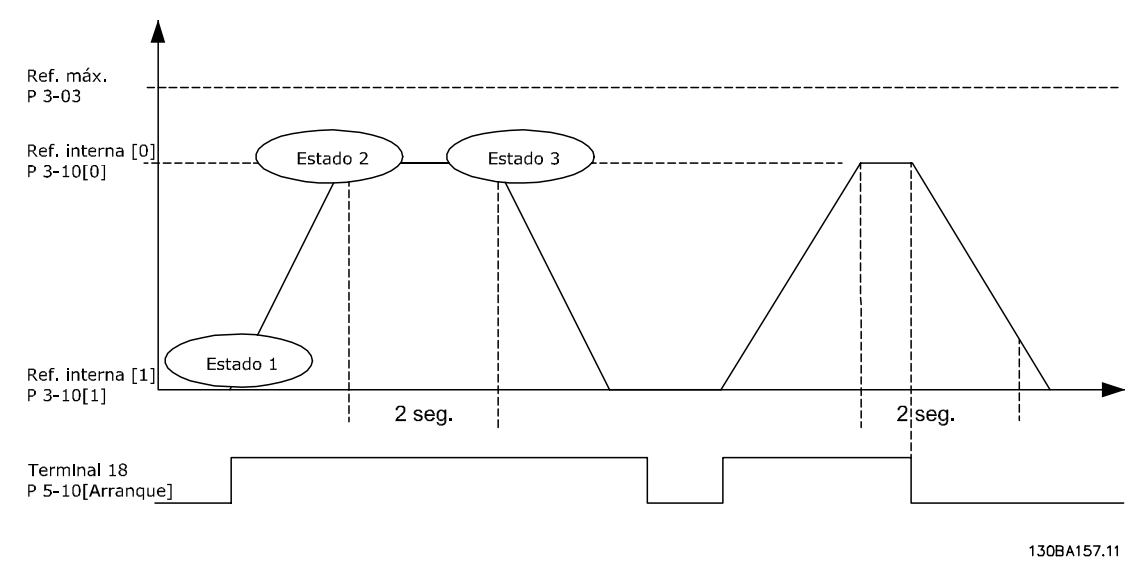

#### Ilustración 6.5

Ajuste los tiempos de rampa en *3-41 Ramp 1 Ramp Up Time* y *3-42 Ramp 1 Ramp Down Time* a los valores deseados  $t_{rampa} = \frac{t_{acel} \times n_{norm}(par. 1 - 25)}{ref[RPM]}$ 

Ajustar el terminal 27 a *Sin función* (*5-12 Terminal 27 Digital Input*)

Ajustar la Referencia interna 0 a la primera velocidad preajustada (*3-10 Preset Reference* [0]) en forma de

ref RPM

porcentaje de la Velocidad de referencia máxima (*3-03 Maximum Reference*). Ej.: 60 % Ajustar la Referencia interna 1 a la segunda velocidad preajustada (*3-10 Preset Reference* [1] Ej.: 0 % (cero).

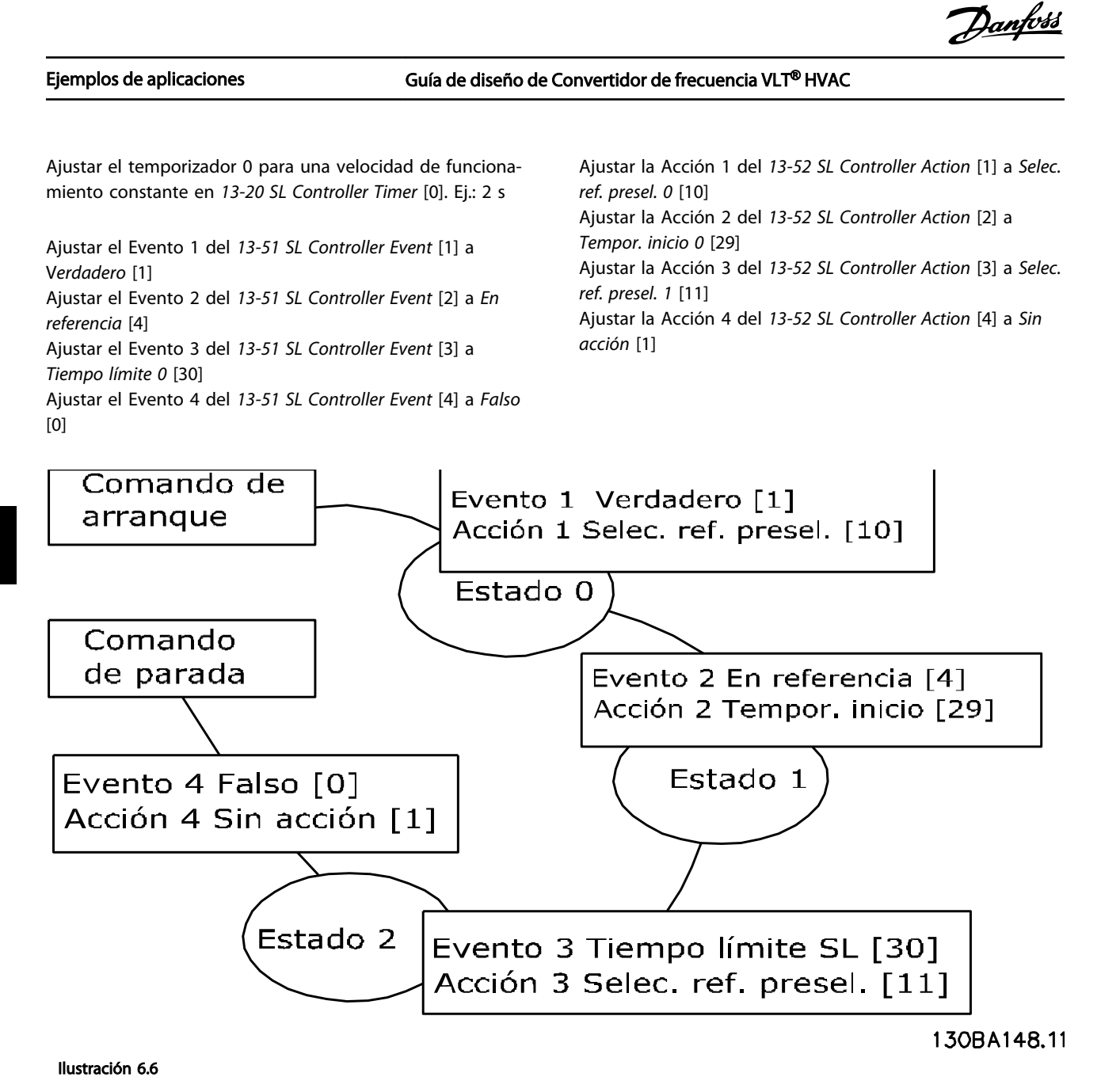

Ajuste el Smart Logic Control en *13-00 SL Controller Mode* a Sí.

El comando de arranque/parada se aplica en el terminal 18. Si se aplica la señal de parada, el convertidor de frecuencia se desacelerará y pasará a modo libre.

# 6.1.8 Controlador en cascada BASIC

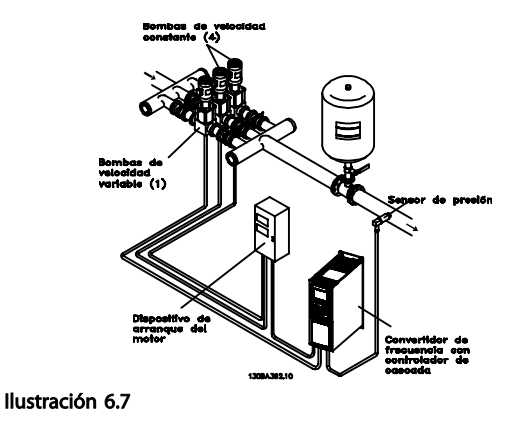

El Controlador en cascada BASIC se utiliza en aplicaciones de bombeo en las que es necesario mantener una cierta presión («altura») o nivel en un amplio rango dinámico. Hacer funcionar una bomba grande a velocidad variable y en un amplio intervalo no es una solución ideal, debido al bajo rendimiento de las bombas y porque existe un límite práctico de alrededor del 25 % de la velocidad nominal a plena carga para hacer funcionar una bomba.

En el controlador en cascada BASIC, el convertidor de frecuencia controla un motor de velocidad variable como la bomba de velocidad variable (guía) y puede activar y desactivar dos bombas de velocidad constante adicionales. Variando la velocidad de la bomba inicial, se consigue el control de velocidad variable de todo el sistema. Esto mantiene una presión constante a la vez que elimina picos de presión, lo que se traduce en una menor fatiga del sistema y en un funcionamiento más silencioso de los sistemas de bombeo.

#### Bomba principal fija

Los motores deben tener el mismo tamaño. El controlador en cascada BASIC permite que el convertidor de frecuencia controle hasta 3 bombas de igual tamaño, utilizando los dos relés internos de la unidad. Cuando la bomba variable (guía) está conectada directamente al convertidor de frecuencia, las otras 2 bombas están controladas por los 2 relés internos. Cuando está activada la alternancia de bombas guía, las bombas se conectan a los relés internos y el convertidor de frecuencia es capaz de operar 2 bombas.

#### Alternancia de bomba principal

Los motores deben tener el mismo tamaño. Esta función permite alternar el convertidor de frecuencia entre las bombas del sistema (máximo 2 bombas). En esta operación el tiempo de funcionamiento entre bombas se iguala, reduciendo la necesidad de mantenimiento de las bombas e incrementando la fiabilidad y el tiempo de vida del sistema. La alternancia de la bomba principal puede tener lugar por una señal de comando o por etapas (añadiendo otra bomba).

El comando puede ser una alternancia manual o una señal de evento de alternancia. Si se selecciona el evento de alternancia, la alternancia de bomba principal se produce cada vez que se produzca el evento. Las posibles selecciones incluyen: cuando transcurra un tiempo de alternancia, a una hora determinada del día o cuando la bomba principal pasa a modo reposo. La conexión por etapas viene determinada por la carga real del sistema.

Un parámetro individual limita la alternancia para que sólo se produzca si la capacidad total requerida es superior al 50 %. La capacidad total de bombeo está determinada por la capacidad de la bomba principal más las capacidades de las bombas de velocidad fija.

#### Gestión del ancho de banda

En los sistemas de control en cascada, para evitar el cambio frecuente de bombas de velocidad fija, la presión del sistema deseada se mantiene normalmente dentro de un ancho de banda en lugar de mantenerse a un nivel constante. El ancho de banda por etapas proporciona el ancho de banda requerido para el funcionamiento. Cuando se produce un cambio grande y rápido en la presión del sistema, la «Anulación de banda» anula el Ancho de banda por etapas, para evitar una respuesta inmediata a un cambio en la presión de corta duración. Se puede programar un temporizador de anulación de ancho de banda para evitar la activación por etapas hasta que la presión del sistema se haya estabilizado y se haya establecido el control normal.

Cuando el controlador en cascada está activado y funcionando normalmente, y el convertidor de frecuencia emite una alarma de desconexión, la cabeza del sistema se mantiene activando y desactivando por etapas las bombas de velocidad fija. Para evitar la activación y desactivación por etapas frecuente, y minimizar las fluctuaciones de la presión, se utiliza un Ancho de banda de velocidad fija más amplio, en lugar del Ancho de bandas por etapas.

# 6.1.9 Conexión por etapas de bombas con alternancia de bomba principal

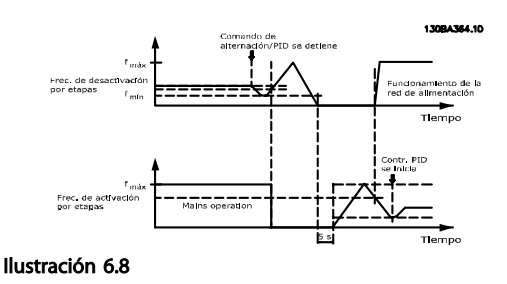

Con la alternancia de bomba principal activada, se controlan un máximo de dos bombas. En un comando de alternancia, la bomba principal realizará una rampa hasta

la frecuencia mínima (fmín) y, después de una demora, realizará una rampa hasta la máxima frecuencia (fmáx) Cuando la velocidad de la bomba principal alcance la frecuencia de desconexión por etapas, la bomba de velocidad constante se desconectará (por etapas). La bomba principal continúa en rampa de aceleración y después realiza una rampa de deceleración hasta la parada y los dos relés son desconectados.

Tras una pausa, el relé de la bomba de velocidad fija se conecta (por etapas) y esta bomba se convierte en la nueva bomba principal. La nueva bomba principal realiza una rampa de aceleración hasta la velocidad máxima y después decelera hasta la velocidad mínima hasta alcanzar la frecuencia de conexión por etapas, momento en que la antigua bomba principal es conectada (por etapas) a la alimentación como la nueva bomba de velocidad fija.

Si la bomba principal ha estado funcionando a la frecuencia mínima (fmin) durante un lapso de tiempo programado, con una bomba de velocidad fija funcionando, la bomba principal contribuye poco al sistema. Cuando el lapso de tiempo programado expira, la bomba principal es eliminada, evitando un problema de circulación de agua caliente.

# 6.1.10 Estado y funcionamiento del sistema

Si la bomba principal pasa a Modo reposo, la función se muestra en el LCP. Es posible alternar la bomba principal estando en modo de reposo.

Cuando el controlador en cascada está activado, el estado de funcionamiento para cada bomba y para el controlador en cascada se visualiza en el LCP. La información mostrada incluye:

- Estado de las bombas, que es una lectura de los datos de estado de los relés asignados a cada bomba. El display muestra las bombas que están desactivadas, apagadas, funcionando en el convertidor de frecuencia o funcionando con la alimentación de red/arrancador del motor.
- Lectura del estado del controlador en cascada. El display muestra si el controlador en cascadaestá desactivado, si todas las bombas están apagadas y si una emergencia ha detenido todas las bombas, si todas las bombas están funcionando, si todas las bombas que están funcionando a velocidad fija están siendo conectadas/ desconectadas por etapas, y si se está produciendo la alternancia de bomba principal.
- La desconexión por etapas cuando no hay caudal asegura que todas las bombas de velocidad fija son detenidas individualmente hasta que desaparezca el estado de falta de caudal.

6.1.11 Diagrama de cableado de bombas de velocidad fija variable

Danfoss

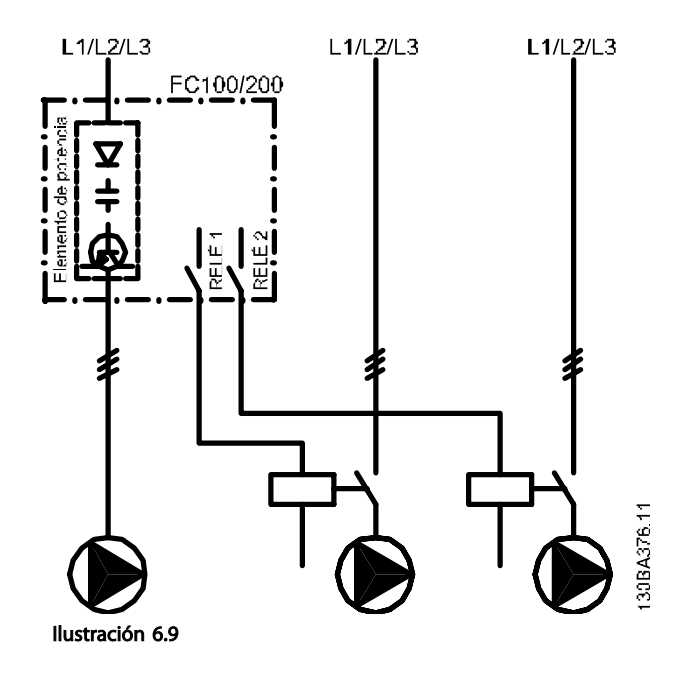

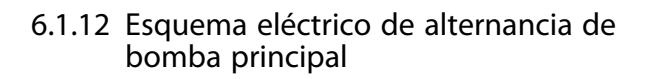

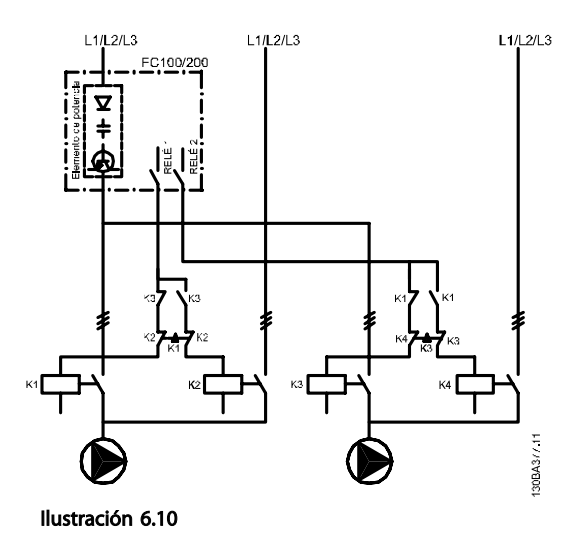

Cada bomba debe estar conectada a dos contactores (K1/K2 y K3/K4) con un sistema mecánico de parada de seguridad. Deben utilizarse relés térmicos u otros sistemas de protección conformes a las normas locales y/o a las necesidades individuales.

- RELÉ 1 (R1) y RELÉ 2 (R2) son los relés integrados del convertidor de frecuencia.
- Cuando todos los relés están sin alimentación, el primer relé integrado que sea alimentado conectará el contactor correspondiente a la bomba controlada por el relé. P. ej. RELÉ 1 conecta el contactor K1, que se convierte en la bomba principal.
- K1 bloquea K2 mediante la parada de seguridad mecánica, evitando que se conecte la alimentación a la salida del convertidor de frecuencia (a través de K1).
- Un interruptor de corte auxiliar en K1 evita que K3 se conecte.
- RELÉ 2 controla el contactor K4 para controlar el encendido/apagado de la bomba de velocidad fija.
- En la alternancia, ambos relés dejarán de alimentarse, y después RELÉ 2 será alimentado como primer relé.

Danfoss

# 6.1.13 Diagrama de cableado de controlador en cascada

El diagrama de cableado muestra un ejemplo con el controlador en cascada integrado BASIC con una bomba de velocidad variable (guía) y dos bombas de velocidad fija, un transmisor de 4-20 mA y un sistema de parada de seguridad.

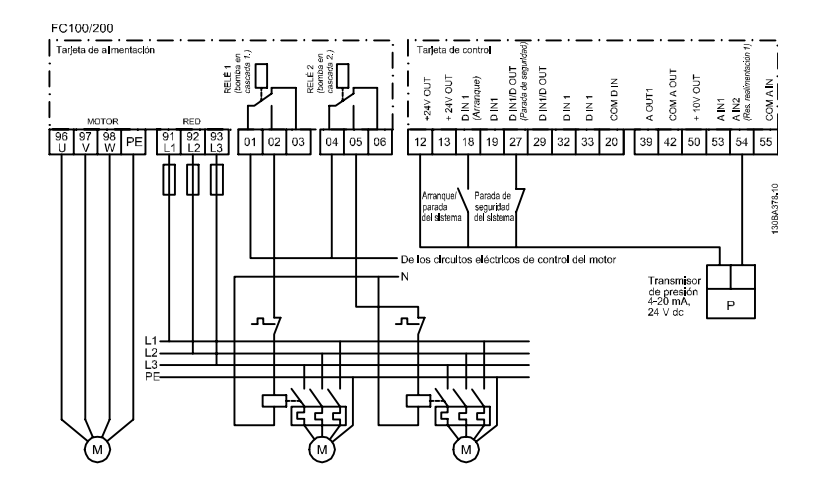

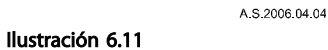

# 6.1.14 Condiciones de arranque/parada

Comandos asignados a las entradas digitales. Consulte *Entradas digitales*, grupo de parámetros 5-1\*.

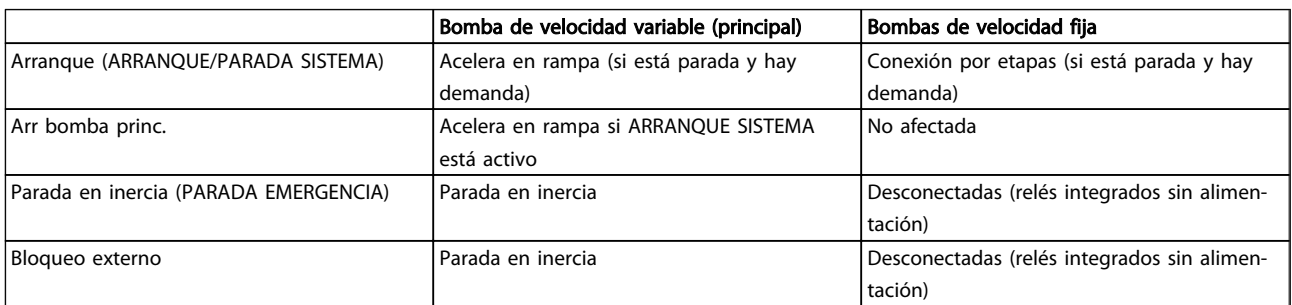

#### Tabla 6.1

Funciones de los botones del LCP:

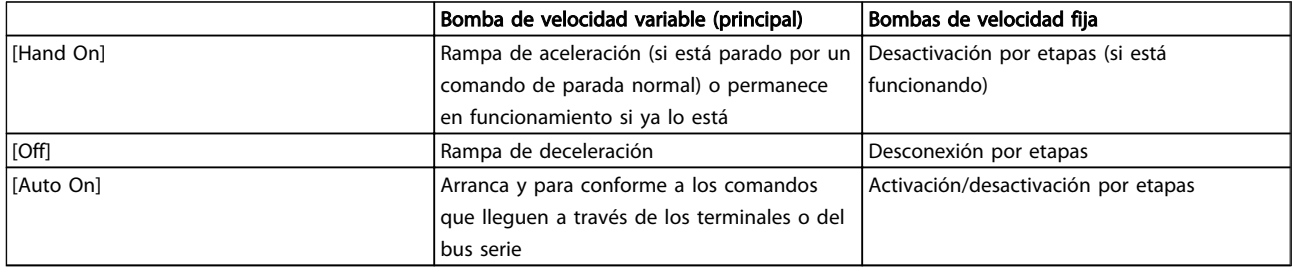

#### Tabla 6.2

# 7 RS-485 Instalación y configuración

# 7.1 RS-485 Instalación y configuración

RS-485 es una interfaz de bus de dos hilos compatible con la topología de red multi-drop, es decir, en la que los nodos se pueden conectar como un bus, o mediante cables conectados a una línea de tronco común. Se pueden conectar un total de 32 nodos a un segmento de red.

Los repetidores dividen los segmentos de la red. Tenga en cuenta que cada repetidor funciona como un nodo dentro del segmento en el que está instalado. Cada nodo conectado en una red determinada, debe tener una dirección de nodo única en todos los segmentos. Cada segmento debe terminarse en ambos extremos, utilizando bien el conmutador de terminación (S801) del convertidor de frecuencia, o bien una red predispuesta de resistencias de terminación. Utilice siempre cable de par trenzado y apantallado (STP) para cablear el bus, y siga siempre unas buenas prácticas de instalación. Es importante disponer de una conexión a tierra de baja impedancia para el apantallamiento de cada nodo, también a frecuencias altas. Por ello, debe conectar una gran superficie del apantallamiento a tierra, por ejemplo, por medio de una abrazadera de cable o un prensacables conductor. Puede ser necesario utilizar cables ecualizadores de potencial para mantener el mismo potencial de tierra en toda la red, especialmente en instalaciones en las que hay grandes longitudes de cable.

Para evitar diferencias de impedancia, utilice siempre el mismo tipo de cable en toda la red. Cuando conecte un motor al convertidor de frecuencia, utilice siempre cable de motor apantallado.

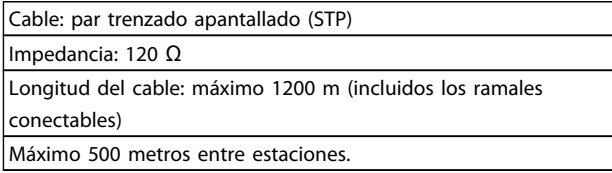

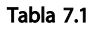

# 7.1.1 Conexión de red

Uno o más convertidores de frecuencia pueden estar conectados a un controlador (o maestro) utilizando la interfaz normalizada RS-485. El terminal 68 esta conectado a la señal P (TX+, RX+), mientras que el terminal 69 esta conectado a la señal N (TX–, RX–). Consulte las imágenes en *[5.7.3 Conexión a tierra de cables de control apantallados/](#page-120-0) [blindados](#page-120-0)*

Si hay más de un convertidor de frecuencia conectado a un maestro, utilice conexiones en paralelo.

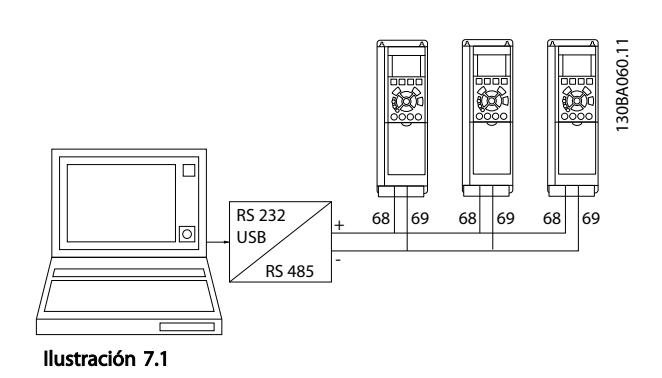

Para evitar posibles intensidades ecualizadoras en la pantalla, conecte la pantalla del cable a tierra a través del terminal 61, que está conectado al bastidor mediante un enlace RC.

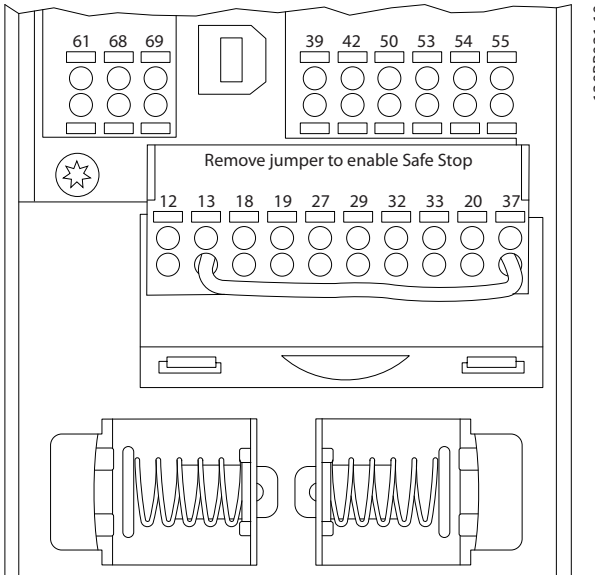

Ilustración 7.2 Terminales de la tarjeta de control

# 7.1.2 Convertidor de frecuencia Configuración de hardware

Utilice el interruptor DIP terminador de la placa de control principal del convertidor de frecuencia para terminar el bus RS-485.

30BB021.10 130BB021.10

Danfoss

#### RS-485 Instalación y config... Guía de diseño de Convertidor de frecuencia VLT® HVAC

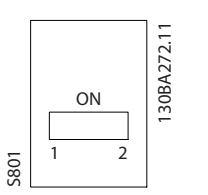

Ilustración 7.3 Ajuste de fábrica del interruptor terminador

El ajuste de fábrica del interruptor DIP es OFF (desactivado).

# 7.1.3 Convertidor de frecuencia Ajustes de parámetros para comunicación **Modbus**

Los siguientes parámetros son de aplicación a la RS-485 interfaz (puerto FC):

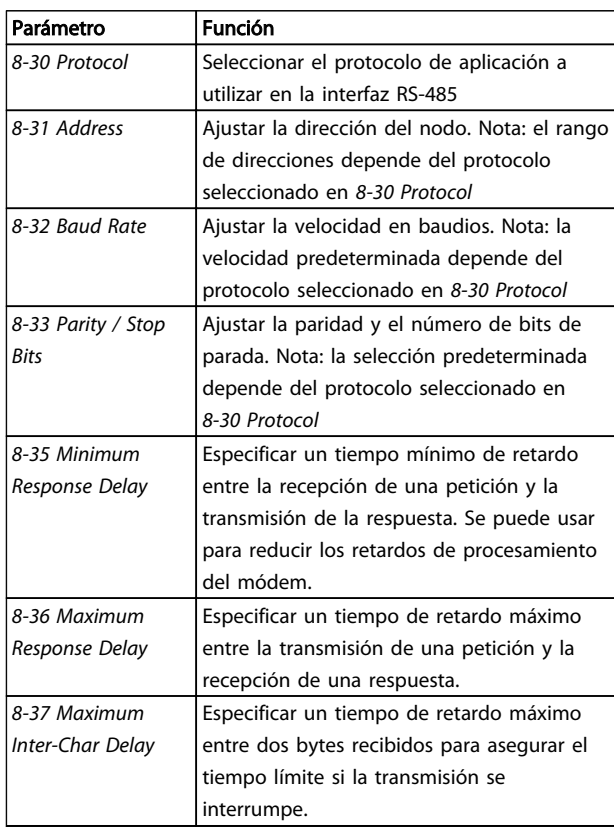

#### Tabla 7.2

# 7.1.4 Precauciones de compatibilidad electromagnética (CEM)

Se recomienda adoptar las siguientes recomendaciones de compatibilidad electromagnética (CEM) para que la red RS-485 funcione sin interferencias.

Deben cumplirse las disposiciones nacionales y locales que sean pertinentes, por ejemplo las relativas a la conexión a

tierra a efectos de protección. El cable de comunicación RS-485 debe mantenerse alejado de los cables del motor y de la resistencia de freno para evitar el acoplamiento del ruido de alta frecuencia de un cable con otro. Normalmente basta con una distancia de 200 mm (8 pulgadas), pero en general se recomienda guardar la mayor distancia posible entre los cables, en particular cuando los cables se instalen en paralelo y cubran distancias largas. Si el cruce es inevitable, el cable RS-485 debe cruzar los cables de motor o de resistencia de freno, en un ángulo de 90 °.

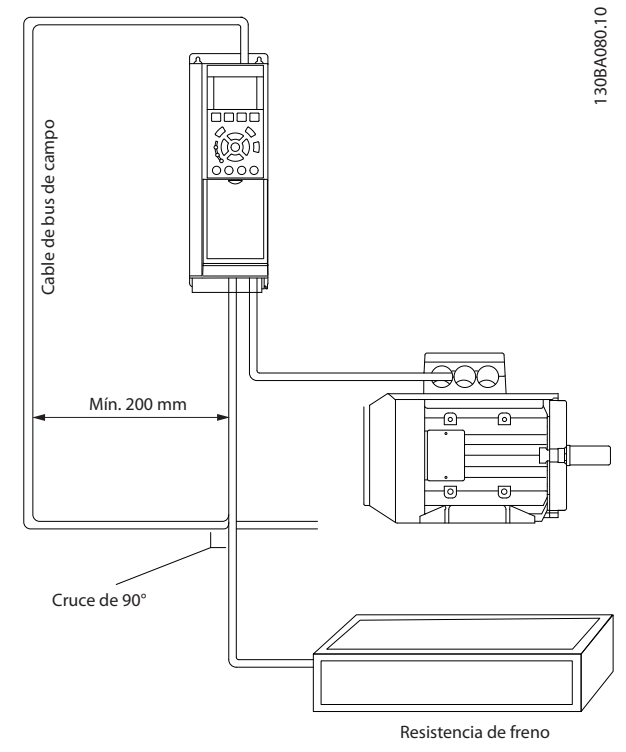

Ilustración 7.4

# 7.2 Aspectos generales del protocolo FC

El protocolo del FC, también denominado bus FC o bus estándar, es la Danfoss estándar de campo. Define una técnica de acceso conforme al principio maestro-esclavo para las comunicaciones mediante un bus serie. Pueden conectarse al bus un maestro y un máximo de 126 esclavos. Los esclavos son seleccionados individualmente por el maestro mediante un carácter de dirección incluido en el telegrama. Un esclavo no puede transmitir por si mismo sin recibir previamente una petición para que lo haga, y tampoco es posible la transmisión directa de mensajes entre esclavos. Las comunicaciones se producen en modo semidúplex.

La función de maestro no se puede transmitir a otro nodo (sistema de maestro único).

RS-485 Instalación y config... Guía de diseño de Convertidor de frecuencia VLT® HVAC

La capa física es RS-485, utilizando por tanto el puerto RS-485 integrado en el convertidor de frecuencia. El protocolo FC admite varios formatos de telegrama:

- un formato breve de 8 bytes para datos de proceso.
- un formato largo de 16 bytes que también incluye un canal de parámetros.
- un formato para textos.

# 7.2.1 FC con Modbus RTU

El protocolo FC proporciona acceso al código de control y a la referencia del bus del convertidor de frecuencia.

El código de control permite al maestro del Modbus controlar varias funciones importantes del convertidor de frecuencia:

- Arranque
- Detener el convertidor de frecuenciade diversas formas: Paro por inercia Parada rápida Parada por freno de CC Parada (de rampa) normal
- Reinicio tras desconexión por avería
- Funcionamiento a velocidades predeterminadas
- Funcionamiento en sentido inverso
- Cambio del ajuste activo
- Control de los dos relés integrados en el convertidor de frecuencia

La referencia de bus se utiliza normalmente para el control de la velocidad. También es posible acceder a los parámetros, leer sus valores y, donde es posible, escribir valores en ellos. Esto permite una amplia variedad de opciones de control, incluido el control del valor de consigna del convertidor de frecuencia cuando se utiliza el controlador PID interno.

# 7.3 Configuración de red

# 7.3.1 Convertidor de frecuencia Configuración

Ajustar los siguientes parámetros para activar el protocolo FC para el convertidor de frecuencia.

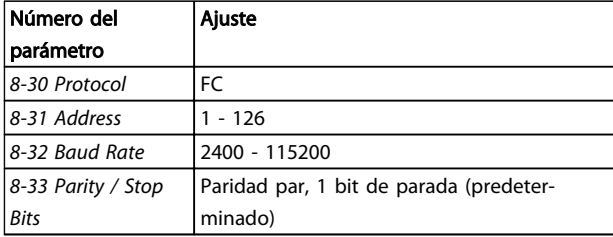

#### Tabla 7.3

# 7.4 Estructura del formato de mensajes del protocolo FC

# 7.4.1 Contenido de un carácter (byte)

La transferencia de cada carácter comienza con un bit de inicio. A continuación, se transfieren 8 bits de datos, que corresponden a un byte. Cada carácter está asegurado mediante un bit de paridad. Este bit se ajusta a «1» cuando alcanza la paridad. La paridad se da cuando hay un número equivalente de 1 s en los 8 bits de datos y en el bit de paridad en total. Un bit de parada completa un carácter, por lo que consta de 11 bits en total.

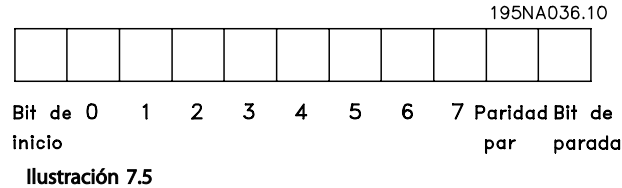

# 7.4.2 Estructura del Telegrama

Cada telegrama tiene la siguiente estructura:

- 1. Carácter de inicio (STX)=02 Hex
- 2. Un byte que indica la longitud del telegrama (LGE)
- 3. Un byte que indica la dirección del convertidor de frecuencia (ADR)

A continuación están los bytes de datos, en número variable dependiendo del tipo de telegrama.

Un byte de control de datos (BCC) completa el telegrama.

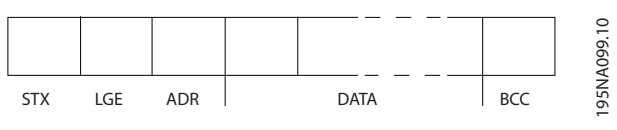

Ilustración 7.6

# 7.4.3 Longitud (LGE) del Telegrama

La longitud de un telegrama es el número de bytes de datos, más el byte de dirección ADR y el byte de control de datos BCC.

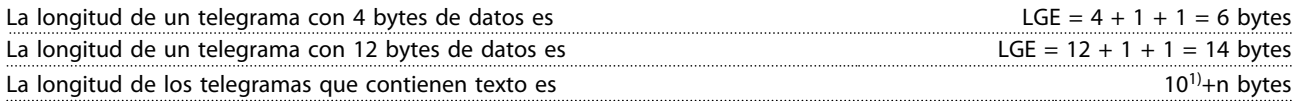

<sup>1)</sup> El 10 representa los caracteres fijos, mientras que «n» es variable (dependiendo de la longitud del texto).

# 7.4.4 Convertidor de frecuencia Dirección (ADR)

Se utilizan dos formatos diferentes para la dirección. El rango de direcciones del convertidor de frecuencia es de 1 a 31 o de 1 a 126.

1. Formato de dirección 1-31:

Bit 7 = 0 (formato de dirección 1-31 activado)

Bit 6 no se utiliza

Bit 5 = 1: transmisión, los bits de dirección (0-4) no se utilizan

Bit 5 = 0: sin transmisión

Bit 0-4 = dirección 1-31 de convertidor de frecuencia

2. Formato de dirección 1-126:

Bit 7 = 1 (formato de dirección 1-126 activado)

Bit 0-6 = convertidor de frecuencia dirección 1-126

Bit 0-6 = 0 transmisión

El esclavo devuelve el byte de la dirección sin cambios al maestro en el telegrama de respuesta.

# 7.4.5 Byte de control de datos (BCC)

La suma de verificación (checksum) se calcula como una función XOR. Antes de que se reciba el primer byte del ttelegrama, la suma de verificación (checksum) calculada es 0.

# 7.4.6 El campo de datos

La estructura de los bloques de datos depende del tipo de telegrama. Hay tres tipos de telegrama, y el tipo se aplica tanto a telegramas de control (maestro=>esclavo) como a telegramas de respuesta (esclavo=>maestro).

Los 3 tipos de telegrama son:

#### Bloque de proceso (PCD)

El PCD está formado por un bloque de datos de cuatro bytes (2 códigos) y contiene:

- Código de control y valor de referencia (de maestro a esclavo)
- Código de estado y frecuencia de salida actual (de esclavo a maestro)

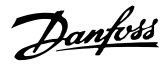

#### RS-485 Instalación y config... Guía de diseño de Convertidor de frecuencia VLT® HVAC

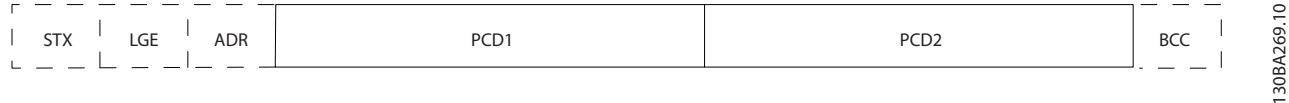

#### Ilustración 7.7

# Bloque de parámetros

El bloque de parámetros se utiliza para transferir parámetros entre un maestro y un esclavo. El bloque de datos está formado por 12 bytes (6 códigos) y también contiene el bloque de proceso.

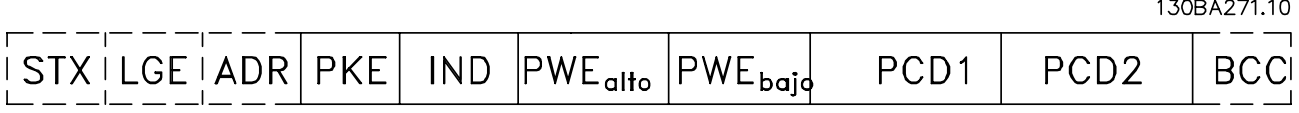

#### Ilustración 7.8

#### Bloque de texto

El bloque de texto se utiliza para leer o escribir textos mediante el bloque de datos.

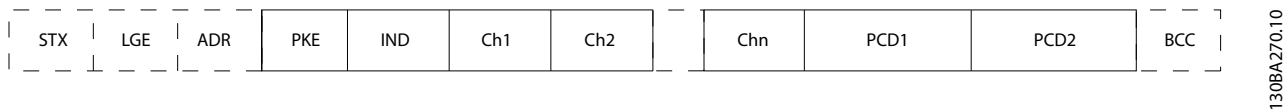

#### Ilustración 7.9

# 7.4.7 El campo PKE

El campo PKE contiene dos subcampos: comando de parámetro y respuesta (AK), y número de parámetro (PNU):

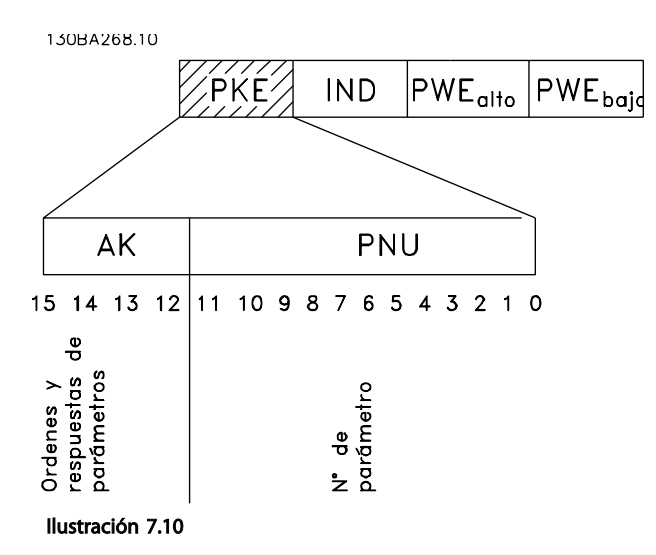

Los bits nº 12 a 15 transfieren comandos de parámetros del maestro al esclavo, y devuelven las respuestas procesadas del esclavo al maestro.

Danfoss

#### RS-485 Instalación y config... Guía de diseño de Convertidor de frecuencia VLT® HVAC

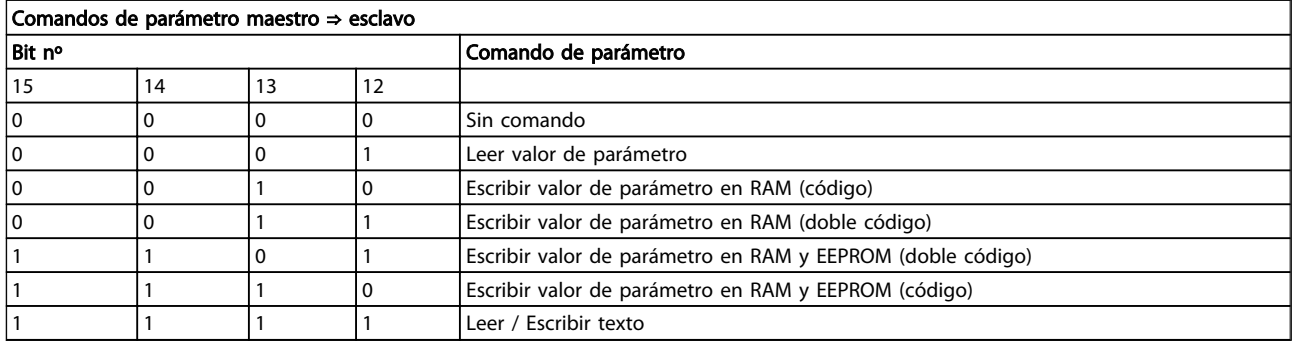

#### Tabla 7.4

# Respuesta esclavo ⇒ maestro

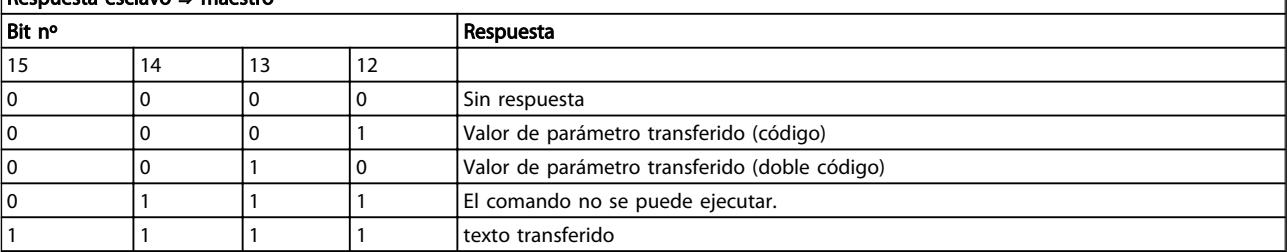

#### Tabla 7.5

Si el comando no se puede realizar, el esclavo envía esta respuesta:

*0111 Comando no ejecutable*

- y devuelve el siguiente informe de fallo en el valor del parámetro (PWE):

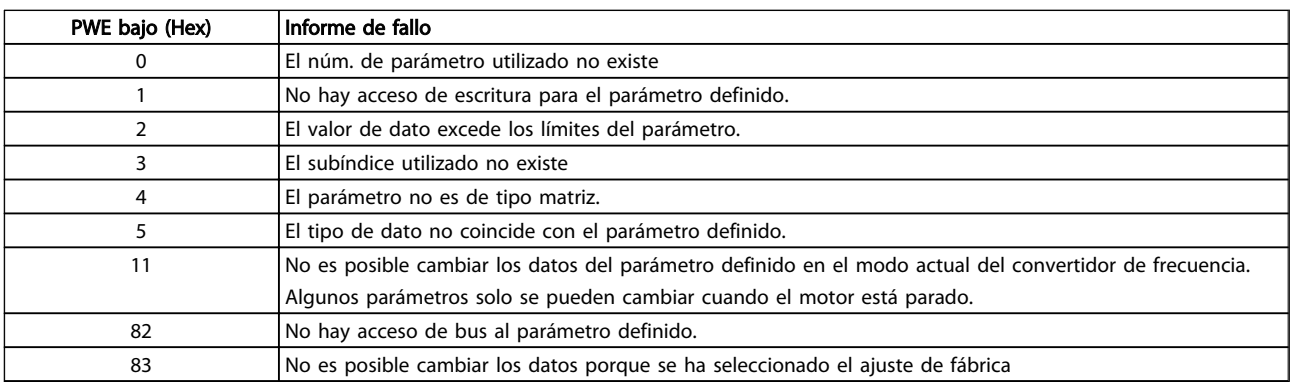

#### Tabla 7.6

# 7.4.8 Número de parámetro (PNU)

Los bits nº 0 a 11 se utilizan para transferir los números de los parámetros. La función de los correspondientes parámetros se explica en la descripción de los parámetros en .

# 7.4.9 Índice (IND)

El índice se utiliza junto con el número de parámetro para el acceso de lectura/escritura a los parámetros con un índice, por ejemplo, *15-30 Alarm Log: Error Code*. El índice consta de 2 bytes, un byte bajo y un byte alto.

Solo el byte bajo es utilizado como índice.

# 7.4.10 Valor de parámetro (PWE)

El bloque de valor de parámetro consta de 2 códigos (4 bytes) y el valor depende del comando definido (AK). El maestro solicita un valor de parámetro cuando el bloque PWE no contiene ningún valor. Para cambiar el valor de un parámetro (escritura), escriba el nuevo valor en el bloque PWE y envíelo del maestro al esclavo.

Si el esclavo responde a una solicitud de parámetro (comando de lectura), el valor de parámetro actual en el bloque PWE se transfiere y devuelve al maestro. Si un parámetro no contiene un valor numérico sino varias opciones de datos, por ejemplo, *0-01 Language*, en el que [0] corresponde a Inglés y [4] corresponde a danés,, seleccione el valor de dato escribiéndolo en el bloque PWE. Consulte el ejemplo: Selección de un valor de dato. La comunicación serie sólo es capaz de leer parámetros que tienen el tipo de dato 9 (cadena de texto).

#### De *15-40 FC Type* al *15-53 Power Card Serial Number* contienen datos de tipo 9.

Por ejemplo, se puede leer el tamaño del convertidor de frecuencia y el rango de tensión de red en *15-40 FC Type*. Cuando se transfiere una cadena de texto (lectura) la longitud del telegrama varía, y los textos pueden tener distinta longitud. La longitud del telegrama se define en el segundo bytedel telegrama, denominado LGE. Cuando se utiliza la transferencia de texto, el carácter de índice indica si se trata de un comando de lectura o de escritura.

Para leer un texto a través del bloque PWE, ajuste el comando del parámetro (AK) a «F Hex. El carácter de índice de byte alto debe ser 4».

Algunos parámetros contienen texto que se puede escribir mediante el bus serie. Para escribir un texto mediante el bloque PWE, ajuste el comando de parámetro (AK) a 'F' Hex. El carácter de índice de byte alto debe ser "5".

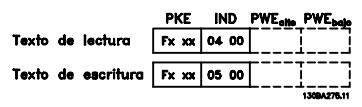

Ilustración 7.11

# 7.4.11 Tipos de datos admitidos por el Convertidor de frecuencia

«Sin signo» significa que el telegrama no tiene ningún signo de funcionamiento.

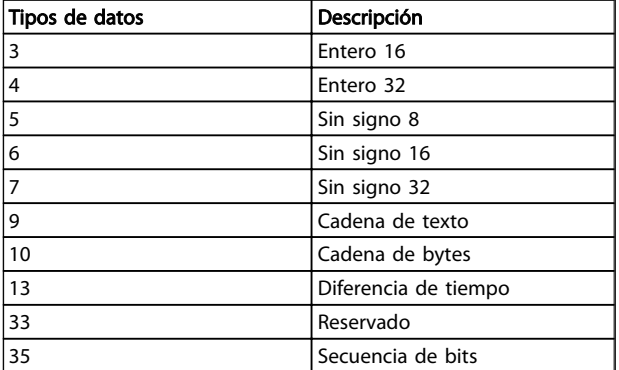

Tabla 7.7

# 7.4.12 Conversión

Los distintos atributos de cada parámetro se muestran en la sección *Ajustes de fábrica*. Los valores de parámetros que se transfieren son únicamente números enteros. Para transferir decimales se utilizan factores de conversión.

#### *4-12 Motor Speed Low Limit [Hz]* tiene un factor de conversión 0,1.

Para preajustar la frecuencia mínima a 10 Hz, transfiera el valor 100. Un factor de conversión de 0,1 significa que el valor transferido se multiplica por 0,1. El valor 100 se considerará por tanto como 10,0.

Ejemplos:

0 s --> índice de conversión 0 0,00 s --> índice de conversión -2 0 ms --> índice de conversión –3 0,00 ms --> índice de conversión –5

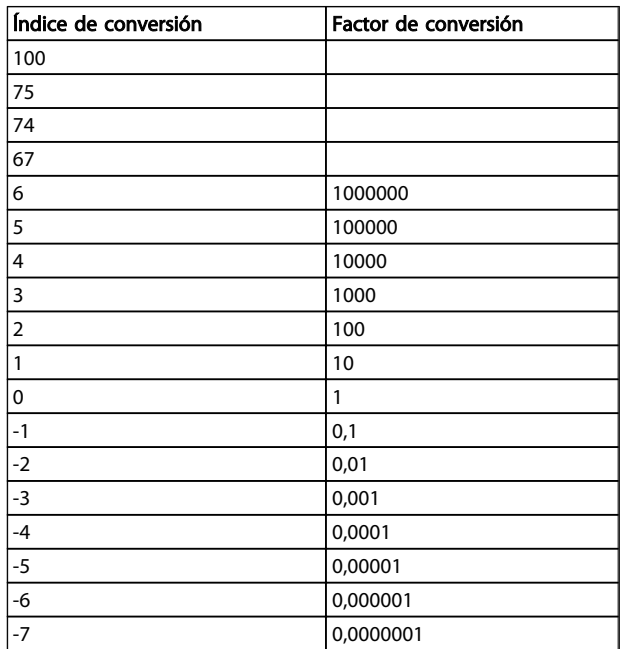

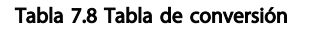

# 7.4.13 Códigos de proceso (PCD)

El bloque de códigos de proceso se divide en dos bloques de 16 bits, que siempre se suceden en la secuencia definida.

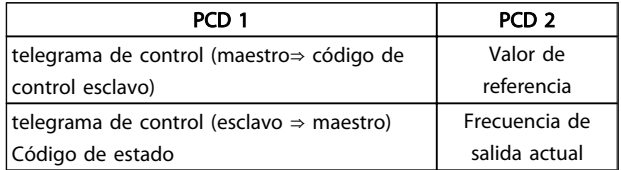

Tabla 7.9

### 7.5 Ejemplos

# 7.5.1 Escritura del valor de un parámetro.

Cambiar *4-14 Motor Speed High Limit [Hz]* a 100 Hz. Escribir los datos en la EEPROM.

PKE = E19E Hex - Escribir un único código en *4-14 Motor Speed High Limit [Hz]*  $IND = 0000$  Hex  $PWEHIGH = 0000$  Hex

# 7.5.2 Lectura del valor de un parámetro

Leer el valor de *3-41 Ramp 1 Ramp Up Time*

PKE = 1155 Hex - Leer el valor del parámetro en *3-41 Ramp 1 Ramp Up Time*  $IND = 0000$  Hex PWEALTO  $= 0000$  Hex PWELOW =  $0000$  Hex

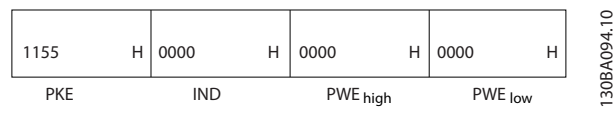

Ilustración 7.14

Si el valor del *3-41 Ramp 1 Ramp Up Time* es 10 s, la respuesta del esclavo al maestro será:

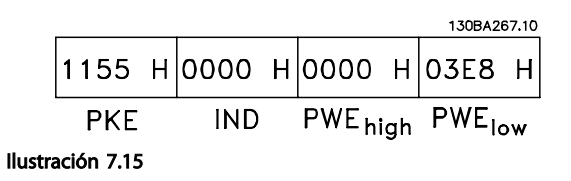

3E8 Hex corresponde a 1000 en decimal. El índice de conversión para el *3-41 Ramp 1 Ramp Up Time* es -2, es decir, 0,01.

PWELOW = 03E8 Hex - Valor del dato, 1000, correspondiente a 100 Hz, véase Conversión.

El telegrama tendrá este aspecto:

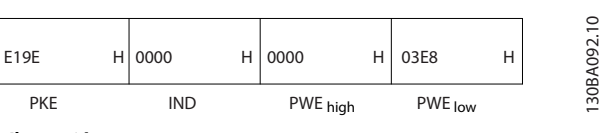

Ilustración 7.12

# ¡NOTA!

*4-14 Motor Speed High Limit [Hz]* es un único código, y el comando de parámetro a grabar en la EEPROM es «E». El número de parámetro 4-14 es 19E en hexadecimal.

La respuesta del esclavo al maestro será la siguiente:

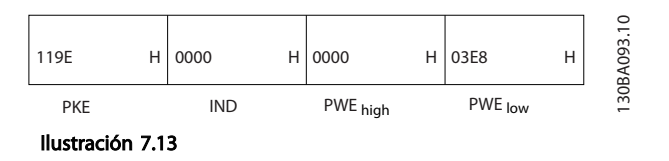

#### *3-41 Ramp 1 Ramp Up Time* es del tipo *Sin signo 32*.

# 7.6 Visión general de Modbus RTU

# 7.6.1 Presunciones

Danfoss da por sentado que el controlador instalado es compatible con las interfaces mencionadas en este documento y que se han observado estrictamente todos los requisitos y limitaciones estipulados tanto en el controlador como en el convertidor de frecuencia.

# 7.6.2 Conocimientos previos necesarios

El Modbus RTU (Remote Terminal Unit) está diseñado para comunicarse con cualquier controlador compatible con las interfaces definidas en este documento. Se da por supuesto que el usuario tiene pleno conocimiento de las capacidades y limitaciones del controlador.

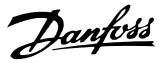

# 7.6.3 Visión general de Modbus RTU

Independientemente de los tipos de redes de comunicación física, en Visión general de Modbus RTU se describe el proceso que un controlador utiliza para solicitar acceso a otro dispositivo. Esto incluye cómo el Modbus RTU responde a las solicitudes de otro dispositivo y cómo se detectarán y se informará de los errores que se produzcan. También se establece un formato común para el diseño y los contenidos de los campos de mensajes. Durante las comunicación en una red Modbus RTU, el protocolo determina:

> cómo cada controlador aprende su dirección de dispositivo

cómo reconoce un mensaje dirigido a él

cómo determina qué acciones debe efectuar

cómo extrae cualquier dato o información incluida en el mensaje

Si se requiere una respuesta, el controlador construirá el mensaje de respuesta y lo enviará.

Los controladores se comunican utilizando una técnica maestro-esclavo en la que solo un dispositivo (el maestro) puede iniciar transacciones (llamadas peticiones) Los otros dispositivos (esclavos) responden proporcionando al maestro los datos pedidos, o realizando la acción solicitada en la petición.

El maestro puede dirigirse a un esclavo individualmente, o puede iniciar la difusión de un mensaje a todos los esclavos. Los esclavos devuelven un mensaje (llamado respuesta) a las peticiones que se les dirigen individualmente. No se responde a las peticiones difundidas por el maestro. El protocolo Modbus RTU establece el formato para la petición del maestro poniendo en ella la dirección del dispositivo (o de la transmisión), un código de función que define la acción solicitada, los datos que se deban enviar y un campo de comprobación de errores. El mensaje de respuesta del esclavo también se construye utilizando el protocolo Modbus. Contiene campos que confirman la acción realizada, los datos que se hayan de devolver y un campo de comprobación de errores. Si se produce un error en la recepción del mensaje, o si el esclavo no puede realizar la acción solicitada, éste generará un mensaje de error y lo enviará en respuesta, o se producirá un error de tiempo límite.

# 7.6.4 Convertidor de frecuencia con Modbus RTU

El convertidor de frecuencia se comunica en formato Modbus RTU a través de la interfaz RS-485 integrada. Modbus RTU proporciona acceso al código de control y a la referencia de bus del convertidor de frecuencia.

El código de control permite al maestro del Modbus controlar varias funciones importantes del convertidor de frecuencia:

- Arranque
- Detener el convertidor de frecuencia de diversas formas: Paro por inercia
	- Parada rápida Parada por freno de CC Parada normal (rampa)
- Reinicio tras desconexión por avería
- Funcionamiento a velocidades predeterminadas
- Funcionamiento en sentido inverso
- Cambiar el ajuste activo
- Controlar el relé integrado del convertidor de frecuencia

La referencia de bus se utiliza normalmente para el control de la velocidad. También es posible acceder a los parámetros, leer sus valores y, donde es posible, escribir valores en ellos. Esto permite una amplia variedad de opciones de control, incluido el control del valor de consigna del convertidor de frecuencia cuando se utiliza el controlador PI interno.

# 7.7 Configuración de red

# 7.7.1 Convertidor de frecuencia con Modbus RTU

Para activar Modbus RTU en el convertidor de frecuencia, ajuste los siguientes parámetros:

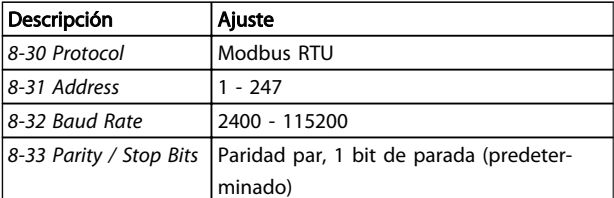

#### Tabla 7.10

#### MG11BB05 - VLT® es una marca registrada de Danfoss de la componentación de 137

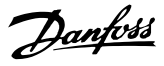

# 7.8 Estructura de formato de mensaje de Modbus RTU

# 7.8.1 Convertidor de frecuencia con Modbus RTU

Los controladores están configurados para comunicarse en la red Modbus utilizando el modo RTU (Remote Terminal Unit), con cada byte de un mensaje conteniendo dos caracteres hexadecimales de 4 bits. El formato de cada byte se muestra en *Tabla 7.11*.

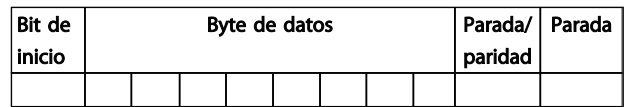

#### Tabla 7.11

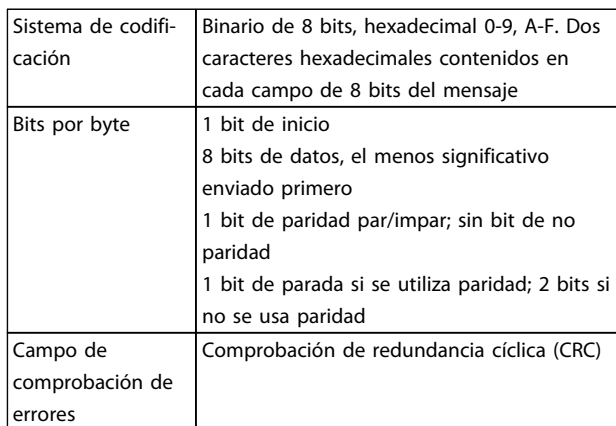

#### Tabla 7.12

# 7.8.2 Estructura de mensaje Modbus RTU

El dispositivo emisor coloca un mensaje Modbus RTU en un formato con un comienzo conocido y un punto final. Esto permite a los dispositivos receptores comenzar al principio del mensaje, leer la parte de la dirección, determinar a qué dispositivo se dirige (o a todos, si el mensaje es una transmisión) y reconocer cuándo el mensaje se ha completado. Los mensaje parciales se detectan y se determinan los errores resultantes. Los caracteres que se van a transmitir deben estar en formato hexadecimal 00 a FF en cada campo. El convertidor de frecuencia monitoriza continuamente el bus de red, también durante los intervalos «silenciosos». Cuando el primer campo (el campo de dirección) es recibido, cada convertidor de frecuencia o dispositivo lo descodifica para determinar a qué dispositivo se dirige. Los mensajes Modbus RTU dirigidos a cero son mensajes de difusión. No se permiten respuestas a los mensajes de difusión. En *Tabla 7.13*, se muestra un formato típico de mensaje.

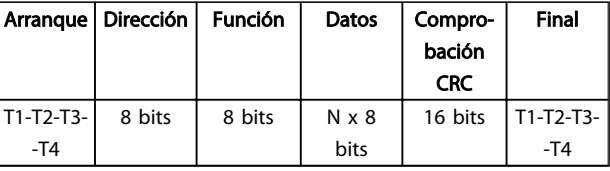

#### Tabla 7.13 Estructura típica de mensaje Modbus RTU

# 7.8.3 Campo de arranque / parada

El mensaje comienza con un período de silencio de al menos 3,5 intervalos de caracteres. Esto se implementa como un múltiplo de intervalos de caracteres a la velocidad en baudios seleccionada (mostrada como Arranque T1-T2-T3-T4). El primer campo a transmitir es la dirección del dispositivo. Tras el último carácter transmitido, un periodo similar de al menos 3,5 intervalos de carácter marca el fin del mensaje. Después de este periodo, puede comenzar otro mensaje. El formato completo del mensaje debe transmitirse como un flujo continuo. Si se produce un período de más de 1,5 intervalos de carácter antes de que se complete el formato, el dispositivo receptor descarta el mensaje incompleto y asume que el siguiente byte será el campo de dirección de un nuevo mensaje. De forma similar, si un nuevo mensaje comienza antes de 3,5 intervalos de carácter tras un mensaje previo, el dispositivo receptor lo considerará una continuación del mensaje anterior. Esto producirá un error de tiempo límite (falta de respuesta por parte del esclavo), porque el valor del campo CRC final no será válido para los mensaje combinados.

# 7.8.4 Campo de dirección

El campo de dirección de un mensaje contiene 8 bits. Las direcciones válidas de dispositivos esclavos están en el rango de 0 a 247 decimales. Los dispositivos esclavos individuales tienen direcciones asignadas en un rango entre 1 y 247 (0 se reserva para el modo de transmisión, que reconocen todos los esclavos). Un maestro se dirige a un esclavo poniendo la dirección de éste en el campo de dirección del mensaje. Cuando el esclavo envía su respuesta, pone su propia dirección en dicho campo, para que el maestro sepa qué esclavo le está contestando.

# 7.8.5 Campo de función

El campo de función de un mensaje contiene 8 bits. Los códigos válidos están en el rango de 1 a FF. Los campos de función se utilizan para enviar mensajes entre el maestro y el esclavo. Cuando se envía un mensaje desde un maestro a un dispositivo esclavo, el campo de código de función le indica al esclavo la clase de acción que debe realizar. Cuando el esclavo responde al maestro, utiliza el campo de código de función para indicar una respuesta normal (sin error), o que se ha producido un error de alguna clase (esta respuesta se denomina «excepción»).

Para dar una respuesta normal, el esclavo simplemente devuelve el código de función original. Para responder con una excepción, el esclavo devuelve un código equivalente al de la función original, pero con su bit más significativo cambiado a 1 lógico. Además, el esclavo pone un código único en el campo de datos del mensaje de respuesta. Esto le indica al maestro el tipo de error ocurrido o la razón de la excepción. Véanse *[7.8.10 Códigos de función](#page-141-0) [admitidos por Modbus RTU](#page-141-0)* y *[7.8.11 Códigos de excepción](#page-141-0) [Modbus](#page-141-0)*

# 7.8.6 Campo de datos

El campo de datos se construye utilizando grupos de dos dígitos hexadecimales, en el intervalo de 00 a FF en hexadecimal. Están hechos con un carácter RTU. El campo de datos de los mensajes enviados desde un maestro a un dispositivo esclavo contiene información adicional que el esclavo debe utilizar para realizar la acción definida por el código de función. Este puede incluir elementos tales como direcciones de registro o bobinas, la cantidad de elementos que se manejarán y el contador de los bytes de datos reales del campo.

# 7.8.7 Campo de comprobación CRC

Los mensajes incluyen un campo de comprobación de errores, que se comporta en base al método de Comprobación de redundancia cíclica (CRC). El campo CRC comprueba el contenido de todo el mensaje. Se aplica independientemente del método de comprobación de paridad utilizado para los caracteres individuales del mensaje. El valor CRC lo calcula el dispositivo emisor, que

añade el CRC como último campo del mensaje. El dispositivo receptor vuelve a calcular un CRC durante la recepción del mensaje y compara el valor calculado con el valor recibido en el campo CRC. Si los dos valores son distintos, el resultado es un tiempo límite de bus. El campo de comprobación de errores contiene un valor binario de 16 bits implementado como dos bytes de 8 bits. Cuando esto se ha realizado, el byte de orden bajo del campo se añade primero, seguido del byte de orden alto. El byte de orden alto del CRC es el último byte que se envía en el mensaje.

# 7.8.8 Direccionamiento de bobinas

En Modbus, todos los datos están organizados en bobinas y registros de retención. Las bobinas almacenan un solo bit, mientras que los registros de retención alojan una palabra de 2 bytes (es decir, 16 bits). Todas las direcciones de datos en los mensajes Modbus están referenciadas a cero. La primera aparición de un elemento de datos se gestiona como elemento número cero. Por ejemplo: la bobina conocida como «bobina 1» en un controlador programable se direcciona como «bobina 0000» en el campo de dirección de un mensaje Modbus. «Bobina 127» decimal se direcciona como «bobina 007EHEX» (126 decimal).

El registro de retención 40001 es direccionado como registro 0000 en el campo de dirección del mensaje. El campo de código de función ya especifica una operación de «registro de retención». Por lo tanto, la referencia «4XXXX» es implícita. El registro de retención 40108 se procesa como un registro 006BHEX (107 decimal).

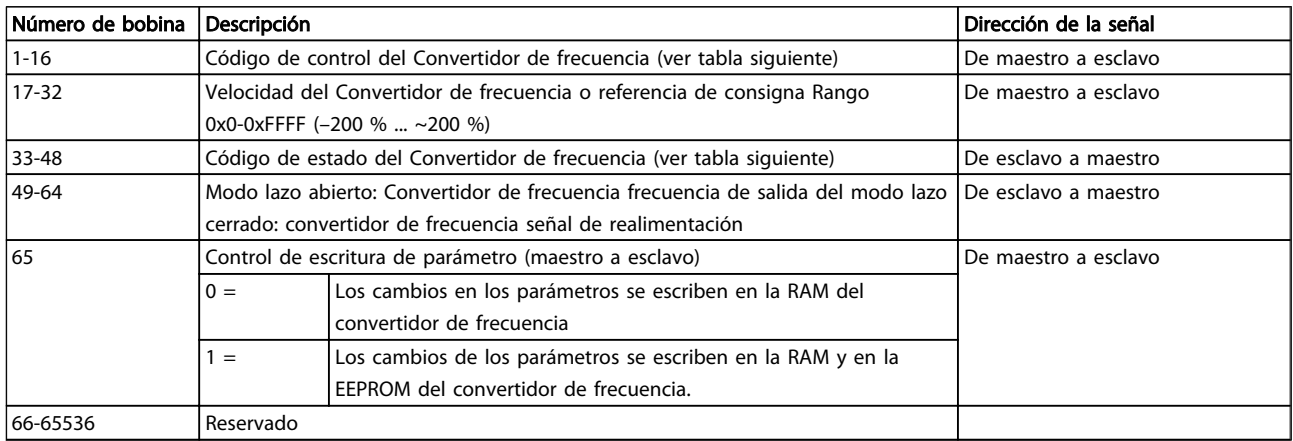

Tabla 7.14

# RS-485 Instalación y config... Guía de diseño de Convertidor de frecuencia VLT<sup>®</sup> HVAC

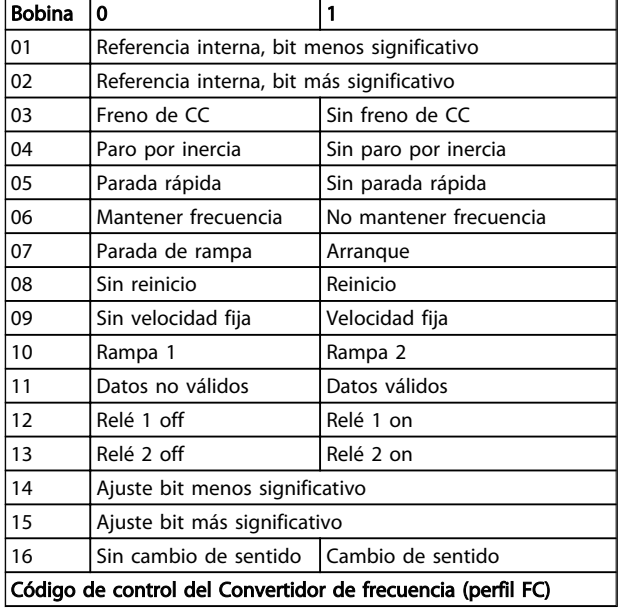

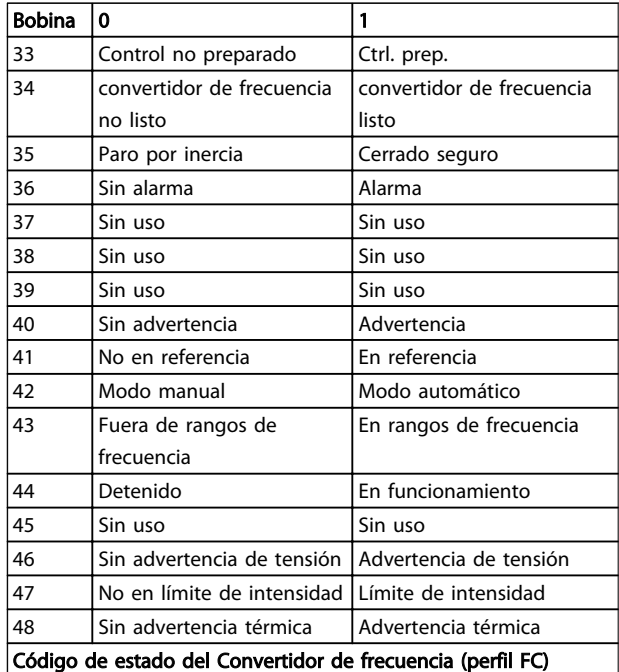

Tabla 7.15

Tabla 7.16

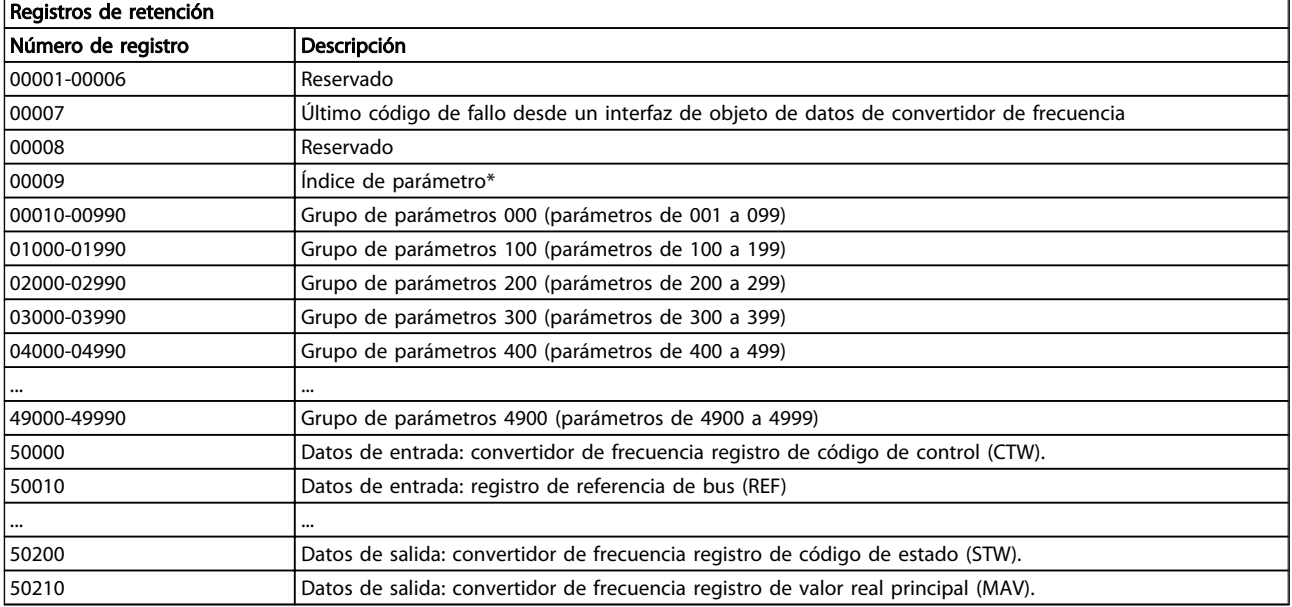

### Tabla 7.17

\* Utilizado para especificar el número de índice que se debe usar al acceder a un parámetro indexado.

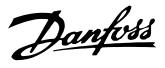

# <span id="page-141-0"></span>7.8.9 Cómo se controla el Convertidor de frecuencia

Esta sección describe los códigos que se pueden utilizar en los campos de función y datos de un mensaje Modbus RTU.

# 7.8.10 Códigos de función admitidos por Modbus RTU

Modbus RTU admite el uso de los siguientes códigos en el campo de función de un mensaje.

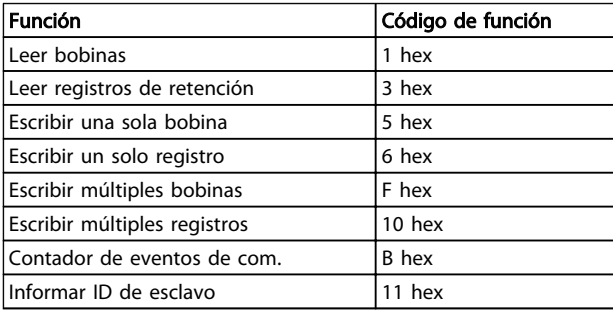

#### Tabla 7.18

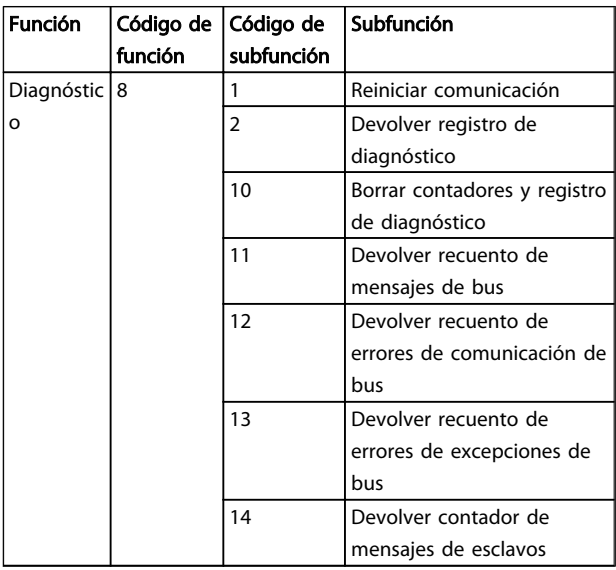

Tabla 7.19

# 7.8.11 Códigos de excepción Modbus

Si desea obtener una explicación más detallada sobre la estructura de un código de excepción, consulte .

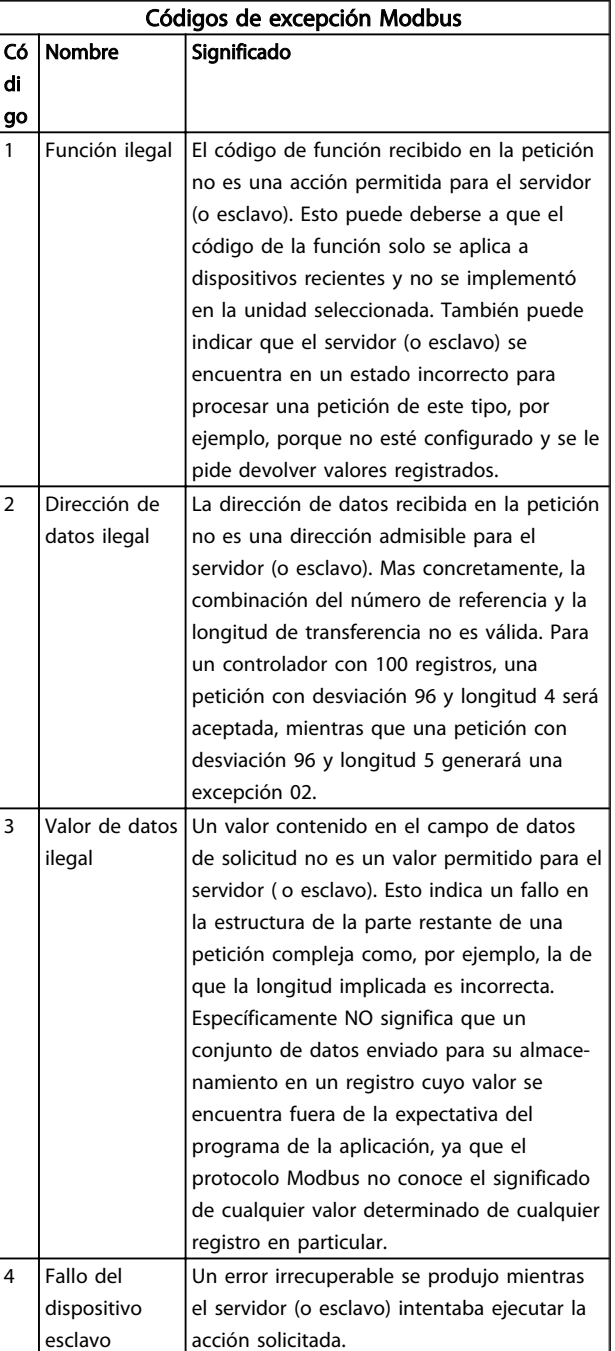

Tabla 7.20

# 7.9 Cómo acceder a los parámetros

# 7.9.1 Gestión de parámetros

El PNU (número de parámetro) se traduce de la dirección del registro contenida en el mensaje de lectura o escritura Modbus. El número de parámetro se traslada a Modbus como (10 x el número de parámetro) DECIMAL.

### 7.9.2 Almacenamiento de los datos

La bobina 65 decimal determina si los datos escritos en el convertidor de frecuencia se almacenan en EEPROM y RAM (bobina  $65 = 1$ ) o solo en RAM (bobina  $65 = 0$ ).

## 7.9.3 IND

7 7

El índice de la matriz se ajusta a Registro de retención 9 y se utiliza al acceder a los parámetros indexados.

## 7.9.4 Bloques de texto

A los parámetros almacenados como cadenas de texto se accede de la misma forma que a los restantes. El tamaño máximo de un bloque de texto es 20 caracteres. Si se realiza una petición de lectura de un parámetro por más caracteres de los que el parámetro almacena, la respuesta se trunca. Si la petición de lectura se realiza por menos caracteres de los que el parámetro almacena, la respuesta se rellena con espacios en blanco.

# 7.9.5 Factor de conversión

Los distintos atributos de cada parámetro pueden verse en la sección de ajustes de fábrica. Debido a que un valor de parámetro solo puede transferirse como un número entero, es necesario utilizar un factor de conversión para transmitir las cifras decimales.

# 7.9.6 Valores de parámetros

#### Tipos de datos estándar

Los tipos de datos estándar son int16, int32, uint8, uint16 y uint32. Se guardan como registros 4x (40001 - 4FFFF). Los parámetros se leen utilizando la función 03HEX «Lectura de registros de retención». Los parámetros se escriben utilizando la función 6HEX «Preajustar registro» para 1 registro (16 bits) y la función 10HEX «Preajustar múltiples registros» para 2 registros (32 bits). Los tamaños legibles van desde 1 registro (16 bits) hasta 10 registros (20 caracteres).

#### Tipos de datos no estándar

Los tipos de datos no estándar son cadenas de texto, y se almacenan como registros 4x (40001 - 4FFFF). Los parámetros se leen utilizando la función 03HEX «Lectura de

registros de retención» y se escriben utilizando la función 10HEX «Preajustar múltiples registros». Los tamaños legibles van desde 1 registro (2 caracteres) hasta 10 registros (20 caracteres).

# 7.10 Ejemplos

Los siguientes ejemplos ilustran varios comandos Modbus RTU. Si se produce un error, consulte la sección Códigos de excepción.

# 7.10.1 Lectura de estado de bobina (01 HEX)

#### Descripción

Esta función lee el estado ON/OFF de las distintas salidas (bobinas) del convertidor de frecuencia. No se admite la transmisión en las lecturas.

#### Petición

El mensaje de petición especifica la bobina inicial y la cantidad de bobinas a leer. Las direcciones de bobina comienzan en cero, es decir, la bobina 33 tiene la dirección 32.

Ejemplo de una petición de lectura de las bobinas 33 a 48 (código de estado) del dispositivo esclavo 01.

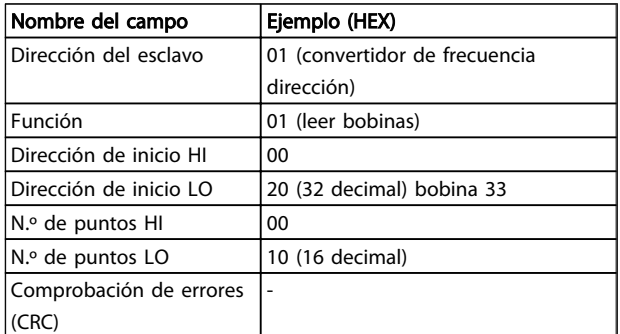

#### Tabla 7.21

#### Respuesta

El estado de la bobina en el mensaje de respuesta está empaquetado como una bobina por bit del campo de datos. El estado se indica como:  $1 = ON$ ;  $0 = OFF$ . El LSB (bit menos significativo) del primer byte de datos contiene la bobina a la que se dirige la consulta. Las otras bobinas siguen hacia el final de mayor nivel del byte, y «desde el nivel bajo al nivel alto» en los bytes siguientes. Si la cantidad de bobinas devueltas no es múltiplo de ocho, los bits restantes del byte de datos final se rellenarán con ceros (hacia la parte alta del byte). El campo Contador de bytes especifica el número de bytes de datos completos.

#### RS-485 Instalación y config... Guía de diseño de Convertidor de frecuencia VLT® HVAC

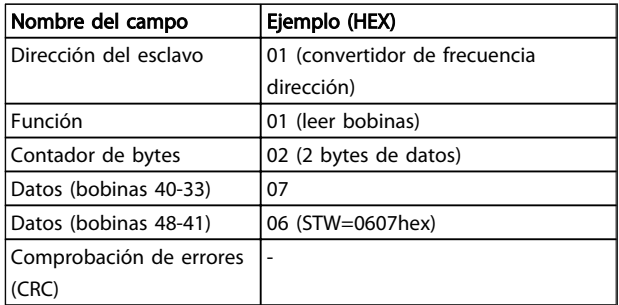

#### Tabla 7.22

# ¡NOTA!

Las bobinas y los registros son direccionados explícitamente con una compensación de -1 en Modbus. Es decir, la bobina 33 tiene la dirección de bobina 32.

7.10.2 Forzar / escribir una sola bobina (05 HEX)

#### Descripción

Esta función fuerza la bobina con ON u OFF. Cuando se transmite la función fuerza las mismas referencias de bobina en todos los esclavos conectados.

#### Petición

El mensaje de petición especifica que se fuerce la bobina 65 (control de escritura de parámetro). Las direcciones de bobinas comienzan en cero, es decir, la bobina 65 tiene la dirección 64. Forzar datos = 00 00HEX (OFF) o FF 00HEX (ON).

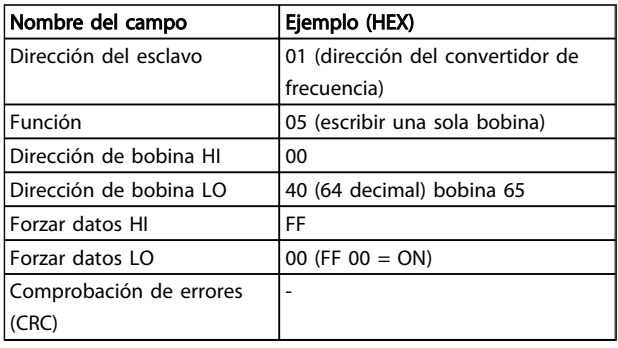

#### Tabla 7.23

#### Respuesta

La respuesta normal es un eco de la petición, devuelta tras ser forzado el estado de la bobina.

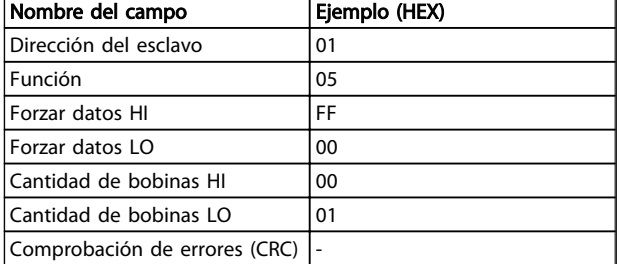

Tabla 7.24

# 7.10.3 Forzar / escribir múltiples bobinas (0F HEX)

Esta función fuerza cada bobina de una secuencia a ON o a OFF. Cuando se transmite la función fuerza las mismas referencias de bobina en todos los esclavos conectados.

El mensaje de petición especifica que se fuercen las bobinas 17 a 32 (consigna de velocidad)

# ¡NOTA!

Las direcciones de bobina comienzan en cero, es decir, la bobina 17 tiene la dirección 16.

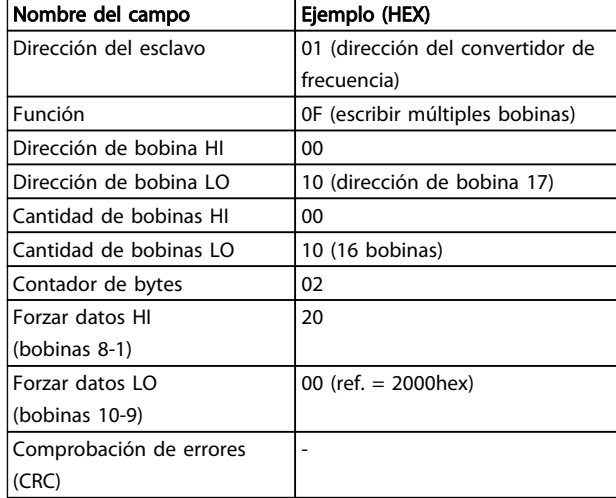

#### Tabla 7.25

#### Respuesta

La respuesta normal devuelve la dirección del esclavo, el código de la función, la dirección de inicio y la cantidad de bobinas forzadas.

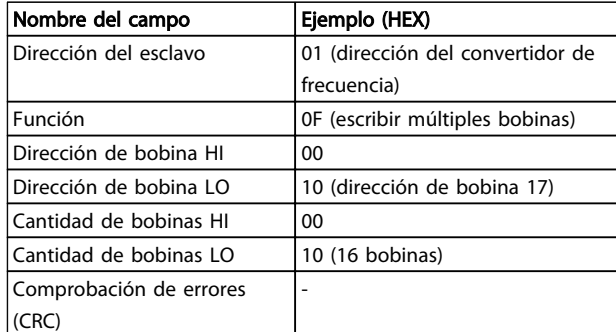

#### Tabla 7.26
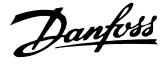

7.10.4 Lectura de registros de retención (03 HEX)

#### Descripción

Esta función lee el contenido de los registros de retención del esclavo.

#### Petición

El mensaje de petición especifica el registro de inicio y la cantidad de ellos a leer. Las direcciones de registros comienzan en 0, es decir, los registros 1-4 tienen la dirección 0-3.

Ejemplo: lectura *3-03 Maximum Reference*, registro 03030.

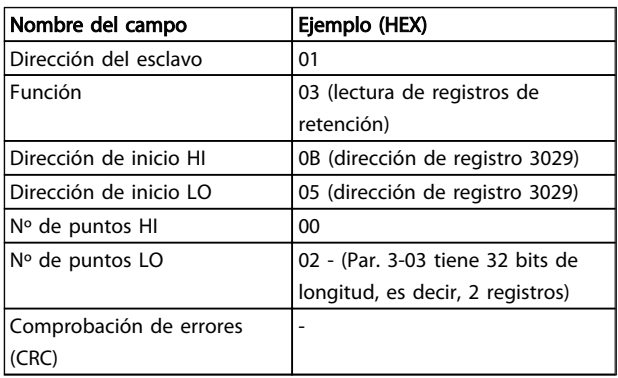

#### Tabla 7.27

#### Respuesta

Los datos del registro en el mensaje de respuesta están empaquetados a razón de dos bytes por registro, con los contenidos binarios justificados a la derecha en cada uno. Para cada registro, el primer byte contiene los bits de nivel alto, y el segundo los de nivel bajo.

Ejemplo: Hex 0016E360 = 1 500 000 = 1500 RPM.

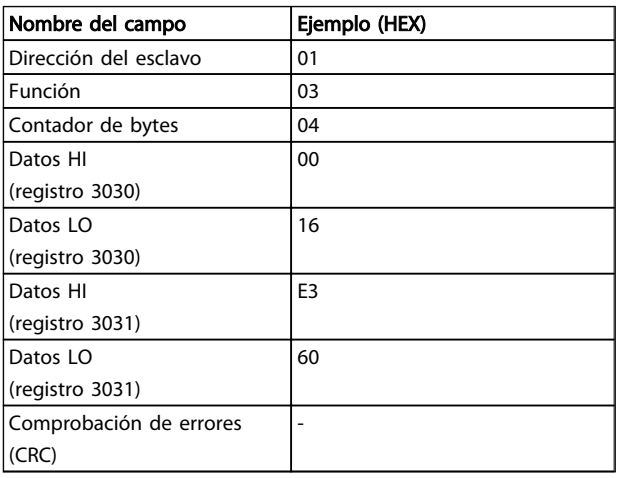

Tabla 7.28

7.10.5 Preajuste de un solo registro (06 HEX)

#### Descripción

Esta función preajusta un valor en un único registro de retención.

#### Petición

El mensaje de petición especifica la referencia del registro a preajustar. Las direcciones de los registros comienzan en cero, es decir, el primer registro tiene la dirección 0.

Ejemplo: escribir *1-00 Configuration Mode*, registrar 1000.

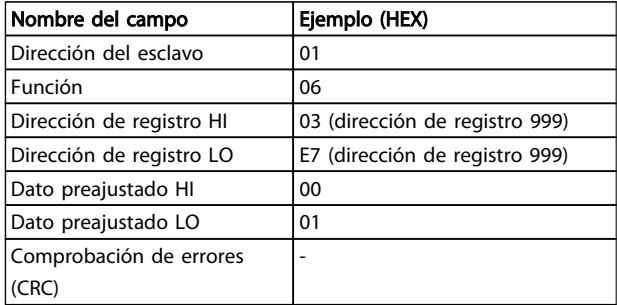

#### Tabla 7.29

#### Respuesta

La respuesta normal es un eco de la petición, devuelto tras aprobarse el contenido de los registros.

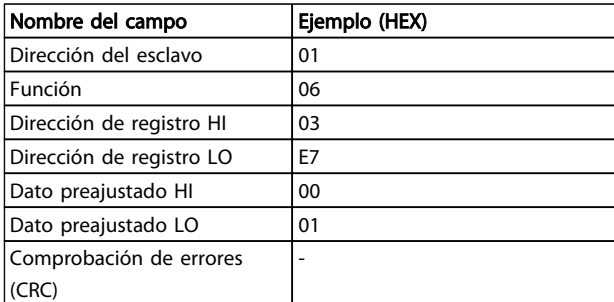

#### Tabla 7.30

7.10.6 Preajuste de múltiples registros (10 HEX)

#### Descripción

Esta función preajusta valores en una secuencia de registros de retención.

#### Petición

El mensaje de petición especifica las referencias de los registros a preajustar. Las direcciones de los registros comienzan en cero, es decir, el primer registro tiene la dirección 0. Ejemplo de una petición para preajustar dos registros (ajustar parámetro 1-24 = 738 (7,38 A):

#### RS-485 Instalación y config... Guía de diseño de Convertidor de frecuencia VLT® HVAC

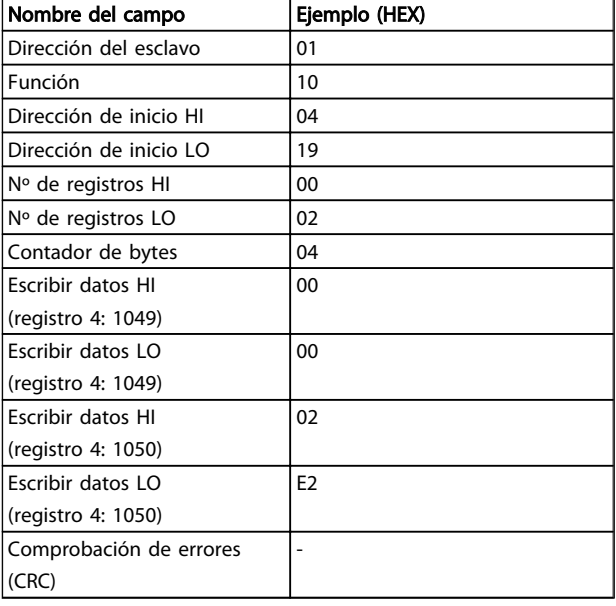

#### Tabla 7.31

#### Respuesta

La respuesta normal devuelve la dirección del esclavo, el código de la función, la dirección de inicio y la cantidad de registros preajustados.

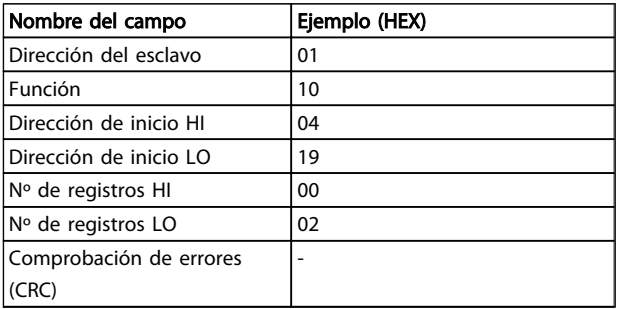

#### Tabla 7.32

- 7.11 Perfil de control Danfoss del convertidor de frecuencia
- 7.11.1 Código de control según el perfil FC (*8-10 Control Profile* = perfil FC)

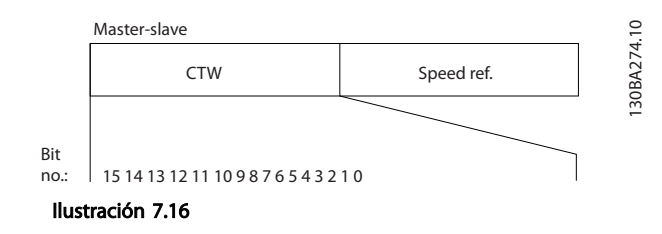

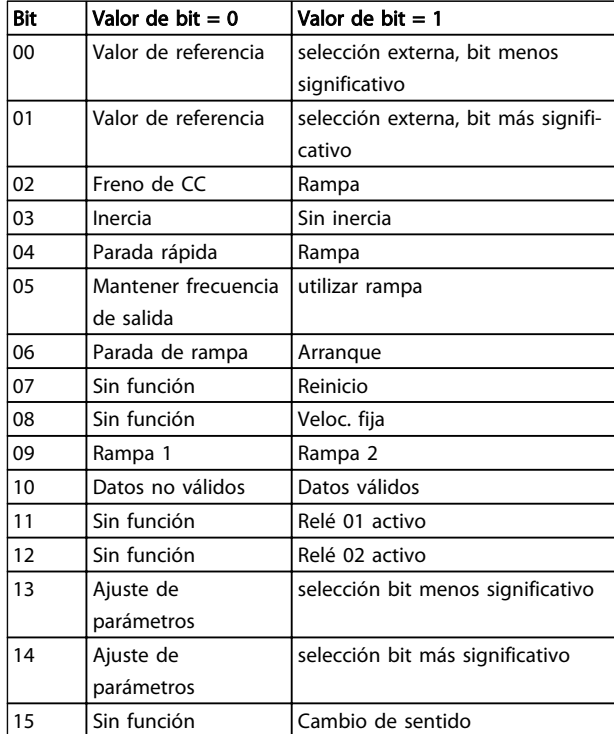

#### Tabla 7.33

#### Explicación de los bits de control

#### Bits 00/01

Los bits 00 y 01 se utilizan para seleccionar entre los cuatro valores de referencia, que están preprogramados en *3-10 Preset Reference*, según la tabla siguiente:

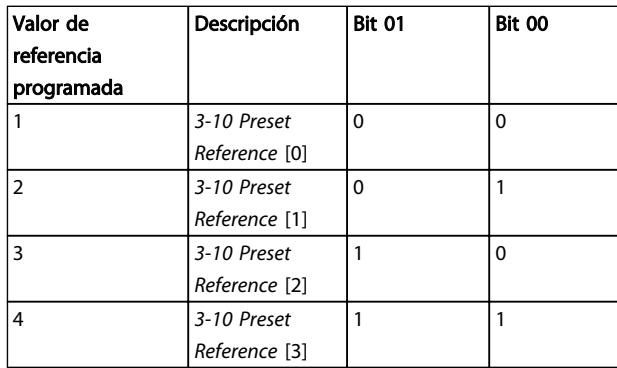

#### Tabla 7.34

# ¡NOTA!

Hacer una selección en *8-56 Preset Reference Select* para definir cómo se direccionan los bits 00/01 con la función correspondiente en las entradas digitales.

7 7

#### Bit 02, freno de CC:

El bit 02 = «0» provoca el frenado de CC y la parada. Ajustar la intensidad y duración de frenado en *2-01 DC Brake Current* y en *2-02 DC Braking Time*. El bit 02 = «1» lleva a rampa.

#### Bit 03, Inercia:

Bit 03 = «0»: el convertidor de frecuencia «deja ir» inmediatamente al motor, (los transistores de salida se «desactivan») y se produce inercia hasta la parada. Bit 03 = «1»: el convertidor de frecuencia arranca el motor si se cumplen las demás condiciones de arranque.

Hacer una selección en *8-50 Coasting Select* para definir cómo se direcciona el Bit 03 con la correspondiente función en una entrada digital.

#### Bit 04, Parada rápida:

7 7

Bit 04 = «0»: hace desacelerar la velocidad del motor hasta pararse (se ajusta en *3-81 Quick Stop Ramp Time*).

#### Bit 05, Mantener la frecuencia de salida

Bit 05 = «0»: la frecuencia de salida actual (en Hz) se mantiene. Cambiar la frecuencia de salida mantenida únicamente mediante las entradas digitales (*5-10 Terminal 18 Digital Input* a *5-15 Terminal 33 Digital Input*) programadas en *Aceleración* y *Enganche abajo*.

## ¡NOTA!

#### Si Mantener salida está activada, el convertidor de frecuencia solo puede pararse mediante:

- Bit 03, Paro por inercia
- Bit 02, Frenado de CC
- Entrada digital (*5-10 Terminal 18 Digital Input*<sup>a</sup> *5-15 Terminal 33 Digital Input*) programada en *Frenado de CC, Paro por inercia* o *Reset* y *paro por inercia*.

#### Bit 06, Rampa de parada/arranque:

Bit 06 = «0»: produce una parada y hace que la velocidad del motor se desacelere hasta detenerse mediante el parámetro de desaceleración seleccionado. Bit 06 = «1»: permite que el convertidor de frecuencia arranque el motor si se cumplen las demás condiciones de arranque.

Hacer una selección en *8-53 Start Select* para definir cómo se direcciona el Bit 06, parada / arranque de rampa, con la función correspondiente en una entrada digital.

Bit 07, reset: Bit 07 = «0»: sin reinicio. Bit 07 = «1»: reinicia una desconexión. Reset se activa cuando cambia de «0» lógico a «1» lógico.

#### Bit 08, Velocidad fija:

Bit 08 = «1»: la frecuencia de salida está determinada por *3-19 Jog Speed [RPM]*.

Danfoss

#### Bit 09, selección de rampa 1 / 2:

Bit 09 = «0»: rampa 1 está activa (de *3-41 Ramp 1 Ramp Up Time* a *3-42 Ramp 1 Ramp Down Time*). Bit 09 = «1»: rampa 2 está activa (de *3-51 Ramp 2 Ramp Up Time* a *3-52 Ramp 2 Ramp Down Time*).

#### Bit 10, datos no válidos / datos válidos:

Indica al convertidor de frecuencia si debe utilizar o ignorar el código de control. Bit 10 = «0»: el código de control se ignora. Bit 10 = «1»: el código de control se utiliza. Esta función es relevante porque el telegrama contiene siempre el código de control, independientemente del tipo de telegrama. De esta forma, se puede desactivar el código de control si no se quiere utilizarlo al actualizar parámetros o al leerlos.

#### Bit 11, relé 01:

Bit 11 = «0»: relé no activado. Bit 11 = «1»: relé 01 activado, siempre que se haya elegido *Bit código de control 11 5-40 Function Relay*.

#### Bit 12, Relé 04:

Bit 12 = «0»: el relé 04 no está activado. Bit 12 = «1»: relé 04 activado, siempre que se haya elegido *Bit código de control 12* en *5-40 Function Relay*.

#### Bit 13 / 14, selección de ajuste:

los bits 13 y 14 se utilizan para elegir entre los cuatro ajustes de menú, según la siguiente tabla.

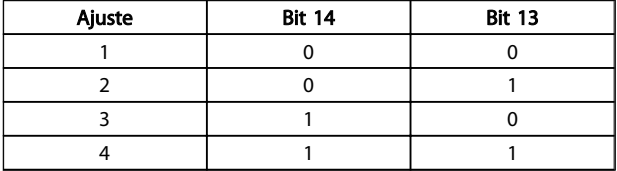

#### Tabla 7.35

La función solamente es posible cuando se selecciona *Ajuste Múltiple* en *0-10 Active Set-up*.

Hacer una selección en *8-55 Set-up Select* para definir cómo se direccionan los bits 13/14 con la función correspondiente en las entradas digitales.

#### Bit 15, Cambio de sentido:

Bit  $15 =$  «0»: sin cambio de sentido. Bit  $15 =$  «1»: Cambio de sentido. En los ajustes predeterminados, el cambio de sentido se ajusta a digital en *8-54 Reversing Select*. El bit 15 solo causa el cambio de sentido cuando se ha seleccionado *Comunicación serie*, *O lógico* o *Y lógico*.

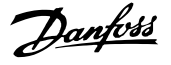

### 7.11.2 Código de estado De acuerdo con el perfil (STW) del FC (*8-10 Control Profile* = perfil de FC)

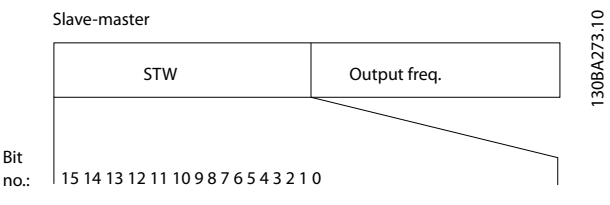

Ilustración 7.17

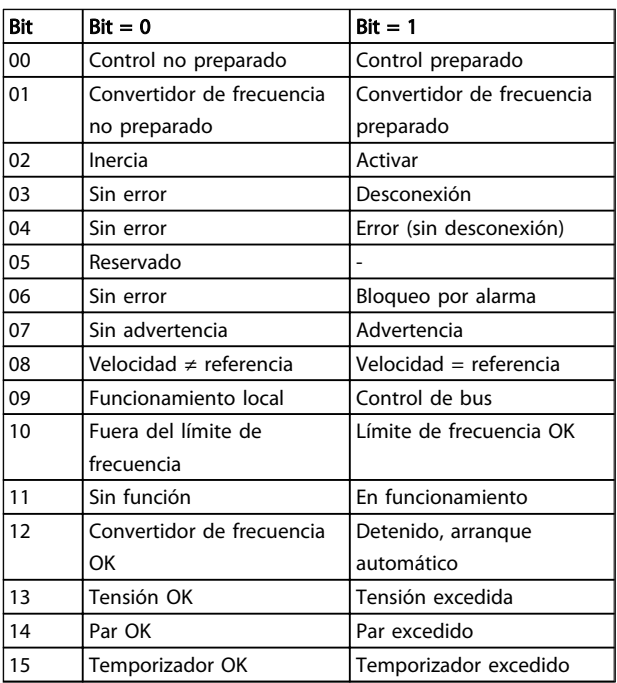

#### Tabla 7.36

#### Explicación de los bits de estado Bit

#### Bit 00, Control no preparado / preparado:

Bit 00 = «0»: el convertidor de frecuencia se desconecta. Bit 00 = «1»: los controles del convertidor de frecuencia están preparados, pero el componente de potencia podría no estar recibiendo suministro eléctrico (en el caso de suministro externo de 24 V a los controles).

#### Bit 01, unidad preparada:

Bit 01 = «1»: el convertidor de frecuencia está listo para funcionar, pero la orden de inercia esta activada mediante las entradas digitales o la comunicación serie.

#### Bit 02, Paro por inercia:

Bit 02 = «0»: el convertidor de frecuencia libera el motor. Bit 02 = «1»: el convertidor de frecuencia arranca el motor con una orden de arranque.

#### Bit 03, Sin error/desconexión:

Bit 03 = «0»: el convertidor de frecuencia no se halla en modo de fallos. Bit 03 = «1»: el convertidor de frecuencia se desconecta. Para restablecer el funcionamiento, pulse [Reinicio].

#### Bit 04, No hay error/error (sin desconexión):

Bit 04 = «0»: el convertidor de frecuencia no se halla en modo de fallos. Bit 04 = «1»: el convertidor de frecuencia muestra un error pero no se desconecta.

#### Bit 05, sin uso:

el bit 05 no se utiliza en el código de estado.

#### Bit 06, No hay error / bloqueo por alarma:

Bit 06 = «0»: el convertidor de frecuencia no se halla en modo de fallos. Bit 06 = «1»: el convertidor de frecuencia se ha desconectado y bloqueado.

#### Bit 07, Sin advertencia / advertencia:

Bit 07 = «0»: No hay advertencias. Bit 07 = «1»: se ha producido una advertencia.

#### Bit 08, Velocidad≠ referencia/velocidad= referencia:

Bit 08 = «0»: el motor está funcionando pero la velocidad actual es distinta a la referencia interna de velocidad. Por ejemplo, esto puede ocurrir cuando la velocidad acelera/ decelera durante el arranque/parada. Bit 08 = «1»: la velocidad del motor es igual a la referencia interna de velocidad.

#### Bit 09, Funcionamiento local/control de bus:

Bit 09 = «0»: [STOP/RESET] está activo en la unidad de control o si *Control local* está seleccionado en *3-13 Reference Site*. No puede controlar el convertidor de frecuencia a través de la comunicación serie. Bit 09 = «1» es posible controlar el convertidor de frecuencia a través de el bus de campo / comunicación serie.

#### Bit 10, Fuera de límite de frecuencia:

Bit 10 = «0»: la frecuencia de salida ha alcanzado el valor ajustado en *4-11 Motor Speed Low Limit [RPM]* o *4-13 Motor Speed High Limit [RPM]*. Bit 10 = «1»: la frecuencia de salida está dentro de los límites definidos.

#### Bit 11, Sin funcionamiento/en funcionamiento:

Bit 11 = «0»: el motor no está en marcha. Bit 11 = «1»: el convertidor de frecuencia tiene una señal de arranque o la frecuencia de salida es superior a 0 Hz.

7 7

#### RS-485 Instalación y config... Guía de diseño de Convertidor de frecuencia VLT® HVAC

Bit 12, Convertidor de frecuencia OK/parado, autoarranque: Bit 12 = «0»: no hay un exceso temporal de temperatura en el inversor. Bit  $12 = 1$ »: el inversor se ha parado debido a una temperatura excesiva, pero la unidad no se ha desconectado y terminará su funcionamiento cuando la temperatura disminuya.

#### Bit 13, Tensión OK/límite sobrepasado:

Bit 13 = «0»: no hay advertencias de tensión. Bit 13 = «1»: la tensión de CC del circuito intermedio del convertidor de frecuencia es demasiado baja o demasiado alta.

#### Bit 14, Par OK/límite sobrepasado:

Bit 14 = «0»: la intensidad del motor es inferior al límite de par seleccionado en *4-18 Current Limit*. Bit 14 = «1»: el límite de par en *4-18 Current Limit* ha sido sobrepasado.

#### Bit 15, Temporizador OK/límite sobrepasado:

Bit 15 = «0»: los temporizadores para la protección térmica del motor y la protección térmica no han sobrepasado el 100 %. Bit 15 = «1»: uno de los temporizadores ha sobrepasado el 100 %.

Todos los bits del STW se ajustan a «0» si la conexión entre la opción Interbus y el convertidor de frecuencia se pierde, o si se produce un problema de comunicación interna.

## 7.11.3 Valor de referencia de la velocidad del bus

El valor de referencia de la velocidad se transmite al convertidor de frecuencia en forma de valor relativo en %. El valor se transmite en forma de una palabra de 16 bits; en enteros (0-32767), el valor 16384 (4000 Hex) corresponde al 100 %. Las cifras negativas se codifican en complemento a 2. La Frecuencia de salida real (MAV) se escala de la misma forma que la referencia del bus.

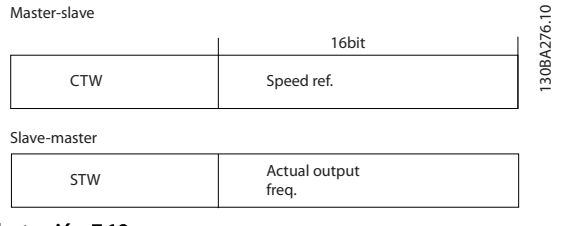

Ilustración 7.18

#### La referencia y la MAV se escalan de la siguiente forma:

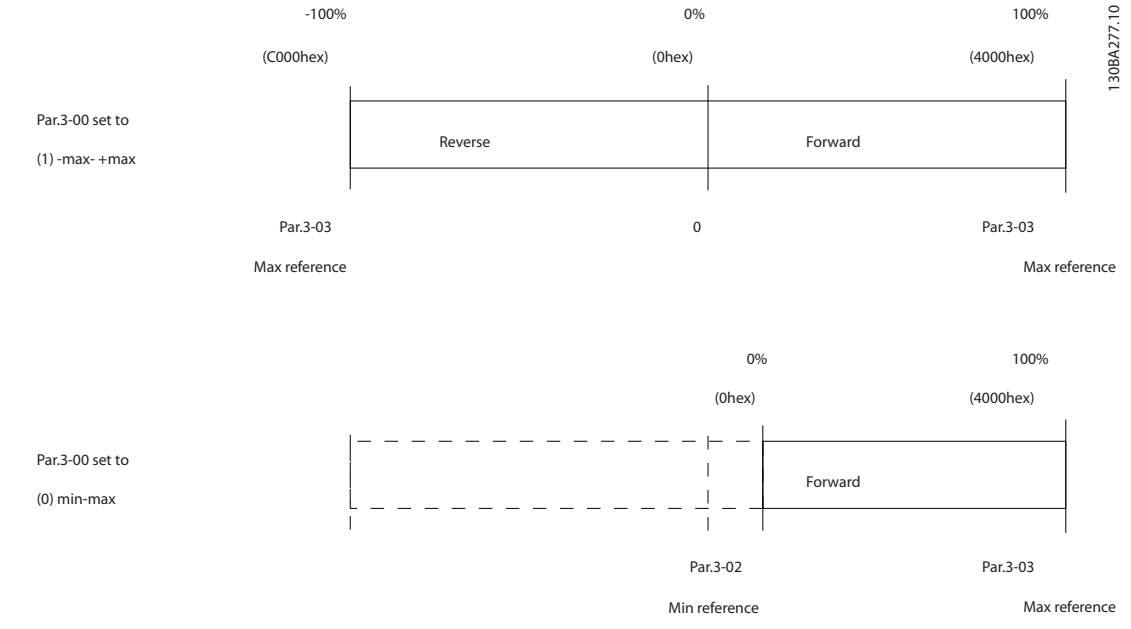

#### Ilustración 7.19

# 8 Especificaciones generales y solución de fallos

# 8.1 Tablas de alimentación de red

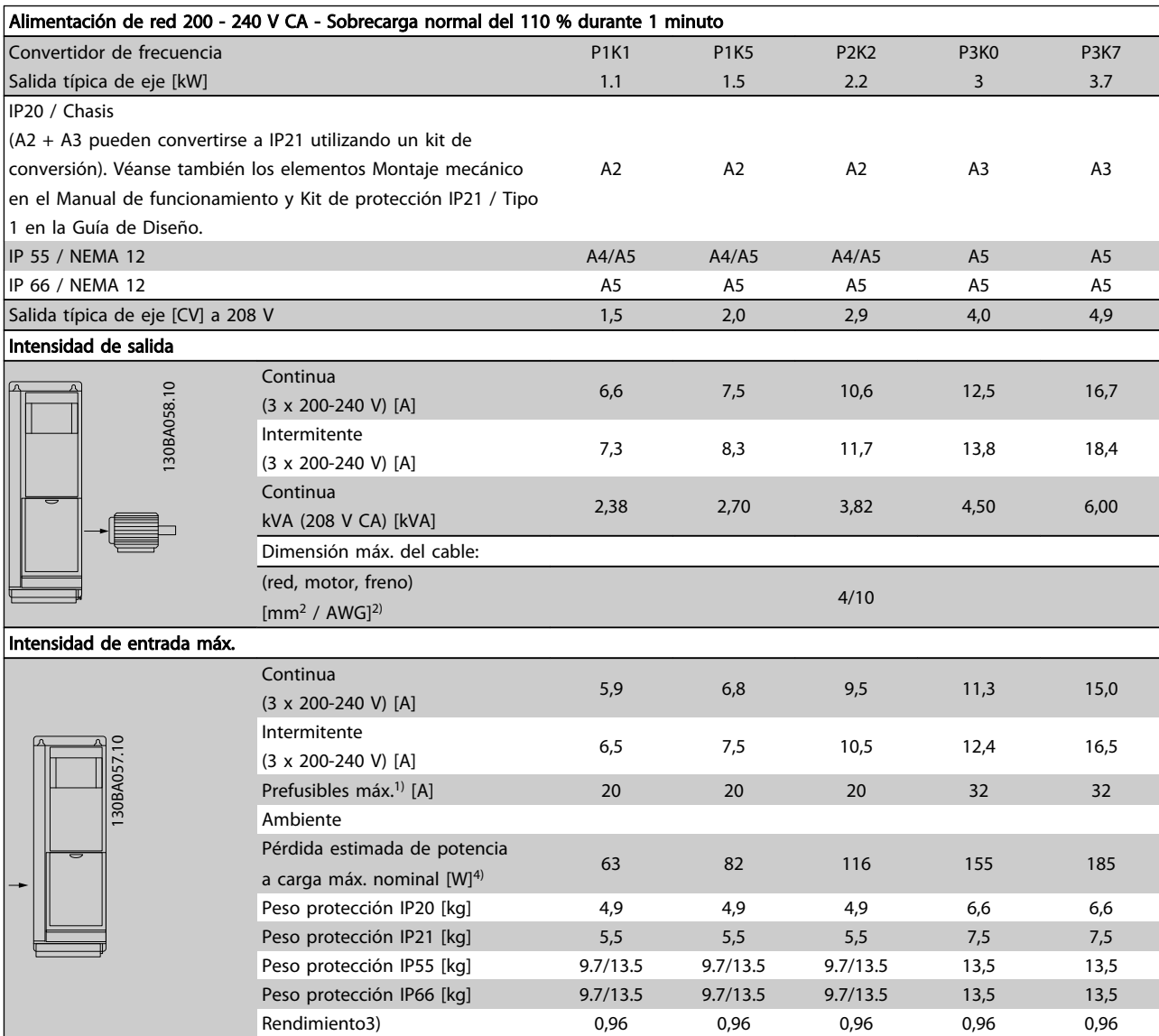

Tabla 8.1 Alimentación de red 200-240 V CA

 $\mathfrak{C}$ 

 $\mathcal{L}$ 

 $\mathbb{C}$ 

ű

B3 B3 B3 B4 B4 C3 C3 C4 C4

**B4** 

**B4** 

B<sub>3</sub>

B<sub>3</sub>

B3

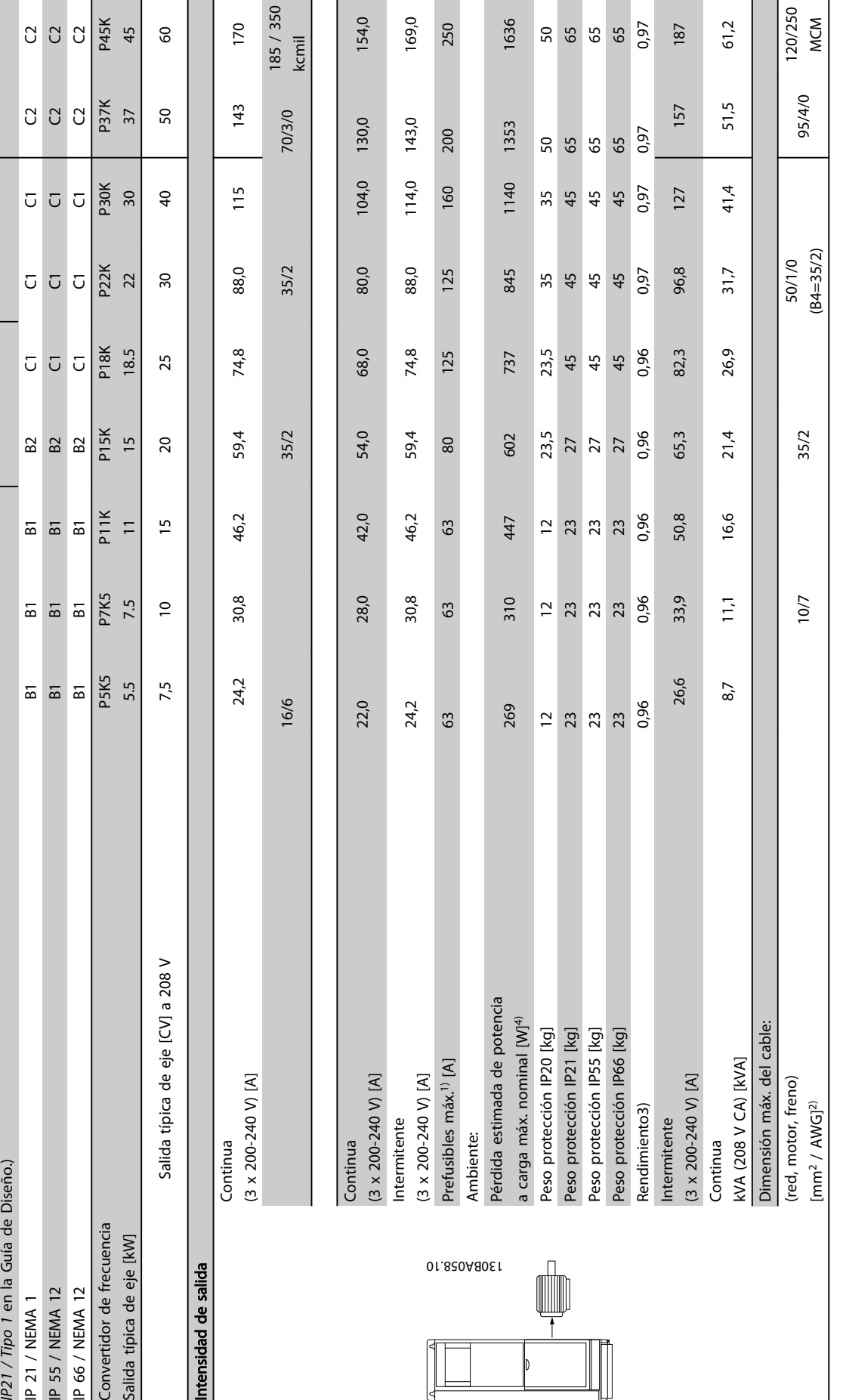

150 MG11BB05 - VLT® es una marca registrada de Danfoss

Tabla 8.2 Alimentación de red 3 x 200-240 V CA

Tabla 8.2 Alimentación de red 3 x 200-240 V CA

Danfoss

Alimentación de red 3 x 200-240 V CA. Sobrecarga normal 110 % durante 1 minuto

Alimentación de red 3 x 200-240 V CA. Sobrecarga normal 110 % durante 1 minuto

IP20 / Chasis (B3+4 y C3+4 pueden convertirse a IP21 utilizando un kit de conversión. Véanse también los elementos *Montaje mecánico e*n el Manual de funcionamiento y *Kit de protección*

P20 / Chasis (B3+4 y C3+4 pueden convertirse a IP21 utilizando un kit de conversión. Véanse también los elementos Montaje mecánico en el Manual de funcionamiento y Kit de protección

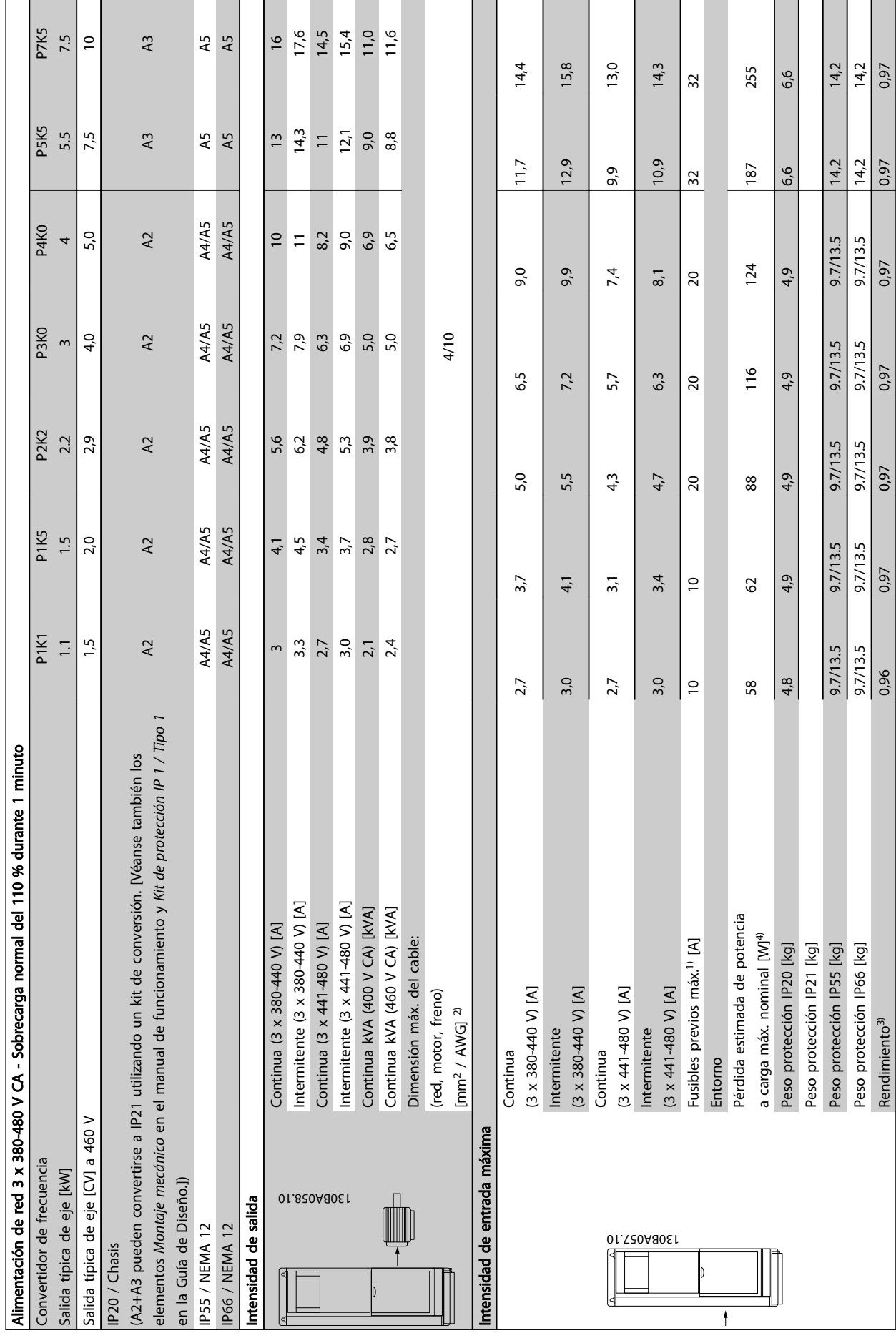

**r** 

8

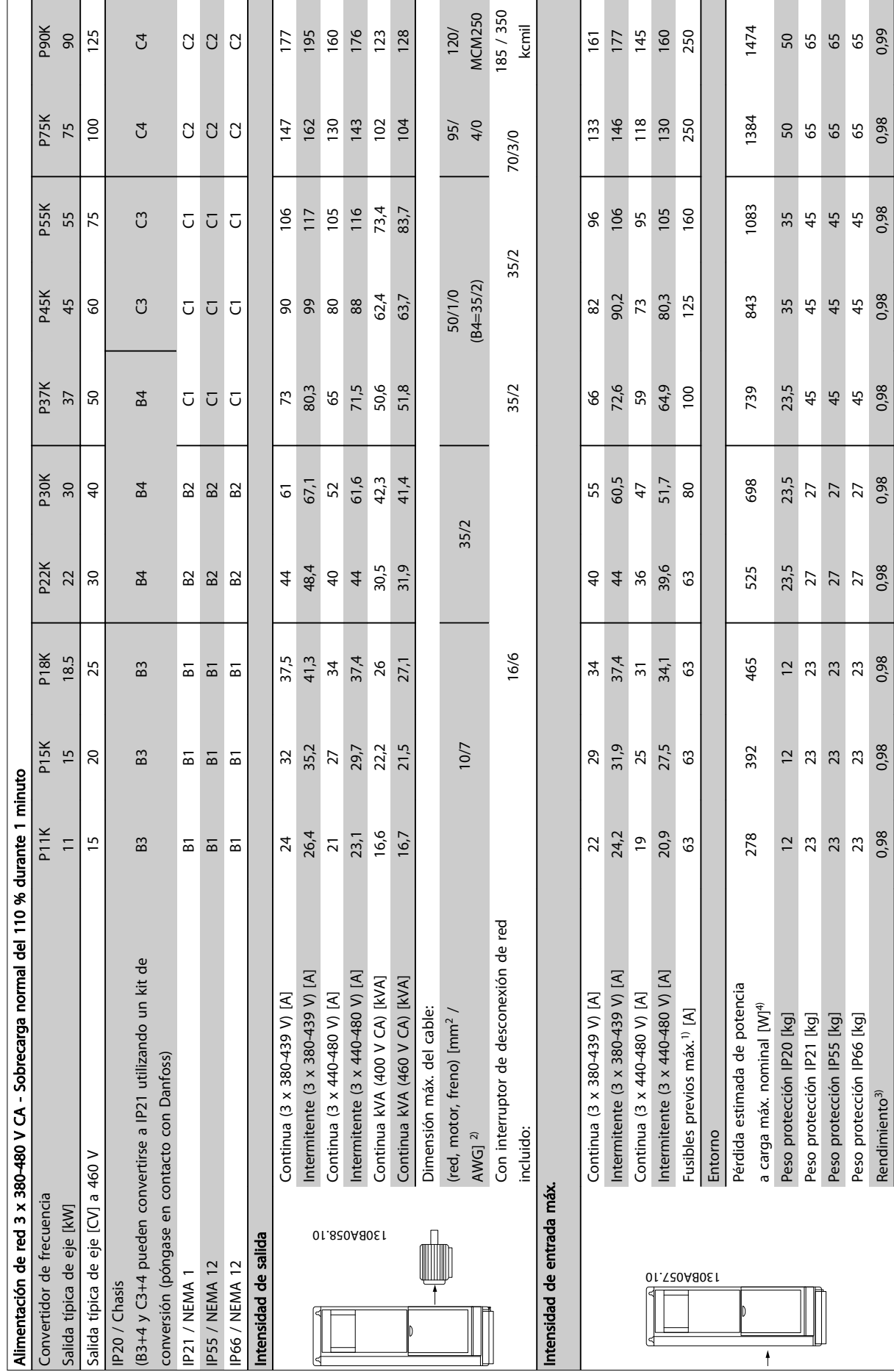

Tabla 8.4 Alimentación de red 3 x 380-480 V CA Tabla 8.4 Alimentación de red 3 x 380-480 V CA

 $\ddagger$ 

Danfoss

8

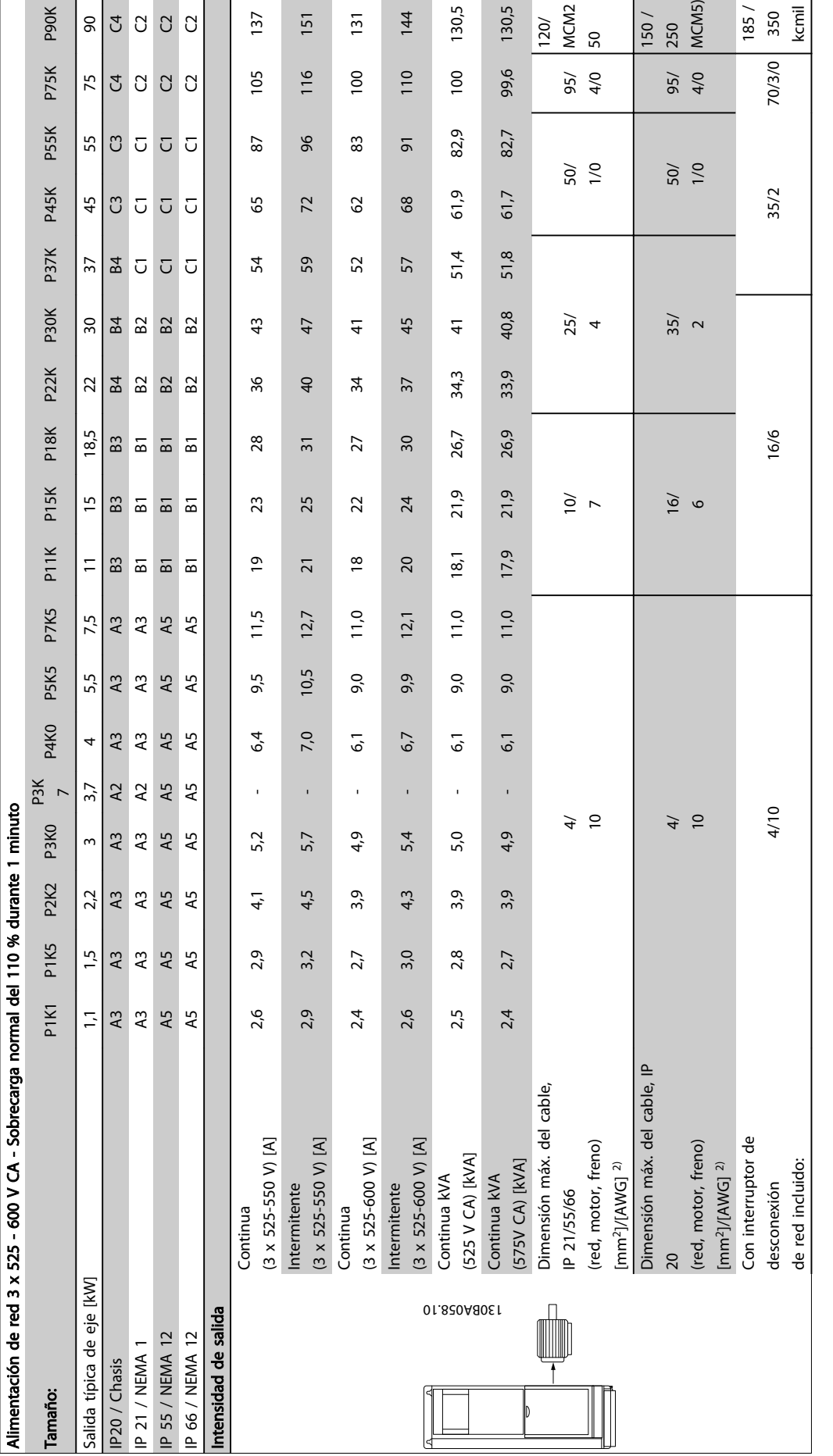

Tabla 8.5<sup>5)</sup> Con freno y carga compartida 95 / 4 / 0 Tabla 8.5 5) Con freno y carga compartida 95 / 4 / 0 Danfoss

Danfoss

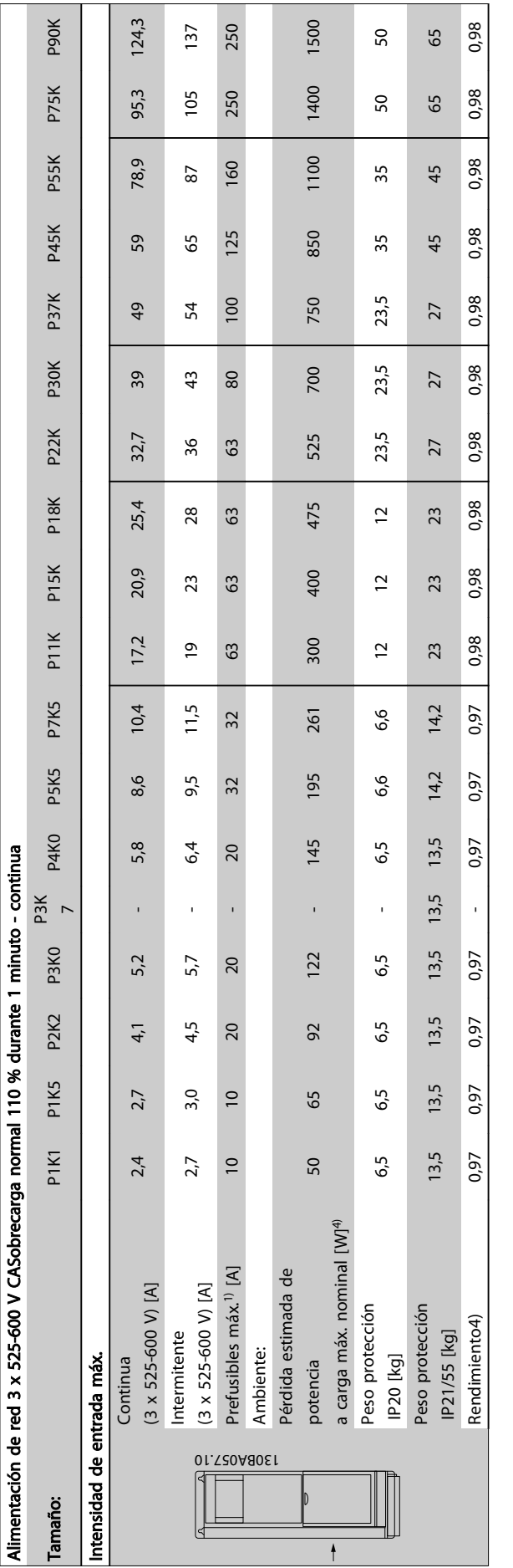

Tabla 8.6<sup>5)</sup> Con freno y carga compartida 95 / 4 / 0 Tabla 8.6 5) Con freno y carga compartida 95 / 4 / 0

# 8.1.1 Alimentación de red - Alta potencia

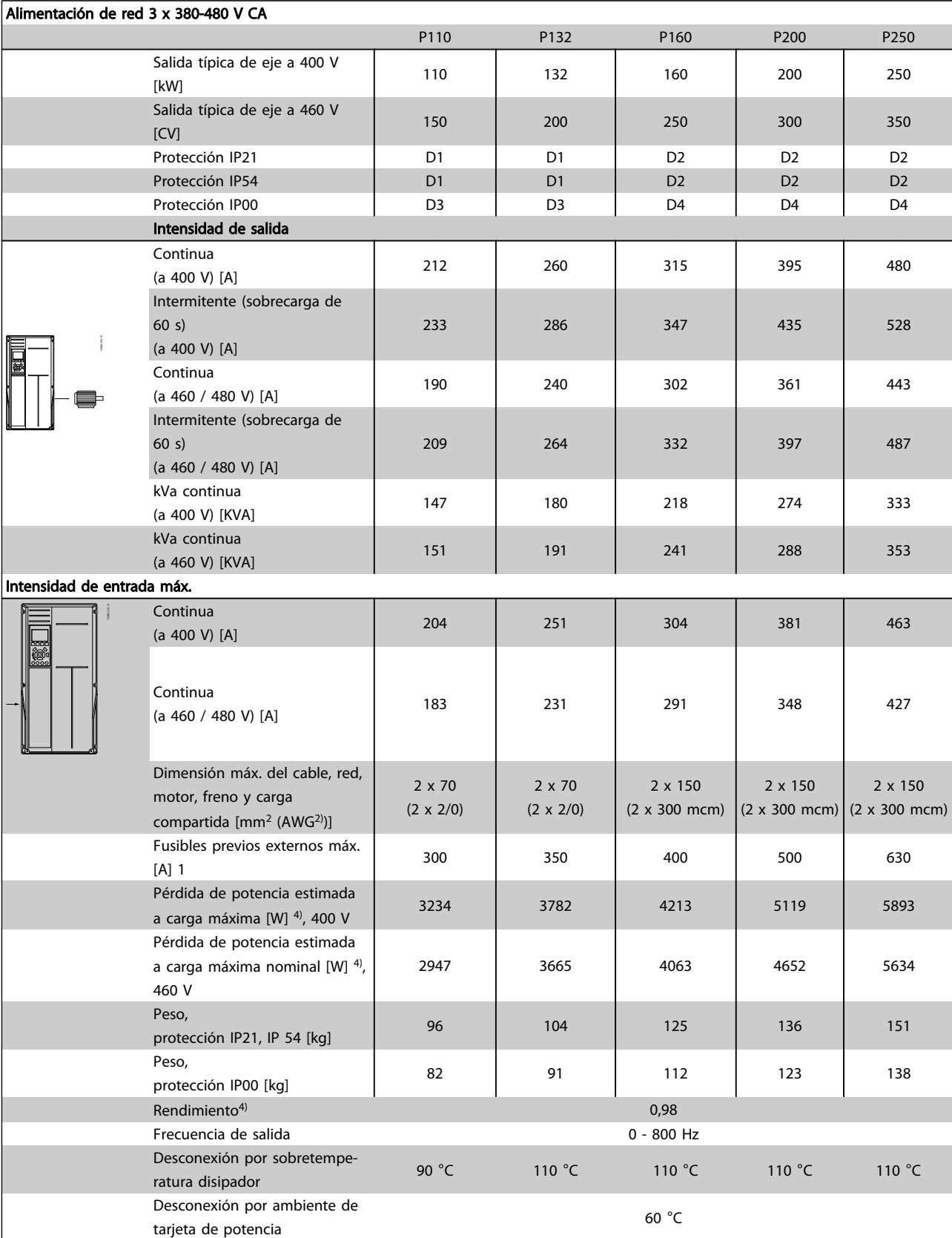

Tabla 8.7

Danfoss

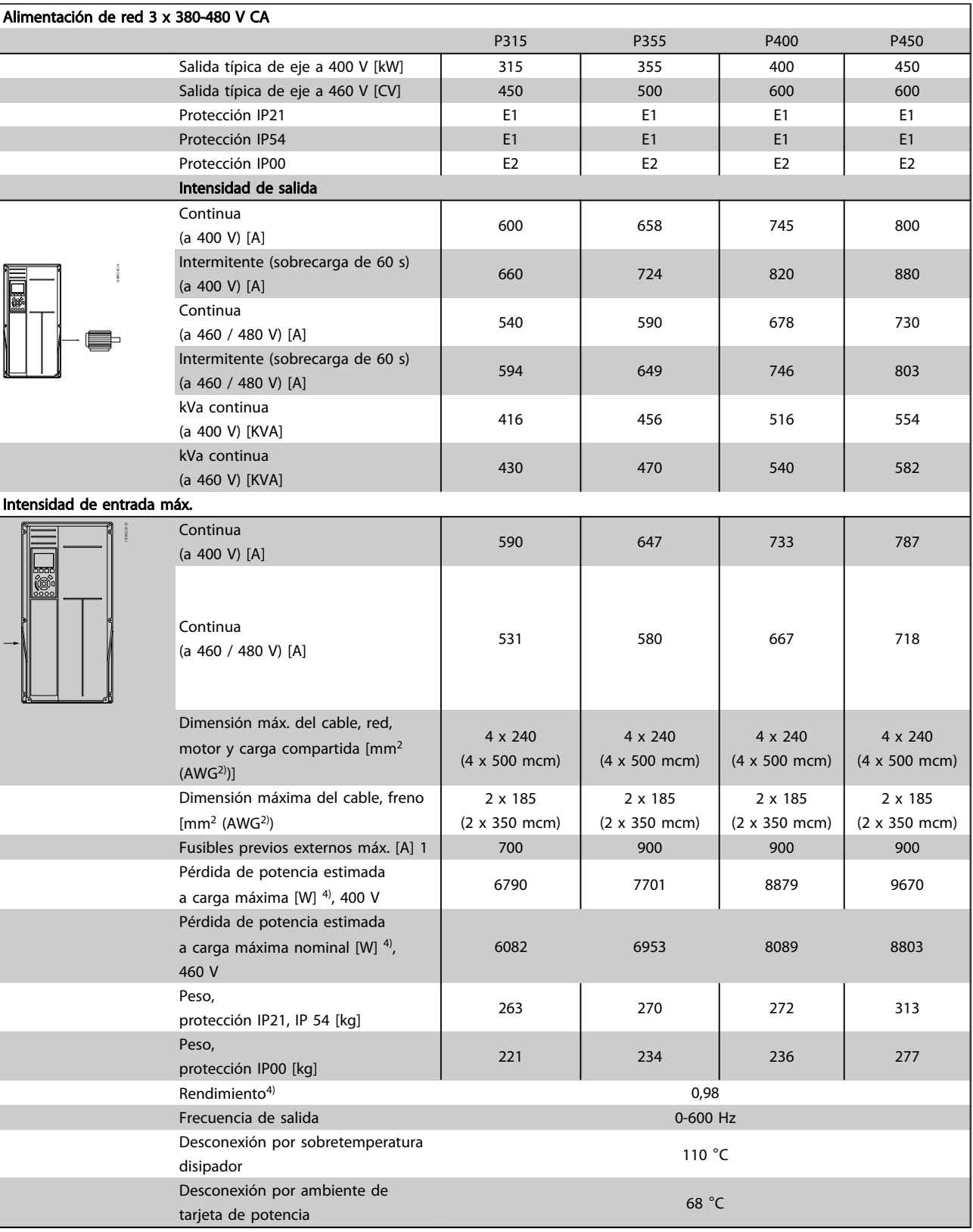

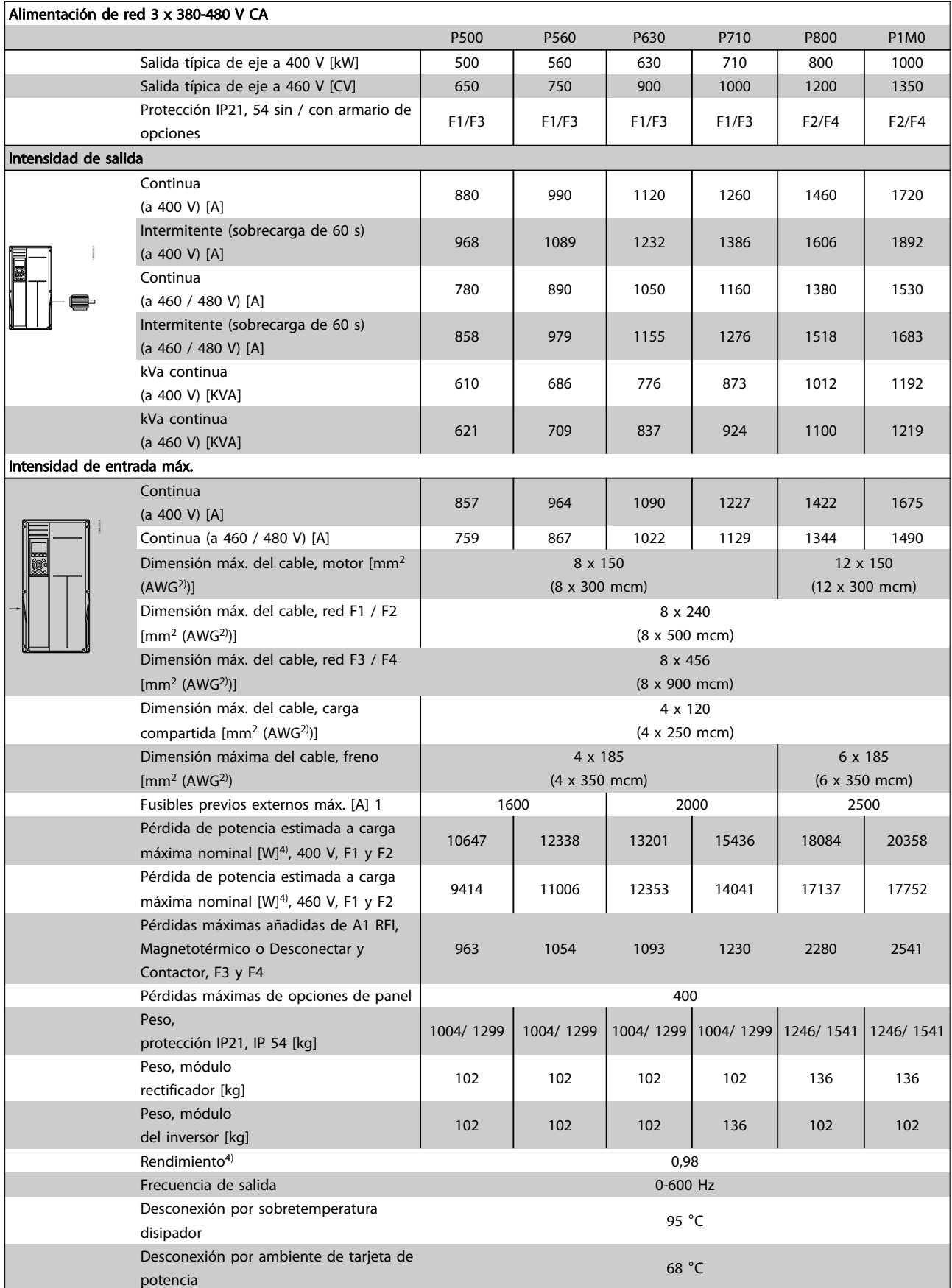

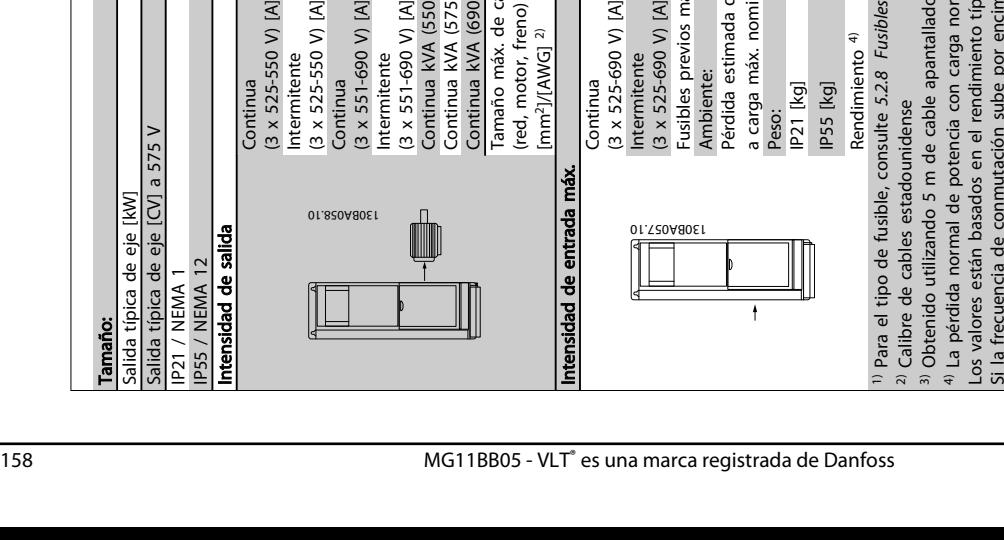

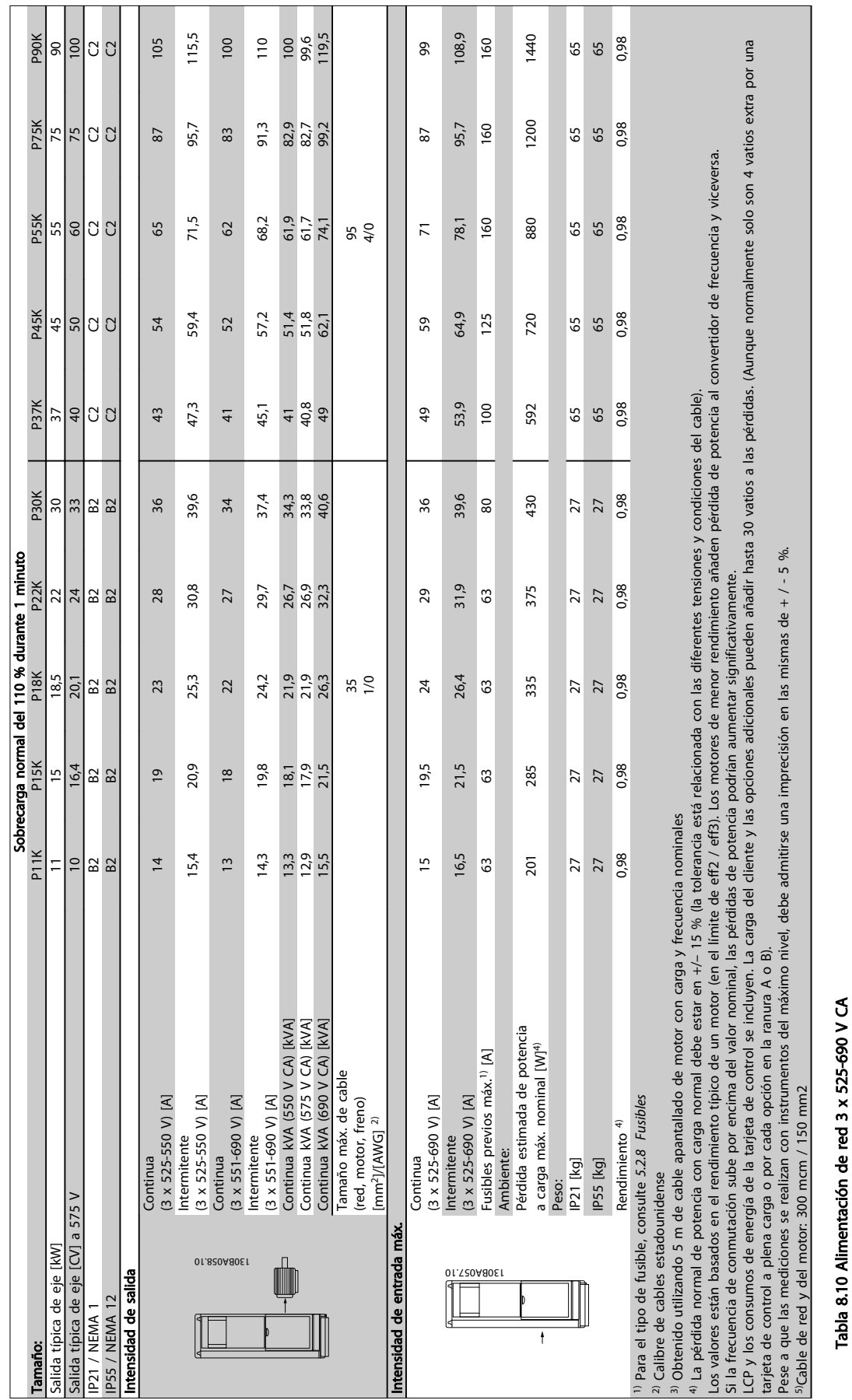

# 8.1.2 Alimentación de red 3 x 525 - 690 V CA

Danfoss

Tabla 8.10 Alimentación de red 3 x 525-690 V CA

8 8

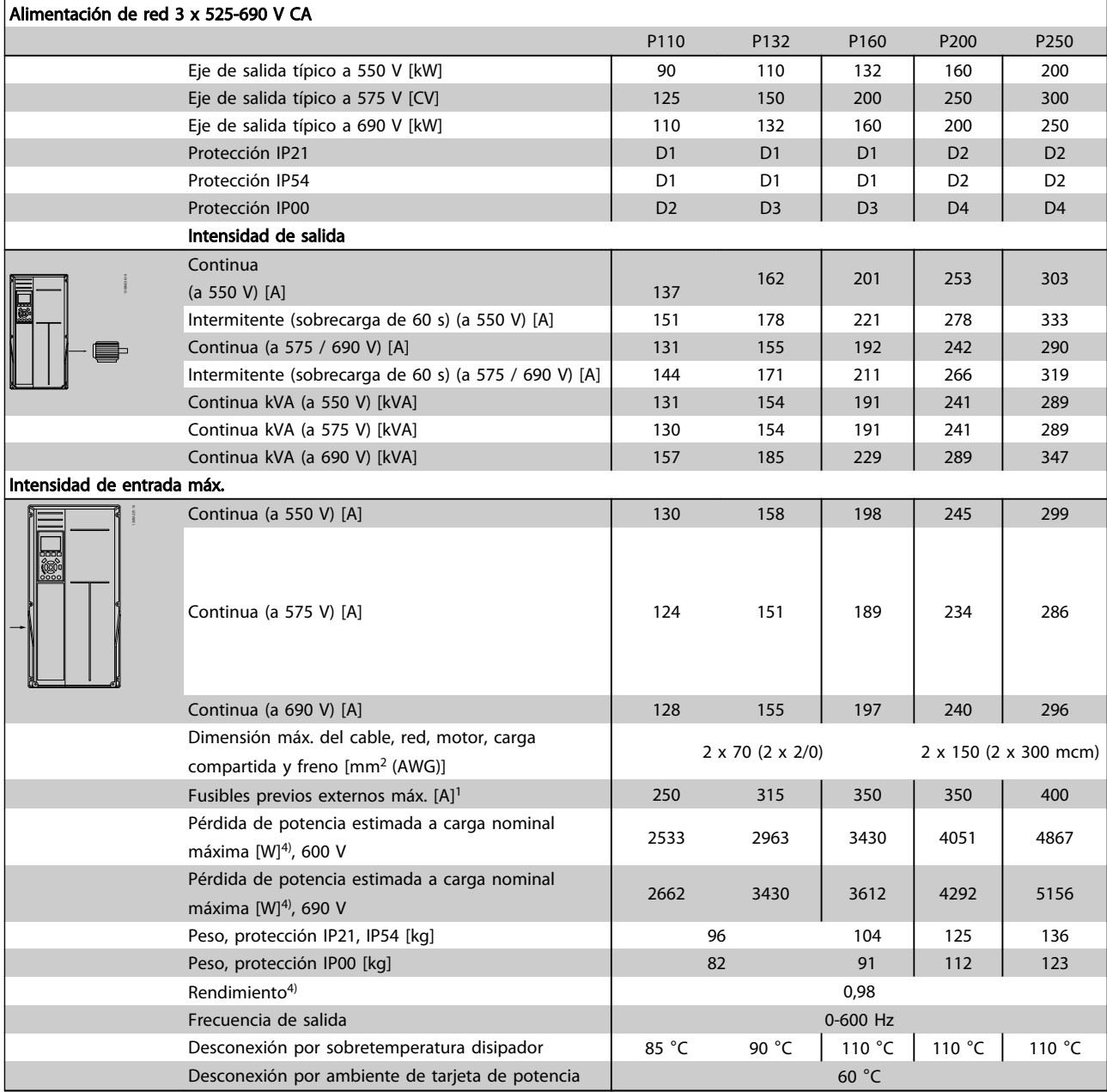

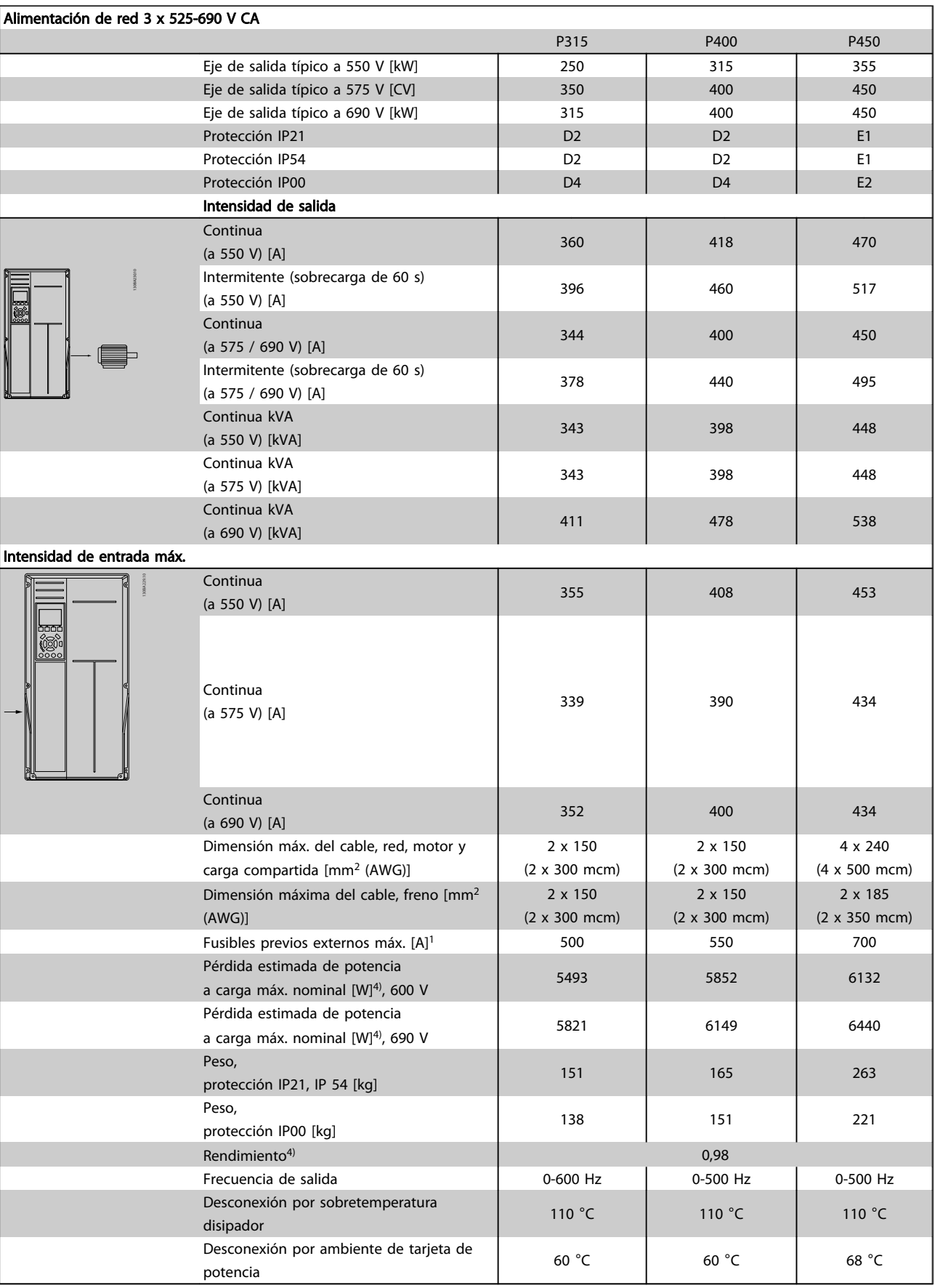

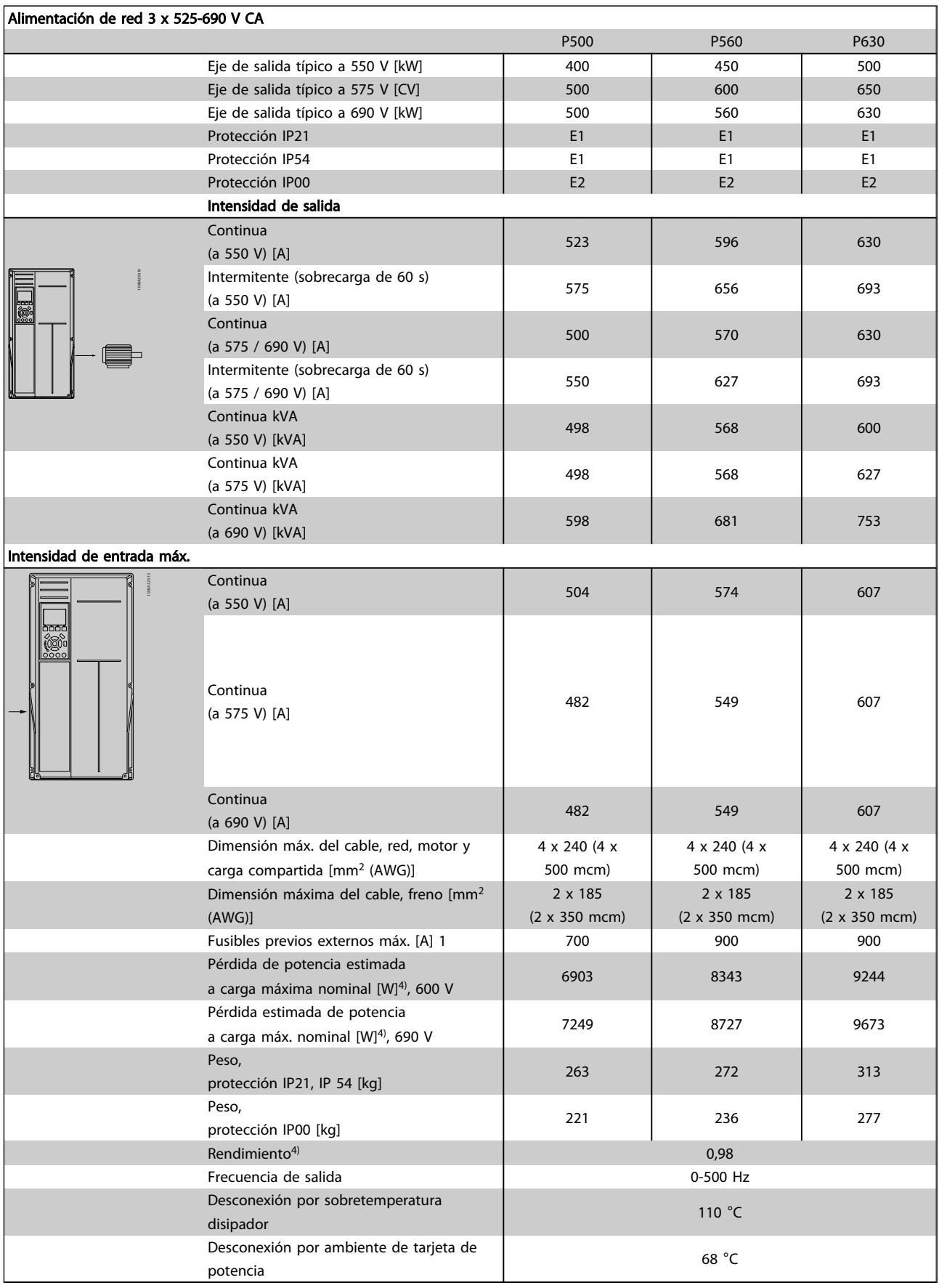

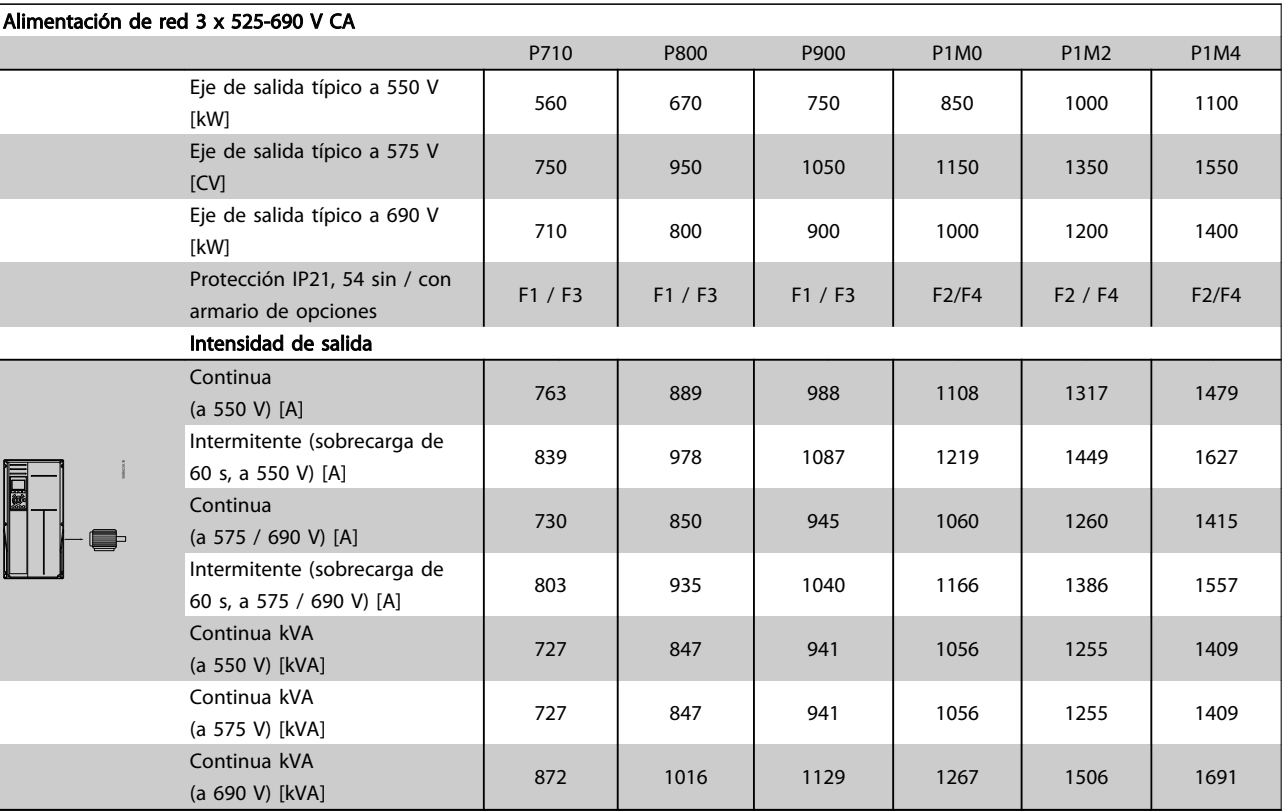

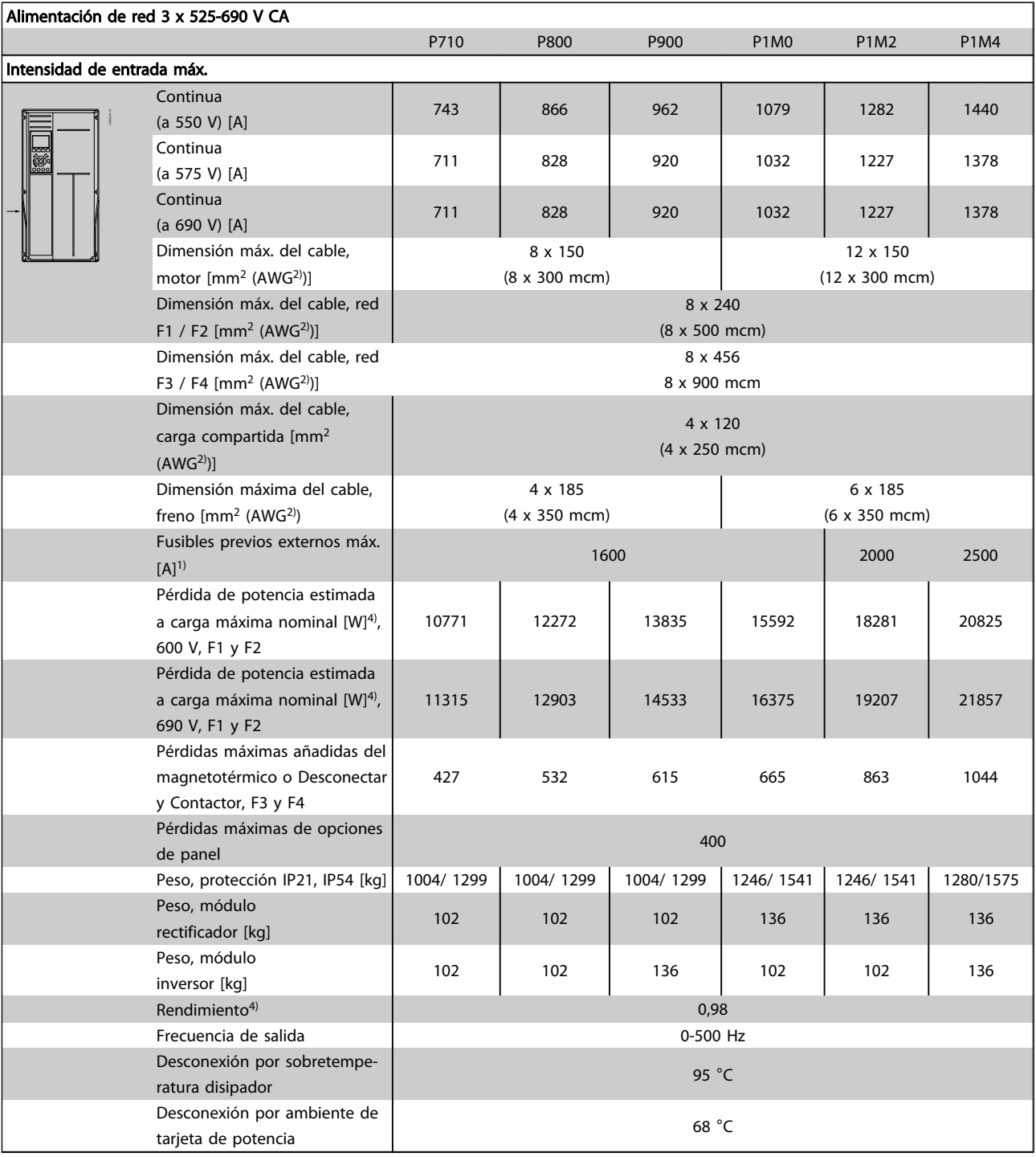

- 1) Para el tipo de fusible, consulte *[5.2.8 Fusibles](#page-100-0)*
- 2) Calibre de cables estadounidense (AWG).
- 3) Se mide utilizando cables de motor apantallados de 5 m a la carga y a la frecuencia nominales.

4) La pérdida de potencia típica es en condiciones de carga nominal y se espera que esté dentro del + / –15 % (la tolerancia está relacionada con la variedad en las condiciones de cable y tensión). Los valores están basados en el rendimiento típico de un motor (en el límite de eff2 / eff3). Los motores con rendimiento inferior se añaden a la pérdida de potencia del convertidor de frecuencia y a la inversa. Si la frecuencia de conmutación se incrementa en comparación con los ajustes predeterminados, las pérdidas de potencia pueden aumentar significativamente. Se

8 8

Danfoss

incluye el consumo del LCP y de las tarjetas de control típicas. La carga del cliente y las opciones adicionales pueden añadir hasta 30 W a las pérdidas. (Aunque normalmente solo 4 W extra por una tarjeta de control a plena carga o por cada opción en la ranura A o B).

Pese a que las mediciones se realizan con instrumentos del máximo nivel, debe admitirse una imprecisión en las mismas de  $+$  / -5 %.

### 8.2 Especificaciones generales

Alimentación de red (L1, L2, L3)

Tensión de alimentación 200-240 V ±10 %, 380-480 V ±10 %, 525-690 V ±10 %

Danfoss

*Tensión de red baja / corte de red:*

*Durante un episodio de tensión de red baja o un corte en la alimentación, el convertidor de frecuencia continúa hasta que la tensión del circuito intermedio desciende por debajo del nivel de parada mínimo, que generalmente es del 15 % por debajo de la tensión de alimentación nominal más baja del convertidor de frecuencia. No se puede esperar un arranque y un par completo con una tensión de red inferior al 10 % por debajo de la tensión de alimentación nominal más baja del convertidor de frecuencia.*

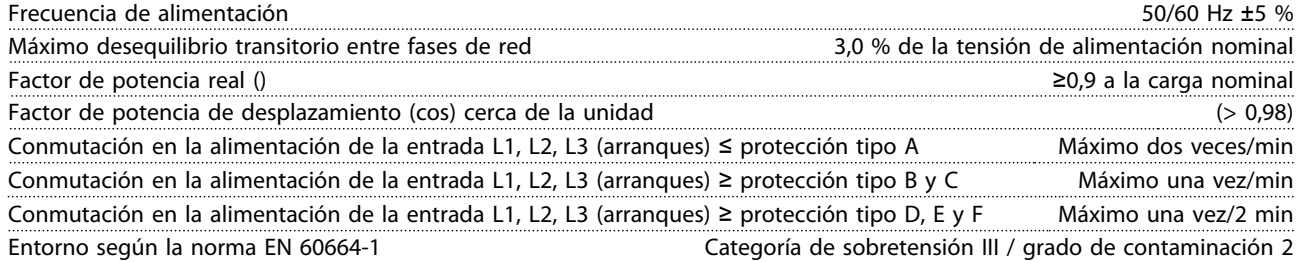

*Esta unidad es adecuada para utilizarse en un circuito capaz de proporcionar hasta 100 000 amperios simétricos rms, 480 / 600 V máximo.*

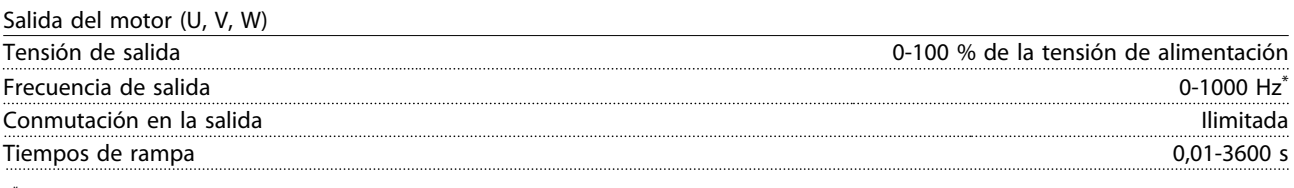

*\* Depende de la potencia.*

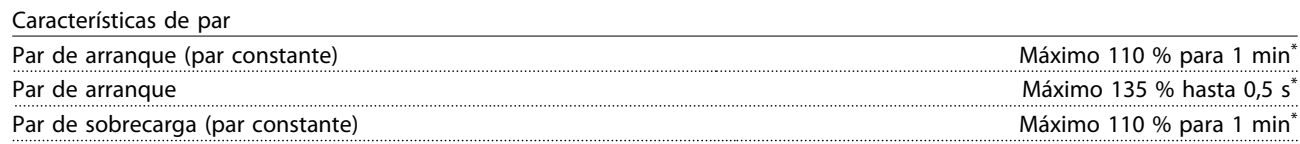

*\* Porcentaje relativo al par nominal del convertidor de frecuencia.*

Longitud y sección de cables

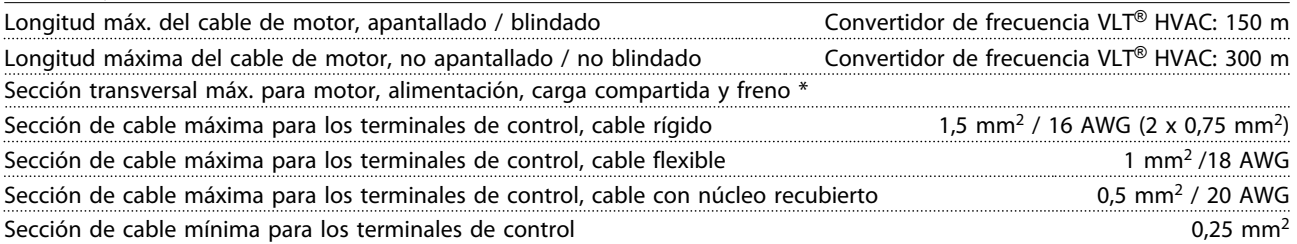

*\* Consulte las tablas de alimentación de red para obtener más información.*

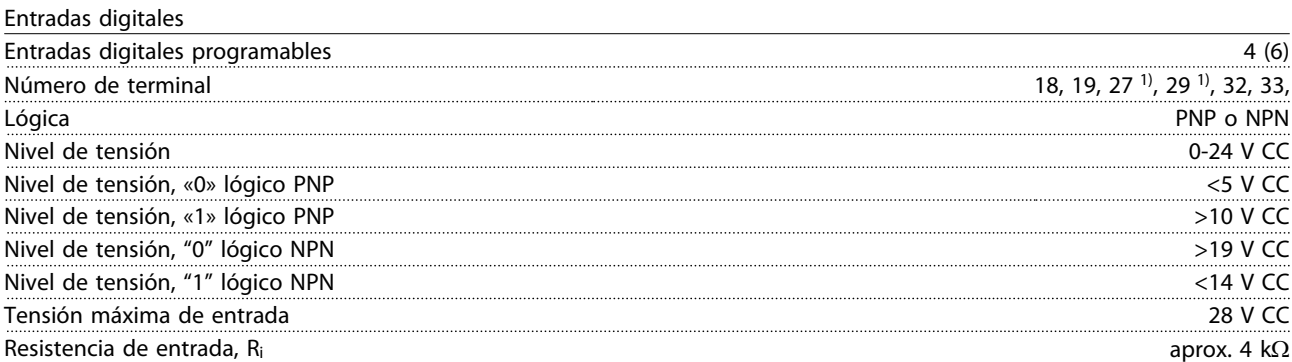

*Todas las entradas digitales están aisladas galvánicamente de la tensión de alimentación (PELV) y de otros terminales de alta tensión.*

*1) Los terminales 27 y 29 también pueden programarse como salidas.*

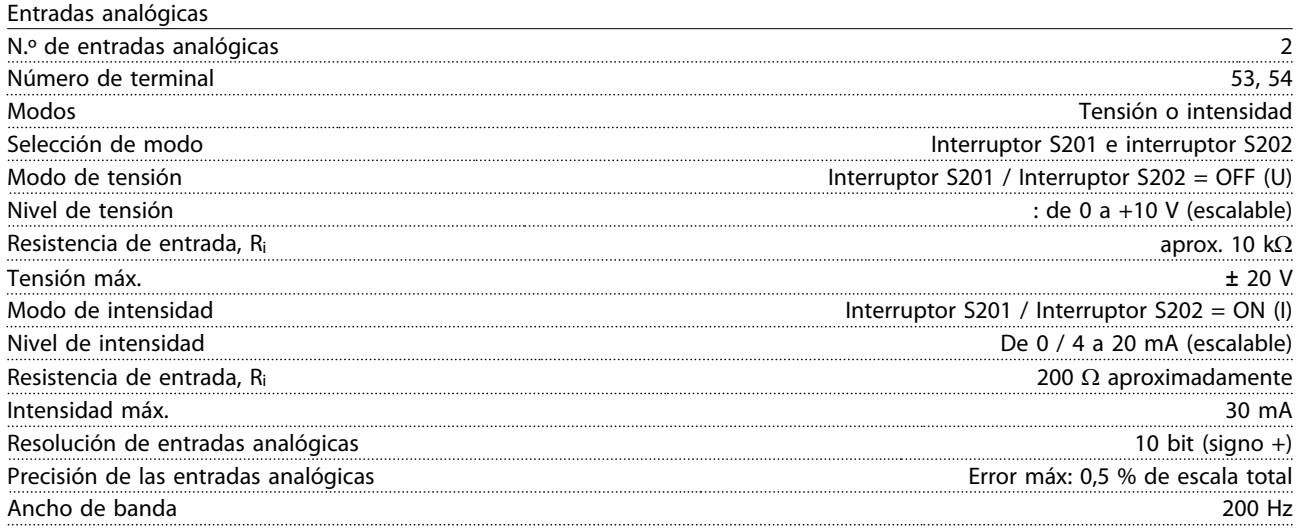

*Las entradas analógicas están galvánicamente aisladas de la tensión de alimentación (PELV) y de los demás terminales de alta tensión.*

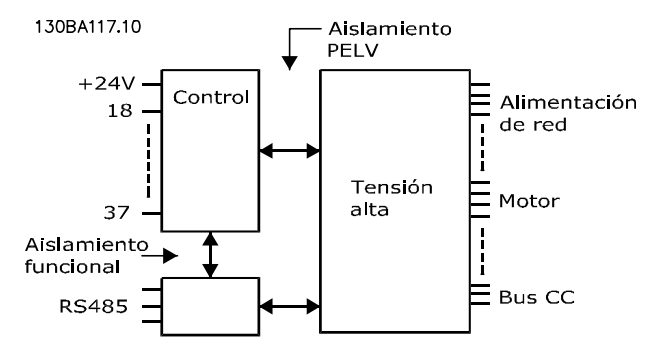

#### Ilustración 8.1

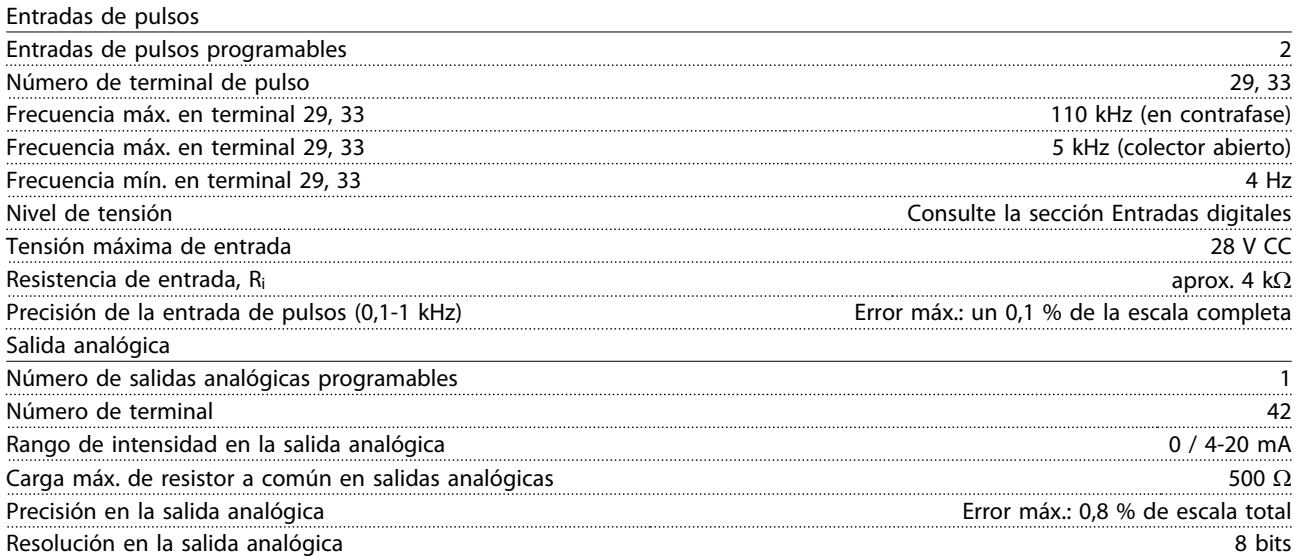

*La salida analógica está galvánicamente aislada de la tensión de alimentación (PELV) y de los demás terminales de alta tensión.*

Danfoss

Tarjeta de control, RS-485 comunicación serie

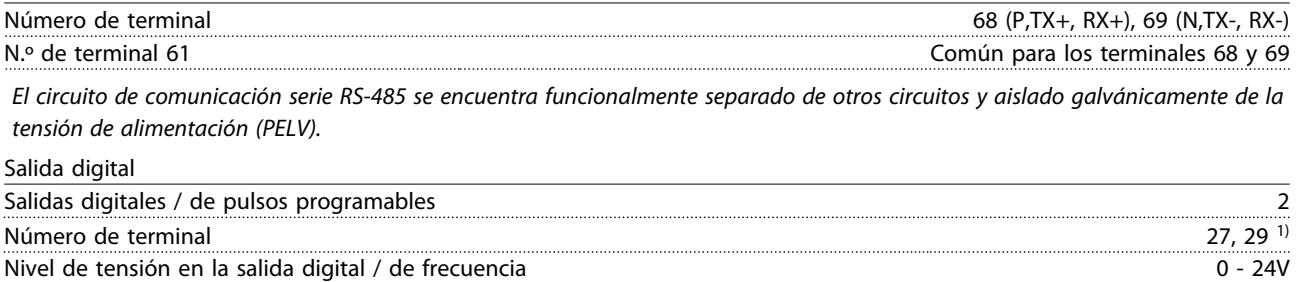

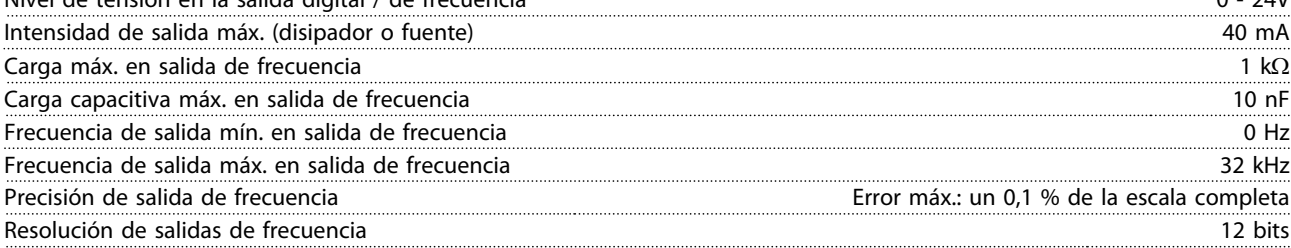

*1) Los terminales 27 y 29 también pueden programarse como entradas.*

*La salida digital está galvánicamente aislada de la tensión de alimentación (PELV) y de los demás terminales de alta tensión.*

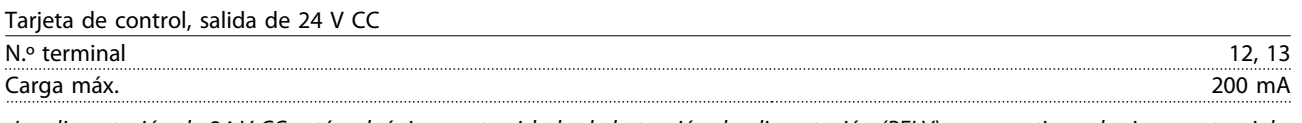

*La alimentación de 24 V CC está galvánicamente aislada de la tensión de alimentación (PELV), aunque tiene el mismo potencial que las entradas y salidas analógicas y digitales.*

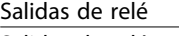

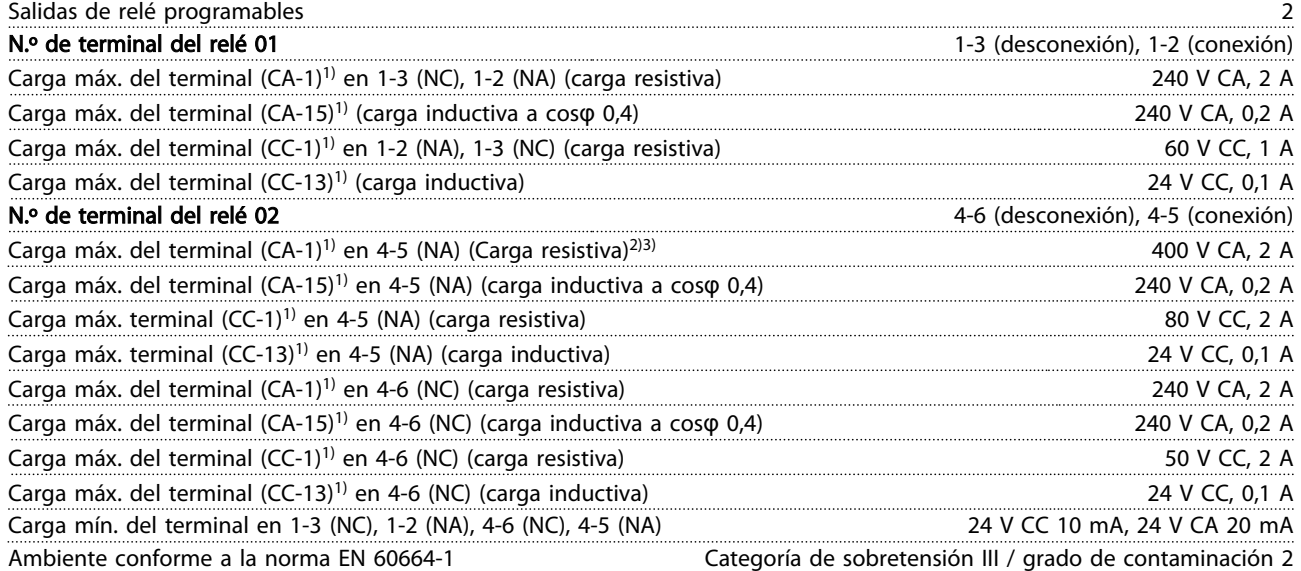

*1) CEI 60947 partes 4 y 5*

*Los contactos del relé están galvánicamente aislados con respecto al resto del circuito con un aislamiento reforzado (PELV). 2) Categoría de sobretensión II*

*3) Aplicaciones UL 300 V CA 2 A*

Tarieta de control, salida de 10 V CC

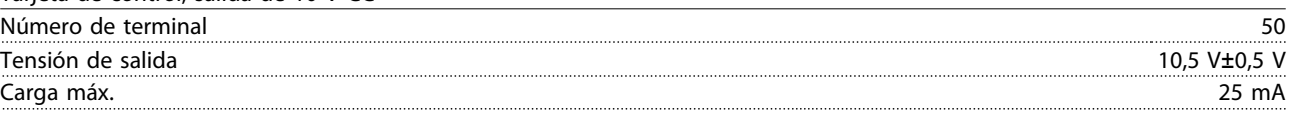

*La alimentación de 10 V CC está galvánicamente aislada de la tensión de alimentación (PELV) y de los demás terminales de alta tensión.*

Danfoss

Características de control

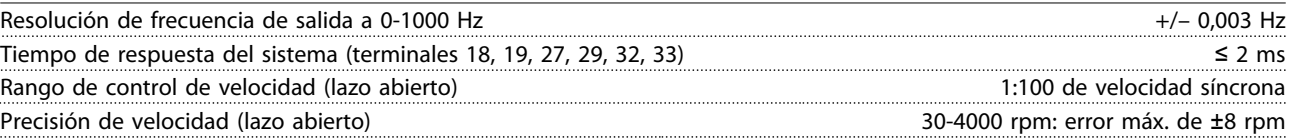

*Todas las características de control se basan en un motor asíncrono de 4 polos*

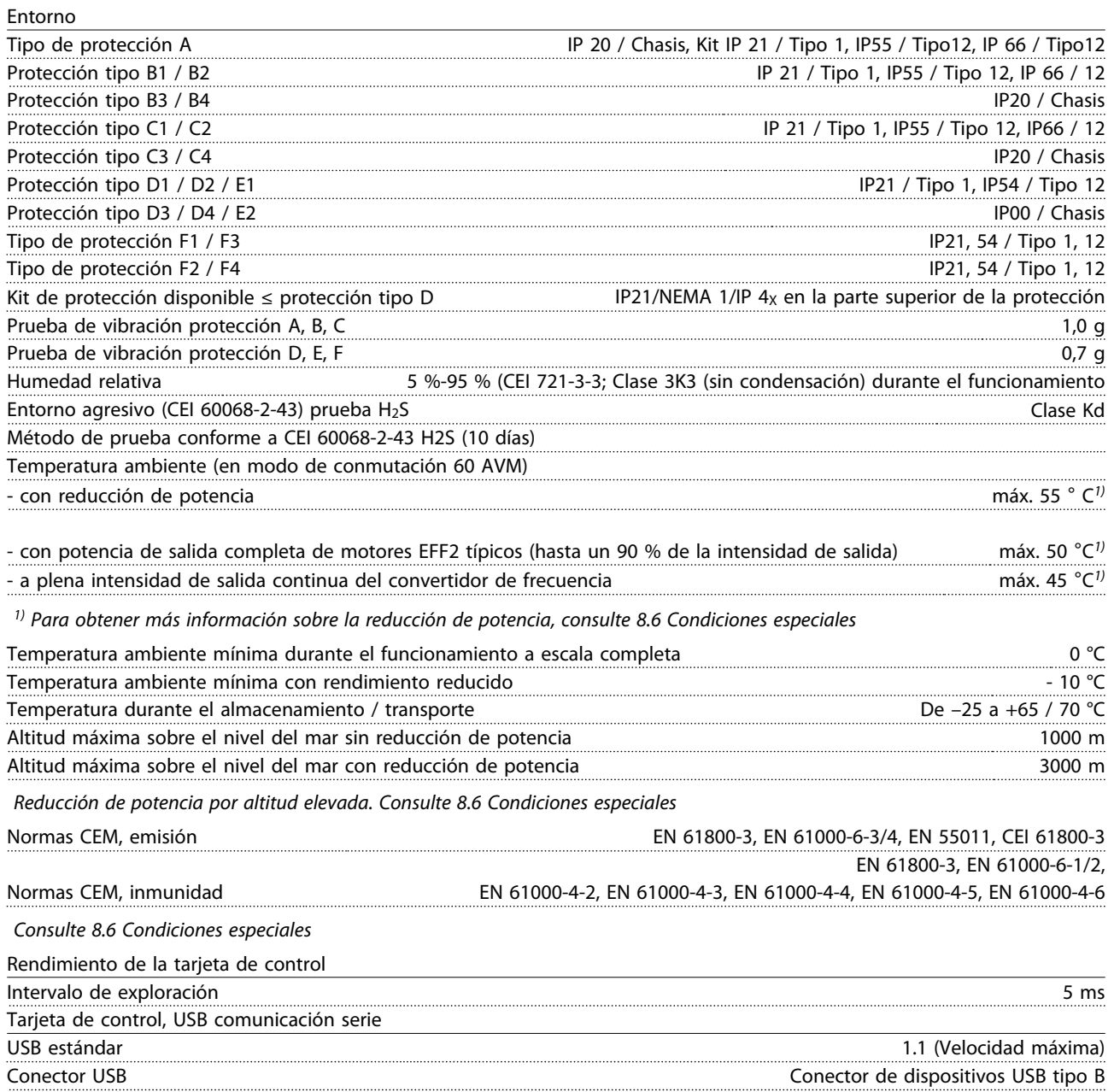

# PRECAUCIÓN

La conexión al PC se realiza por medio de un cable USB de dispositivo o host estándar.

La conexión USB se encuentra galvánicamente aislada de la tensión de alimentación (PELV) y del resto de los terminales de alta tensión.

La conexión USB no se encuentra galvánicamente aislada de la toma de tierra. Utilice únicamente un ordenador portátil o PC aislado como conexión al conector USB del convertidor de frecuencia o un cable USB / convertidor aislado.

- Protección del motor térmica y electrónica contra sobrecarga.
- El control de la temperatura del disipador térmico asegura la desconexión del convertidor de frecuencia si la temperatura alcanza 95 °C ± 5 °C. La señal de temperatura por sobrecarga no se puede reiniciar hasta que la temperatura del disipador térmico se encuentre por debajo de 70 °C  $\pm$  5 °C (valores orientativos; estas temperaturas pueden variar para diferentes potencias, protecciones, etc.). El convertidor de frecuencia tiene una función de reducción de potencia automática para evitar que su disipador de calor alcance los 95 °C.
- El convertidor de frecuencia está protegido frente a cortocircuitos entre los terminales U, V y W del motor.
- Si falta una fase de red, el convertidor de frecuencia se desconectará o emitirá una advertencia (en función de la carga).
- El control de la tensión del circuito intermedio asegura que el convertidor de frecuencia se desconecte si la tensión del circuito intermedio es demasiado baja o demasiado elevada.
- El convertidor de frecuencia se encuentra protegido contra las pérdidas a tierra en los terminales U, V, W del motor.

#### 8.3 Rendimiento

#### Rendimiento del convertidor de frecuencia (η νιτ)

La carga del convertidor de frecuencia apenas influye en su rendimiento. En general, el rendimiento es el mismo a la frecuencia nominal del motor f<sub>M,N</sub>, tanto si el motor suministra el 100 % del par nominal en el eje o solo el 75 %, es decir, en caso de cargas parciales.

Esto significa que el rendimiento del convertidor de frecuencia tampoco cambia aunque se elijan otras características de U/f distintas.

Sin embargo, las características U/f influyen en el rendimiento del motor.

El rendimiento disminuye un poco si la frecuencia de conmutación se ajusta en un valor superior a 5 kHz. El rendimiento también se reduce ligeramente si la tensión de red es de 480 V o si el cable de motor tiene más de 30 m de longitud.

#### Cálculo del rendimiento del Convertidor de frecuencia

Calcule el rendimiento del convertidor de frecuencia a diferentes cargas basándose en *Ilustración 8.2*. El factor en este gráfico debe multiplicarse por el factor de rendimiento específico indicado en las tablas de especificaciones.

Danfoss

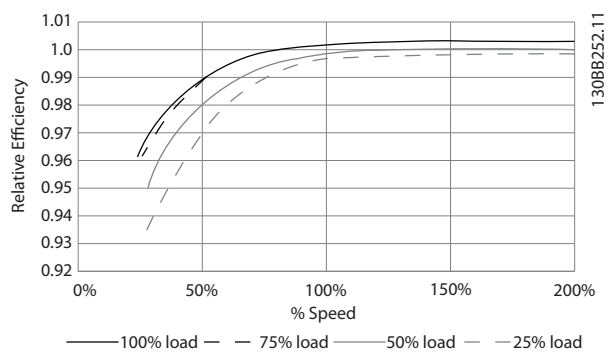

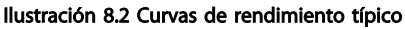

Ejemplo: supongamos un convertidor de frecuencia de 55 kW, 380-480 V CA al 25 % de su carga al 50 % de velocidad. El gráfico muestra 0,97 (el rendimiento nominal para un convertidor de frecuencia de 55 kW es 0,98). El rendimiento real es: 0,97 x 0,98 = 0,95.

#### Rendimiento del motor (η MOTOR)

El rendimiento de un motor conectado al convertidor de frecuencia depende del nivel de magnetización. En general, el rendimiento es el mismo que si funcionara conectado a la red. El rendimiento del motor depende del tipo de motor.

En un rango del 75-100 % del par nominal, el rendimiento del motor es prácticamente constante, tanto cuando lo controla el convertidor de frecuencia como cuando funciona con tensión de red.

En los motores pequeños, la influencia de la característica U/f sobre el rendimiento es mínima. Sin embargo, en motores a partir de 11 kW se obtienen ventajas considerables.

En general, la frecuencia de conmutación no afecta al rendimiento de los motores pequeños. Pero los motores de 11 kW y superiores obtienen un rendimiento mejorado (1-2 %). Esto se debe a que la forma senoidal de la intensidad del motor es casi perfecta a frecuencias de conmutación elevadas.

#### Rendimiento del sistema (η SISTEMA)

Para calcular el rendimiento del sistema, el rendimiento del convertidor de frecuencia (ηVLT) se multiplica por el rendimiento del motor (η ΜΟΤΟR):  $η$ SISTEMA =  $η$ VLT  $x$   $η$ MOTOR

#### 8.4 Ruido acústico

#### El ruido acústico del convertidor de frecuencia procede de tres fuentes:

- 1. Bobinas del circuito intermedio de CC.
- 2. El ventilador incorporado.
- 3. La bobina de choque del filtro RFI.

Valores típicos calculados a una distancia de 1 metro de la unidad:

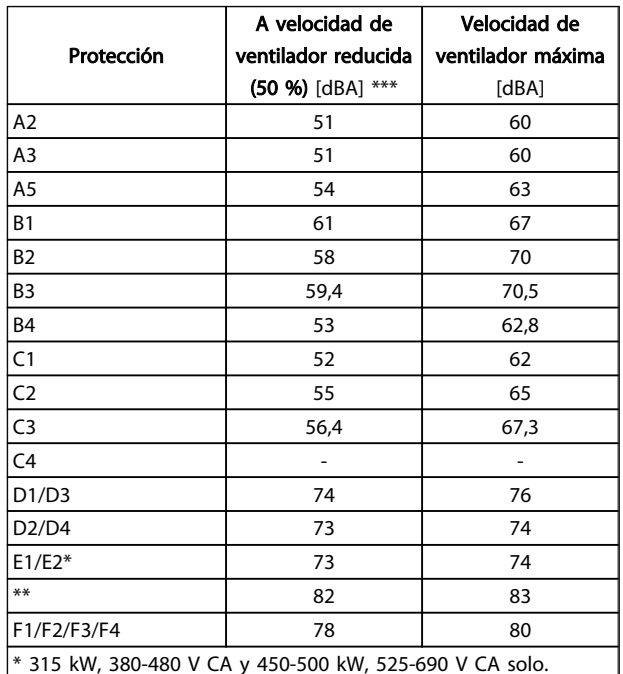

\*\* Restantes tamaños de potencia E1/E2.

\*\*\* Para tamaños D, E y F, la velocidad reducida del ventilador es del 87 %, medida a 200 V.

#### Tabla 8.16

#### 8.5 Pico de tensión en el motor

#### Cuando se conmuta un transistor en el puente del inversor, la tensión aplicada al motor se incrementa según una relación du/dt que depende de:

Danfoss

- el cable de motor (tipo, sección, longitud, apantallado/no apantallado)
- la inductancia

La inducción natural produce una sobremodulación UPICO en la tensión del motor antes de que se autoestabilice en un nivel dependiente de la tensión en el circuito intermedio. Tanto el tiempo de incremento como la tensión pico U<sub>PICO</sub> influyen en la vida útil del motor. Si la tensión pico es demasiado elevada, se verán especialmente afectados los motores sin aislamiento de fase en la bobina. Si el cable de motor es corto (unos pocos metros), el tiempo de incremento y la tensión pico serán más bajos. Si el cable de motor es largo (100 m), el tiempo de incremento y la tensión pico aumentan.

Para los motores sin papel de aislamiento de fase o cualquier otro refuerzo de aislamiento adecuado para su funcionamiento con control de tensión (como un convertidor de frecuencia), coloque un filtro du/dt o un filtro de onda senoidal en la salida del convertidor de frecuencia.

Para obtener valores aproximados para las longitudes y tensiones de cable no mencionadas a continuación, utilice estas reglas generales:

- 1. El tiempo de incremento aumenta o disminuye de manera proporcional a la longitud del cable.
- 2. UPICO = Tensión de CC  $\times$  1.9 (Tensión de CC = tensión de red x 1,35).

3. 
$$
dU\left| dt = \frac{0.8 \times U_{PICO}}{Tiempo de incremento}
$$

Los datos se miden de acuerdo con CEI 60034-17. Las longitudes de cable se indican en metros.

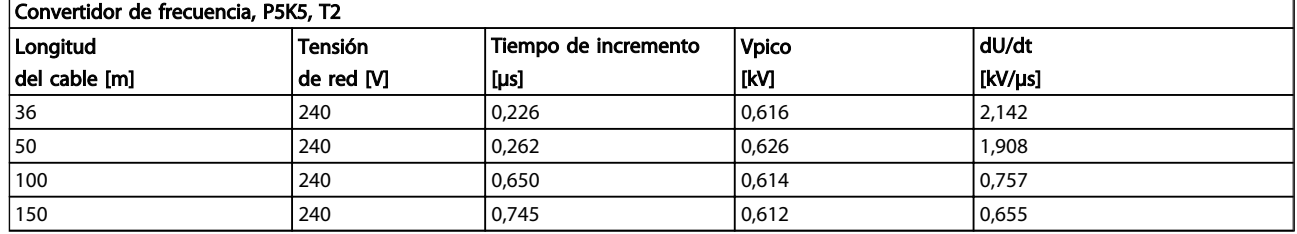

Danfoss

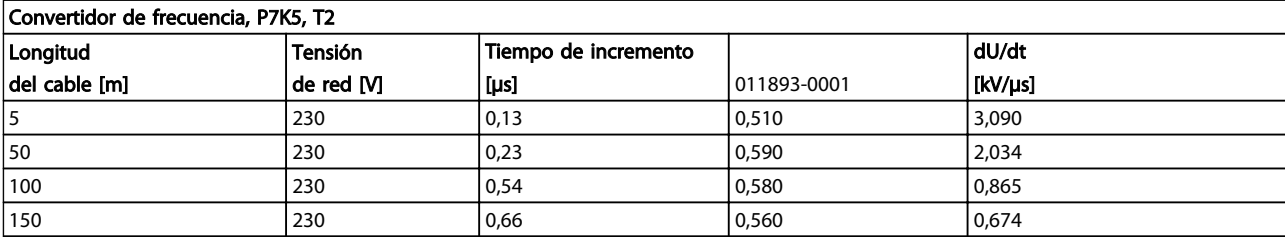

#### Tabla 8.18

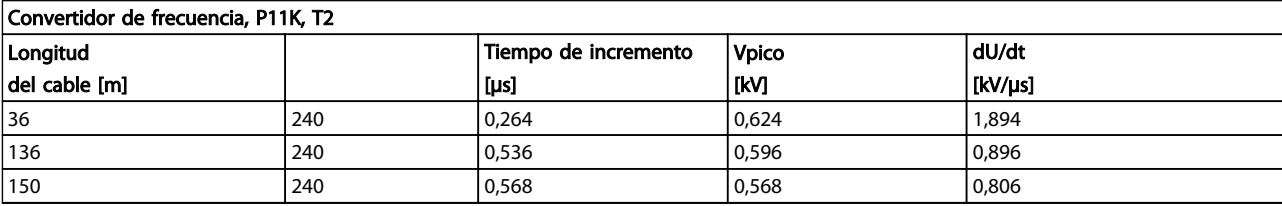

#### Tabla 8.19

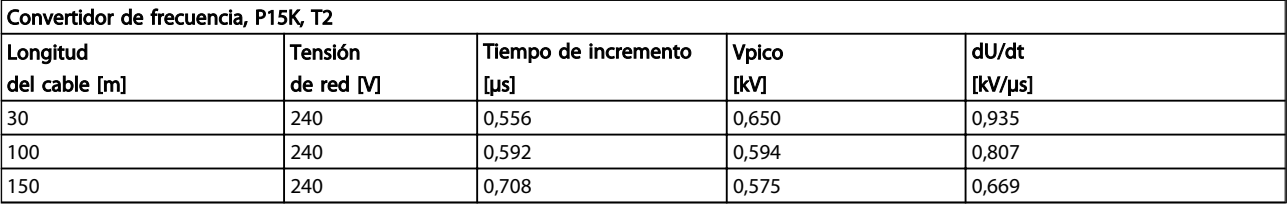

#### Tabla 8.20

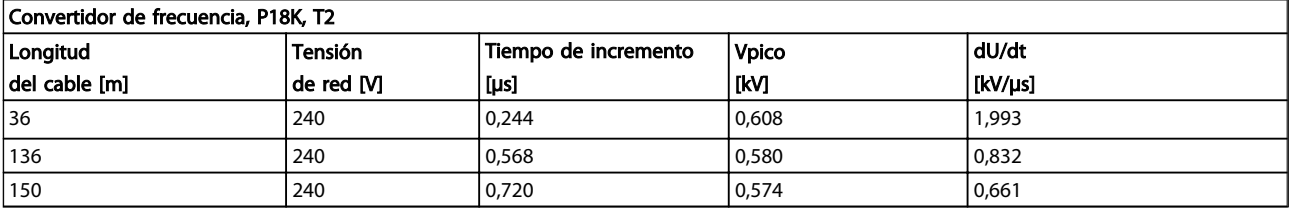

#### Tabla 8.21

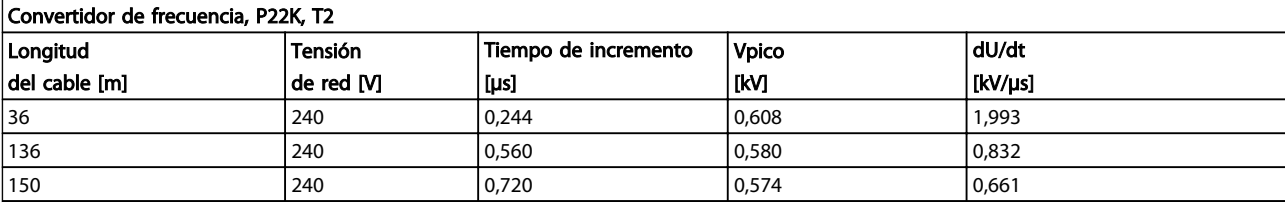

#### Tabla 8.22

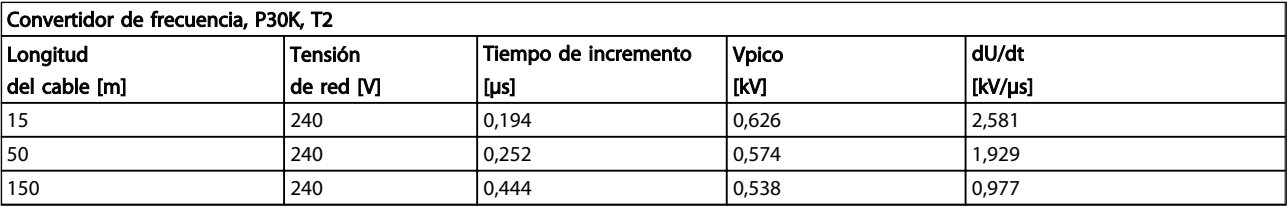

Danfoss

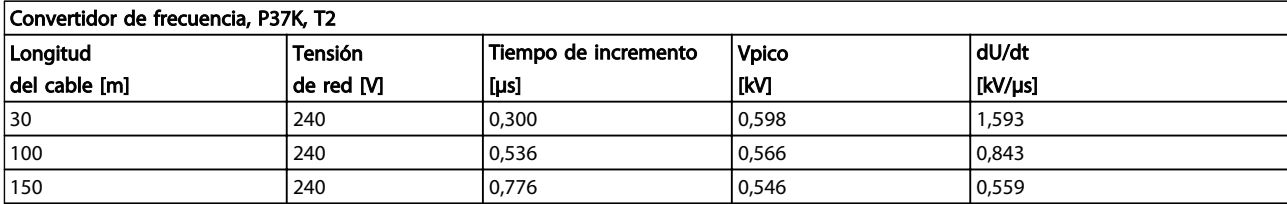

### Tabla 8.24

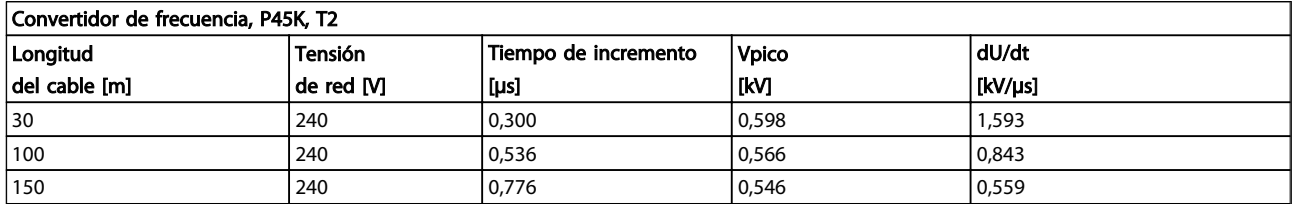

#### Tabla 8.25

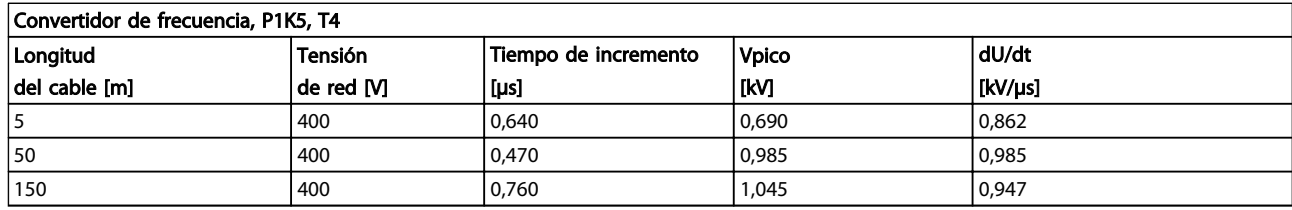

### Tabla 8.26

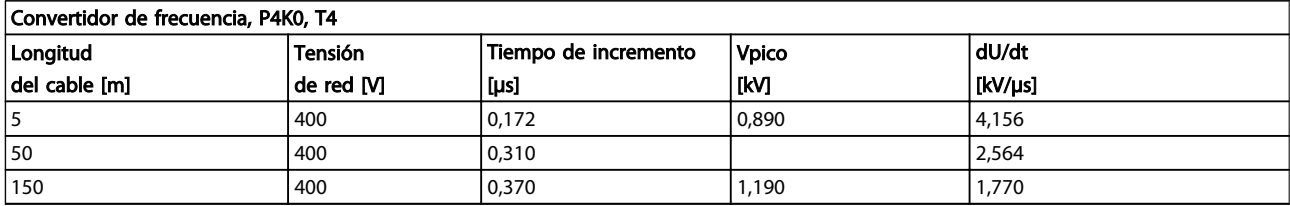

#### Tabla 8.27

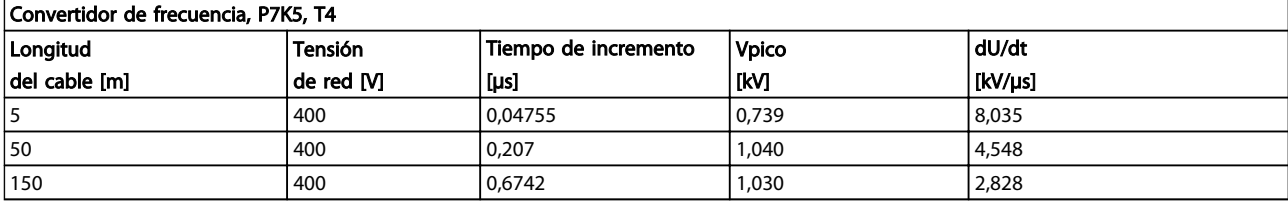

#### Tabla 8.28

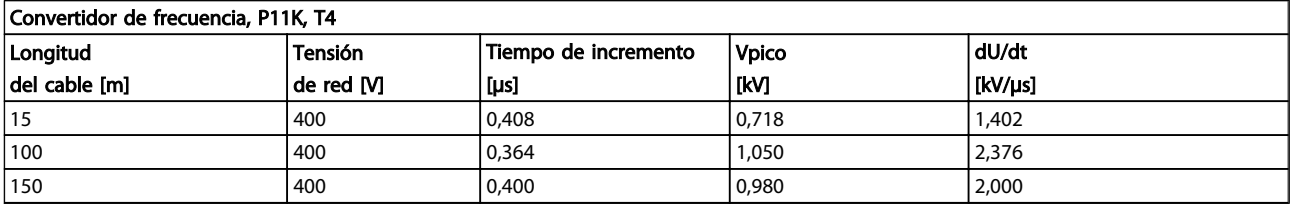

Danfoss

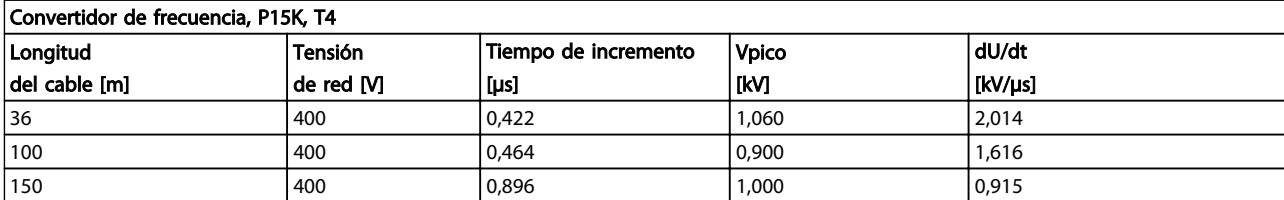

#### Tabla 8.30

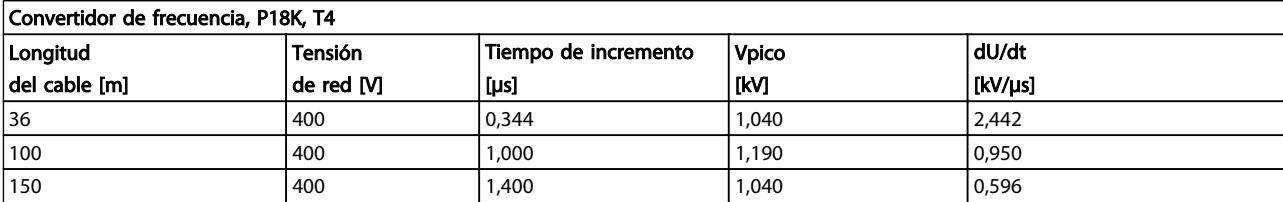

#### Tabla 8.31

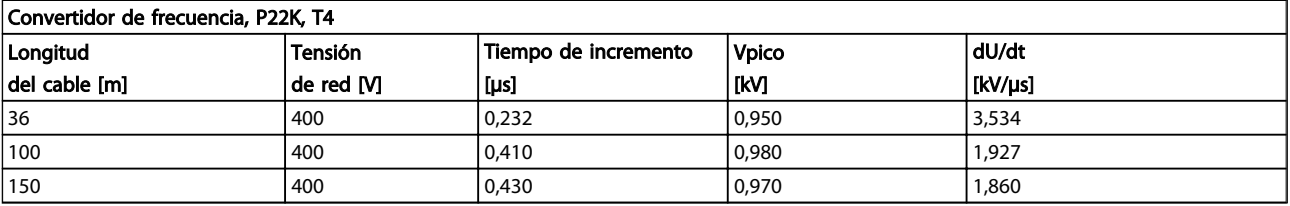

## Tabla 8.32

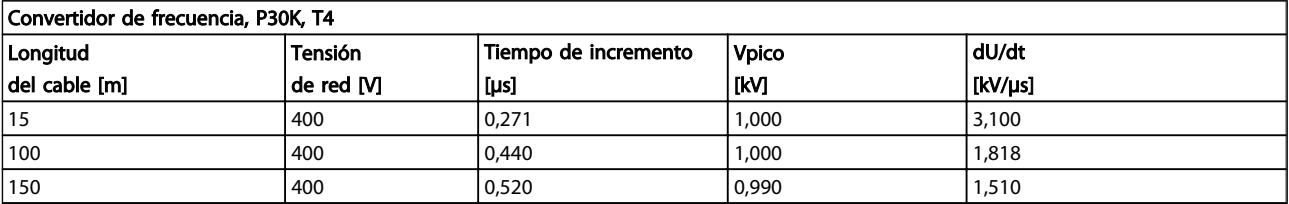

#### Tabla 8.33

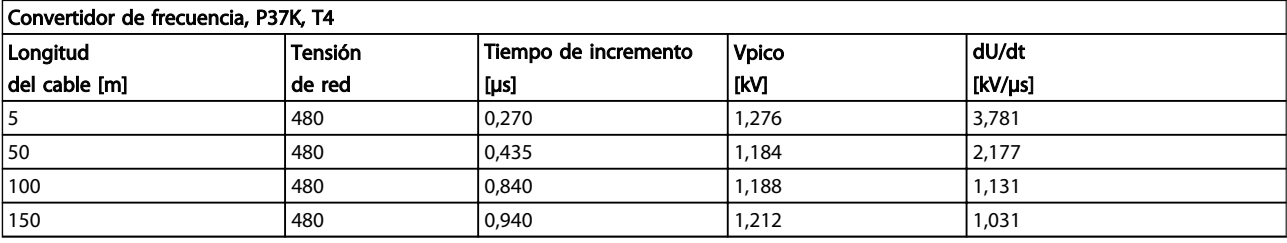

#### Tabla 8.34

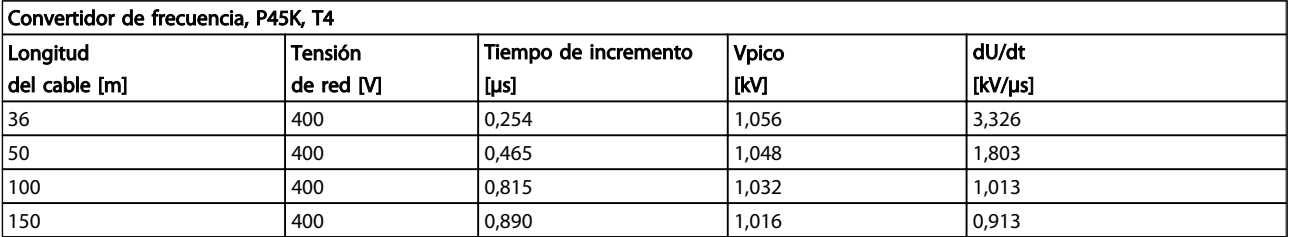

Danfoss

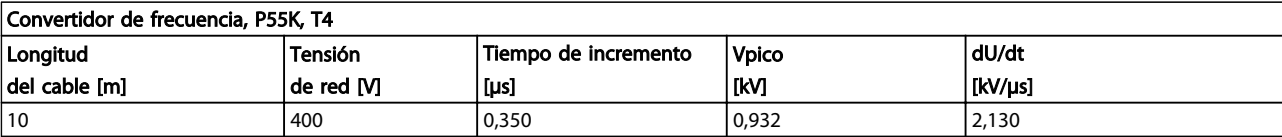

#### Tabla 8.36

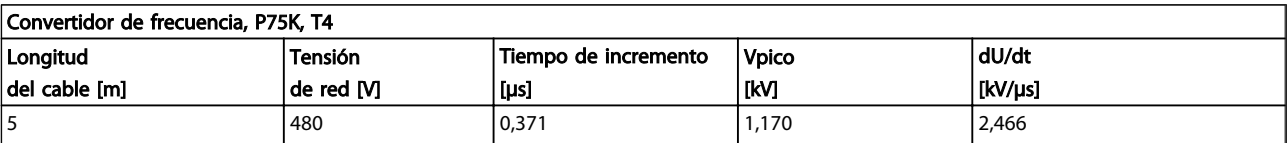

#### Tabla 8.37

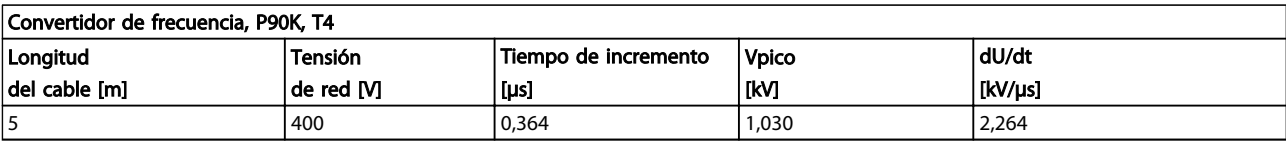

#### Tabla 8.38

### Intervalo de alta potencia:

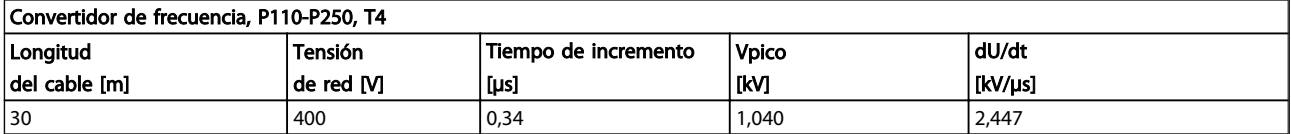

#### Tabla 8.39

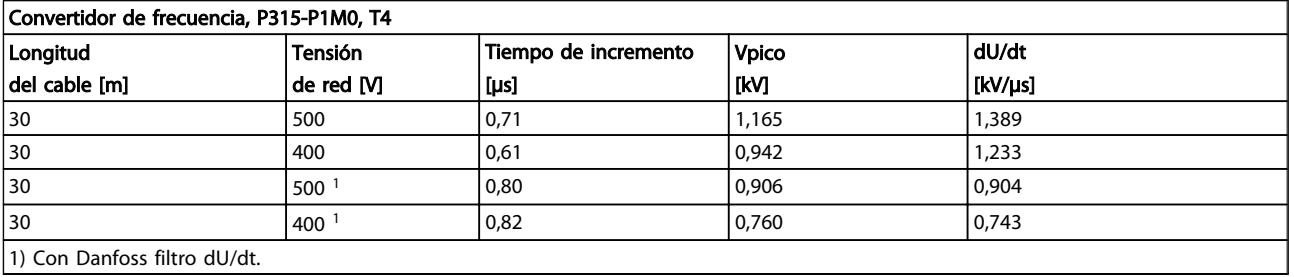

1) Con Danfoss filtro dU/dt.

#### Tabla 8.40

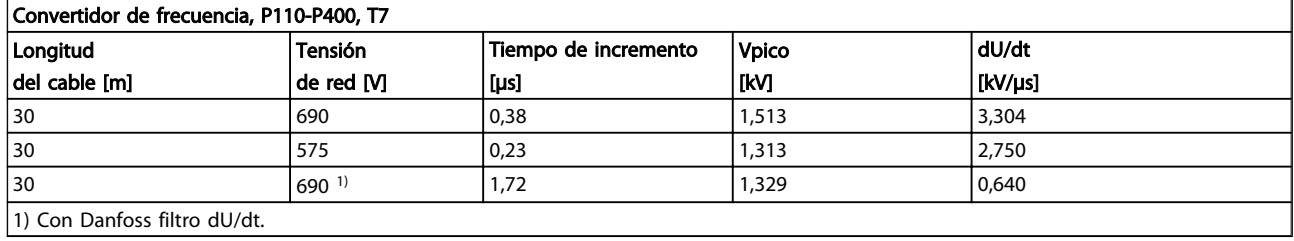

Tabla 8.41

#### 174 **MG11BB05 - VLT® es una marca registrada de Danfoss**

Danfoss

<span id="page-175-0"></span>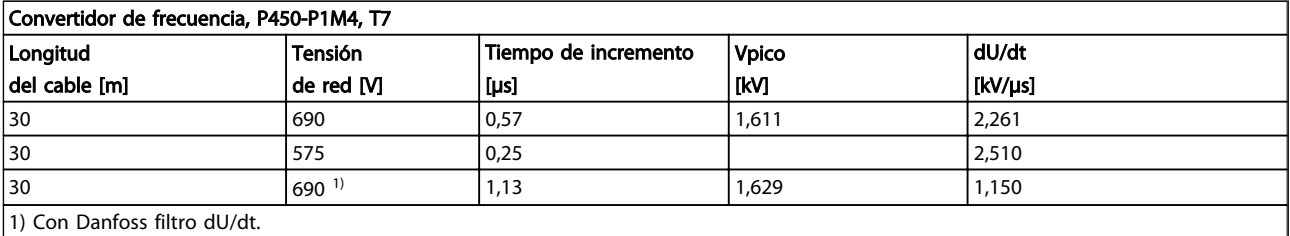

#### Tabla 8.42

#### 8.6 Condiciones especiales

### 8.6.1 Propósito de la reducción de potencia

Al utilizar el convertidor de frecuencia con bajas presiones atmosféricas (a grandes alturas), con baja velocidad, con cables de motor largos, con cables de mucha sección o a temperaturas ambiente elevadas; debe tenerse en cuenta la reducción de potencia. En esta sección se describen las acciones necesarias.

#### 8.6.2 Reducción de potencia debido a la temperatura ambiente

El 90 % de la intensidad de salida del convertidor de frecuencia puede mantenerse a un máx. de 50 °C de temperatura ambiente.

Con una intensidad de carga total típica de 2 motores EFF, puede mantenerse la potencia total del eje de salida hasta 50 °C.

Para obtener datos más específicos y/o información sobre reducción de potencia para otros motores o condiciones, póngase en contacto con Danfoss.

#### 8.6.3 Adaptaciones automáticas para asegurar el rendimiento

El convertidor de frecuencia ccomprueba constantemente la aparición de niveles graves de temperatura interna, corriente de carga, tensión alta en el circuito intermedio y velocidades de motor bajas. En respuesta a un nivel crítico, el convertidor de frecuencia puede ajustar la frecuencia de conmutación y/o cambiar el patrón de conmutación a fin de asegurar el rendimiento del convertidor de frecuencia. La capacidad de reducir automáticamente la intensidad de salida aumenta más todavía las condiciones aceptables de funcionamiento.

### 8.6.4 Reducción de potencia debido a la baja presión atmosférica

La capacidad de refrigeración del aire disminuye al disminuir la presión atmosférica.

Por debajo de 1000 m de altitud, no es necesaria ninguna reducción de potencia, pero por encima de los 1000 m, la temperatura ambiente (TAMB) o la intensidad de salida máxima (Iout) deben reducirse de acuerdo con el diagrama mostrado.

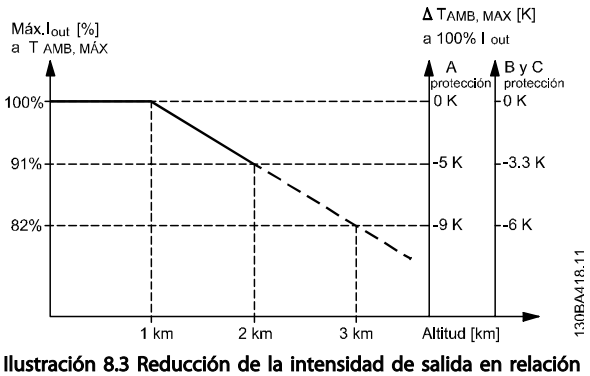

con la altitud a TAMB, MÁX. para tamaños de bastidor A, B y C. Para altitudes superiores a 2 km, póngase en contacto con Danfoss en relación con el PELV.

Una alternativa es reducir la temperatura ambiente en altitudes elevadas, lo que garantiza el 100% de intensidad de salida. Como ejemplo de cómo leer el gráfico, se presenta la situación a 2 km. A una temperatura de 45 ° C (TAMB, MÁX. –3,3 K), está disponible el 91 % de la intensidad de salida nominal. A una temperatura de 41,7° C, está disponible el 100 % de la intensidad nominal de salida.

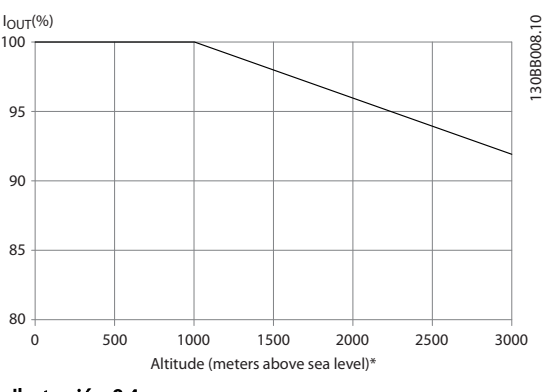

Ilustración 8.4

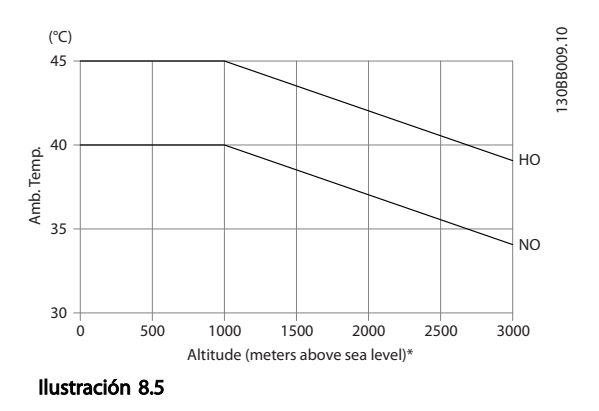

Reducción de la intensidad de salida en relación con la altitud a TAMB, MÁX para tamaños de bastidor D, E y F.

### 8.6.5 Reducción de potencia debido a funcionamiento a velocidad lenta

Cuando se conecta un motor a un convertidor de frecuencia, es necesario comprobar si la refrigeración del motor es la adecuada.

El nivel de calentamiento depende de la carga del motor, así como de la velocidad y el tiempo de funcionamiento.

#### Aplicaciones de par constante (modo CT)

Se puede producir un problema con valores bajos de rpm en aplicaciones de par constante. En una aplicación de par constante, un motor puede sobrecalentarse a velocidades bajas debido a una escasez de aire de refrigeración proveniente del ventilador integrado en el motor. Por lo tanto, si se va a hacer funcionar el motor constantemente a un valor de rpm inferior a la mitad del valor nominal, debe recibir aire adicional para su enfriamiento (o debe utilizarse un motor diseñado para este tipo de funcionamiento).

Una alternativa es reducir el nivel de carga del motor eligiendo un motor más grande. No obstante, el diseño del convertidor de frecuencia establece un límite en cuanto al tamaño del motor.

#### Aplicaciones de par variable (cuadrático) (VT)

En aplicaciones VT, como bombas centrífugas y ventiladores, donde el par es proporcional a la raíz cuadrada de la velocidad y la potencia es proporcional al cubo de la velocidad, no hay necesidad de un enfriamiento adicional o de una reducción en la potencia del motor.

En los gráficos que se muestran a continuación, la curva VT típica está por debajo del par máximo con reducción de potencia y del par máximo con enfriamiento forzado en todas las velocidades.

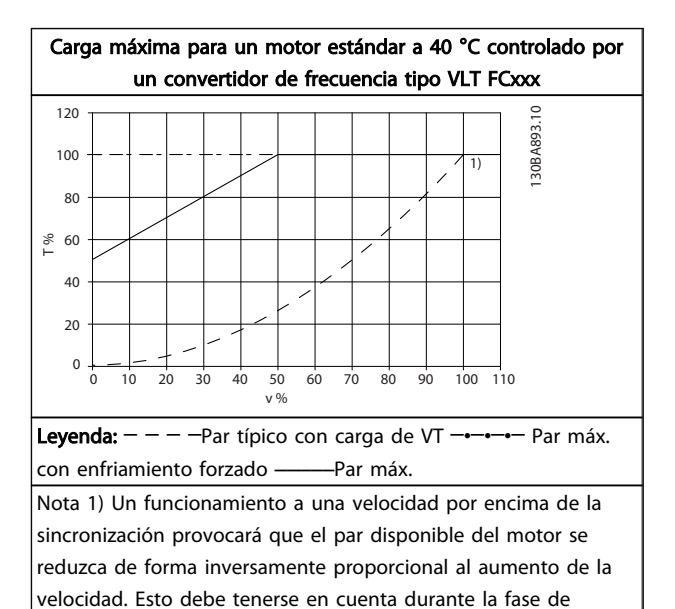

#### Tabla 8.43

#### 8.7 Localización de averías

diseño para evitar la sobrecarga del motor.

Las advertencias y alarmas se señalizan mediante el LED correspondiente en la parte delantera del convertidor de frecuencia y se muestran con un código en el display.

Las advertencias permanecen activas hasta que se elimina la causa de origen. En determinadas circunstancias, es posible que el motor siga funcionando. Los mensajes de advertencia pueden ser críticos, aunque no necesariamente.

En caso de alarma, el convertidor de frecuencia se desconectará. Una vez corregida la causa de la alarma, será necesario reiniciar las alarmas para poder reanudar el funcionamiento.

# Danfoss

#### Se puede hacer de cuatro maneras:

- 1. Utilizando el botón de control [Reset] del LCP.
- 2. A través de una entrada digital con la función Reinicio.
- 3. Mediante la opción de comunicación serie / bus de campo.
- 4. Reiniciando automáticamente mediante la función Auto Reset, que es un ajuste predeterminado del Convertidor de frecuencia VLT® HVAC. Consulte *14-20 Reset Mode* en la *Guía de programación del FC 100 MGxxyy*.

## ¡NOTA!

#### Tras un reinicio manual mediante el botón [Reset] del LCP, es necesario pulsar el botón [Auto On] o [Hand On] para volver a arrancar el motor.

La razón de que no pueda reiniciarse una alarma puede ser que no se haya corregido la causa o que la alarma esté bloqueada (consulte también*Tabla 8.44*).

# **APRECAUCIÓN**

Las alarmas bloqueadas ofrecen una protección adicional, ya que es preciso apagar la alimentación de red para poder reiniciar dichas alarmas. Después de volver a conectarla, el convertidor de frecuencia ya no estará bloqueado y podrá reiniciarse, como se ha indicado anteriormente, cuando se haya subsanado el problema. Las alarmas que no están bloqueadas pueden reiniciarse también utilizando la función de Reinicio automático del *14-20 Reset Mode* (advertencia: puede producirse un reinicio automático).

Si una alarma o advertencia aparece marcada con un código en la tabla de la siguiente página, significa que, o se produce una advertencia antes de la alarma, o se puede especificar si se mostrará una advertencia o una alarma para un fallo determinado.

Esto es posible, p. ej., en *1-90 Motor Thermal Protection*. Después de una alarma o desconexión, el motor marchará por inercia y la alarma y advertencia parpadearán en el convertidor de frecuencia. Una vez corregido el problema, solamente seguirá parpadeando la alarma.

# ¡NOTA!

Función fallo fase motor (30-32) y detección de bloqueo no están activas cuando *1-10 Motor Construction* tiene el valor [1] PM no saliente SPM.

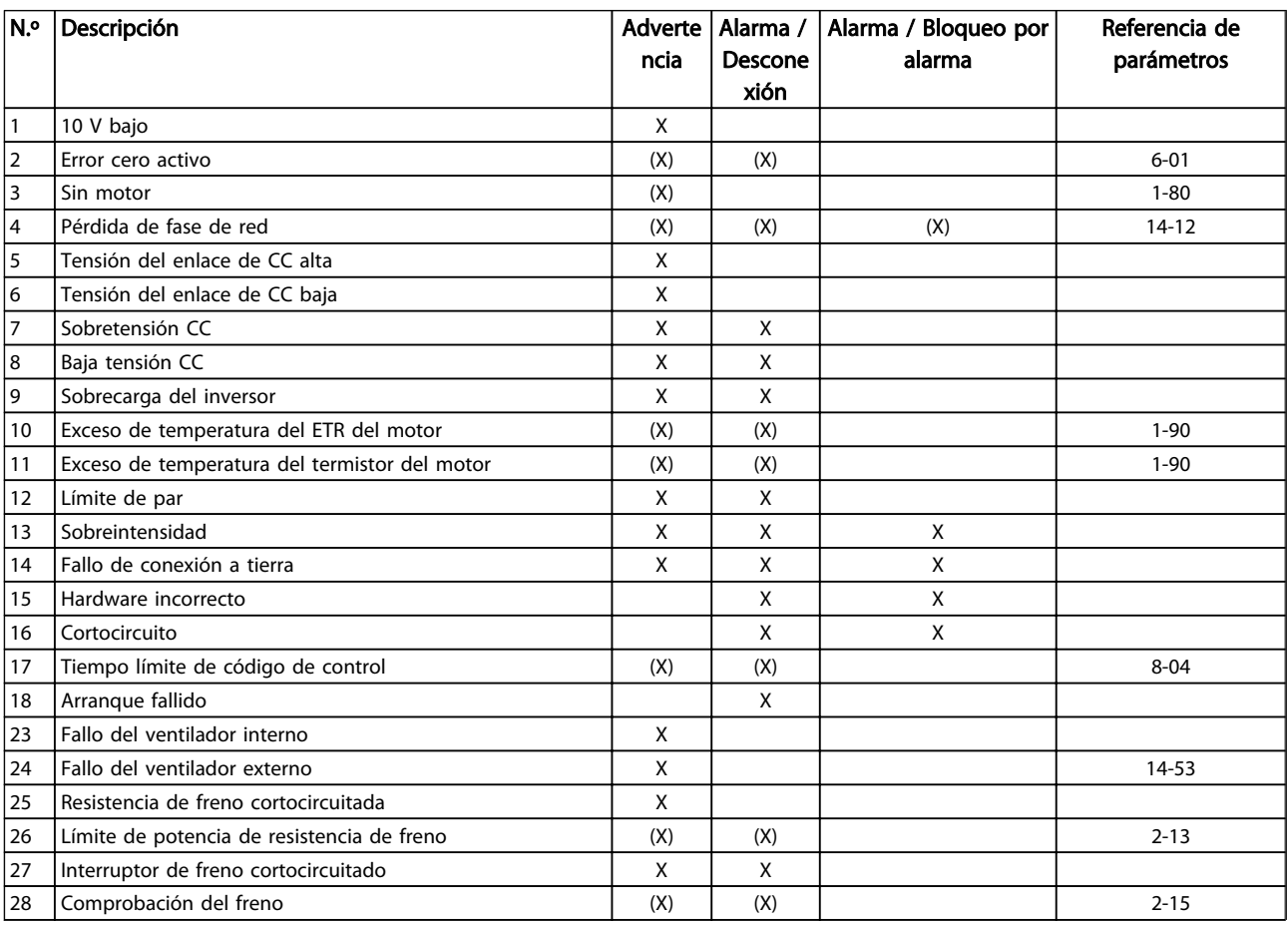

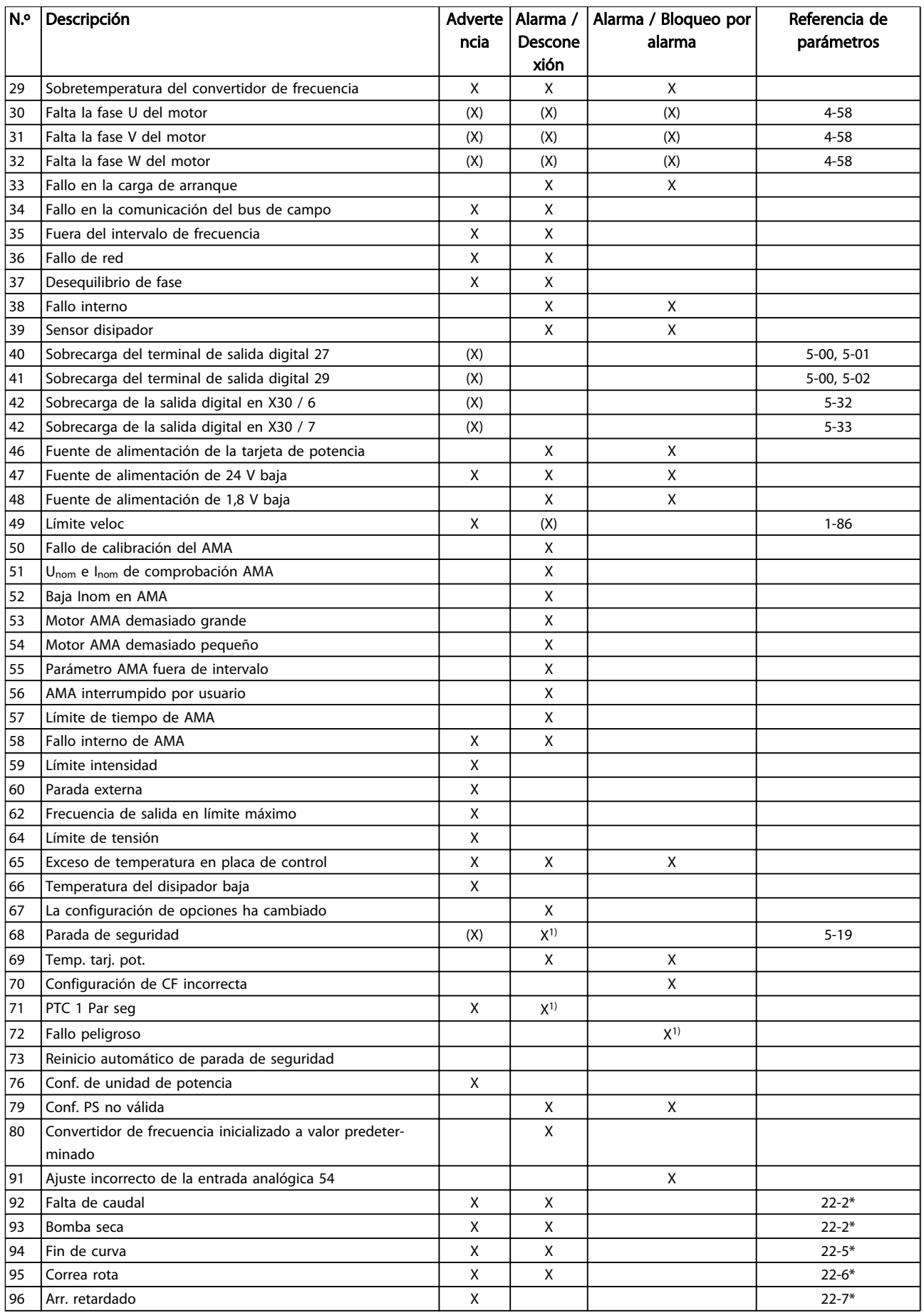

Danfoss

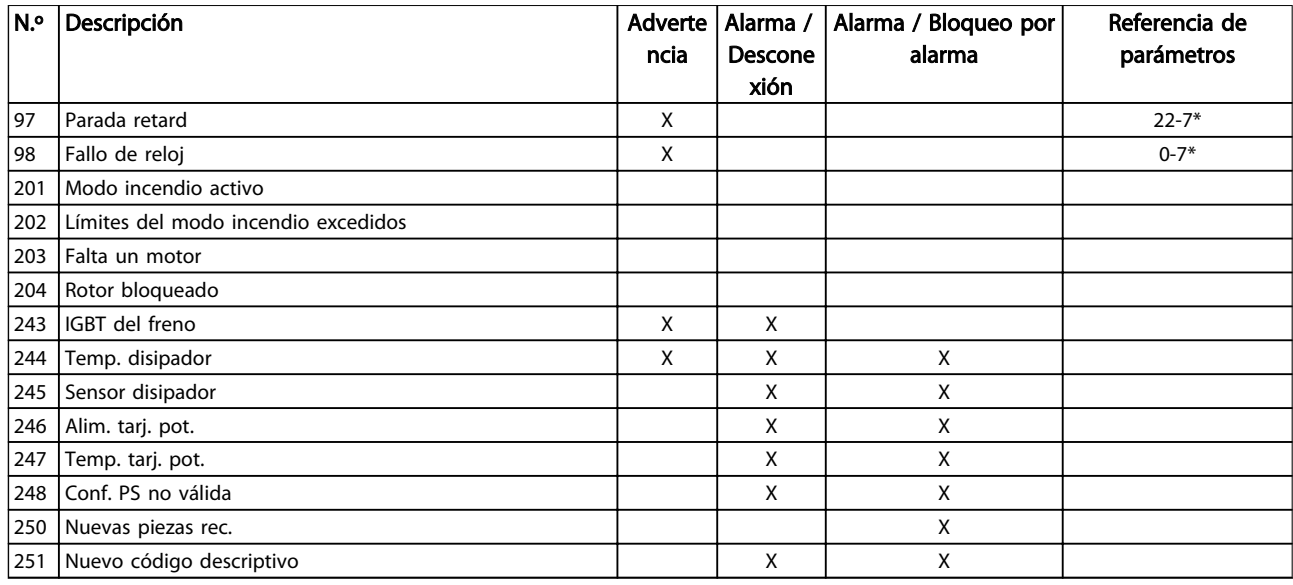

#### Tabla 8.44 Lista de códigos de alarma / advertencia

*(X) Dependiente del parámetro*

*1) No puede realizarse el reinicio automático a través del 14-20 Reset Mode*

Una desconexión es la acción desencadenada al producirse una alarma. La desconexión dejará el motor en inercia y podrá reiniciarse pulsando el botón [Reset] o reiniciando desde una entrada digital (grupos de parámetros 5-1\*[1]). El evento que generó la alarma no puede dañar al convertidor de frecuencia ni crear condiciones peligrosas. Un bloqueo por alarma es la acción que se desencadena cuando se produce una alarma cuya causa podría producir daños al convertidor de frecuencia o a los equipos conectados. Una situación de bloqueo por alarma

solamente se puede reiniciar apagando y encendiendo el equipo.

#### Indicación LED

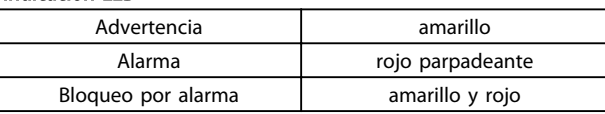
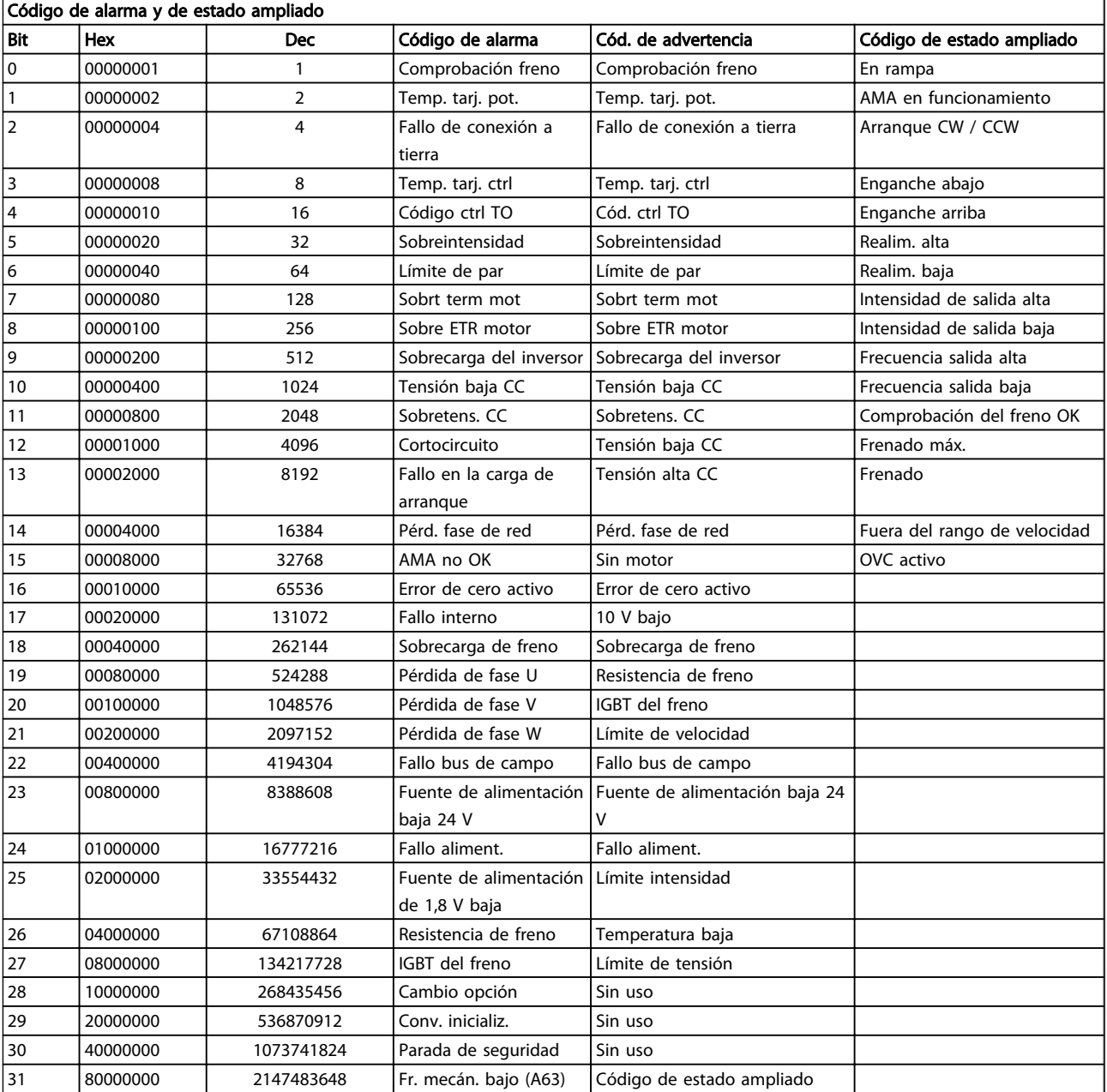

Tabla 8.46 Descripción de Código de alarma, Código de advertencia y Código de estado ampliado

Los códigos de alarma, códigos de advertencia y códigos de estado ampliados pueden leerse mediante un bus serie o bus de campo opcional para su diagnóstico. Consulte también *16-90 Alarm Word*, *16-92 Warning Word* y *16-94 Ext. Status Word*.

# <span id="page-181-0"></span>8.7.1 Códigos de alarma

# 16-90 Alarm Word

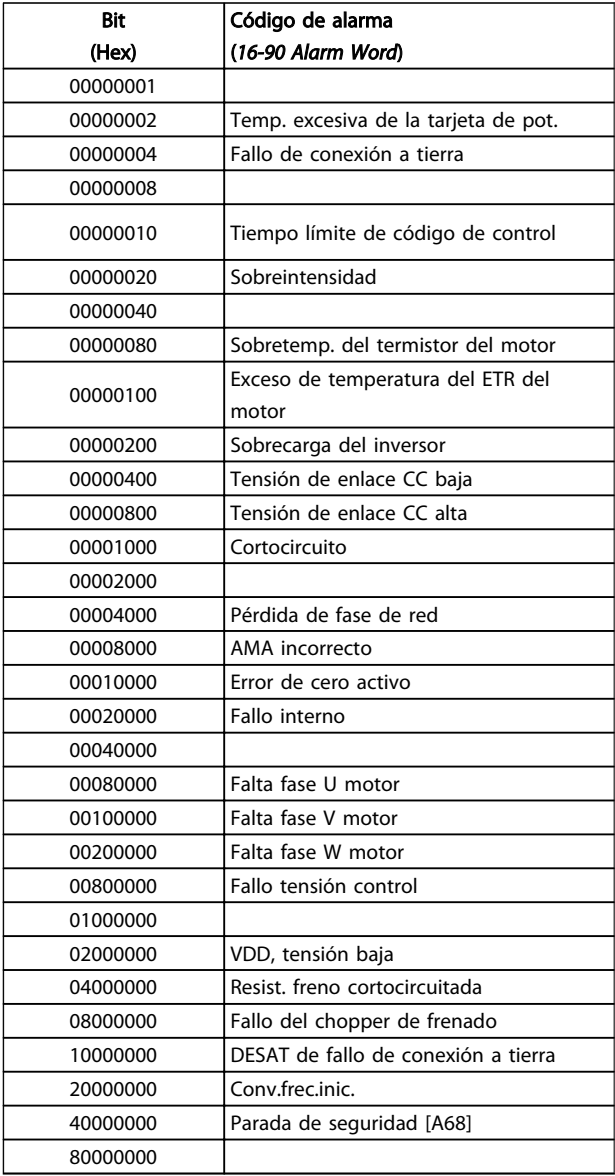

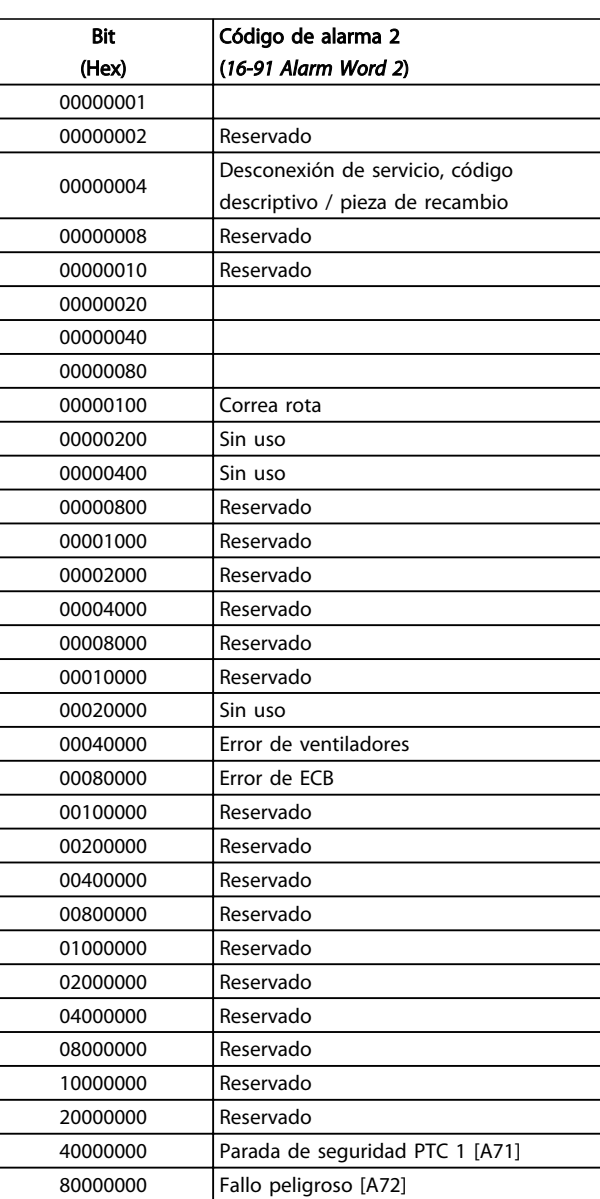

Tabla 8.47

Tabla 8.48

# <span id="page-182-0"></span>8.7.2 Códigos de advertencia

# 16-92 Warning Word

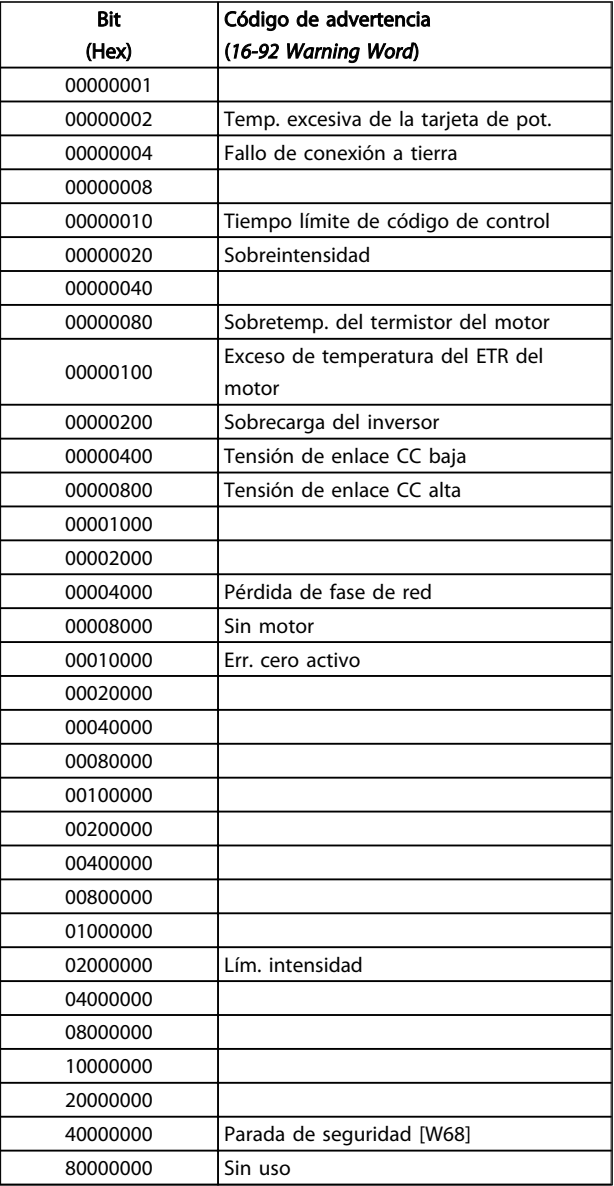

# *16-93 Warning Word 2*

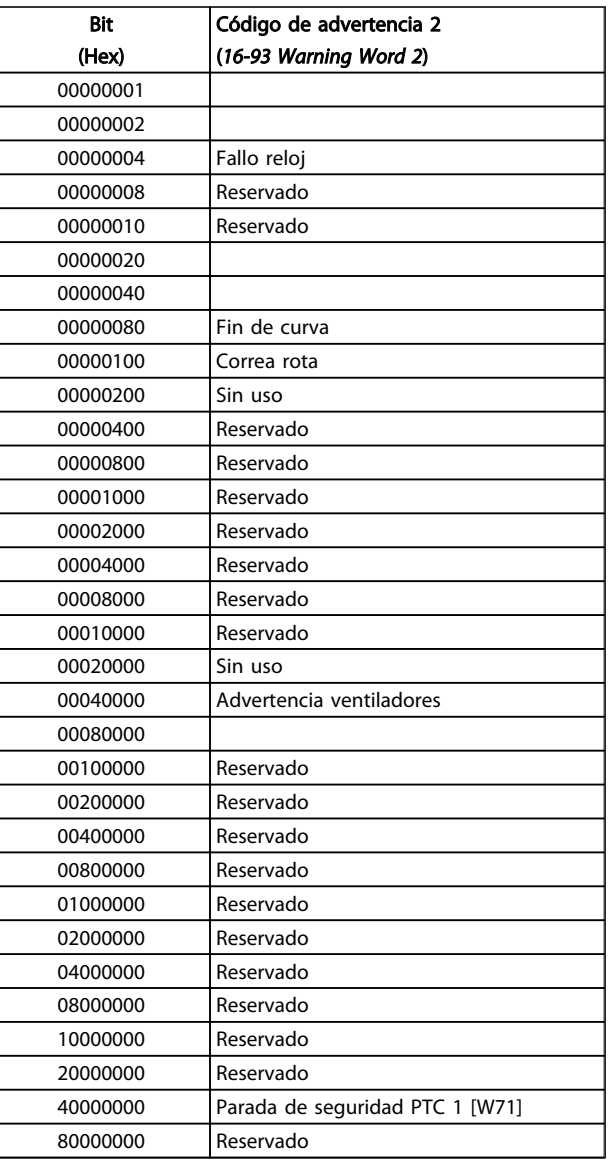

Danfoss

Tabla 8.49

Tabla 8.50

# <span id="page-183-0"></span>8.7.3 Códigos de estado ampliados

# Código de estado ampliado, 16-94 Ext. Status Word

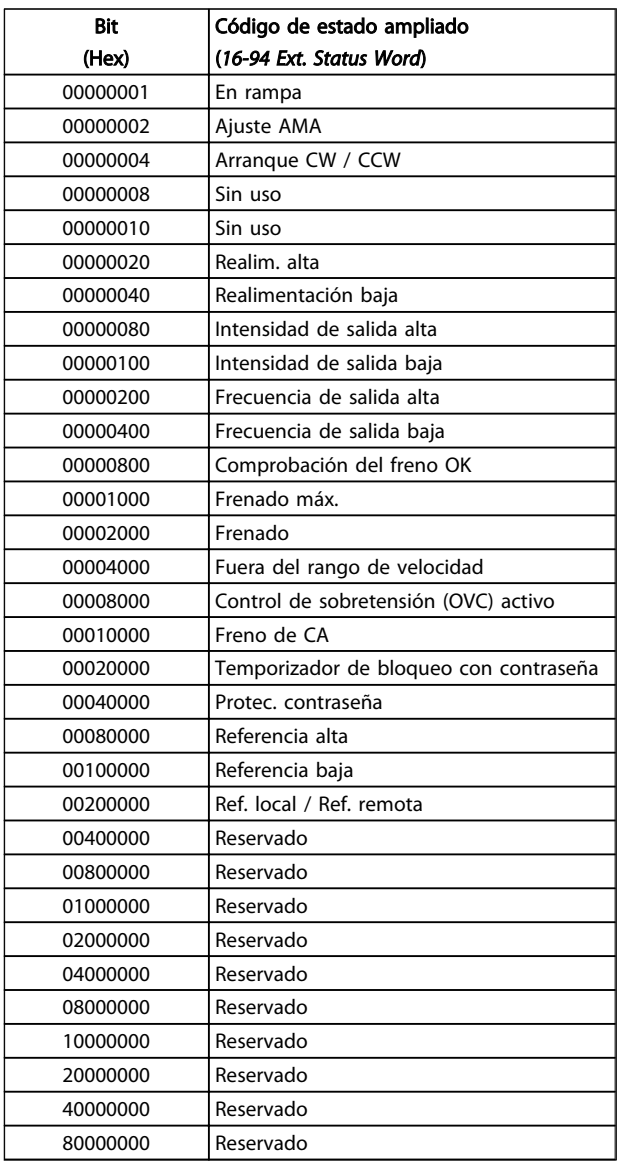

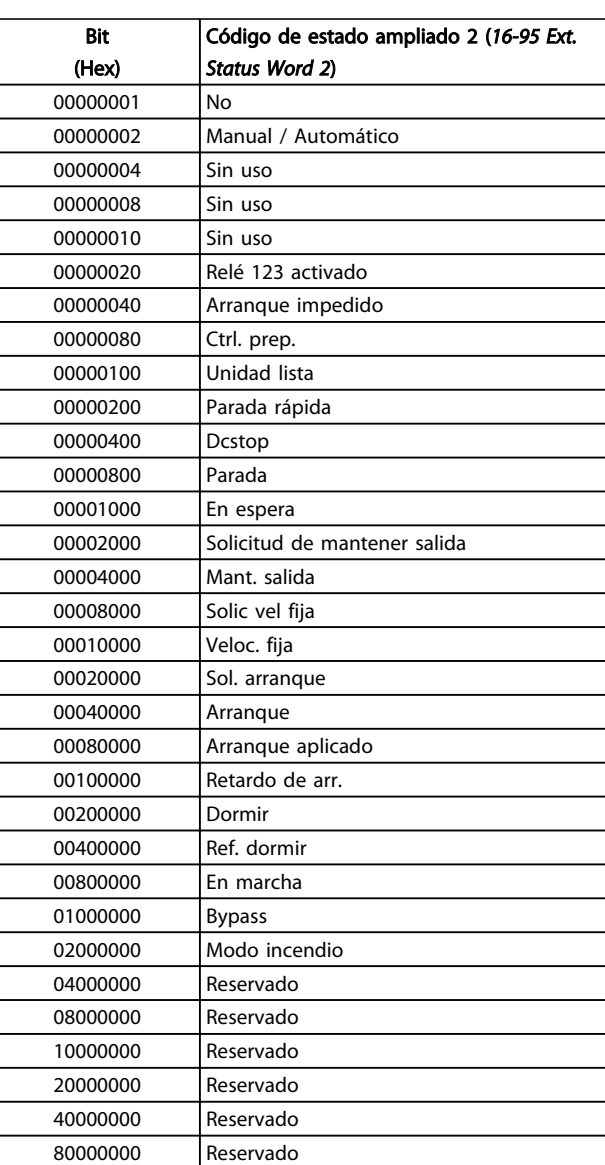

Tabla 8.51

Tabla 8.52

# Código de estado ampliado 2, *16-95 Ext. Status Word 2*

Danfoss

8

# <span id="page-184-0"></span>8.7.4 Mensajes de fallo

La información sobre advertencias / alarmas que se incluye a continuación define la situación de advertencia / alarma, indica la causa probable de dicha situación y explica con detalle la solución o el procedimiento de localización y resolución de problemas.

## ADVERTENCIA 1, 10 V bajo

La tensión de la tarjeta de control está por debajo de 10 V desde el terminal 50.

Elimine carga del terminal 50, ya que la alimentación de 10 V está sobrecargada. Máx. 15 mA o mín. 590 Ω.

Esta situación puede estar causada por un cortocircuito en un potenciómetro conectado o por un cableado incorrecto del potenciómetro.

#### Resolución de problemas

retire el cableado del terminal 50. Si la advertencia se borra, el problema es del cableado personalizado. Si la advertencia no se borra, sustituya la tarjeta de control.

# ADVERTENCIA / ALARMA 2, Error de cero activo

Esta advertencia o alarma solo aparecerá si ha sido programada por el usuario en el *6-01 Live Zero Timeout Function*. La señal en una de las entradas analógicas es inferior al 50 % del valor mínimo programado para esa entrada. Esta situación puede ser causada por un cable roto o por una avería del dispositivo que envía la señal.

## Resolución del problema

Compruebe las conexiones de todos los terminales de entrada analógica, terminales 53 y 54 de la tarjeta de control para señales, terminal 55 común; terminales 11 y 12 del MCB 101 para señales, terminal 10 común; terminales 1, 3, 5 del MCB 109 para señales, terminales 2, 4, 6 comunes.

Compruebe que la programación del convertidor de frecuencia y los ajustes del conmutador coinciden con el tipo de señal analógica.

Lleve a cabo la prueba de señales en el terminal de entrada.

# ADVERTENCIA / ALARMA 4, Pérdida de fase de red

Falta una fase en el lado de alimentación, o bien el desequilibrio de tensión de alimentación es demasiado alto. Este mensaje también aparece si se produce una avería en el rectificador de entrada del convertidor de frecuencia. Las opciones se programan en *14-12 Function at Mains Imbalance*.

## Resolución del problema

Compruebe la tensión de alimentación y la intensidad en el convertidor de frecuencia.

## ADVERTENCIA 5, Tensión del enlace de CC alta

La tensión del circuito intermedio (CC) supera el límite de advertencia de alta tensión. El límite depende de la clasificación de tensión del convertidor de frecuencia. La unidad sigue activa.

## ADVERTENCIA 6, Tensión del enlace de CC baja

La tensión del circuito intermedio (CC) está por debajo del límite de advertencia de baja tensión. El límite depende de la clasificación de tensión del convertidor de frecuencia. La unidad sigue activa.

## ADVERTENCIA / ALARMA 7, Sobretensión de CC

Si la tensión del circuito intermedio supera el límite, el convertidor de frecuencia se desconectará después de un periodo de tiempo determinado.

#### Resolución del problema

Conecte una resistencia de freno.

Aumente el tiempo de rampa.

Cambie el tipo de rampa.

Active las funciones de *2-10 Brake Function*

Aumente *14-26 Trip Delay at Inverter Fault*.

#### ADVERTENCIA / ALARMA 8, Baja tensión CC

Si la tensión del circuito intermedio (CC) cae por debajo del límite de subtensión, el convertidor de frecuencia comprobará si la fuente de alimentación externa de 24 V está conectada. Si no se ha conectado ninguna fuente de alimentación de seguridad de 24 V CC, el convertidor de frecuencia se desconectará transcurrido un intervalo de retardo determinado. El tiempo en cuestión depende del tamaño de la unidad.

#### Solución del problema

Compruebe que la tensión de alimentación coincide con la del convertidor de frecuencia.

Lleve a cabo una prueba de tensión de entrada.

Lleve a cabo una prueba del circuito de carga suave.

## ADVERTENCIA / ALARMA 9, Sobrecarga inversor

El convertidor de frecuencia va a desconectarse por una sobrecarga (intensidad muy elevada durante mucho tiempo). El contador para la protección térmica y electrónica del inversor emite una advertencia al 98 % y se desconecta al 100 % con una alarma. El convertidor de frecuencia *no se puede* reiniciar hasta que el contador se encuentre por debajo del 90 %.

Este fallo se debe a que el convertidor de frecuencia presenta una sobrecarga superior al 100 % durante demasiado tiempo.

#### Solución del problema

Compare la intensidad de salida mostrada en el LCP con la intensidad nominal del convertidor de frecuencia.

Compare la intensidad de salida mostrada en el LCP con la intensidad del motor registrada.

Muestre la carga térmica del convertidor de frecuencia en el LCP y controle el valor. Al funcionar por encima de la intensidad nominal continua del convertidor de frecuencia, el contador debería aumentar. Al funcionar por

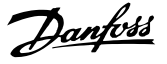

<span id="page-185-0"></span>debajo de la intensidad nominal continua del convertidor de frecuencia, el contador debería disminuir.

Consulte la sección de reducción de potencia en la *Guía de Diseño* para obtener más información en el caso de que se requiera una frecuencia de conmutación alta.

# ADVERTENCIA / ALARMA 10, Temperatura de sobrecarga del motor

La protección termoelectrónica (ETR) indica que el motor está demasiado caliente. Seleccione si el convertidor de frecuencia emitirá una advertencia o una alarma cuando el contador alcance el 100 % en *1-90 Motor Thermal Protection*. Este fallo se debe a que el motor se ha sobrecargado más de un 100 % durante demasiado tiempo.

#### Resolución del problema

Compruebe si el motor se está sobrecalentando.

Compruebe si el motor está sobrecargado mecánicamente.

Compruebe que la intensidad del motor configurada en *1-24 Motor Current* está ajustada correctamente.

Asegúrese de que los datos del motor en los parámetros de 1-20 a 1-25 están correctamente ajustados.

Si se está utilizando un ventilador externo, compruebe en *1-91 Motor External Fan* que está seleccionado.

La activación de AMA en *1-29 Automatic Motor Adaptation (AMA)* puede ajustar el convertidor de frecuencia con respecto al motor con mayor precisión y reducir la carga térmica.

#### ADVERTENCIA / ALARMA 11, Sobretemperatura del termistor del motor

El termistor podría estar desconectado. Seleccione si el convertidor de frecuencia emitirá una advertencia o una alarma en *1-90 Motor Thermal Protection*.

### Resolución del problema

Compruebe si el motor se está sobrecalentando.

Compruebe si el motor está sobrecargado mecánicamente.

Cuando utilice el terminal 53 o 54, compruebe que el termistor está bien conectado entre el terminal 53 o 54 (entrada de tensión analógica) y el terminal 50 (alimentación de +10 V) y que el interruptor del terminal 53 o 54 está configurado para tensión. Compruebe en *1-93 Thermistor Source* que se selecciona el terminal 53 o 54.

Cuando utilice las entradas digitales 18 o 19, compruebe que el termistor está bien conectado entre el terminal 18 o 19 (solo entrada digital

PNP) y el terminal 50. Compruebe en *1-93 Thermistor Source* que se selecciona el terminal 18 o 19.

# ADVERTENCIA / ALARMA 12, Límite de par

El par es más elevado que el valor en *4-16 Torque Limit Motor Mode* o en *4-17 Torque Limit Generator Mode*. *14-25 Trip Delay at Torque Limit* puede utilizarse para cambiar esto, de forma que en vez de ser solo una advertencia sea una advertencia seguida de una alarma.

#### Resolución del problema

Si el límite de par del motor se supera durante una aceleración de rampa, amplíe el tiempo de aceleración de rampa.

Si el límite de par del generador se supera durante una desaceleración de rampa, amplíe el tiempo de rampa desaceleración de rampa.

Si se alcanza el límite de par en funcionamiento, es posible aumentarlo. Asegúrese de que el sistema puede funcionar de manera segura con un par mayor.

Compruebe la aplicación para asegurarse de que no haya una intensidad excesiva en el motor.

### ADVERTENCIA / ALARMA 13, Sobreintensidad

Se ha sobrepasado el límite de intensidad máxima del inversor (aproximadamente, el 200 % de la intensidad nominal). Esta advertencia dura 1,5 segundos aproximadamente; después, el convertidor de frecuencia se desconecta y emite una alarma. Este fallo puede ser causado por carga brusca o aceleración rápida con cargas de alta inercia. Si se selecciona el control ampliado de freno mecánico es posible reiniciar la desconexión externamente.

#### Resolución del problema

Desconecte la alimentación y compruebe si se puede girar el eje del motor.

Compruebe si el tamaño del motor y el del convertidor de frecuencia coinciden.

Compruebe los parámetros 1-20 a 1-25 para asegurarse de que los datos del motor sean correctos.

#### ALARMA 14, Fallo de la conexión a toma de tierra

Hay intensidad procedente de las fases de salida a tierra, bien en el cable entre el convertidor de frecuencia y el motor o bien en el motor mismo.

#### Solución del problema:

Desconecte la alimentación del convertidor de frecuencia y solucione el fallo de la conexión a toma de tierra

Compruebe que no haya fallos de la conexión a toma de tierra en el motor midiendo la

<span id="page-186-0"></span>resistencia de conexión a tierra de los terminales

#### ALARMA 15, Hardware incorrecto

Una de las opciones instaladas no puede funcionar con el hardware o el software de la placa de control actual.

del motor y el motor con un megaohmímetro.

Anote el valor de los siguientes parámetros y contacte con su proveedor de Danfoss:

*15-40 Tipo FC*

*15-41 Sección de potencia*

*15-42 Tensión*

*15-43 Versión de software*

*15-45 Cadena de código*

*15-49 Tarjeta control id SW*

*15-50 Tarjeta potencia id SW*

*15-60 Opción instalada*

*15-61 Versión SW opción* (por cada ranura de opción)

#### ALARMA 16, Cortocircuito

Hay un cortocircuito en el motor o en su cableado.

Desconecte la alimentación del convertidor de frecuencia y repare el cortocircuito.

# ADVERTENCIA / ALARMA 17, Tiempo límite de código de control

No hay comunicación con el convertidor de frecuencia. Esta advertencia solo estará activa cuando el *8-04 Función tiempo límite cód. ctrl.* NO esté ajustado en OFF. Si *8-04 Función tiempo límite cód. ctrl.* se ajusta en Parada y Desconexión, aparecerá una advertencia y el convertidor de frecuencia se desacelerará hasta desconectarse mientras emite una alarma.

#### Resolución del problema:

Compruebe las conexiones del cable de comunicación de serie.

Aumente *8-03 Valor de tiempo límite cód. ctrl.*.

Compruebe el funcionamiento del equipo de comunicaciones.

Verifique que la instalación es adecuada conforme a los requisitos de EMC.

#### ALARMA 18, Arranque fallido

La velocidad no ha podido sobrepasar el valor de *1-77 Compressor Start Max Speed [RPM]* durante el arranque, dentro del tiempo establecido. (fijado en *1-79 Compressor Start Max Time to Trip*). Podría deberse al bloqueo de un rotor.

#### ADVERTENCIA 23, Fallo del ventilador interno

La función de advertencia del ventilador es una protección adicional que comprueba si el ventilador está funcionando / montado. La advertencia del ventilador puede desactivarse en el *14-53 Monitor del ventilador* ([0] Desactivado).

Para los filtros de tamaño D, E y F, se controla la tensión regulada a los ventiladores.

#### Resolución del problema

Compruebe que el ventilador funciona correctamente.

Danfoss

Apague y vuelva a encender el convertidor de frecuencia y compruebe que el ventilador funciona brevemente al arrancar.

Compruebe los sensores del disipador y la tarjeta de control.

#### ADVERTENCIA 24, Fallo del ventilador externo

La función de advertencia del ventilador es una protección adicional que comprueba si el ventilador está funcionando / montado. La advertencia del ventilador puede desactivarse en el *14-53 Monitor del ventilador* ([0] Desactivado).

#### Resolución del problema

Compruebe que el ventilador funciona correctamente.

Apague y vuelva a encender el convertidor de frecuencia y compruebe que el ventilador funciona brevemente al arrancar.

Compruebe los sensores del disipador y la tarjeta de control.

### ADVERTENCIA 25, Resistencia de freno cortocircuitada

La resistencia de freno se controla durante el funcionamiento. Si se produce un cortocircuito, la función de freno se desactiva y aparece la advertencia. El convertidor de frecuencia sigue estando operativo, pero sin la función de freno. Desconecte la alimentación del convertidor de frecuencia y sustituya la resistencia de freno (consulte *2-15 Comprobación freno*).

## ADVERTENCIA / ALARMA 26, Límite de potencia de resistencia de freno

La potencia transmitida a la resistencia de freno se calcula como un valor medio durante los últimos 120 segundos en funcionamiento. El cálculo se basa en la tensión del circuito intermedio y el valor de la resistencia del freno configurado en *2-16 AC brake Max. Current*. La advertencia se activa cuando la potencia de frenado disipada es superior al 90 % de la potencia de resistencia de frenado. Si se ha seleccionado Desconexión [2] en *2-13 Ctrol. Potencia freno*, el convertidor de frecuencia se desactivará cuando la potencia de frenado disipada alcance el 100 %.

## ADVERTENCIA / ALARMA 27, Fallo del chopper de frenado

El transistor de freno se controla durante el funcionamiento y, si se produce un cortocircuito, se desconecta la función de freno y aparece una advertencia. El convertidor de frecuencia podrá seguir funcionando, pero en el momento en que se cortocircuite el transistor de freno, se transmitirá una energía significativa a la resistencia de freno, aunque esa función esté desactivada. Desconecte la alimentación del convertidor de frecuencia y retire la resistencia de freno.

## <span id="page-187-0"></span>ADVERTENCIA / ALARMA 28, Fallo de comprobación del freno

La resistencia de freno no está conectada o no funciona. Compruebe *2-15 Brake Check*.

#### ALARMA 29, Temperatura del disipador térmico

Se ha superado la temperatura máxima del disipador. El fallo de temperatura no se puede reiniciar hasta que la temperatura se encuentre por debajo de la temperatura del disipador especificada. El punto de desconexión y el de reinicio se basan en la magnitud de potencia del convertidor de frecuencia.

#### Solución del problema

Compruebe si se dan las siguientes condiciones: Temperatura ambiente excesiva.

Longitud excesiva del cable de motor.

Separación incorrecta por encima y por debajo del convertidor de frecuencia.

Flujo de aire bloqueado alrededor del convertidor de frecuencia.

Ventilador del disipador térmico dañado.

Disipador térmico sucio.

#### ALARMA 30, Falta la fase U del motor

Falta la fase U del motor entre el convertidor de frecuencia y el motor.

Desconecte la alimentación del convertidor de frecuencia y compruebe la fase U del motor.

#### ALARMA 31, Falta la fase V del motor

Falta la fase V del motor entre el convertidor de frecuencia y el motor.

Apague la alimentación del convertidor de frecuencia y compruebe la fase V del motor.

#### ALARMA 32, Falta la fase W del motor

Falta la fase W entre el convertidor de frecuencia y el motor.

Desconecte la alimentación del convertidor de frecuencia y compruebe la fase W del motor.

#### ALARMA 33, Fallo en la carga de arranque

Se han efectuado demasiados arranques en poco tiempo. Deje que la unidad se enfríe hasta la temperatura de funcionamiento.

#### ADVERTENCIA / ALARMA 34, Fallo de comunicación

El bus de campo de la tarjeta de opción de comunicación no funciona.

#### ADVERTENCIA / ALARMA 36, Fallo de red

Esta advertencia / alarma solo se activa si la ttensión de alimentación al convertidor de frecuencia se pierde y si *14-10 Mains Failure* NO está ajustado en [0] Sin función. Compruebe los fusibles del convertidor de frecuencia y la fuente de alimentación de red a la unidad.

#### ALARMA 38, Fallo interno

Cuando se produce un fallo interno, se muestra un código definido en la tabla que aparece a continuación.

# Resolución del problema

Apague y vuelva a encender.

Compruebe que la opción está bien instalada.

Compruebe que no falten cables o que no estén flojos.

Danfoss

En caso necesario, póngase en contacto con su proveedor de Danfoss o con el departamento de servicio técnico. Anote el código para dar los siguientes pasos para encontrar el problema.

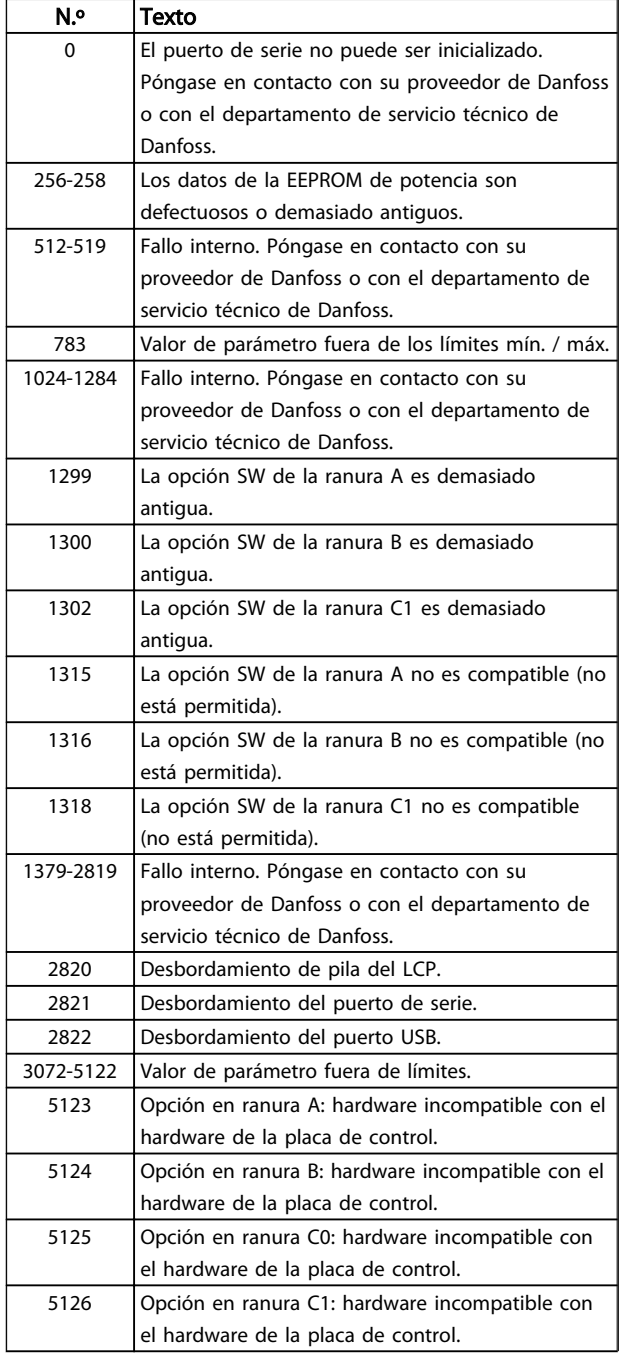

#### <span id="page-188-0"></span>Especificaciones generales ... Guía de diseño de Convertidor de frecuencia VLT® HVAC

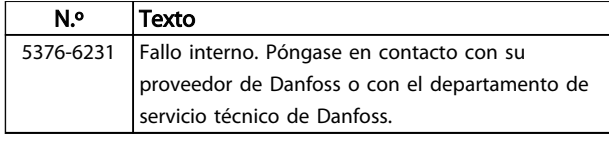

#### Tabla 8.53

### ALARMA 39, Sensor del disipador térmico

No hay realimentación del sensor de temperatura del disipador de calor.

La señal del sensor térmico del IGBT no está disponible en la tarjeta de potencia. El problema podría estar en la tarjeta de potencia, en la tarjeta de accionamiento de puerta o en el cable plano entre la tarjeta de potencia y la tarjeta de accionamiento de puerta.

### ADVERTENCIA 40, Sobrecarga del terminal de salida digital 27

Compruebe la carga conectada al terminal 27 o elimine la conexión cortocircuitada. Compruebe *5-00 Digital I/O Mode* y *5-01 Terminal 27 Mode*.

## ADVERTENCIA 41, Sobrecarga del terminal de salida digital 29

Compruebe la carga conectada al terminal 29 o elimine la conexión cortocircuitada. Compruebe *5-00 Digital I/O Mode* y *5-02 Terminal 29 Mode*.

## ADVERTENCIA 42, Sobrecarga de la salida digital en X30/6 o Sobrecarga de la salida digital en X30/7

Para la X30 / 6, compruebe la carga conectada en X30 / 6 o elimine el cortocircuito de la conexión. Compruebe el *5-32 Term. X30/6 salida dig. (MCB 101)*.

Para la X30 / 7, compruebe la carga conectada en X30 / 7 o elimine el cortocircuito de la conexión. Compruebe el *5-33 Term. X30/7 salida dig. (MCB 101)*.

#### ALARMA 45, Fallo de la conexión a toma de tierra 2

Fallo de conexión a tierra (masa) al arrancar.

#### Resolución del problema

Compruebe que la conexión a tierra (masa) es correcta y revise las posibles conexiones sueltas.

Compruebe que el tamaño de los cables es el adecuado.

Compruebe que los cables del motor no presentan cortocircuitos ni intensidades de fuga.

#### ALARMA 46, Alimentación de la tarjeta de potencia

la fuente de alimentación de la tarjeta de potencia está fuera del intervalo.

Hay tres fuentes de alimentación generadas por la fuente de alimentación de modo conmutado (SMPS) de la tarjeta de potencia: 24 V, 5 V, +/– 18V. Cuando se usa la alimentación de 24 V CC con la opción MCB 107, solo se controlan los suministros de 24 V y de 5 V. Cuando se utiliza la tensión de red trifásica, se controlan los tres suministros.

#### Resolución del problema

Compruebe si la tarjeta de alimentación está defectuosa.

Danfoss

Compruebe si la tarjeta de control está defectuosa.

Compruebe si la tarjeta de opción está defectuosa.

Si se utiliza una fuente de alimentación de 24 V CC, compruebe que el suministro es correcto.

#### ADVERTENCIA 47, Fuente de alimentación de 24 V baja

Los 24 V CC se miden en la tarjeta de control. Es posible que la alimentación externa de 24 V CC esté sobrecargada. De no ser así, póngase en contacto con el distribuidor de **Danfoss** 

## ADVERTENCIA 48, Fuente de alimentación de 1,8 V baja

La alimentación de 1,8 V CC utilizada en la tarjeta de control está fuera de los límites admisibles. La fuente de alimentación se mide en la tarjeta de control. Compruebe si la tarjeta de control está defectuosa. Si hay una tarjeta de opción, compruebe si hay sobretensión.

#### ADVERTENCIA 49, Límite de velocidad

Cuando la velocidad no está comprendida dentro del intervalo especificado en *4-11 Motor Speed Low Limit [RPM]* y *4-13 Motor Speed High Limit [RPM]*, el convertidor de frecuencia emitirá una advertencia. Cuando la velocidad sea inferior al límite especificado en el *1-86 Trip Speed Low [RPM]* (excepto en arranque y parada), el convertidor de frecuencia se desconectará.

#### ALARMA 50. Calibr. AMA

Póngase en contacto con su proveedor de Danfoss o con el departamento de servicio técnico de Danfoss.

## ALARMA 51, Comprobación AMA de Unom e Inom

Es posible que los ajustes de tensión del motor, intensidad del motor y potencia del motor sean erróneos. Compruebe los ajustes en los parámetros de 1-20 a 1-25.

#### ALARMA 52. Inom baja de AMA

La intensidad del motor es demasiado baja. Compruebe el ajuste en *4-18 Current Limit*.

ALARMA 53, Motor AMA demasiado grande

El motor es demasiado grande para que funcione AMA.

#### ALARMA 54, Motor AMA demasiado pequeño

El motor es demasiado pequeño para que funcione AMA.

# ALARMA 55. AMA fuera ran.

Los valores de parámetros del motor están fuera del rango aceptable. El AMA no funcionará.

#### 56 ALARMA, AMA interrumpido por usuario

El procedimiento AMA ha sido interrumpido por el usuario.

## ALARMA 57, Fallo interno de AMA

Pruebe a reiniciar AMA de nuevo. Los reinicios repetidos pueden recalentar el motor.

#### ALARMA 58. AMA interno

Diríjase a su distribuidor de Danfoss.

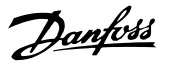

#### <span id="page-189-0"></span>ADVERTENCIA 59, Límite de intensidad

La intensidad es superior al valor de *4-18 Current Limit*. Asegúrese de que los datos del motor en los parámetros de 1-20 a 1-25 están correctamente ajustados. Es posible aumentar el límite de intensidad. Asegúrese de que el sistema puede funcionar de manera segura con un límite superior.

#### ADVERTENCIA 60, Parada externa

Una señal de entrada digital indica una situación de fallo fuera del convertidor de frecuencia. Un bloqueo externo ha ordenado la parada externa del convertidor de frecuencia. Elimine la situación de fallo externa. Para reanudar el funcionamiento normal, aplique 24 V CC al terminal programado para Parada externa. Reinicie el convertidor de frecuencia.

#### ADVERTENCIA 62, Frecuencia de salida en límite máximo

La frecuencia de salida ha alcanzado el valor ajustado en *4-19 Max Output Frequency*. Compruebe la aplicación para determinar la causa. Es posible aumentar el límite de la frecuencia de salida. Asegúrese de que el sistema puede funcionar de manera segura con una frecuencia de salida mayor. La advertencia se eliminará cuando la salida disminuya por debajo del límite máximo.

### ADVERTENCIA / ALARMA 65, Sobretemperatura de tarjeta de control

La temperatura de desconexión de la tarjeta de control es de 80 °C.

#### Resolución del problema

- Compruebe que la temperatura ambiente de funcionamiento está dentro de los límites.
- Compruebe que los filtros no estén obstruidos.
- Compruebe el funcionamiento del ventilador.
- Compruebe la tarjeta de control.

#### ADVERTENCIA 66, Temperatura baja del disipador térmico

El convertidor de frecuencia está demasiado frío para que funcione. Esta advertencia se basa en el sensor de temperatura del módulo IGBT.

Aumente la temperatura ambiente de la unidad. Asimismo, puede suministrarse una cantidad reducida de intensidad al convertidor de frecuencia cuando el motor se detiene ajustando *2-00 DC Hold/Preheat Current* al 5 % y *1-80 Function at Stop*.

#### ALARMA 67, La configuración del módulo de opción ha cambiado

Se han añadido o eliminado una o varias opciones desde la última desconexión del equipo. Compruebe que el cambio de configuración es intencionado y reinicie la unidad.

#### ALARMA 68, Parada de seguridad activada

La pérdida de la señal de 24 V CC en el terminal 37 ha provocado la desconexión del filtro. Para reanudar el funcionamiento normal, aplique 24 V CC al terminal 37 y reinicie el filtro.

#### ALARMA 69. Temp. tarj. pot.

El sensor de temperatura de la tarjeta de potencia está demasiado caliente o demasiado frío.

#### Resolución del problema

Compruebe que la temperatura ambiente de funcionamiento está dentro de los límites.

- Compruebe que los filtros no estén obstruidos.
- Compruebe el funcionamiento del ventilador.
- Compruebe la tarjeta de alimentación.

#### ALARMA 70. Conf. FC incor. convertidor de frecuencia

La tarjeta de control y la tarjeta de potencia son incompatibles. Póngase en contacto con su proveedor con el código descriptivo de la unidad indicado en la placa de características y las referencias de las tarjetas para comprobar su compatibilidad.

#### ALARMA 71: PTC 1 parada de seguridad

Se ha activado la parada de seguridad desde MCB 112 Tarjeta de termistor PTC (motor demasiado caliente). Puede reanudarse el funcionamiento normal cuando el MCB 112 aplique de nuevo 24 V CC al terminal 37 (cuando la temperatura del motor descienda hasta un nivel aceptable), y cuando se desactive la entrada digital desde el MCB 112. Cuando esto suceda, debe enviarse una señal de reinicio (a través de bus, E/S digital o pulsando [RESET]).

#### ALARMA 72: fallo peligroso

Parada de seguridad con bloqueo por alarma. La alarma de fallo peligroso se emite si no se espera una combinación de comandos de parada de seguridad. Esto es así, si elMCB 112 VLT PTC activa X44/10 aunque, por alguna razón, no se ha activado la parada de seguridad. Además, si el MCB 112 es el único dispositivo que utiliza parada de seguridad (se especifica con la selección [4] o [5] del *5-19 Terminal 37 parada segura*), se activa una combinación inesperada de parada de seguridad sin que se active X44/10. La siguiente tabla resume las combinaciones inesperadas que activan la alarma 72. Tenga en cuenta que si está activada X44/10 en la selección 2 ó 3, se ignora esta señal. Sin embargo, el MCB 112 seguirá pudiendo activar la parada de seguridad.

#### ALARMA 80, Convertidor de frecuencia inicializado en valor predeterminado

Los ajustes de parámetros se han inicializado con los valores predeterminados tras un reinicio manual. Reinicie la unidad para eliminar la alarma.

#### ALARMA 92, Sin caudal

Se ha detectado una situación sin caudal en el sistema. *22-23 No-Flow Function* está configurado para la alarma. Localice las averías del sistema y reinicie el convertidor de frecuencia una vez eliminado el fallo.

### ALARMA 93, Bomba seca

Una situación sin caudal en el sistema con el convertidor de frecuencia funcionando a alta velocidad podría indicar una bomba seca. *22-26 Dry Pump Function* está configurado para la alarma. Localice las averías del sistema

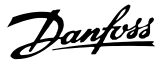

<span id="page-190-0"></span>y reinicie el convertidor de frecuencia una vez eliminado el fallo.

## ALARMA 94, Fin de curva

La realimentación es inferior al punto de referencia. Esto puede indicar que hay una fuga en el sistema. *22-50 End of Curve Function* está configurado para la alarma. Localice las averías del sistema y reinicie el convertidor de frecuencia una vez eliminado el fallo.

#### ALARMA 95, Correa rota

El par es inferior al nivel de par ajustado para condición de ausencia de carga, lo que indica una correa rota. *22-60 Broken Belt Function* está configurado para la alarma.

Localice las averías del sistema y reinicie el convertidor de frecuencia una vez eliminado el fallo.

#### ALARMA 96, Retardo de arranque

El arranque del motor se ha retrasado por haber activo un ciclo corto de protección. *22-76 Interval between Starts* está activado. Localice las averías del sistema y reinicie el convertidor de frecuencia una vez eliminado el fallo.

#### ADVERTENCIA 97, Parada retardada

La parada del motor se ha retrasado por haber activo un ciclo corto de protección. *22-76 Interval between Starts* está activado. Localice las averías del sistema y reinicie el convertidor de frecuencia una vez eliminado el fallo.

#### ADVERTENCIA 98, Fallo de reloj

La hora no está ajustada o se ha producido un fallo en el reloj RTC. Reinicie el reloj en *0-70 Date and Time*.

#### ADVERTENCIA 200, Modo incendio

Indica que el convertidor de frecuencia está funcionando en modo incendio. La advertencia desaparece cuando se elimina el Modo incendio. Consulte los datos del modo incendio en el registro de alarmas.

#### ADVERTENCIA 201. M Incendio act.

Indica que el convertidor de frecuencia ha entrado en modo incendio. Apague y vuelva a encender la unidad para eliminar la advertencia. Consulte los datos del modo incendio en el registro de alarmas.

#### ADVERTENCIA 202, Límites del modo incendio excedidos

Al funcionar en el modo incendio, se han ignorado una o más situaciones de alarma que normalmente habrían provocado la desconexión de la unidad. El funcionamiento en este estado anula la garantía de la unidad. Apague y vuelva a encender la unidad para eliminar la advertencia. Consulte los datos del modo incendio en el registro de alarmas.

## ADVERTENCIA 203. Falta el motor

Se ha detectado un estado de baja carga con un convertidor de frecuencia con funcionamiento multimotor. Esto podría indicar que falta un motor. Compruebe que todo el sistema funciona correctamente.

#### ADVERTENCIA 204. Rotor bloqueado

Se ha detectado un estado de sobrecarga con un convertidor de frecuencia con funcionamiento multimotor. Esto podría indicar un rotor bloqueado. Inspeccione el motor para comprobar que funciona correctamente.

#### ADVERTENCIA 250, Nueva pieza de recambio

Se ha sustituido un componente del convertidor de frecuencia. Reinicie el convertidor de frecuencia para que funcione con normalidad.

### ADVERTENCIA 251, Nuevo código descriptivo

Se ha sustituido la tarjeta de potencia u otro componente y el código descriptivo ha cambiado. Reinicie para eliminar la advertencia y reanudar el funcionamiento normal.

# **Índice**

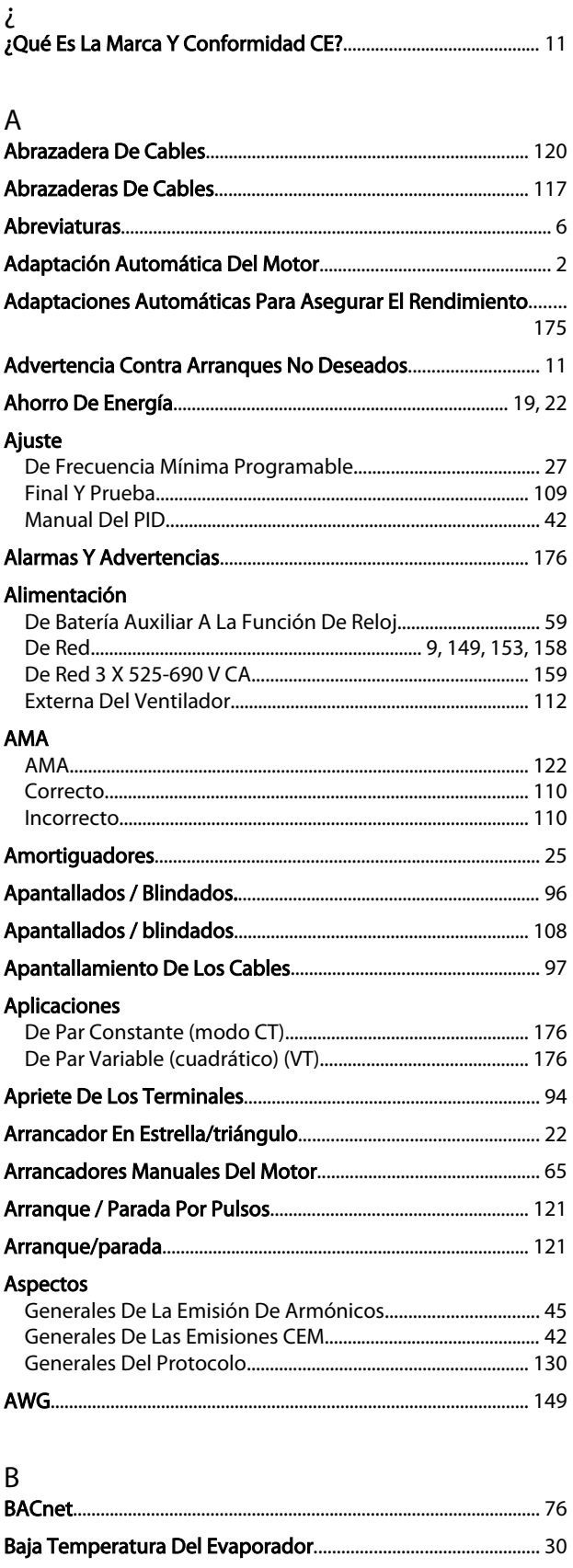

# **Bombas**

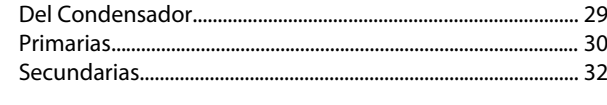

# $\mathsf C$

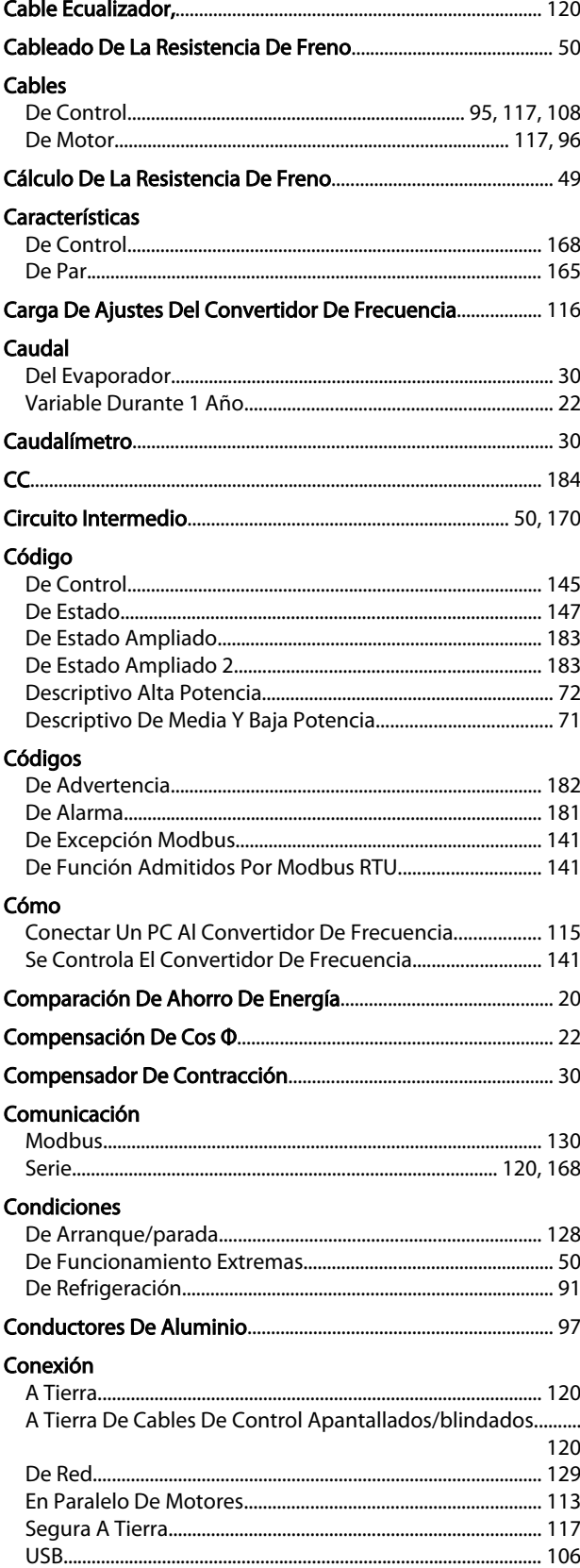

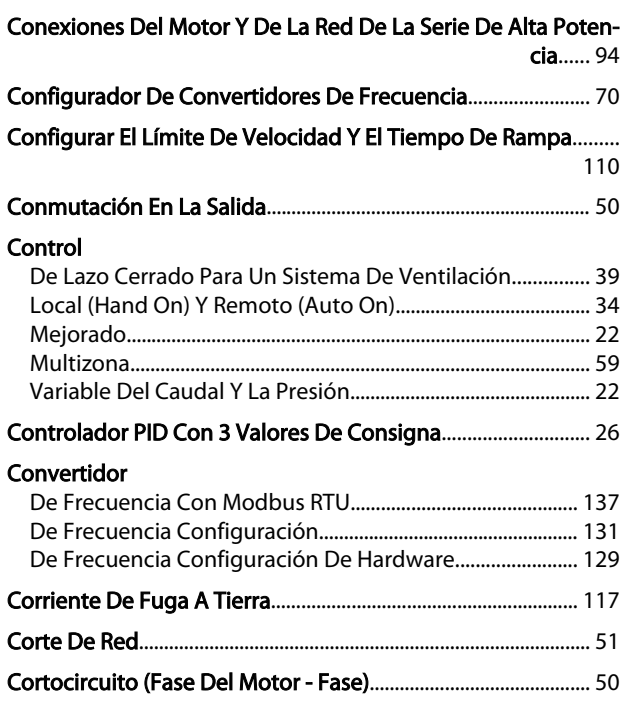

# $\mathsf{D}%$

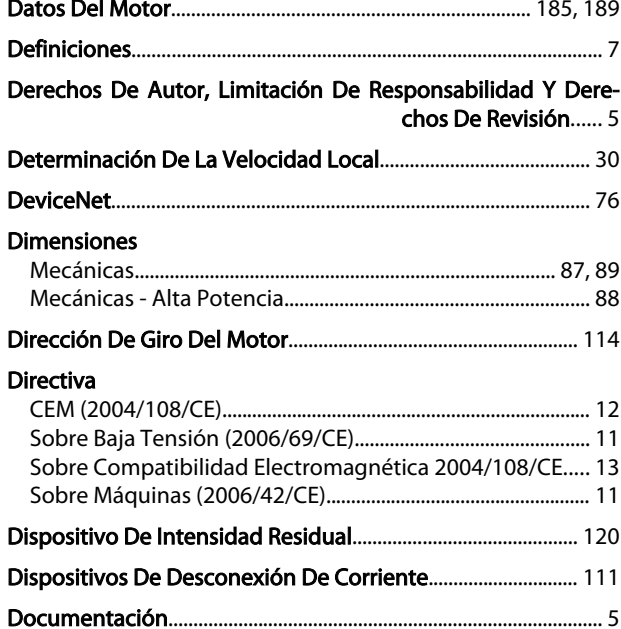

# $\mathsf{E}% _{0}\left( \mathsf{E}\right)$

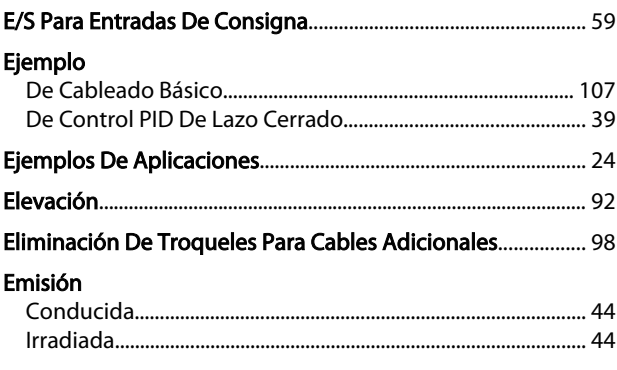

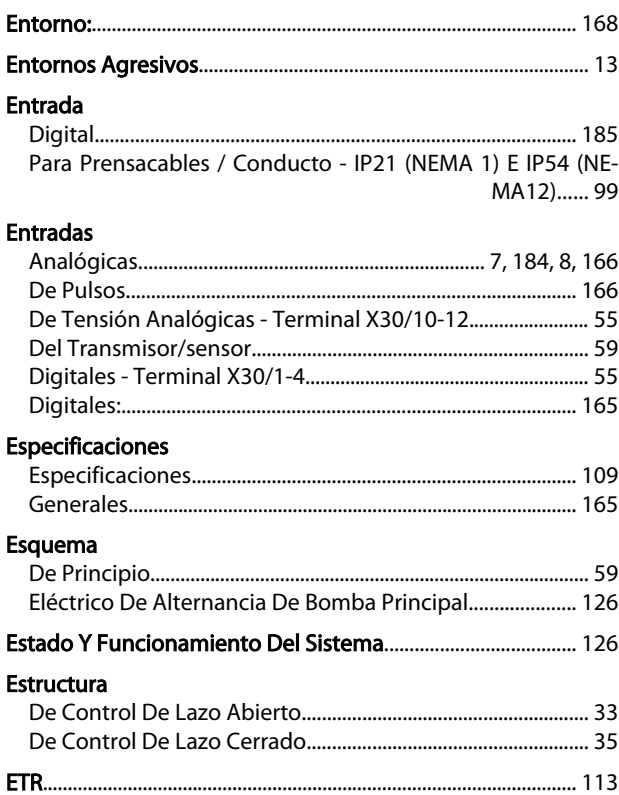

# $\bar{\mathsf{F}}$

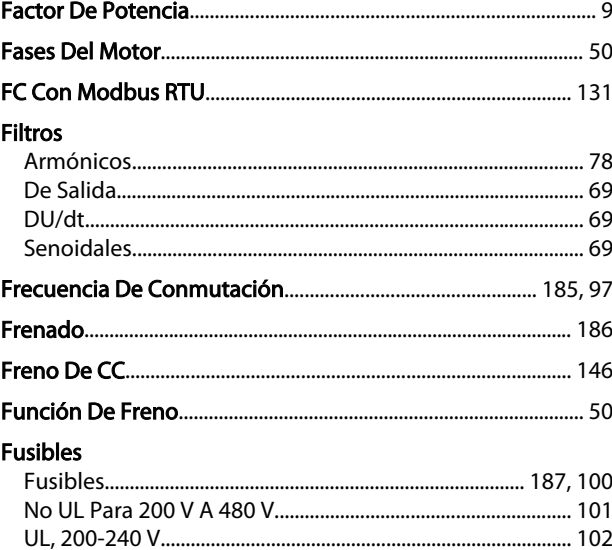

# $\frac{G}{\sin \theta}$

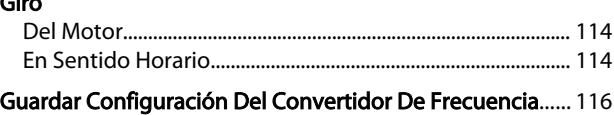

# $\overline{H}$

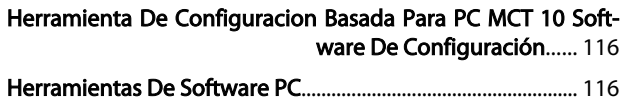

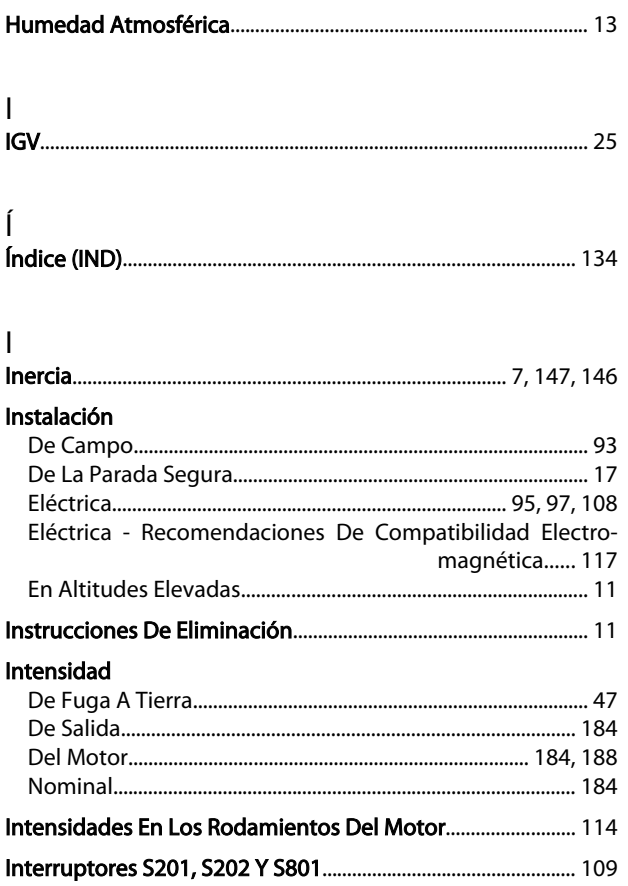

# K<br>Kit

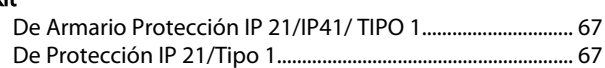

# $\overline{L}$

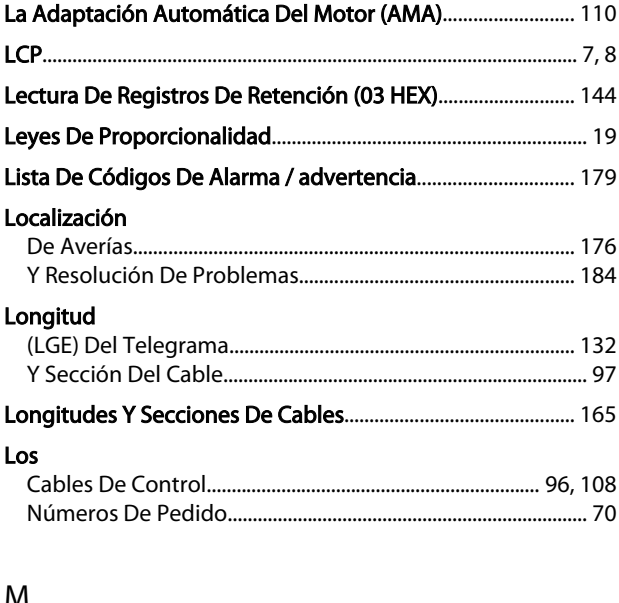

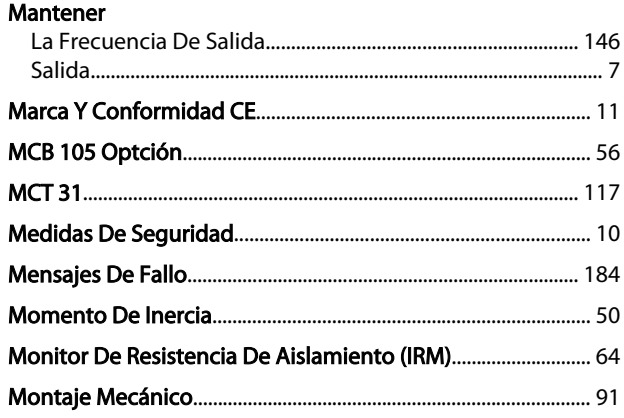

Danfoss

# $\overline{N}$

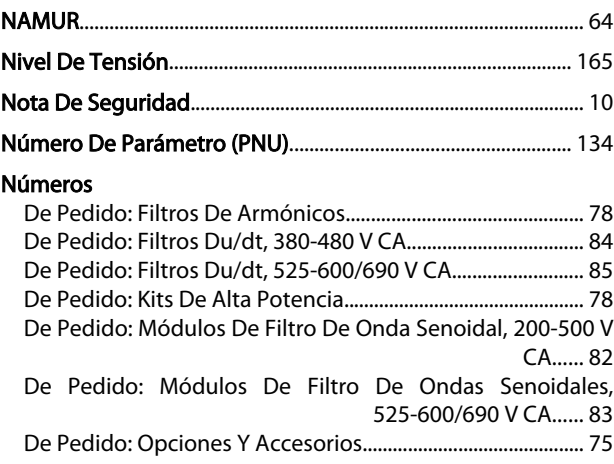

# $\frac{0}{2}$

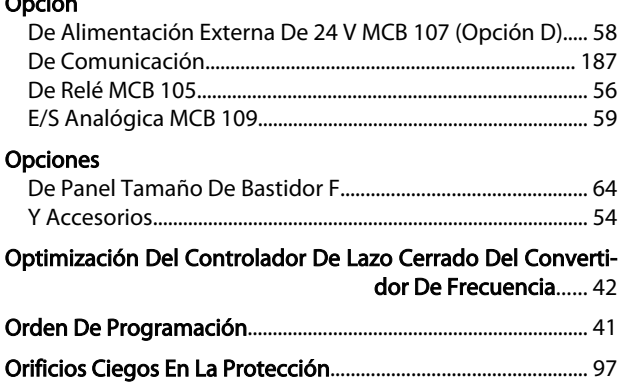

# $\mathsf{P}$

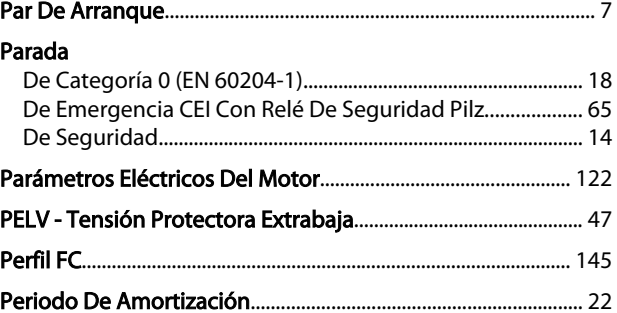

# Placa

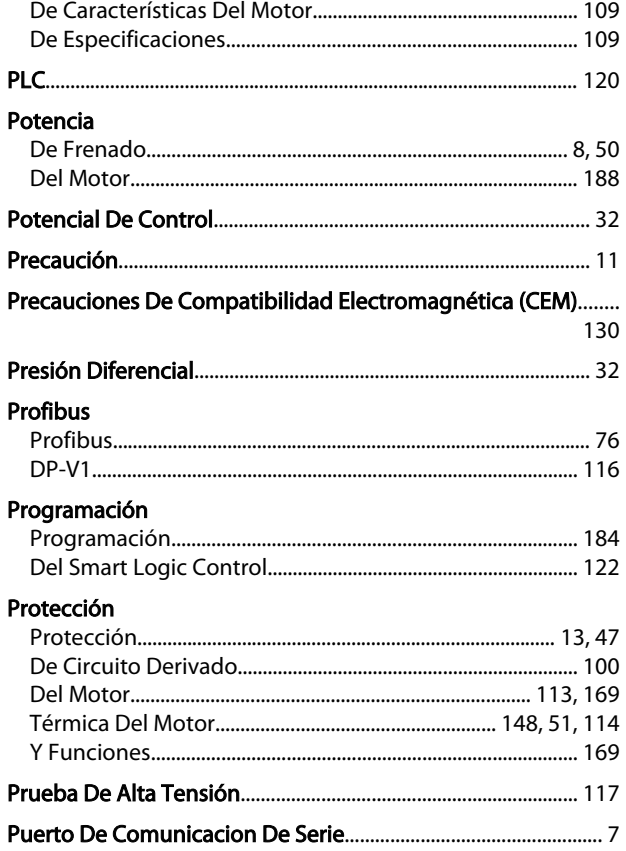

# $\mathsf Q$

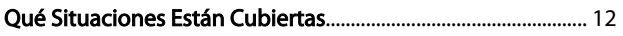

# $\overline{\mathsf{R}}$

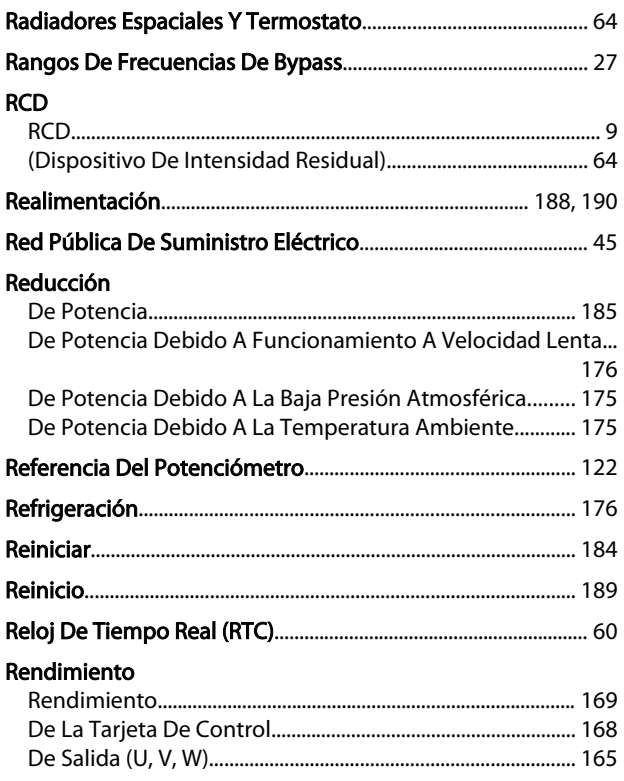

# Requisitos

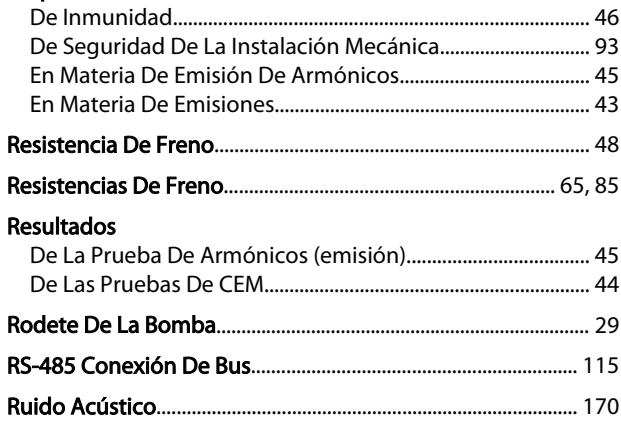

Danfoss

# $\int$ Salida

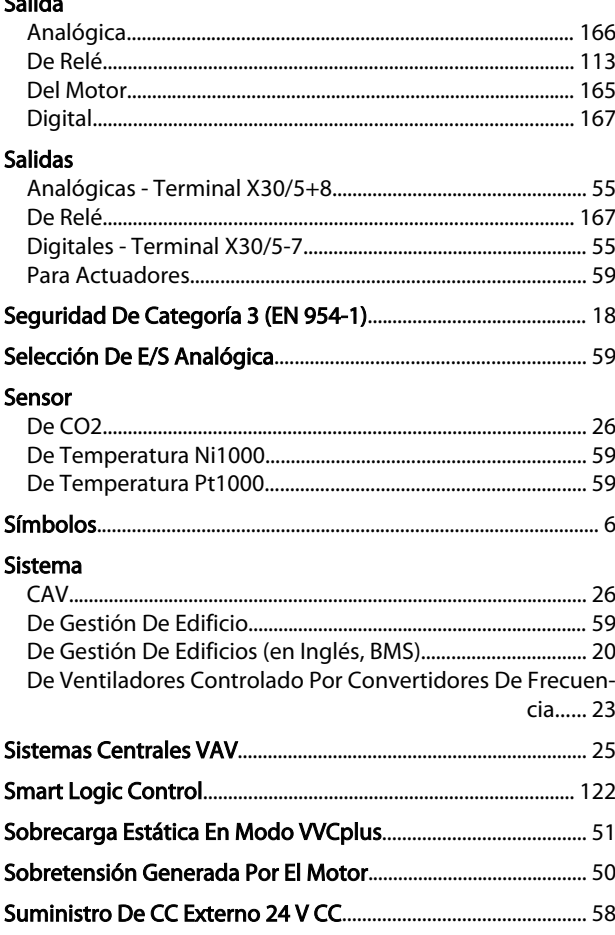

# $\mathsf T$

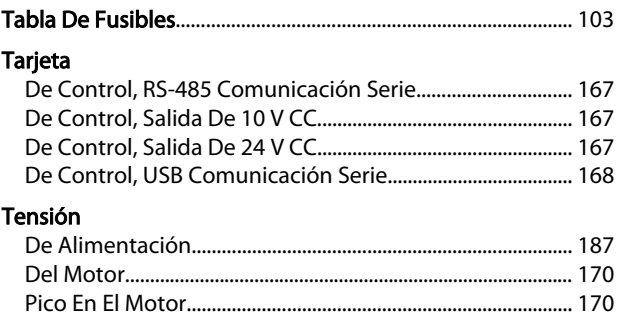

Danfoss

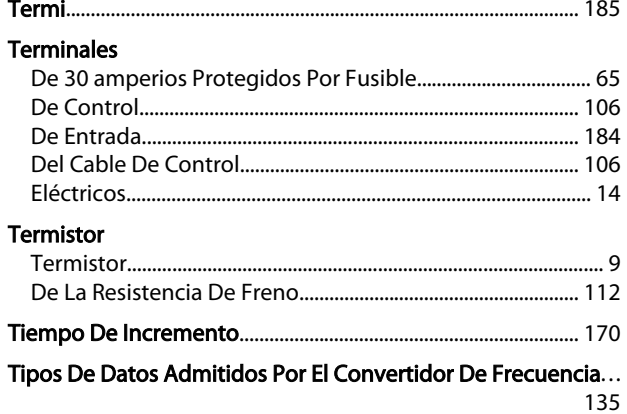

# $\overline{\mathsf{U}}$

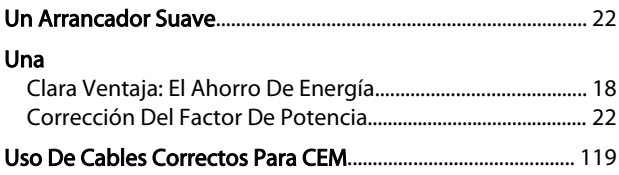

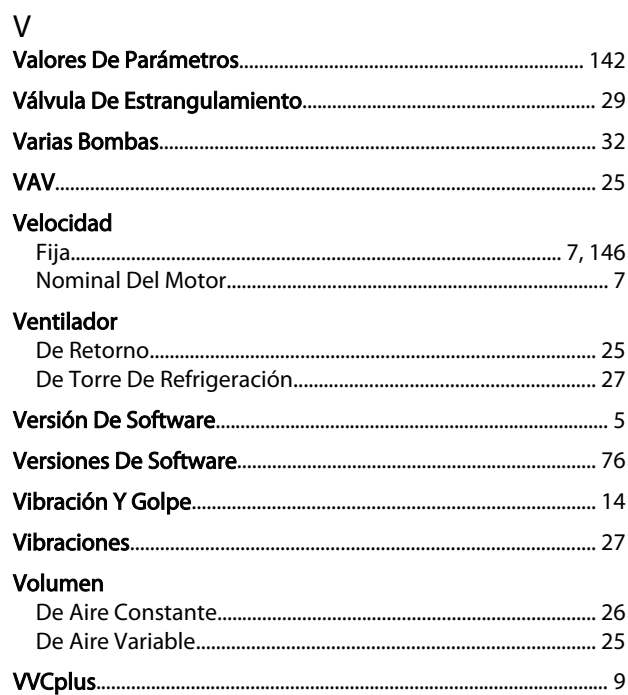

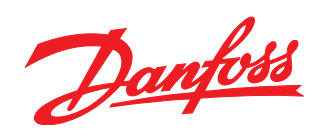

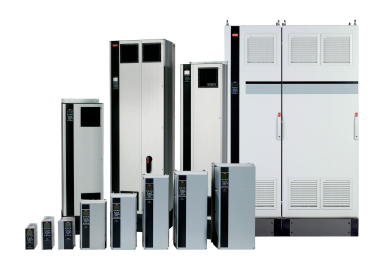

# www.danfoss.com/drives

Danfoss no acepta ninguna responsabilidad por posibles errores que pudieran aparecer en sus catálogos, folletos o cualquier otro material impreso, reservándose el derecho de alterar sus<br>productos sin previo aviso, incluyén

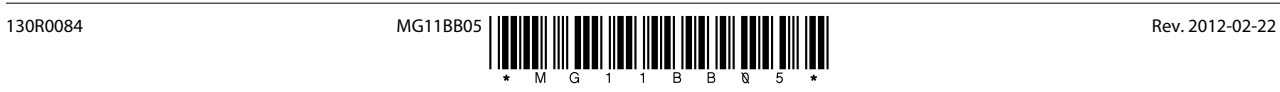